# BeyondTrust

# **Privilege Management for Unix & Linux Installation Guide 10.3**

# **Table of Contents**

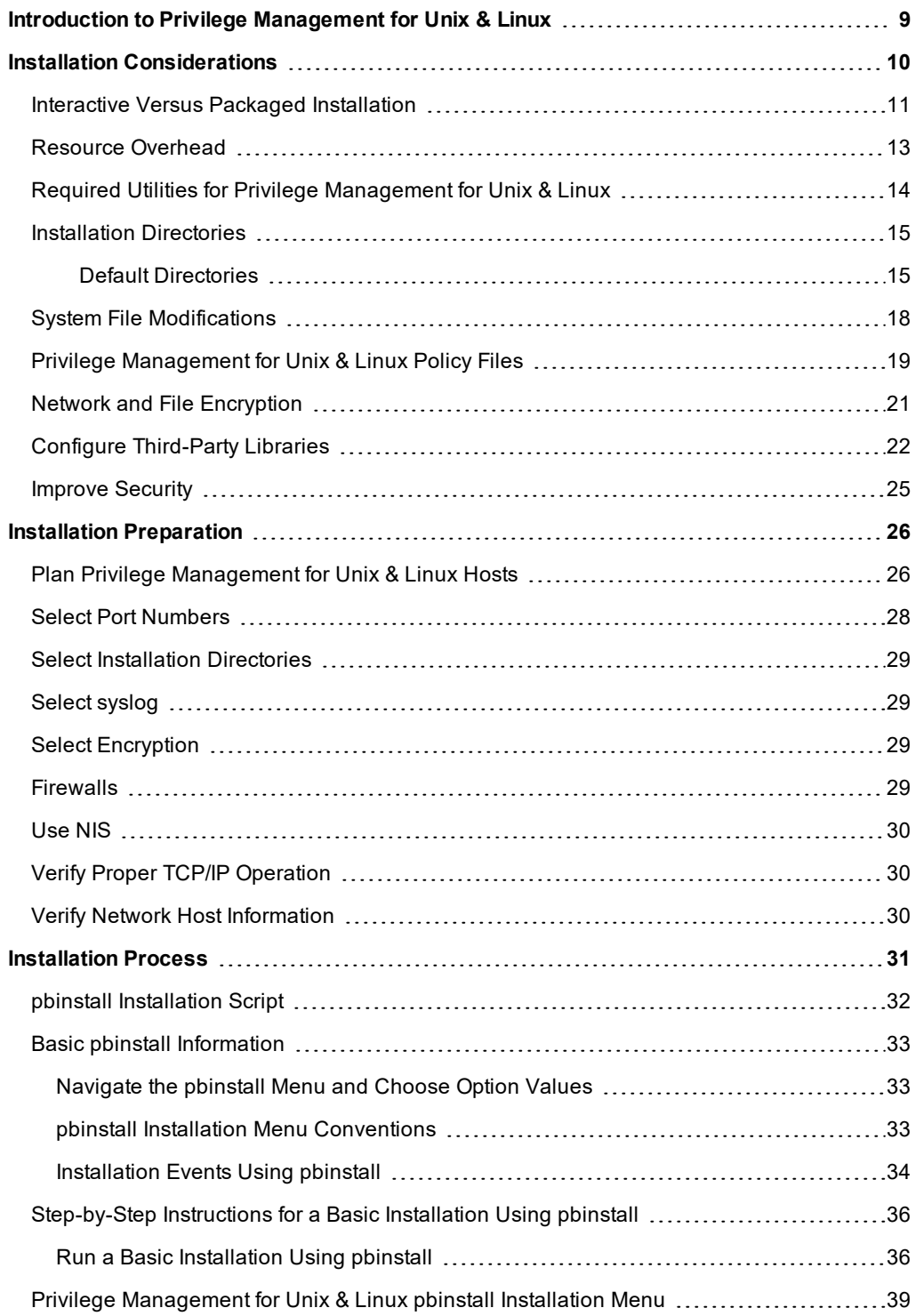

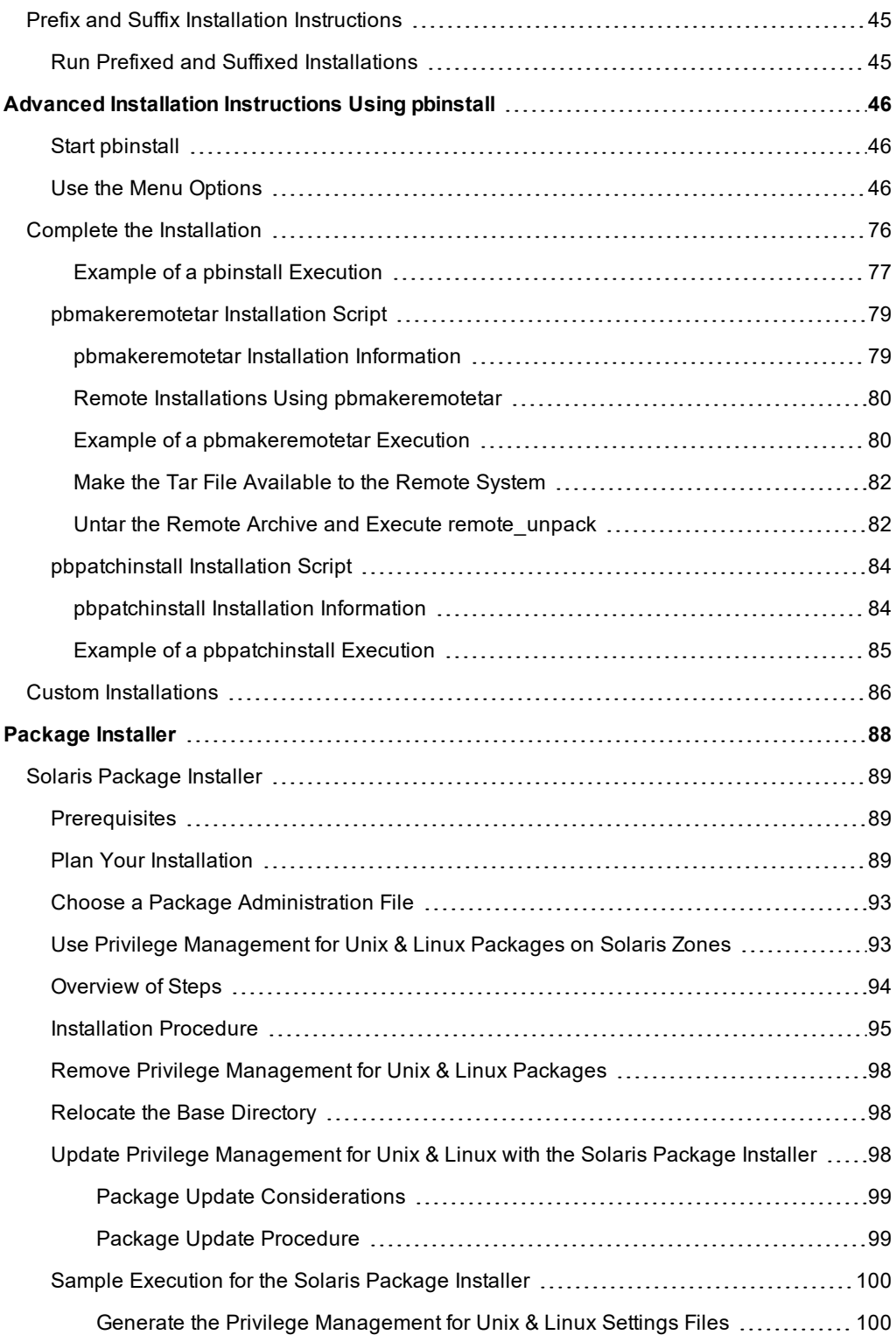

# **BeyondTrust** 伯

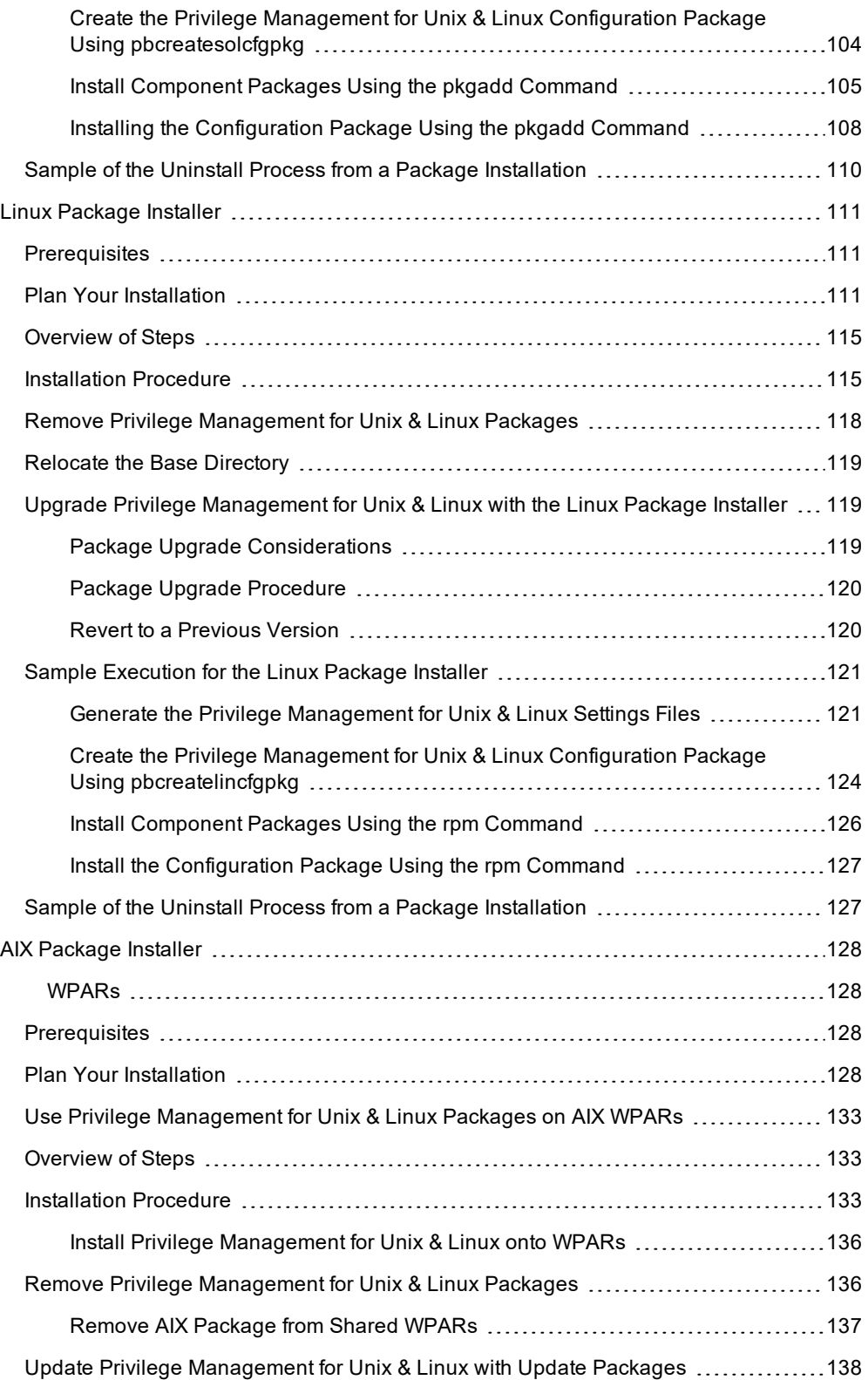

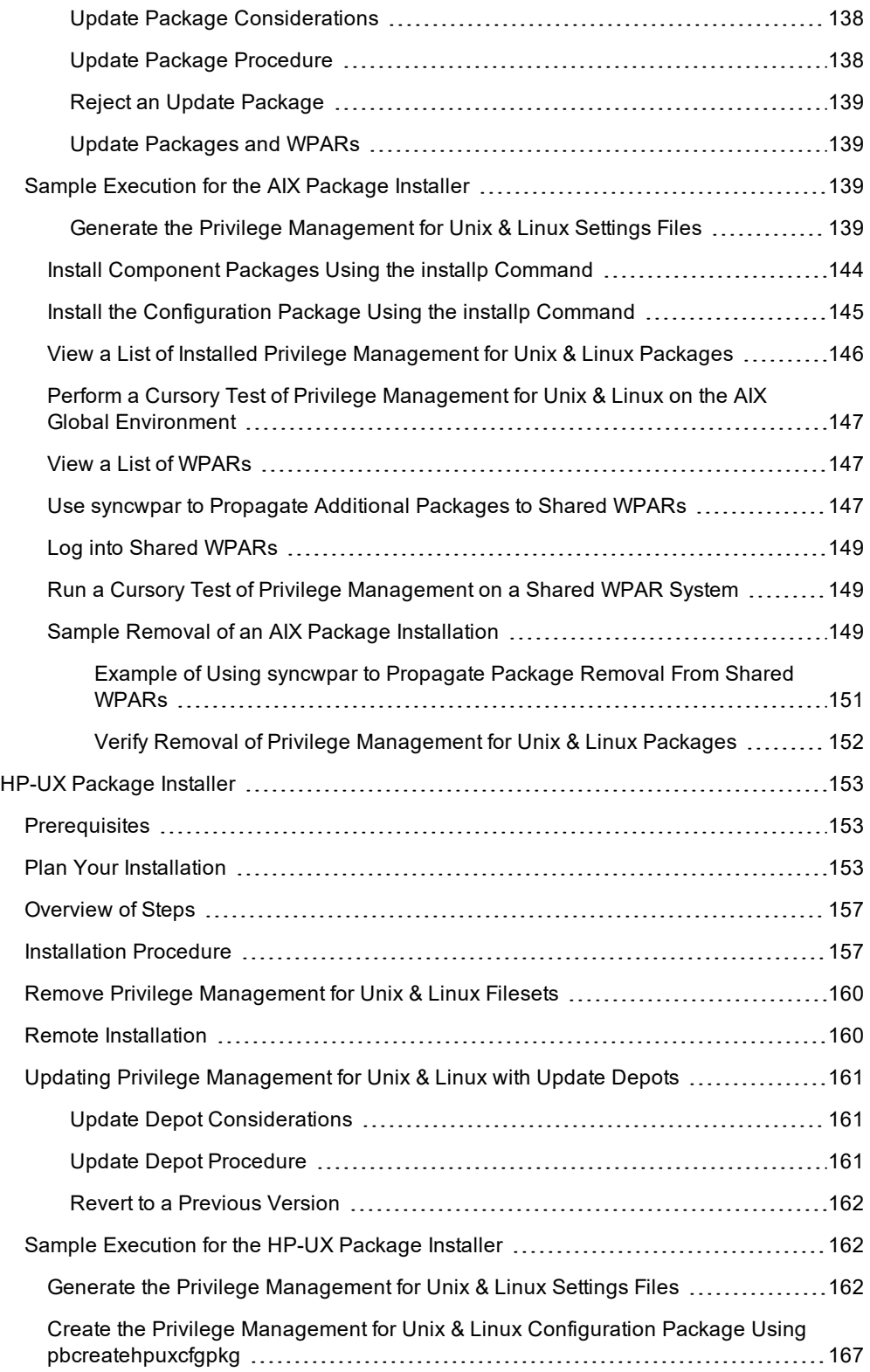

# 伯 **BeyondTrust**

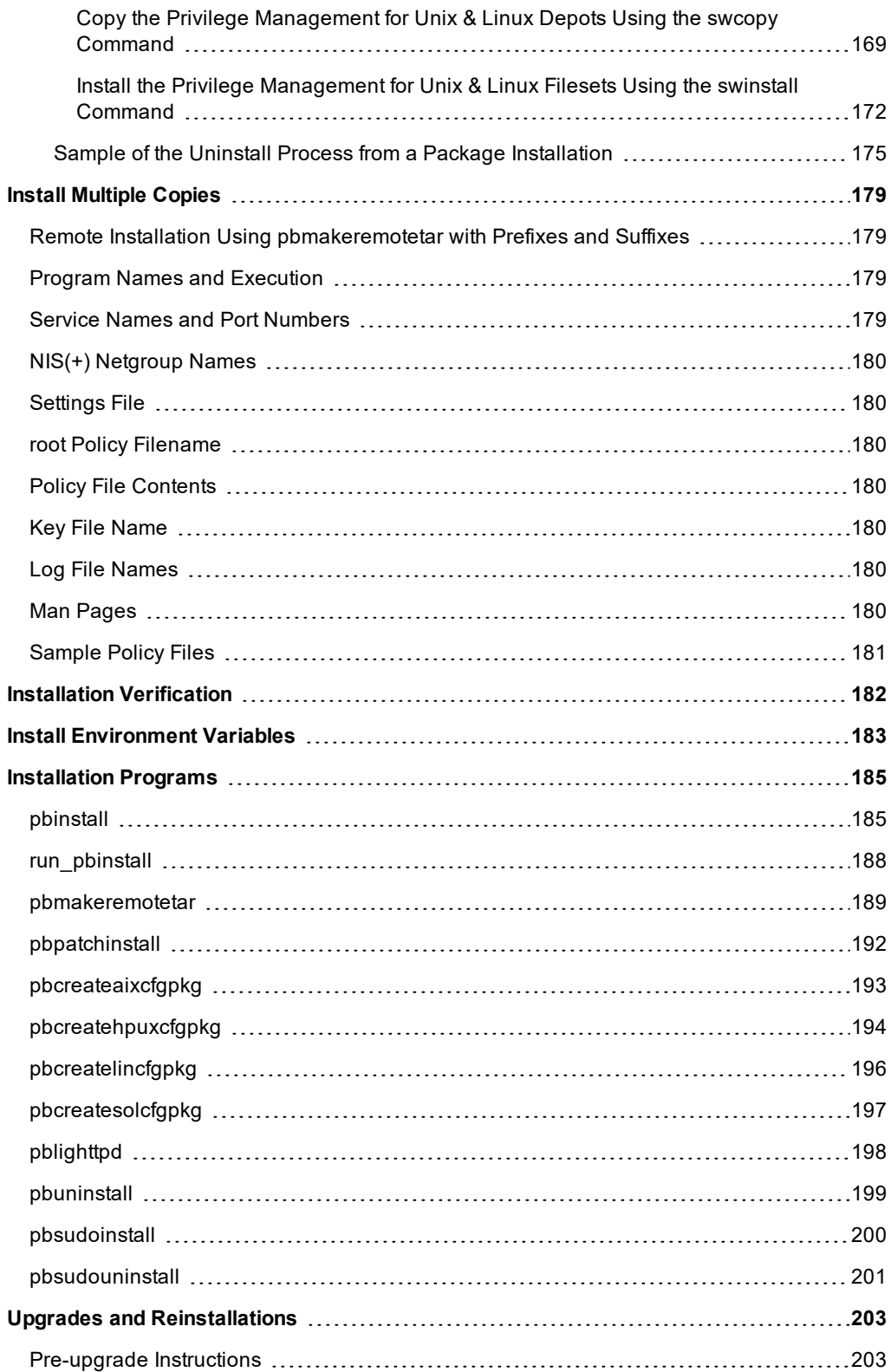

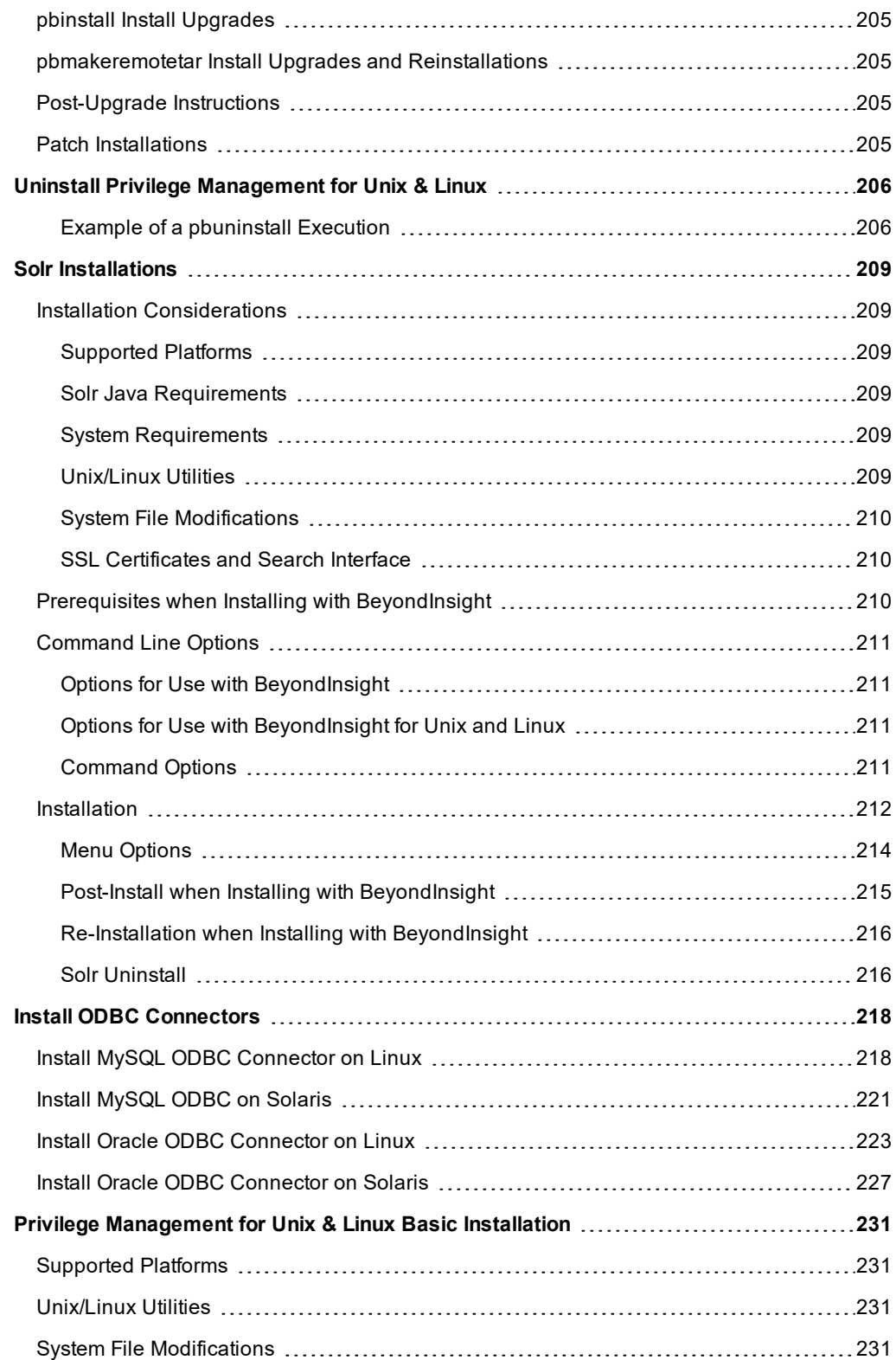

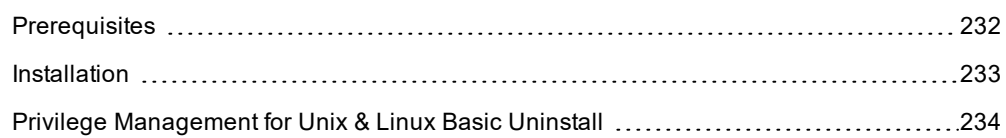

# <span id="page-8-0"></span>**Introduction to Privilege Management for Unix & Linux**

This guide provides the information that is needed to perform a basic installation of the Privilege Management for Unix & Linux software.

Note: Privilege Management for Unix & Linux Basic refers to the product formerly known as PowerBroker for Sudo. Privilege Management for Unix & Linux refers to the product formerly known as PowerBroker for Unix and Linux.

Note: Specific font and line-spacing conventions are used to ensure readability and to highlight important information, *such as commands, syntax, and examples.*

#### **Sample Policy Files**

When you install Privilege Management for Unix & Linux , you can choose to copy sample Privilege Management for Unix & Linux policy files to the installation host. These sample policy files include detailed explanations of what they do. You can use these files to learn how policy files are typically written for various scenarios. The directory that these sample files are copied to is determined by the GUI library directory option that you specify during installation. By default, this directory is **/usr/local/lib/pbbuilder**. A **readme\_ samples** text file in that directory includes a brief description of each sample file.

# <span id="page-9-0"></span>**Installation Considerations**

Privilege Management for Unix & Linux is a non-intrusive software program that does not require kernel reconfiguration, a system reboot, or the replacement of system executable files. The items in this section contain information you should consider when planning your implementation.

For information on the platforms and operating systems that are supported by Privilege Management for Unix & Linux, please see the Privilege Management for Unix & Linux README file at [www.beyondtrust.com.](https://www.beyondtrust.com/)

#### **Flavor and Release Definitions**

Flavor is a BeyondTrust term that defines a build of a BeyondTrust product, such as Privilege Management for Unix & Linux, that is compiled and tested for a certain range of operating system versions and underlying hardware. For instance, when this guide was written, Privilege Management for Unix & Linux was available for several flavors of Linux operating systems. The README file describes which flavor is the right match for specific combinations of hardware and operating systems in the **Release Identifier** column. The release identifier is the flavor plus the version of the Privilege Management for Unix & Linux distribution.

BeyondTrust product releases are uniquely identified by a string that indicates their hardware and software characteristics. This string contains the following information:

- BeyondTrust product
- Hardware architecture
- **Flavor**
- Major version number
- Minor version number
- Release number
- Build number
- Service pack number

An example version number in the extracted tarball directory path is: **pmul linux.x86-64 10.3.0-15** 

- $\bullet$  pmul is the Beyond Trust product Privilege Management for Unix & Linux
- $\bullet$  pmbasic is the BeyondTrust product Privilege Management for Unix & Linux Basic
- <sup>l</sup> linux is the flavor
- $x86-64$  is the hardware architecture
- $\cdot$  10 is the major version number 3 is the minor version number 0 is the release number
- $\cdot$  15 is the build number

Functionality is identical for all releases with the same version number. Releases within a version denote a maintenance release and include new ports and resolved issues. Release notes describe the issues that are addressed by the release.

# **IMPORTANT!**

If you believe you are using the correct Privilege Management for Unix & Linux version for the system but the installer is returning *a flavor mismatch error, please contact BeyondTrust Technical Support for assistance.*

# <span id="page-10-0"></span>**Interactive Versus Packaged Installation**

All Privilege Management for Unix & Linux flavors can be installed by using an interactive program that presents you with a series of options. Your choices determine the details of the Privilege Management for Unix & Linux installation for a particular host.

The client registration facility can be used to automate the installation of new clients by downloading the default configuration from the Primary License Server. Options are defaulted within the interactive installation, and shared encryption keys are copied over.

For certain flavors, Privilege Management for Unix & Linux can be installed by using package installers. Package installers enable you to choose the options once, and then install that configuration of Privilege Management for Unix & Linux non-interactively on multiple identical hosts. Using package installers also takes advantage of the operating system's installation management system, which tracks the source of installed files and enables their safe removal.

Package installers are available for the following flavors:

- Solaris 9, 10, and 11 on x86 and SPARC
- Red Hat Enterprise Linux 5, 6, and 7 on  $x86$ ,  $x86$  64, ia64, and S/390
- $\bullet$  AIX 5.3, 6.1, and 7.1+ on a POWER 64-bit computer.
- $\cdot$  HP-UX 11i v2 and 11i v3.

*Note: AIX package installers are compatible with or without WPARs. WPARs exist only in AIX V6.1+.*

#### **Interactive and Packaged Installations on the Same Computer**

Although it is possible to combine interactive and packaged Privilege Management for Unix & Linux installations on the same computer, this practice is not recommended. If both interactive and packaged installations are present, and you remove the packaged installation the shared libraries will be removed even though they are needed by the interactive installation. This behavior is inherent in all package installations and is not specific to Privilege Management for Unix & Linux.

In the case of SELinux, if you attempt to perform a package installation on a computer that already has an interactive installation present, the package installation is not allowed. The reason for this limitation is that the SELinux Privilege Management for Unix & Linux packages can fail to install because RPM does not have the permissions to change SELinux file types that are already installed.

If you must combine interactive and packaged Privilege Management for Unix & Linux installations on the same computer, follow these recommendations:

- For the interactive installation, use a prefix and suffix installation.
- <sup>l</sup> Install the shared libraries for the interactive and packaged installations in separate directories, by doing one of the following:
	- o In the interactive installation, specify an alternative shared library directory with the BeyondTrust built-in third-party library directory menu item.
	- Use the relocatable base directory feature of the package installer.

*Note: Privilege Management for Unix & Linux SELinux policies are no longer provided. When installing Privilege* Management for Unix & Linux on Red Hat Enterprise Linux (RHEL) 5 with SELinux enabled and using the targeted policy. *Privilege Management binaries run unconfined.*

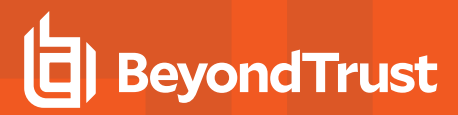

#### **Prefix and Suffix Installations**

ı

Privilege Management for Unix & Linux can be installed with prefixes or suffixes to create unique installations for multiple installs or for ease of identification.

For instructions about using prefixes and suffixes for a Privilege Management for Unix & Linux installation, please see "Prefix and Suffix Installation [Instructions"](#page-44-0) on page 45.

*Note: Prefixes and suffixes cannot be used with any of the package installers.*

# <span id="page-12-0"></span>**Resource Overhead**

There are not any start-up or shutdown programs associated with Privilege Management for Unix & Linux. From a system resource perspective, a basic Privilege Management for Unix & Linux session uses about the same overhead as a telnet session with additional front-end work for processing the policy security file. I/O logging can add the equivalent of another telnet session.

Instances of the Privilege Management for Unix & Linux daemons, **pbmasterd** and **pblocald**, are requested by **pbrun** and are actually started by the superdaemon when a monitored task request is submitted to pbrun. Instances of the Privilege Management for Unix & Linux log server daemon, **pblogd**, are actually started by the superdaemon. The superdaemon is **inetd**, **xinetd**, **launchd**, or **SMF** depending on the platform.

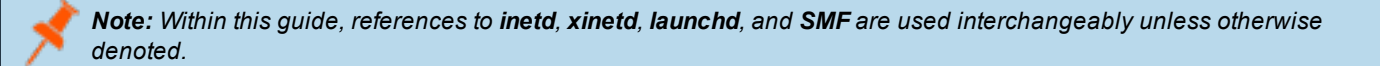

For systems based on RedHat version 7+, **xinetd** is no longer installed by default since it has been superceded by **systemd**, which is an init system. The installation program of Privilege Management for Unix & Linux performs a check to see if systemd exists and is functional. If it exists, it configures Privilege Management for Unix & Linux daemons to be managed by **systemd**. If **systemd** is not present, the installation program checks if xinetd is installed and running and displays a warning message if it is not.

Having the superdaemon start pblogd, pbmasterd and pblocald when requested by pbrun is the normal way to initiate the Privilege Management for Unix & Linux daemons. It is also possible to explicitly start the daemon as a persistent daemon.

For more information, please see the Privilege Management for Unix & Linux [Administration](https://www.beyondtrust.com/docs/privilege-management/unix-linux/index.htm) Guide at <https://www.beyondtrust.com/docs/privilege-management/unix-linux/index.htm>.

#### *Note: The terms monitored task and secured task are interchangeable.*

SSL adds some startup overhead for certificate exchange and verification. The encryption overhead is slightly larger than selfcontained encryption technologies (such as DES) because of the use of packet checksums by SSL.

Note: Privilege Management for Unix & Linux reguires 10 to 50 MB of disk space, depending on the installation options *selected.*

# <span id="page-13-0"></span>**Required Utilities for Privilege Management for Unix & Linux**

The Privilege Management for Unix & Linux installer requires the following Unix and Linux utilities and built-in commands:

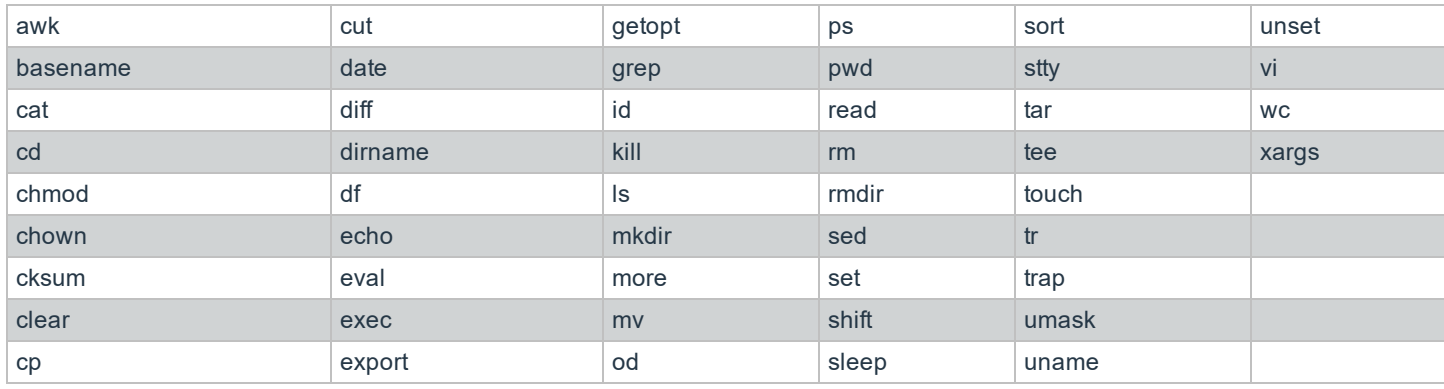

# <span id="page-14-0"></span>**Installation Directories**

Privilege Management for Unix & Linux is not sensitive about the location of its binary files; you can place them in any convenient directory. However, there are a few points to consider when you are selecting installation directories:

- It is important to install the Privilege Management for Unix & Linux pbrun and pbssh programs in a directory that is in the user's path.
- Online manuals (such as user man pages and Privilege Management for Unix & Linux documentation) should be accessible from every computer to enable users to get online help for Privilege Management for Unix & Linux programs.

#### <span id="page-14-1"></span>**Default Directories**

The following table lists various Privilege Management for Unix & Linux components and their locations. The installation script uses these locations by default, but you can change them during installation. Usually /usr/local/bi**n** is used for user programs and **/usr/sbin** for administrator and daemon programs (depending on the platform).

#### **Default Directories for Privilege Management for Unix & Linux Components**

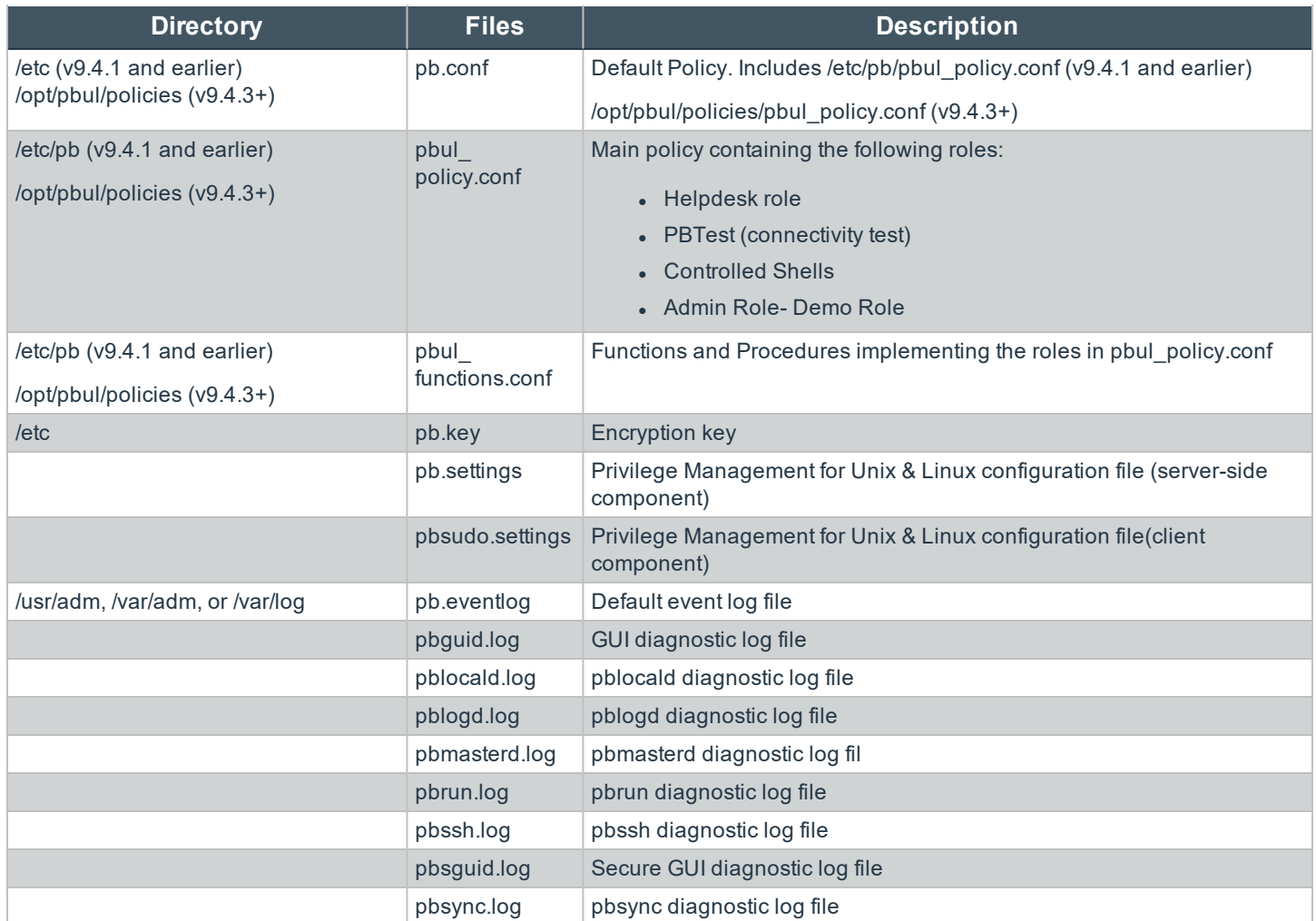

**SALES:** www.beyondtrust.com/contact **SUPPORT:** www.beyondtrust.com/support **DOCUMENTATION:** www.beyondtrust.com/docs 15

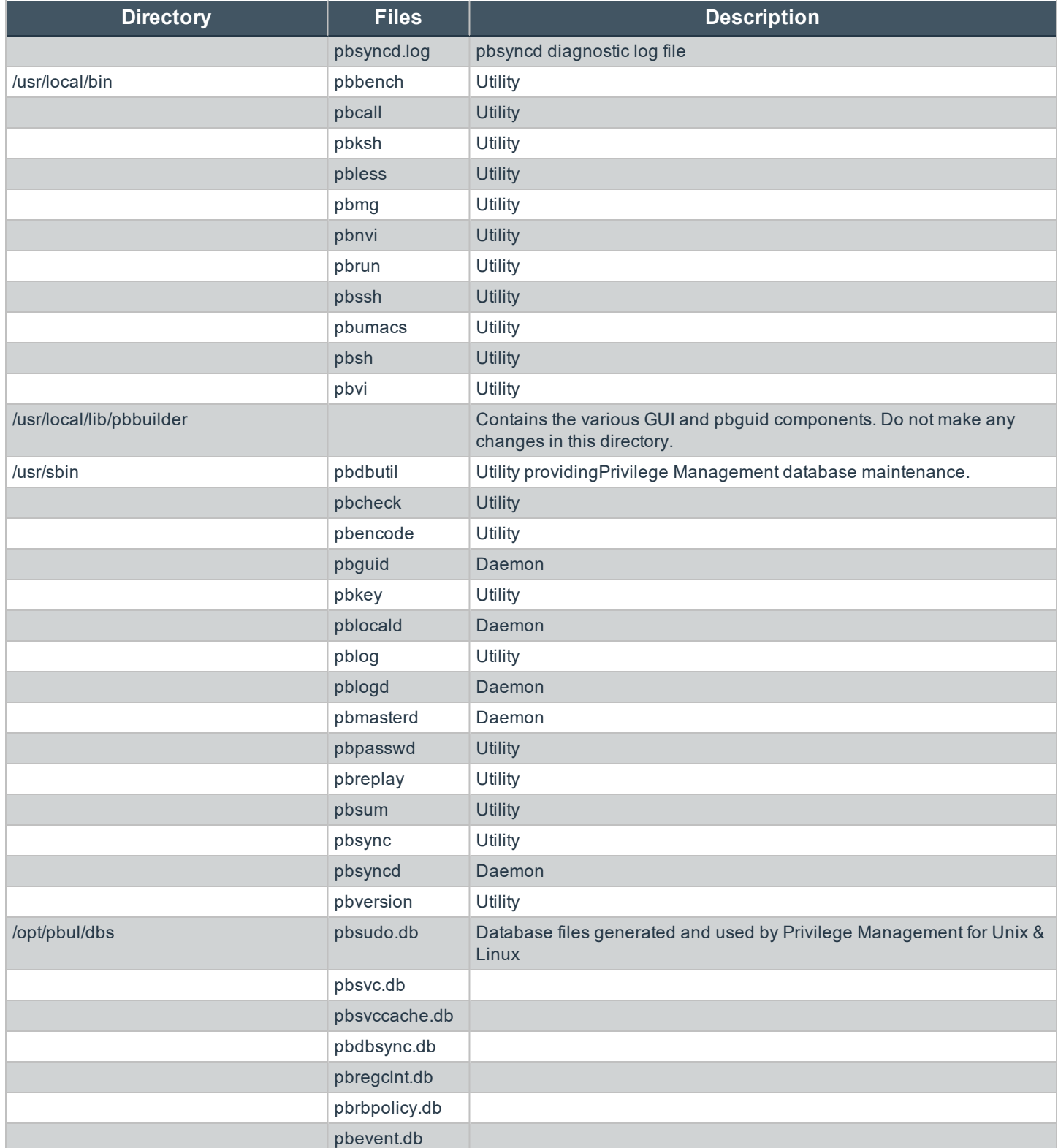

**SALES:** www.beyondtrust.com/contact **SUPPORT:** www.beyondtrust.com/support **DOCUMENTATION:** www.beyondtrust.com/docs 16

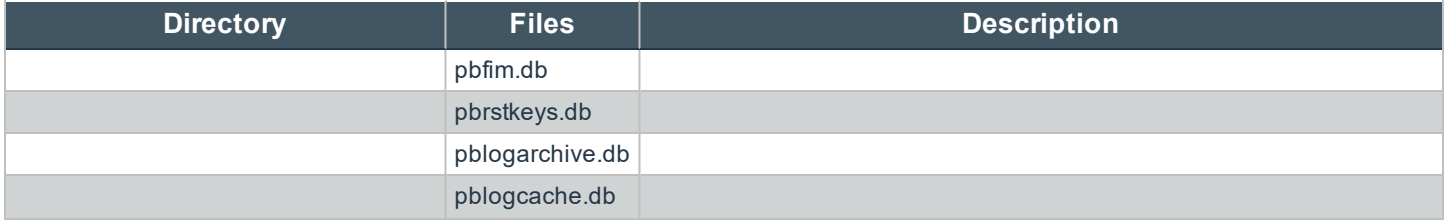

The default log directory varies by platform to match that platform's conventions. The directories **/usr/adm**, **/var/adm**, and **/var/log** are used interchangeably throughout as the default location of the Privilege Management for Unix & Linux log files.

**SALES:** www.beyondtrust.com/contact **SUPPORT:** www.beyondtrust.com/support **DOCUMENTATION:** www.beyondtrust.com/docs 17

# <span id="page-17-0"></span>**System File Modifications**

Privilege Management for Unix & Linux does not replace any Unix and Linux files or binaries during installation, but it does modify the following system files:

- <sup>l</sup> **/etc/inetd.conf** (or **xinetd.conf**, **launchd**, **systemd** or **SMF** configuration file)
- <sup>l</sup> **/etc/services**

These files are automatically backed up as files with the same name and the extension **.sybak.####**.

The changes made to these files depend on whether a policy server host, run host, GUI host, log synchronization host, or log host is being installed. Depending on the selected installation options, each file has lines removed, added, or both.

For **/etc/inetd.conf** (or your **xinetd.conf**, **launchd**, or **SMF** configuration), the installer tries to determine the superdaemon configuration file that is used on the active system. Most systems use the superdaemon's default configuration file name while the rest of the systems use a switch or command line format. This makes it possible to determine the superdaemons configuration files needing to be configured. **xinetd** uses **/etc/xinetd.conf** and any specified **includedir** file directories.

Privilege Management for Unix & Linux used **xinetd** for the macOS X 10.4 operating system. Starting with version 6.0, Privilege Management for Unix & Linux uses **launchd** for macOS X 10.4. Privilege Management for Unix & Linux has always used **launchd** for macOS X 10.5. For macOS X 10.4, if Privilege Management for Unix & Linux is upgraded from an earlier release to version 6.0, its **xinetd** configuration is removed and replaced with the Privilege Management for Unix & Linux **launchd** configuration.

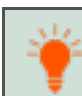

Tip: Removal of earlier releases of Privilege Management for Unix & Linux with version 6.0 checks for and removes the its *xinetd configuration.*

Note: For macOS X 10.4.7+, starting launchd jobs with launchctl can result in the following error message "Workaround Bonjour: Unknown error: 0." This message can be ignored. The problem has been resolved in macOS X 10.5.

**SMF** is used on Solaris 10+ and uses a configuration database.

Starting with version 7.1.0, if the system Privilege Management for Unix & Linux is being installed on is IPv6-capable and the configuration of **inetd**, **xinetd**, **SMF** (Solaris), is being performed, the super daemon configuration is set for IPv6 rather than IPv4.

# <span id="page-18-0"></span>**Privilege Management for Unix & Linux Policy Files**

**/opt/pbul/policies/pb.conf** (from v9.4.3+ and /etc/pb.conf prior to v9.4.3) is usually the root or entry point to the Privilege Management for Unix & Linux policy tree. Although **pb.conf** can contain actual policy code, it is recommended that you use it strictly as a list of include statements that reference other policy modules. Referencing other policy modules in the **pb.conf** file keeps a large policy tree manageable.

For more information about policy files, please see the Privilege [Management](https://www.beyondtrust.com/docs/privilege-management/unix-linux/index.htm) for Unix & Linux Policy Language Guide at <https://www.beyondtrust.com/docs/privilege-management/unix-linux/index.htm>.

#### **Role Based Policy Database**

With the introduction *Privilege Management for Unix & Linux* version 9, there is a Role Based Policy Database. Role Based Policy simplifies the definition of policy for administrators. Policies are kept within structured records in a database, simplifying maintenance, decreasing system load, increasing throughput, and providing a comprehensive REST API to integrate policy management with existing customer systems and procedures. It also simplifies bulk import and bulk export of data. Once the customers data is held within the Role Based Policy database, it is much easier to provide management information, such as user entitlement reports. This can be used instead of Policy Script configuration to quickly and succinctly define, retrieve, and report on role based policy.

For more information, please see the Privilege Management for Unix & Linux [Administration](https://www.beyondtrust.com/docs/privilege-management/unix-linux/index.htm) Guide at <https://www.beyondtrust.com/docs/privilege-management/unix-linux/index.htm>.

#### **Default Policies**

Starting with version 8.0.0, a default policy is installed by default if an existing policy does not exist. The files **pbul\_policy.conf** and **pbul functions.conf** is created in the *lopt/pbul/policies* directory by default. **pbul** policy.conf is included in the main policy by default **/opt/pbul/policies/pb.conf** from v9.4.3+ and **/etc/pb.conf** prior to v9.4.3.

This default policy contains the following roles.

#### **Helpdesk role**

- <sup>l</sup> Enabled by default. When invoking **pbrun helpdesk**, the role allows any user in HelpdeskUsers (default 'root') to initiate a Helpdesk Menu as **'root'** on any host in HelpdeskHosts (default submithost only). The actions include
	- <sup>o</sup> Obtaining a list of processes (**ps -ef**)
	- <sup>o</sup> Checking if a machine is available (**ping <host>**)
	- <sup>o</sup> Obtaining a list or current users on this host (**who -H**)
	- <sup>o</sup> Displaying the Host's IP settings (**ifconfig -a**)

#### **PBTest**

• Enabled by default for all users on all hosts. The role allows "pbrun pbtest" to used to check connectivity and the policy.

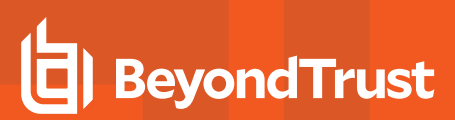

#### **Controlled Shells**

<sup>l</sup> Enabled by default. The role allows users in **ControlledShellUsers** (by default the submituser) for runhosts in **ControlledShellHosts** (by default only submithost) to enable I/O logging for **pbksh/pbsh**. I/Ologs are created by default in **"/tmp/pb.<user>.<runhost>.<YYYY-MM-DD>.[pbksh|pbsh].XXXXXX".** This role has a list of commands (empty by default) to elevate privileges for as well as a list of commands (empty by default) to reject.

#### **Admin role**

<sup>l</sup> Enabled by default. The role allows users in **AdminUsers** (by default 'root') to run any command on runhosts in **AdminHosts** (by default only submithost).

#### **Demo role**

<sup>l</sup> Disabled by default. The role allows users in **DemoUsers** (default all users) to run commands in **DemoCommands** (default 'id' and 'whoami') as 'root' on any host in **DemoHosts** (default all hosts).

The policy ends by allowing all users to run any command as themselves without any privilege escalation.

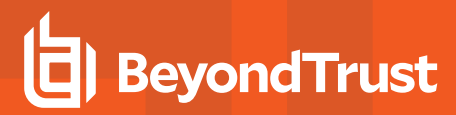

## <span id="page-20-0"></span>**Network and File Encryption**

٦

Privilege Management for Unix & Linux can encrypt data to help guard against attacks. Several encryption modes are supported. The installation script uses the **pbkey program** to create an encryption key in the key file, **/etc/pb.key**. This file must then be placed on all Privilege Management for Unix & Linux systems in a Privilege Management for Unix & Linux installation.

Because the **pb.settings** file is required to be in the **/etc** directory, the key file used to encrypt pb.settigs must also be in the /etc directory.

A key file can be added to the installation when using **pbinstall**. For more information about the key file, please see ["Installation](#page-30-0) Process" on page 31.

For more information about encryption, or for about Kerberos and SSL, please see the Privilege [Management](https://www.beyondtrust.com/docs/privilege-management/unix-linux/index.htm) for Unix & Linux [Admin](https://www.beyondtrust.com/docs/privilege-management/unix-linux/index.htm) Guide at <https://www.beyondtrust.com/docs/privilege-management/unix-linux/index.htm>.

# <span id="page-21-0"></span>**Configure Third-Party Libraries**

When Privilege Management for Unix & Linux is configured with Kerberos, SSL, LDAP, or CURL, it requires the appropriate thirdparty libraries. The Privilege Management for Unix & Linux installation provides Kerberos, SSL, LDAP, or CURL libraries that are designed to work with Privilege Management for Unix & Linux. It is recommended that you install the Privilege Management for Unix & Linux third-party libraries. However, you do have the option of using your own third-party libraries.

## **IMPORTANT!**

Shared libraries can be adversely affected when both interactive and packaged Privilege Management for Unix & Linux installations are present on the same computer. For more information, please see "Installation [Preparation"](#page-25-0) on page 26.

Note: Privilege Management for Unix & Linux does not currently support shared libraries for the following operating *systems: AIX 4.3, NCR, IRIX, OSF, QNX, and macOS X.*

#### **Use Privilege Management for Unix & Linux Third-Party Libraries**

If you have your own Kerberos, SSL, LDAP, or CURL libraries but wish to use Privilege Management for Unix & Linux third-party libraries, you should do one of the following:

- Remove your libraries from *lusr/lib* or *lib* and point to the Privilege Management for Unix & Linux third-party libraries in **/usr/lib/beyondtrust/pb** or **/usr/lib/symark/pb** in **pb.settings**.
- <sup>l</sup> Replace your third-party libraries with the Privilege Management for Unix & Linux third-party libraries in **/usr/lib** or **/lib** and specify this directory in **pb.settings**.

#### **Third-Party Library File Names and Locations**

If you are installing Privilege Management for Unix & Linux shared libraries, the following files are installed:

- <sup>l</sup> **Kerberos:**
	- $^{\circ}$  llibcom\_err.so.3.0
	- $^{\circ}$  libk5crypto.so.3.1
	- $\,^{\circ}$  libkrb5support.so.0.1
	- o libkrb5.so.3.3
	- ∘ libgssapi\_krb5.so.2.2
- <sup>l</sup> **SSL:**
	- $^{\circ}$  libcrypto.so.1.0.0
	- $\degree$  libssl.so.1.0.0
- <sup>l</sup> **LDAP:**
	- $\degree$  liblber-2.4.so.0.2
	- $\degree$  lib<code>LDAP-2.4.so.0.2</code>
- <sup>l</sup> **CURL:**
	- libcurl.so.4

#### **Shared Library Directory Location for AIX and HP (PA RISC)**

For AIX and HP (PA-RISC), the directory for installing third-party libraries must be in one of the following locations:

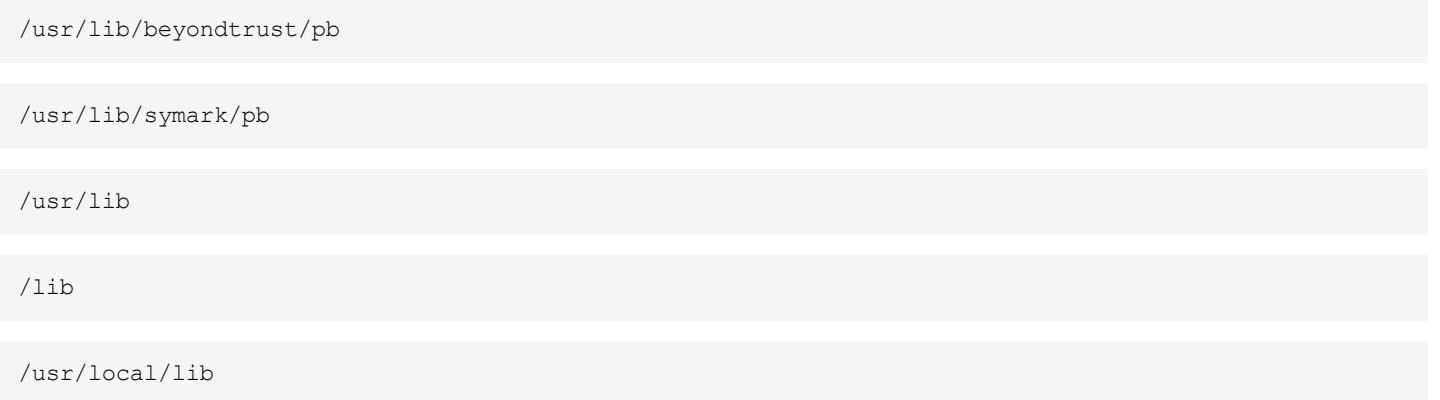

If any other directory is specified, it is rejected with an error message that instructs you to use one of these four directory locations.

#### **Shared Library File Name for AIX**

The notation used on AIX to specify LDAP libraries is different from other platforms. On AIX, for archived third-party libraries, you need to specify the shared object that is a member of the archive and add it to the file name.

The notation for default LDAP libraries is:

/usr/lib/beyondtrust/pb/liblber-2.4.a(liblber-2.4.so.2.10.3)

/usr/lib/beyondtrust/pb/libLDAP-2.4.a(libLDAP-2.4.so.2.10.3)

For example, if libcom\_err.a.3.0 is an archive and shr.0.3.0 is the actual shared object, the file specification for the member of the archive is libcom err.a.3.0(shr.0.3.0).

Note: For SSL and Kerberos, it is not necessary to alter the file name because the library is not an archive.

#### **Use Your Own Third-Party Libraries**

If you have chosen to configure Privilege Management for Unix & Linux with Kerberos, SSL, or LDAP and do not load Privilege Management for Unix & Linux built-in third-party libraries, you must specify your own shared library file names. If you have Kerberos, SSL, or LDAP libraries of your own in **/usr/lib** or **/lib** and you are using them for other applications, you need to use your libraries for Privilege Management for Unix & Linux as well and not use any of the libraries in **/usr/lib/beyondtrust/pb** or **/usr/lib/symark/pb**. During the Privilege Management for Unix & Linux installation, specify no for the install option **Install BeyondTrust built-in libraries**, and then enter the appropriate shared library directory and filename.

For more information about the installation instructions, please see "Advanced Installation [Instructions](#page-45-0) Using pbinstall" on [page](#page-45-0) 46.

**SALES:** www.beyondtrust.com/contact **SUPPORT:** www.beyondtrust.com/support **DOCUMENTATION:** www.beyondtrust.com/docs 23

# **BeyondTrust**

#### **Install Third-Party Libraries in Future Installations**

If you do not enable the third-party libraries during the Privilege Management for Unix & Linux installation and in the future you decide to enable Kerberos, SSL, or LDAP in your Privilege Management for Unix & Linux policy, then you must do the following:

- Install Privilege Management for Unix & Linux third-party libraries or your own third-party libraries.
- $\bullet$  In the pb.settings file, do one of the following:
	- $\,^{\circ} \,$  If you are using the Privilege Management for Unix & Linux third-party libraries, specify the directories to install the operating system third-party libraries in by setting the following keywords to specify the full path and library file names:
		- sharedlibkrb5dependencies
		- <sup>n</sup> sharedlibssldependencies
		- <sup>n</sup> sharedlibLDAPdependencies
		- n sharedlibcurldependencies

If you are using your own third-party libraries, then perform the following actions.

- Specify the Kerberos library setting and provide the full path and library file names.
- Specify the SSL library setting and provide the full path and library file names.
- Specify the LDAP library setting and provide the full path and library file names.
- Specify the CURL library setting and provide the full path and library file names.
- Ensure that your libraries are listed in the correct order. For example, if lib1 is dependent on lib2, you must list lib2 first, followed by lib1.

## <span id="page-24-0"></span>**Improve Security**

Additional configuration can improve the security of Privilege Management for Unix & Linux.

Privilege Management for Unix & Linux does not contain a Certificate Authority, therefore certificates generated during install are selfsigned, and cannot be used to properly identify the host. Creating and deploying proper x509 certificates, with hostname information in the Subject Alternative Name field will allow Privilege Management for Unix & Linux hosts to properly identify hosts.

TLS clients can verify the server's certificate and hostname by adding the **ValidateServer** option to the **ssloptions** keyword in **/etc/pb.settings**. For TLS, **pbmasterd** and **pblocald** are clients to **pblogd**. Additionally, servers can validate the certificates and hostname of the client hosts by adding the **ValidateClients** option to the **ssloptions** keyword in **/etc/pb.settings**.

Configure Privilege Management for Unix & Linux to use the **SSLFirst** keyword in **/etc/pb.settings**. This keyword must have the same value on all hosts in the Privilege Management for Unix & Linux domain. The **SSLFirst** keyword results in SSL/TLS occurring prior to any Privilege Management for Unix & Linux proprietary protocol negotiations (that use symmetric keys), reducing any issue with compromised symmetric network encryption keys.

The TLS ciphers should be changed to disallow anonymous ciphers.

Edit the **sslpbruncipherlist** and **sslservercipherlist** entries in **/etc/pb.settings**:

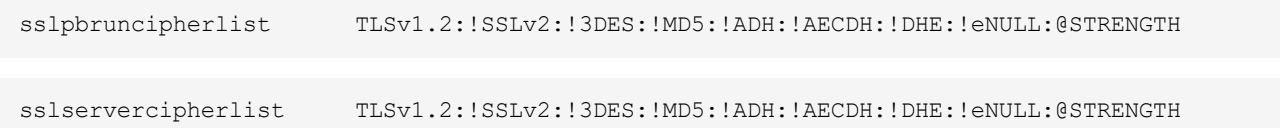

Edit the **ssl.cipher-list** entry in **/usr/lib/beyondtrust/pb/rest/etc/pblighttpd.conf**:

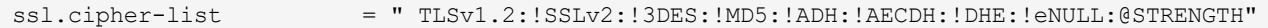

# <span id="page-25-0"></span>**Installation Preparation**

This section lists the items that you need to plan for and be aware of before starting the Privilege Management for Unix & Linux installation.

#### **Pre-installation Checks**

pbulpreinstall.sh performs some basic pre-installation checks such as:

- Checks Hostname resolution and DNS and name services resolution to verify that the default ports are not in use.
- Checks for sufficient disk space.
- Reports technical support-related information such as the Operating System, NIC information, gateway, and super daemon status. If Privilege Management for Unix & Linux is already installed, the Privilege Management for Unix & Linux roles such as **submithost**, **runhost**, **policy server**, **logserver**, and **pbx** are reported.

This script has an optional **-t <datetime in UTC>** argument, which initiates a time verification check. This check simply validates that the host's time is within 60 seconds of the time specified. The time specified must be UTC, in the format 20130827154130, such as:

#### **date -u '+%Y%m%d%H%M%S'**

This script has an optional **-f** argument, which causes pbulpreinstall.sh to produce machine readable output intended for the BeyondInsight for Unix & Linux installation console.

Prior to installation, the **pbulpreinstall.sh** script is located in the Privilege Management for Unix & Linux distribution in the following directory **powerbroker/<version>/<flavor>/install**. After installation, this script is installed in the **'\$inst\_admin'** directory. **/usr/sbin** is the default.

#### **Obtain a License Validation Key**

To install Privilege Management for Unix & Linux, you need a license string, which is provided by your BeyondTrust sales representative.

Privilege Management for Unix & Linux Primary license server hosts perform the license resolution functions for Privilege Management for Unix & Linux and are the only Privilege Management for Unix & Linux host types that require a license key. For a policy server host to accept a task, the Primary license server must have a current valid license key. The distribution includes a temporary license key with a two month expiration date from the date of the installation.

If installing using **pbinstall**, the license key may be configured during installation using the Privilege Management for Unix & Linux License installation menu item. After the installation is complete, the Privilege Management for Unix & Linux license can also be added using the **pbadmin --lic -u** command.

#### **Obtain root Access**

<span id="page-25-1"></span>Installation of the Privilege Management for Unix & Linux product requires root access.

#### **Plan Privilege Management for Unix & Linux Hosts**

A Privilege Management for Unix & Linux installation includes several host types, each of which performs specific functions. Prior to installation, you need to determine which host type needs to be placed on the individual machines in your environment.

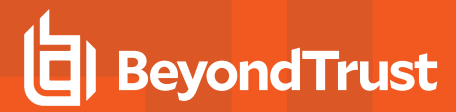

Note: Privilege Management for Unix & Linux must be installed separately on each machine running any type of Privilege *Management for Unix & Linux host.*

#### **Select license servers**

Determine which hosts to use as license servers. These are the machines that perform the license resolution functions for Privilege Management for Unix & Linux. These hosts are the only types that require a license key. They store and maintain the product license, parameters, and usage information.

The first installation of Privilege Management for Unix & Linux becomes the Primary license server. Subsequent license server installations will obtain their data when the Primary license server performs synchronization.

#### **Select Submit Hosts**

Select Submit Hosts determines which machines to use as submit hosts. These are the machines where **pbrun** is installed and executed. **pbrun** is the Privilege Management for Unix & Linux utility used to submit secure tasks that might run on the same or different hosts. At minimum, one submit host must be available to process monitored task requests.

#### **Select Run Hosts**

Determine which machines to use as Privilege Management for Unix & Linux run hosts. These are the machines where **pblocald**, **pbsh**, and **pbksh** are installed and executed. **pblocald** is the daemon process that executes secure tasks. At minimum, one run host must be available to process accepted task requests.

Multiple Privilege Management for Unix & Linux components can be installed on a single machine. For example, it is possible for a single physical machine to serve as a submit host, policy server host, run host, log host, log sync host, and GUI host.

#### **Select policy server Hosts**

Determine which machines to use as Privilege Management for Unix & Linux policy server hosts. These are the machines where **pbmasterd** is installed and executed. **pbmasterd** is the daemon process that accepts or rejects all tasks that are submitted by submit hosts, and if accepted, it authorizes a specific run host to execute each task. The policy server host is where policy files reside(by default /opt/pbul/policies/pb.conf from v9.4.3+ and /etc/pb.conf prior to v9.4.3). Any policy files referenced by include statements are also in the policy file.

There must be at least one policy server host in a Privilege Management for Unix & Linux installation. It is recommended that a second, failover policy server host also be installed and have the same policy files as the primary policy server host to give redundancy to your Privilege Management for Unix & Linux installation.

Depending on the size of your Privilege Management for Unix & Linux environment and the volume of tasks executed through the Privilege Management for Unix & Linux system, it may be desirable to add additional Privilege Management for Unix & Linux policy server hosts to your Privilege Management for Unix & Linux installation. Additional Privilege Management for Unix & Linux policy server hosts can be added during the initial installation of Privilege Management for Unix & Linux or afterward.

#### **Select Sudo policy server Hosts**

Determine which machines to use as Sudo policy servers for Privilege Management for Unix & Linux. These hosts act as central repositories of the sudoers policy files obtained from sudo client hosts. It is highly recommended that hosts designated as Sudo policy servers are isolated from regular user activity to shield policies from users that can elevate their privileges.

#### **Select Log Hosts**

Using a log host to record event and I/O logs is optional. To use this feature, determine which machine (or machines) to use as Privilege Management for Unix & Linux log hosts. This machines is where **pblogd** is installed and executed. For Privilege Management for Unix & Linux, if a log host is not used, **pbmasterd** and **pblocald** are responsible for logging activities. As with policy server hosts, multiple log hosts are recommended to provide redundancy. When there is a log host failover, the log synchronization utilities in Privilege Management for Unix & Linux can be used to resynchronize the log entries.

The load on the log hosts varies with the amount of logging performed. I/O logs require greater resources on the log hosts. Additional log hosts can be added to your environment during installation or afterward, as needed.

#### **Enable Log Synchronization Host**

Log synchronization enables a log host, or a policy server host that is acting as a log host, to participate in log synchronization. Install the log synchronization component on any log host or policy server host that may participate in log synchronization. Log synchronization should be installed on each log/policy server host if you are installing primary and failover log hosts, or are installing policy server hosts that are acting as log hosts.

If log synchronization is used, then one or more machines need to have the ability to initiate log synchronization.

#### **Enable GUI Host**

Using a GUI host is optional. The Privilege Management for Unix & Linux GUI is a Web interface for administering the policy server hosts and log hosts, and the Privilege Management for Unix & Linux settings file, /etc/pb.settings. The GUI host can maintain Privilege Management for Unix & Linux components only on the same machine as where the GUI host is installed. The GUI host can be configured to use the HTTP protocol or the HTTPS protocol. When used with HTTPS, the Web interface is called the secure GUI host.

#### **Privilege Management for Unix & Linux Utilities**

Using the Privilege Management for Unix & Linux utilities is optional. The Privilege Management for Unix & Linux utilities are secured versions of vi, nvi, mg, umacs, and less. Privilege Management for Unix & Linux utilities can only be installed on a machine where a Privilege Management for Unix & Linux run host is installed.

#### **Privilege Management for Unix & Linux Shells**

Using the Privilege Management for Unix & Linux shells is optional. ThePrivilege Management for Unix & Linux shells are secured versions of the Korn Shell and the Borne Shell. The Privilege Management for Unix & Linux & Linux shells can be installed only on a machine where a Privilege Management for Unix & Linux submit host is installed.

#### **Select Sudo Hosts (Clients)**

Determine which sudo hosts in the enterprise will have their sudoers files and generated data managed by Privilege Management for Unix & Linux. Sudo on these hosts will be configured to use the customized plugin that Privilege Management for Unix & Linux will install.

#### <span id="page-27-0"></span>**Select Port Numbers**

You need to decide whether to use the Privilege Management for Unix & Linux default port numbers or to specify your own. Privilege Management for Unix & Linux uses the following default port numbers:

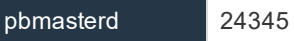

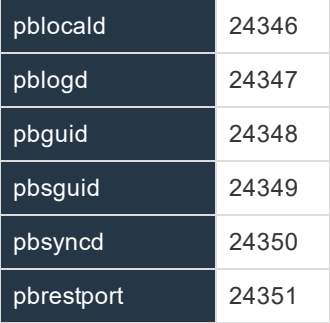

If you decide to change the port number defaults, be sure to choose port numbers that do not conflict with those already in use. See /etc/services. Also, if present and active, review the services NIS map. Privilege Management for Unix & Linux port numbers must use the non-reserved system ports. The allowed port numbers are 1024 to 65535.

#### <span id="page-28-0"></span>**Select Installation Directories**

Decide whether to use the Privilege Management for Unix & Linux default installation directories or to specify your own. Specifying your own installation directories allows for Privilege Management for Unix & Linux optimization of the local installation.

#### <span id="page-28-1"></span>**Select syslog**

Use of syslog is optional. Determine if the policy server host, run host, submit host, GUI host, log sync host, and/or log host should generate syslog records when system error conditions are encountered.

#### <span id="page-28-2"></span>**Select Encryption**

By default, Privilege Management for Unix & Linux installs with aes-256 encryption; however, it can support a large number of encryption technologies. In Privilege Management for Unix & Linux V3.0 and earlier, DES and 3DES are supported. Beginning with Privilege Management for Unix & Linux V3.2, many additional encryption modes are supported.

Prior to selecting which encryption technology you plan to use, please see the Privilege Management for Unix & Linux Administration Guide.

#### <span id="page-28-3"></span>**Firewalls**

Privilege Management for Unix & Linux can be used in a firewall environment with special configuration.

If you are installing Privilege Management for Unix & Linux into an environment where the Privilege Management for Unix & Linux components need to communicate across firewalls, please see the Privilege Management for Unix & Linux Administration Guide before installing.

#### <span id="page-29-0"></span>**Use NIS**

Privilege Management for Unix & Linux can use NIS to provide configuration services for Privilege Management for Unix & Linux settings. Netgroups can be defined for the Accept policy servers (pbacceptmaster), Submit policy servers (pbsubmitmasters) and Log Host (pblogservers) settings. NIS can also be used to provide port lookup information for the Privilege Management for Unix & Linux components. If NIS is running in your environment, consider using Privilege Management for Unix & Linux netgroups and port definitions.

#### <span id="page-29-1"></span>**Verify Proper TCP/IP Operation**

Privilege Management for Unix & Linux uses TCP/IP as its communication protocol. Therefore, it is essential that TCP/IP be working correctly before Privilege Management for Unix & Linux installation. Use programs such as ping, netstat, route, or traceroute to verify correct TCP/IP operation among all hosts that will have Privilege Management for Unix & Linux components installed.

#### <span id="page-29-2"></span>**Verify Network Host Information**

Ensure that each network host knows the names and addresses of all other network hosts. Network host information is generally stored in the /etc/hosts file on each network host machine or in the NIS maps or DNS files on a server. Each submit host should resolve all of the policy server host names correctly. Each policy server host should resolve all submit, run, GUI, and log host names correctly. The resolution must work correctly in both directions: name-to-IP address and IP address-to-name.

After installation, the **pbbench** utility generates warnings for any host name resolution issues on a host where Privilege Management components are installed.

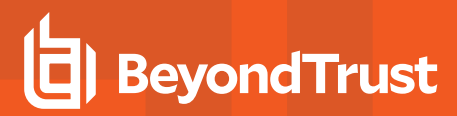

# <span id="page-30-0"></span>**Installation Process**

Privilege Management for Unix & Linux supports interactive installation methods and package installation methods. Before you choose which installation method to use, we recommend that you review the indicated section.

• Use **pbinstall: pbinstall** is a command-line script that can be used to install (or upgrade) Privilege Management for Unix & Linux. It enables the user to review each setting during the installation process and customize the Privilege Management for Unix & Linux installation on that host.

For more information, please see "pbinstall [Installation](#page-31-0) Script" on page 32.

A wrapper script, run pbinstall, is available to simplify installation of all Privilege Management for Unix & Linux components.

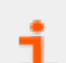

For more information, please see "run pbinstall" on page 188.

• Use **pbmakeremotetar:pbmakeremotetar** enables you to clone a Privilege Management for Unix & Linux installation on a host across other hosts. **pbmakeremotetar** is effective when you have multiple systems that are running the same Privilege Management for Unix & Linux flavor and are to be configured identically.

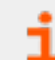

For more information, please see ["pbmakeremotetar"](#page-188-0) on page 189.

• Use **pbpatchinstall: pbpatchinstall** enables you to install Privilege Management for Unix & Linux patches on installations of Privilege Management for Unix & Linux v4.0 and higher.

For more information, please see "Example of a [pbpatchinstall](#page-84-0) Execution" on page 85.

• Use package installers: For Solaris, Linux, HP-UX, and AIX, you can install Privilege Management for Unix & Linux using package installers.

For more information, please see the following:

- **.** "Solaris [Package](#page-88-0) Installer" on page 89
- <sup>l</sup> "Linux [Package](#page-110-0) Installer" on page 111
- <sup>l</sup> "HP-UX [Package](#page-152-0) Installer" on page 153
- <sup>l</sup> "AIX [Package](#page-127-0) Installer" on page 128
- "Custom [Installations"](#page-85-0) on page 86

**SALES:** www.beyondtrust.com/contact **SUPPORT:** www.beyondtrust.com/support **DOCUMENTATION:** www.beyondtrust.com/docs 31

# **BeyondTrust**

# <span id="page-31-0"></span>**pbinstall Installation Script**

This section contains the following information about the **pbinstall** script:

- <sup>l</sup> **Basic pbinstall Information:** Includes the **pbinstall** script location, required privileges, editor requirements, environment variables, etc.
- <sup>l</sup> **pbinstall Installation Menu**
- <sup>l</sup> **Navigation Tools for pbinstall**
- <sup>l</sup> **Basic Installation:** Includes step-by-step instructions for a basic Privilege Management for Unix & Linux installation using **pbinstall**
- <sup>l</sup> **Silent registration configuration:** Includes the procedure for configuring a client registration server and how to use the **pbinstall** option to automatically configure new client installs

For more information, please see the Privilege Management for Unix & Linux [Administration](https://www.beyondtrust.com/docs/privilege-management/unix-linux/index.htm) Guide at <https://www.beyondtrust.com/docs/privilege-management/unix-linux/index.htm>.

<sup>l</sup> **Advanced installation:** Includes an explanation for each of the options for a Privilege Management for Unix & Linux installation using **pbinstall**

# <span id="page-32-0"></span>**Basic pbinstall Information**

The following list provides basic information about the **pbinstall** script:

- **.** The **pbinstall** script is located in the Privilege Management for Unix & Linux distribution in the **powerbroker/<version>/<flavor>/install** directory.
- <sup>l</sup> **pbinstall** can be run from a Privilege Management for Unix & Linux distribution CD or from an unpacked tar file. The **pbinstall** install script guides you through the installation and enables you to specify which Privilege Management for Unix & Linux components to install.
- Run **pbinstall** on each machine that needs Privilege Management for Unix & Linux components installed.
- <sup>l</sup> Superuser authority is required to run **pbinstall**. Before running **pbinstall**, either log on as **root** or use the **su** command to acquire root privileges.
- **pbinstall** can be run with various options.

For more information, please see ["Installation](#page-184-0) Programs" on page 185.

# <span id="page-32-1"></span>**Navigate the pbinstall Menu and Choose Option Values**

The **pbinstall** script presents options in a numbered menu. Because of the large number of options, the menu is divided into pages. You use the navigation characters listed below to navigate the pages. To use a navigation character, type the character and press **Enter**.

The navigation characters are as follows:

- **.** C: Continue installation
- N: Next menu page
- **P:** Previous menu page
- **R:** Redraw menu (not shown due to space limitations)
- **X:** Exit script without performing any configuration

To set the value of a menu option, type the number for that option and press **Enter**. Specify the value for the option and press **Enter**. For **Yes** and **No** options, you can specify **N**, **n**, **Y**, or **y**.

You might also see the following prompts, which are synonymous:

- <sup>l</sup> **Press return to continue**
- <sup>l</sup> **Hit return to continue**

<span id="page-32-2"></span>Review the messages preceding these prompts on the screen. Press **Return**, **Enter**, **<carriage return>**, or **<line feed>** for the installation process to continue.

# **pbinstall Installation Menu Conventions**

Conventions for the **pbinstall** installation menu include the following:

- Some options are displayed only if other options or the system configuration allow them.
- The item numbers vary with the configuration of the installation target system.

# **BeyondTrust**

- The step numbers for the basic Privilege Management for Unix & Linux installation instructions do not necessarily match the option numbers in the **pbinstall** installation script.
- If the current value of an option forces the line to be longer than 80 characters, the value within the square brackets is truncated and appended with ellipses (…).
- <sup>l</sup> Menu pages are limited to a maximum of 18 items. To view additional options, use the navigation characters: **N** (for next page) or **P** (for previous page).
- The values that are shown in the installation menu are examples and not necessarily the defaults or recommended values for your system. Your defaults and existing values (on a re-installation) will appear in the appropriate places when **pbinstall** executes.
- <sup>l</sup> **Yes** and **No** answers are not case-sensitive and may be abbreviated as **y** and **n**.
- <sup>l</sup> **pbinstall** is designed for 24 line by 80 column displays. Using a larger display is also supported.
- **pbinstall** does not support smaller displays.
- Although white space, line terminators, and shell (sh) meta characters are usually allowed in file and directory names, Privilege Management for Unix & Linux does not support them. Do not use them in Privilege Management for Unix & Linux file or directory names.

For a basic installation, please see ["Step-by-Step](#page-35-0) Instructions for a Basic Installation Using pbinstall" on page 36. For more advanced installation options, please see "Advanced Installation [Instructions](#page-45-0) Using pbinstall" on page 46. For more detailed information about Privilege [Management](https://www.beyondtrust.com/docs/privilege-management/unix-linux/index.htm) for Unix & Linux settings, please see the Privilege Management for Unix & Linux [Admin](https://www.beyondtrust.com/docs/privilege-management/unix-linux/index.htm) Guide at [https://www.beyondtrust.com/docs/privilege-management/unix-linux/index.htm.](https://www.beyondtrust.com/docs/privilege-management/unix-linux/index.htm)

# <span id="page-33-0"></span>**Installation Events Using pbinstall**

When pbinstall runs, the following actions occur:

- $\bullet$  If client registration is used:
	- <sup>o</sup> The **/etc/pb.settings** file is downloaded from the Primary License Server
	- **The /etc/pb.key** (or equivalent) is downloaded from the Primary License Server
- If SSL is enabled the SSL server certificates are downloaded from the Primary License Server
	- The REST services daemon (pbconfigd) is installed and configuration made to the operating system to enable service management through the native operating system service manager. REST services are not fully supported on macOS.
- <sup>l</sup> The **/etc/pb.settings** file is created. It contains various parameters and settings that Privilege Management for Unix & Linux uses at run time. Privilege Management for Unix & Linux cannot run without this file.
- <sup>l</sup> The **/etc/pbsudo.settings** file is created. It contains various parameters and settings that Privilege Management for Unix & Linux uses at run time. Sudo commands through Privilege Management for Unix & Linux Basic cannot run without this file.
- <sup>l</sup> The installation process also creates a work file, **/etc/pb.cfg**. The **pb.cfg** file is used to locate the Privilege Management for Unix & Linux components during upgrades and uninstalls.
- <sup>l</sup> The **/etc/pb**.key file is created. It stores the encryption key. This step is completed only if the Privilege Management for Unix & Linux encryption option was selected.
- <sup>l</sup> If you choose to add entries to **/etc/services**, then the following two steps are performed:
	- <sup>o</sup> The **/etc/services** file is backed up to **/etc/services.sybak.####**. The installation script backs up files using the name format **{original\_name}.sybak.####**, where **####** is a number between 0000 and 9999. By default, up to 10 of these files are kept in the directory. This backup method is especially advantageous when performing multiple installations

and uninstalls.

- <sup>o</sup> Entries are added to the **/etc/services** file for **pbmasterd**, **pblocald**, **pblogd**, **pbguid**, and **pbsguid**.
- <sup>l</sup> If the system uses **inetd.conf** for superdaemon configuration, then the following three steps are performed. If the system uses **xinetd.conf**, then similar steps are performed.
	- <sup>o</sup> The **/etc/inetd.conf** file is backed up to a file called: **/etc/inetd.sybak.####**.
	- <sup>o</sup> Entries are added to the **inetd.conf** file. These entries enable **inetd** to start instances including:
		- **pbmasterd:** Validate a monitored task request.
		- <sup>n</sup> **pblocald:** Execute a monitored task request that has been accepted by **pbmasterd**.
		- **n pblogd:** Perform logging.
		- **phguid:** Run the Privilege Management for Unix & Linux administration GUI.
		- **pblighttpd:** Run Privilege Management REST services. REST Services are not fully supported on macOS.
	- **The inetd superdaemon restarts.**
- The appropriate Privilege Management for Unix & Linux programs and online man pages are copied to the specified installation directories.
- During the installation, you have the option to view the generated install script. This option is only for troubleshooting by BeyondTrust Technical Support; the generated install script contains thousands of lines of code.

# <span id="page-35-0"></span>**Step-by-Step Instructions for a Basic Installation Using pbinstall**

The basic **pbinstall** procedure assumes that you have successfully downloaded and unarchived the Privilege Management for Unix & Linux distribution or have a Privilege Management for Unix & Linux CD.

For more information, please see "pbinstall [Installation](#page-31-0) Script" on page 32. For additional information about Privilege Management for Unix & Linux components and more options for **pbinstall**, please see "Installation [Preparation"](#page-25-0) on page [26](#page-25-0) and "Advanced Installation [Instructions](#page-45-0) Using pbinstall" on page 46.

# <span id="page-35-1"></span>**Run a Basic Installation Using pbinstall**

To perform a basic Privilege Management for Unix & Linux installation using the **pbinstall** script, use the following procedure:

- 1. If you downloaded Privilege Management for Unix & Linux using the Web or FTP, then do the following. To install Privilege Management for Unix & Linux from a CD, skip to step 2.
	- a. Create the **/opt/beyondtrust** directory if it does not already exist.
	- b. Extract the Privilege Management for Unix & Linux installation files by executing the following command:

gunzip -c pmul<flavor version>.tar.Z | tar xvf -

2. To install from a CD, insert it into the CD-ROM drive on your machine. Mount the CD by entering:

mount /cdrom <device\_name>

Note: Your system may require additional command options or have a different mount point. For more information, please *see the mount main page for your system.*

- 3. Navigate to the appropriate install directory on the file system or CD.
- 4. Start the **pbinstall** script with the following command:

./pbinstall

- 5. Press **Enter** after you read the initial messages.
- 6. A prompt will ask if this is the first installation in the enterprise:

```
Privilege Management for Unix & Linux must have a designated Primary Server to provide control
and consistency for all its components/entities.
The Primary Server must be installed and configured first before all other hosts.
Is this the first installation in the enterprise (designated Primary Server) [yes]?
```
7. If you install a new client you may wish to use the client registration facility. When first invoking **pbinstall**, the following is displayed:
Client registration provides a method of automatic configuration based upon a profile provided by your Primary License Server. To use this functionality you will need to know specific parameters from your Primary License Server setup. Please see the installation guide for details. Do you wish to utilize client registration? [no]? yes Enter the Application ID generated on the Primary License Server: appid Enter the Application Key generated on the Primary License Server: 0b5e954e- be38-424d-b7e7- 3e0ec91d9301 Enter the Primary License Server address/domain name for registering clients: master.organization.com Enter the Primary License Server REST TCP/IP port [24351]: Enter the Registration Client Profile name[default]:

If you wish to enable automatic configuration using client registration, you will need:

- REST Application ID
- REST Application Key
- Network name or IP address of the Primary License Server that has been configured to enable client registration
- REST services port
- Name of the client registration Profile configured by the administrator

Once you have the data and have entered them into the **pbinstall** prompts, the configuration of the client will be downloaded and the installation will continue. All defaults used during the rest of the installation process will be from the information retrieved.

8. A prompt will ask if you want to install the Registry Name Services.

The Registry Name Service of Privilege Management for Unix & Linux facilitates location of other services within the pmul enterprise with the aid of a centralized data repository. IMPORTANT: It is highly recommended to utilize client registration if you are using Registry Name Services. Do you wish to utilize Registry Name Service? [yes]?

If you answered **no** to the previous question, **Is this the first installation?**, you will be asked to register the host as a Registry Name Service client.

To enable the use of Registry Name Services each client needs to be registered with the primary server.

Please complete the questions below to enable this registration. Enter the Application ID generated on the Primary Registry Name Server: appid Enter the Application Key generated on the Primary Registry Name Server: appkey Enter the address/domain name for the Primary Registry Name Server: host Enter the Primary Registry Name Server REST TCP/IP port [24351]:

If RNS is specified, the defaults for submitmasters, acceptmasters, logservers, etc, are changed to asterisk (**\***), and **registrynameserver yes** is added to the prospective **pb.settings**.

9. The pbinstall menu displays a set of options similar to the following:

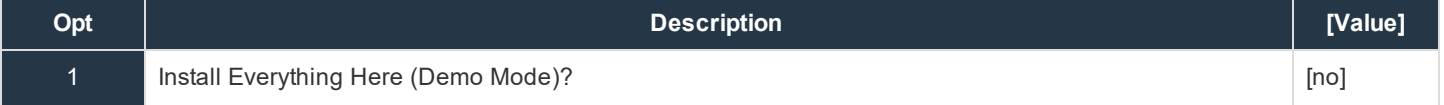

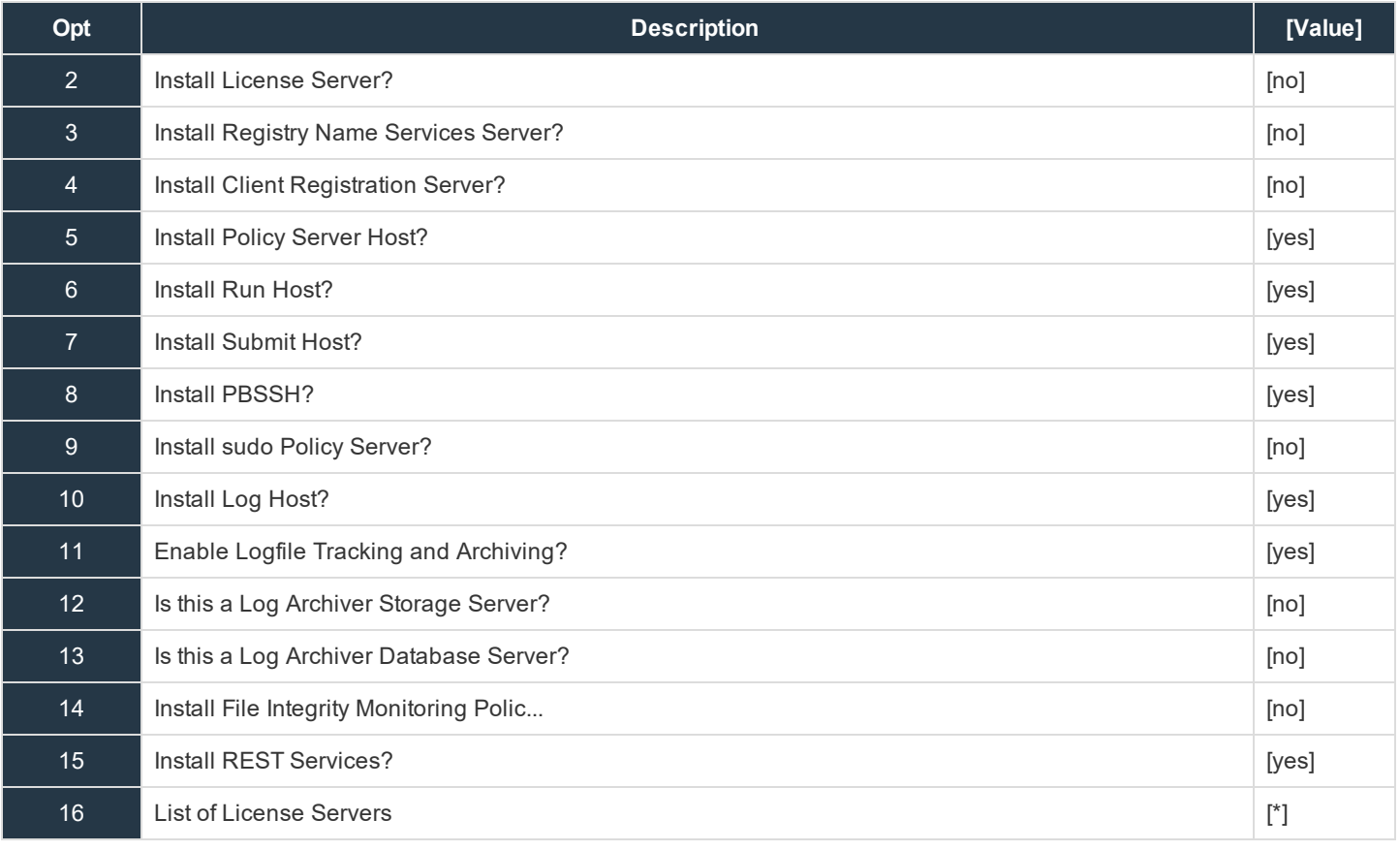

*Note: The following instructions select the required options to do a basic installation only.*

For instructions on performing an advanced installation, please see "Advanced Installation [Instructions](#page-45-0) Using pbinstall" on [page](#page-45-0) 46.

- 10. Choose your options.
- 11. Use the **c** navigation command to continue the installation.
- 12. A prompt asks if you want to view the install script. Specify **n**.

#### **IMPORTANT!**

This option is intended for troubleshooting by Beyond Trust Technical Support. The generated install script contains thousands of *lines of code.*

13. A prompt asks if you want to install the product now. Specify **y**.

The Privilege Management for Unix & Linux install script executes and installs Privilege Management for Unix & Linux components on this machine.

14. If a Privilege Management for Unix & Linux policy file exists, it is not modified. Starting with version 8.0, if you do not have a policy file, a default policy will be installed by default. The files **{prefix}pbul\_policy.conf{suffix}** and **{prefix}pbul\_ functions.conf{suffix}** will be created in the default directory **/opt/pbul/policies** from v9.4.3+ and **/etc** prior to v9.4.3. **{prefix}pbul\_policy.conf{suffix}** will then be included in the main policy (by default **/opt/pbul/policies/{prefix}pb.conf {suffix}** from v9.4.3+ and **/etc/{prefix}pb.conf {suffix}** prior to v9.4.3).

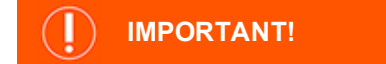

An empty policy file rejects all Privilege Management for Unix & Linux commands. For information about writing policy files, see *the Privilege Management for Unix & Linux Policy Language Guide.*

15. Change the permissions on the policy file so that it can be read by root only:

```
chmod 600 /opt/pbul/policies/pb.conf
```
The installation is now complete.

#### **Privilege Management for Unix & Linux pbinstall Installation Menu**

The **pbinstall** script is a comprehensive list of the installation menu options and default prompts. The items displayed vary depending on your system, options selected, and any settings that are found from a current or removed Privilege Management for Unix & Linux installation. The values used here are for demonstration purposes and are not necessarily the defaults or recommended values for a given installation.

The following list shows all the menu options. However, the menu option numbers that you see might differ from this list, depending on your Privilege Management for Unix & Linux flavor.

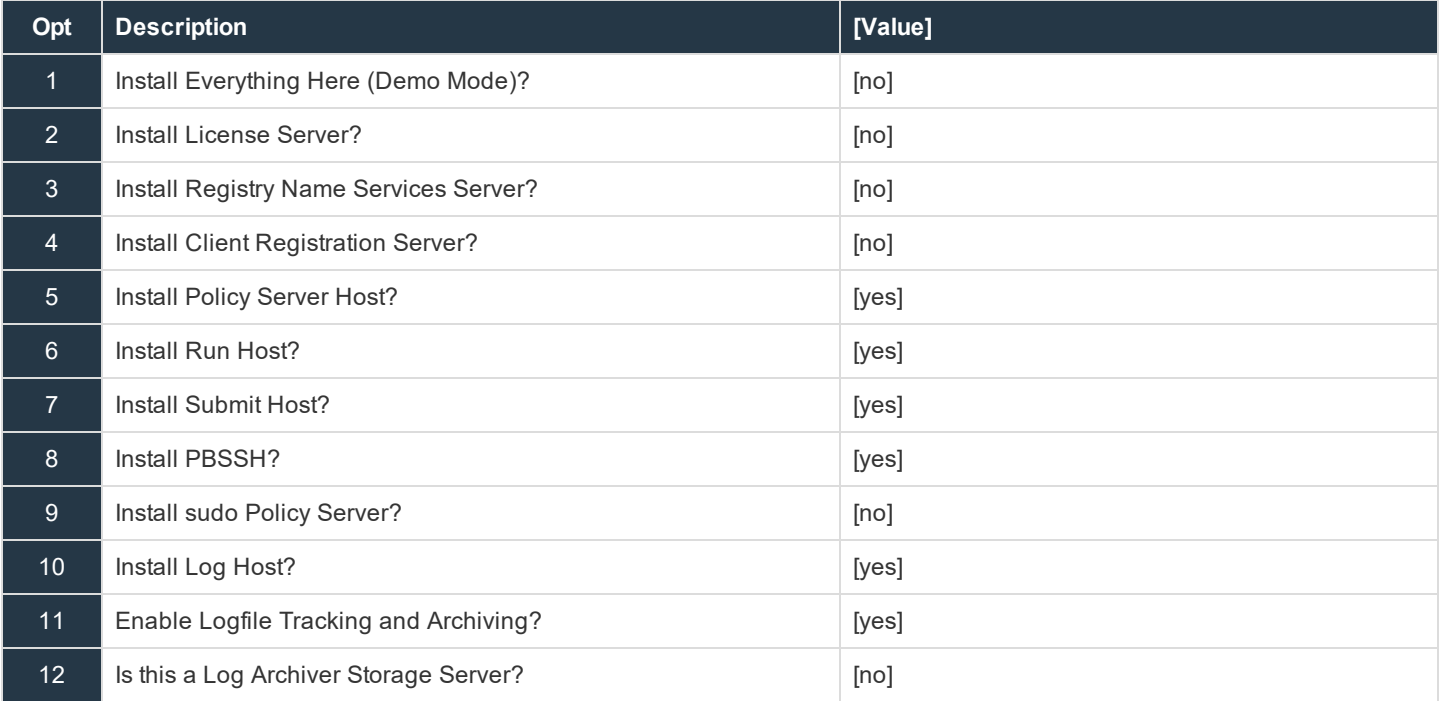

**SALES:** www.beyondtrust.com/contact **SUPPORT:** www.beyondtrust.com/support **DOCUMENTATION:** www.beyondtrust.com/docs 39

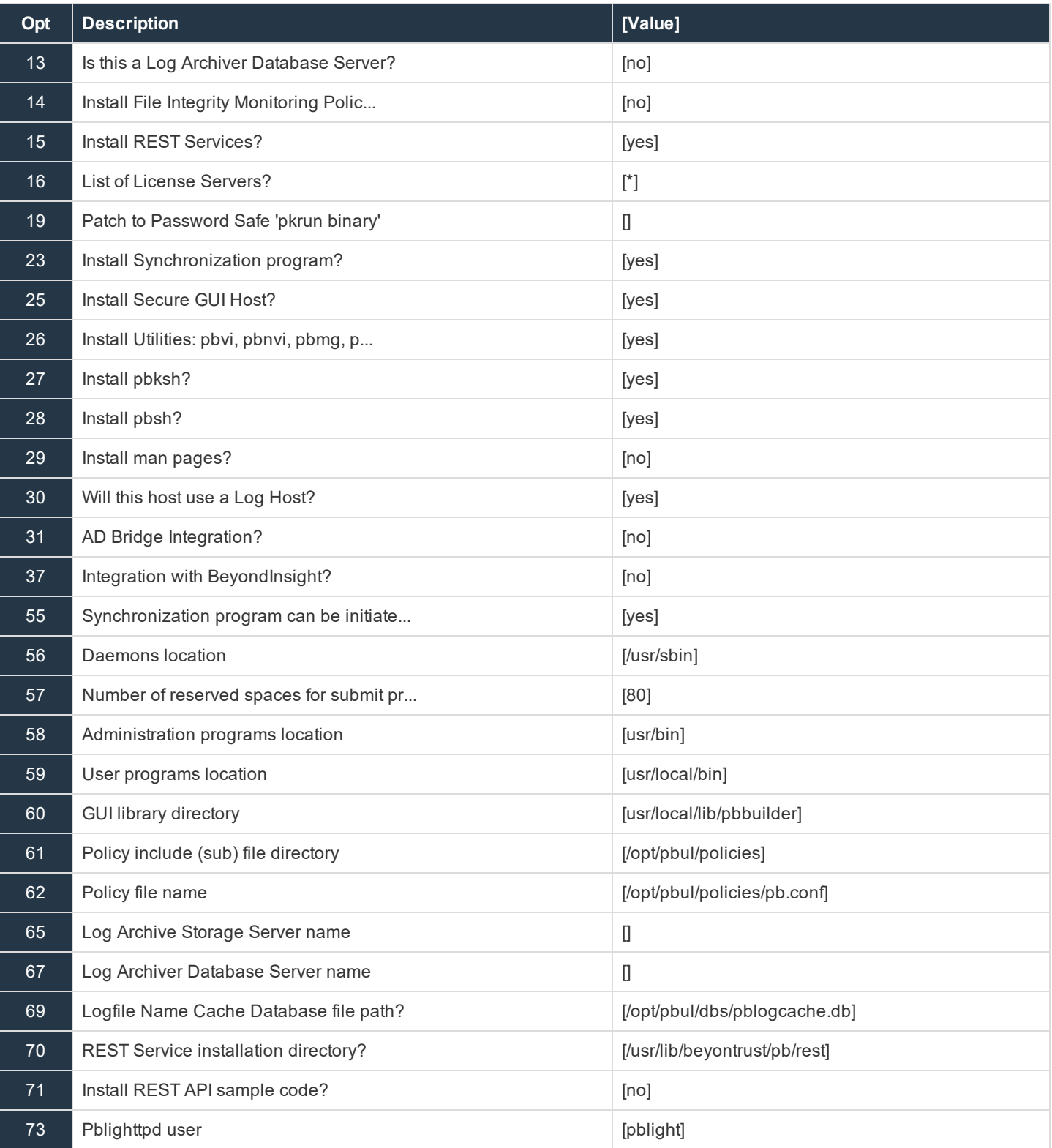

**SALES:** www.beyondtrust.com/contact **SUPPORT:** www.beyondtrust.com/support **DOCUMENTATION:** www.beyondtrust.com/docs 40

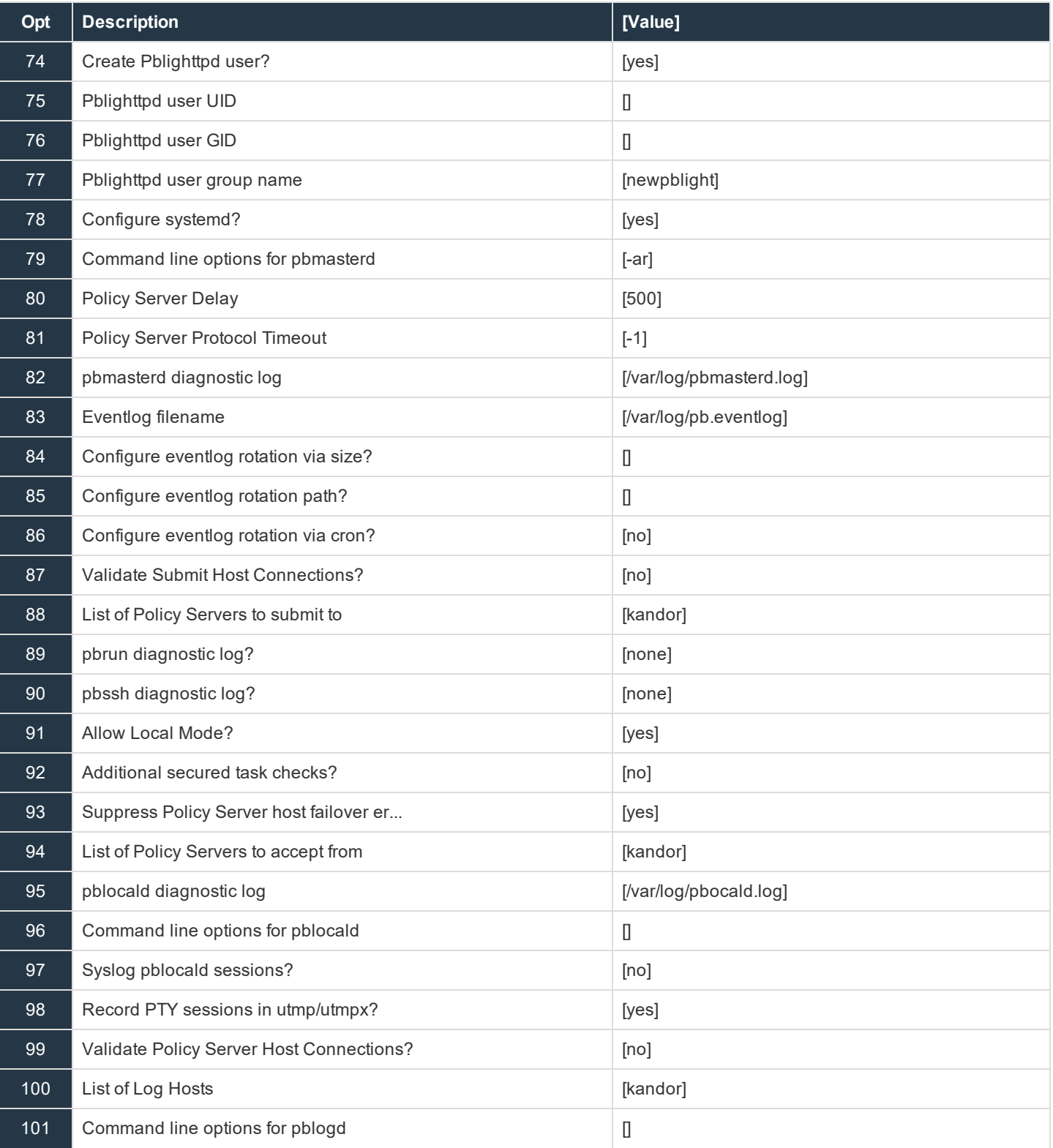

**SALES:** www.beyondtrust.com/contact **SUPPORT:** www.beyondtrust.com/support **DOCUMENTATION:** www.beyondtrust.com/docs 41

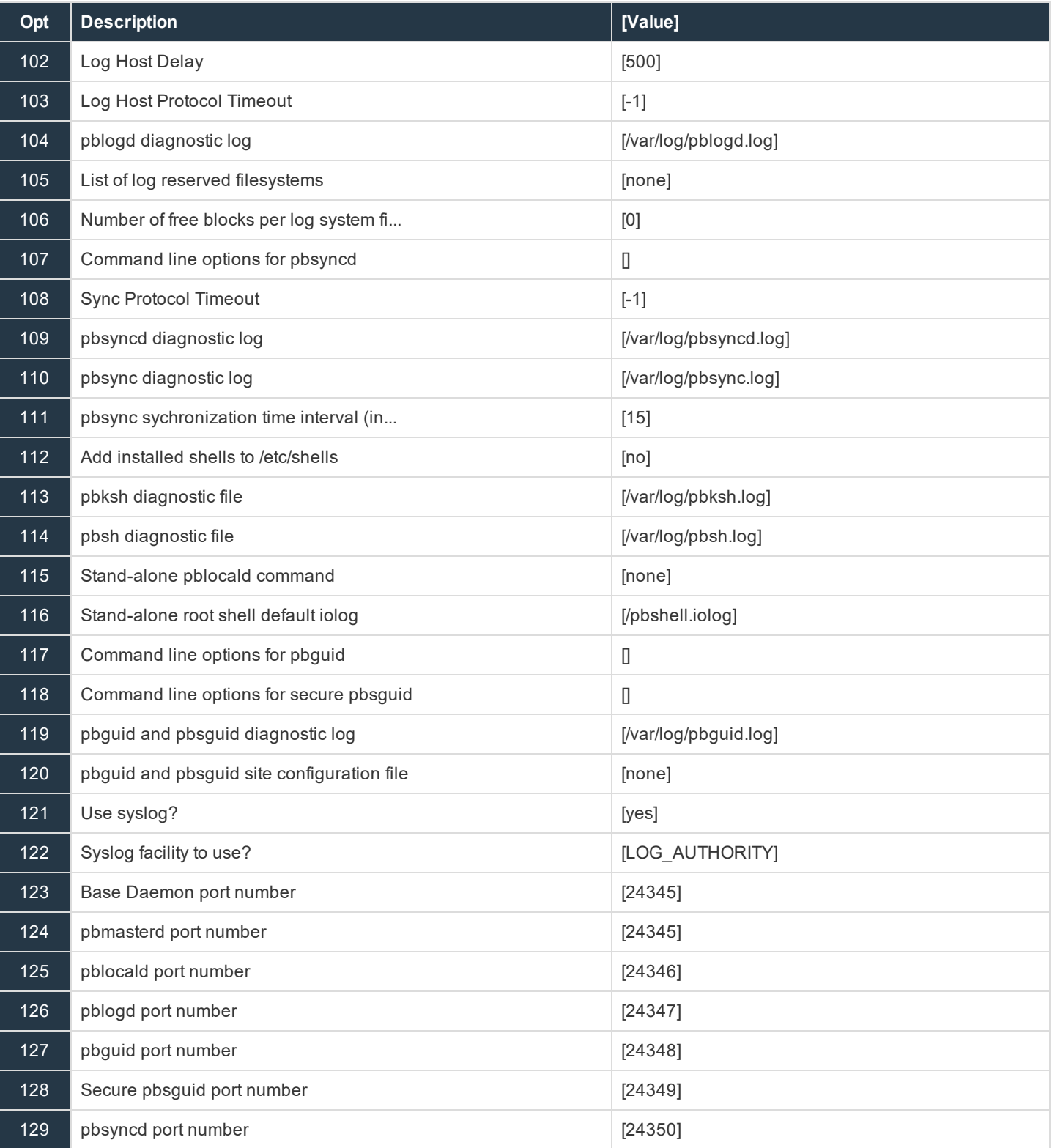

**SALES:** www.beyondtrust.com/contact **SUPPORT:** www.beyondtrust.com/support **DOCUMENTATION:** www.beyondtrust.com/docs 42

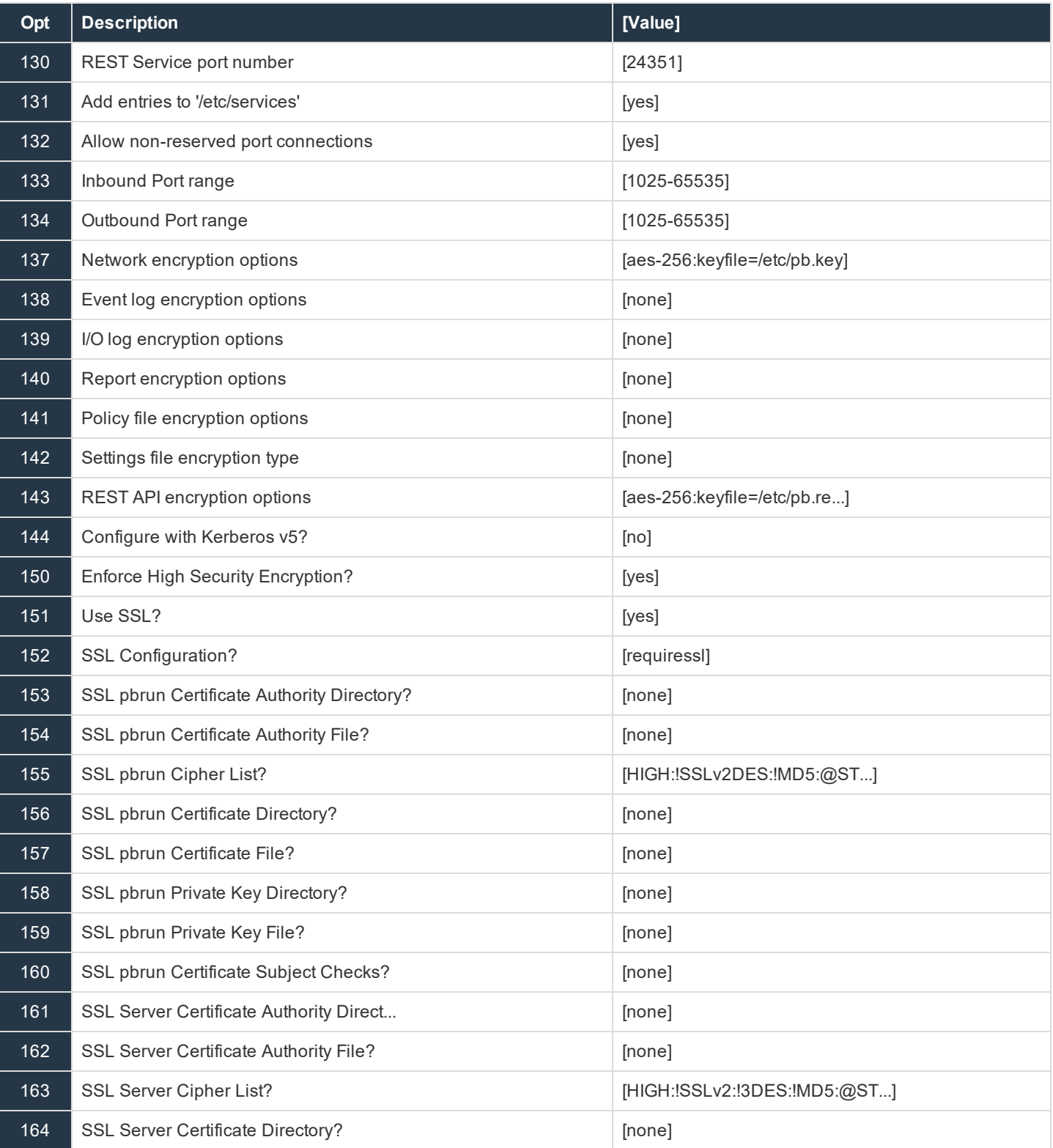

**SALES:** www.beyondtrust.com/contact **SUPPORT:** www.beyondtrust.com/support **DOCUMENTATION:** www.beyondtrust.com/docs 43

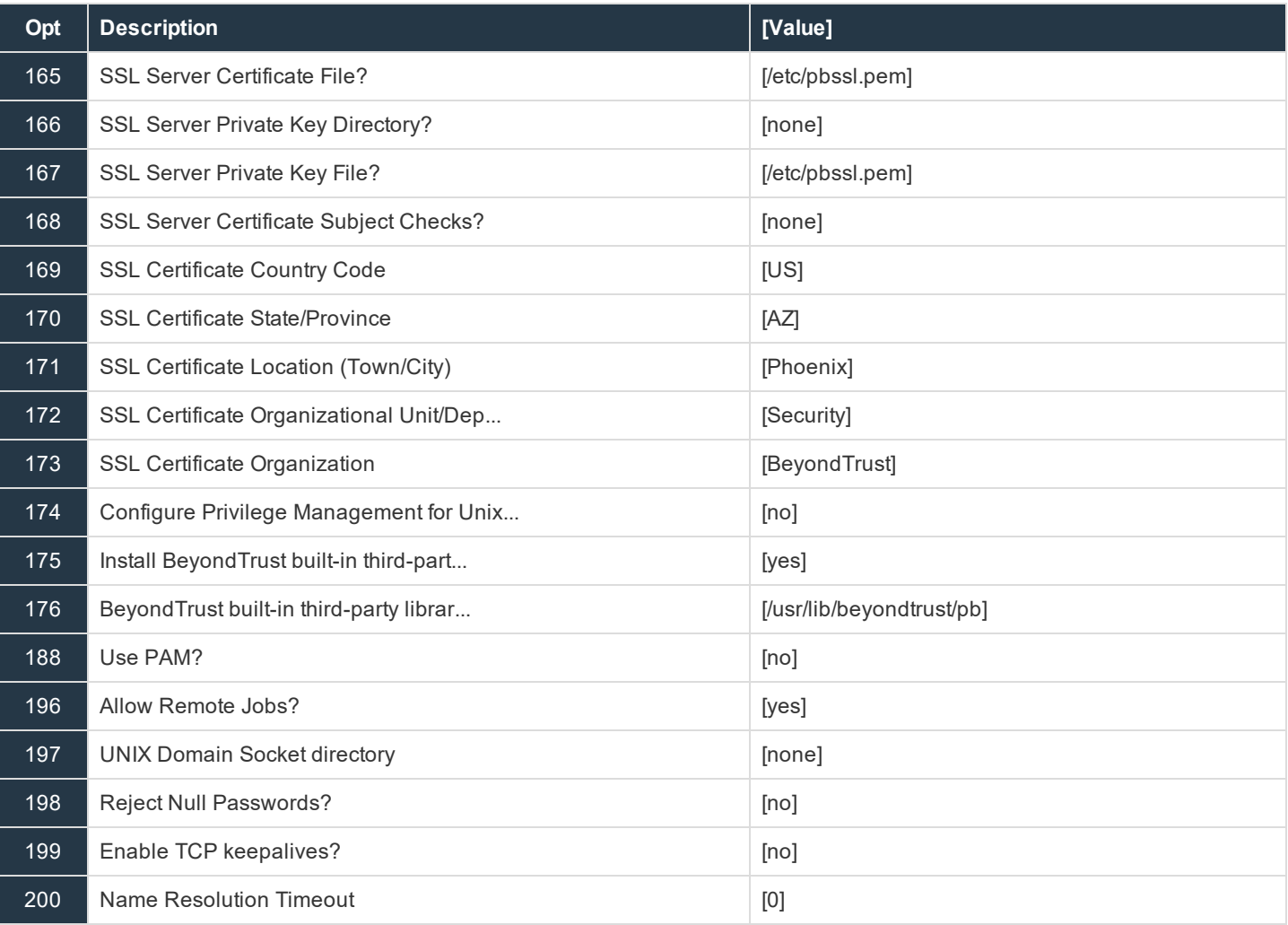

#### <span id="page-44-0"></span>**Prefix and Suffix Installation Instructions**

A prefixed or suffixed installation is performed by specifying the **-p** or **-s** arguments to **pbinstall** and **pbuninstall**, respectively. Both options take one argument: the prefix or suffix to be used.

#### For more information, please see ["Installation](#page-184-0) Programs" on page 185 and ["pbuninstall"](#page-198-0) on page 199.

With a prefix or suffix specified, or both, the names of all of the executable programs, services and ports, and default log file names are qualified with that prefix or suffix, or both.

Prefixes are always added to the beginning of the name. Suffixes, with the exception of the daemon error logs and man page file names, are added to the end of the name. Daemon error logs are named (for example) **{prefix}pbmasterd{suffix}.log**.

*Note: You cannot use a prefixed or suffixed installation with Privilege Management package installations.*

If Privilege Management for Unix & Linux is installed with a prefix or suffix, execute **pbuninstall** using the same prefix or suffix. Failure to correctly specify the prefix or suffix to **pbuninstall** results in either **pbuninstall** failing or the uninstall of the incorrect copy of Privilege Management for Unix & Linux.

*Note: The pb.cfg file is also prefixed or suffixed when it is created.*

#### **Run Prefixed and Suffixed Installations**

To run a prefix installation, type:

./pbinstall -p prefix

**prefix** is the prefix you are using.

To run a suffix installation, type:

./pbinstall -s suffix

**suffix** is the suffix you are using.

To run a prefix and suffix installation, type:

./pbinstall -p prefix -s suffix

**prefix** is the prefix and **suffix** is the suffix you are using.

#### <span id="page-45-0"></span>**Advanced Installation Instructions Using pbinstall**

This section provides step-by-step instructions for using all the installation options that are available using the **pbinstall** script. These options are discussed in the order that they are used in the Privilege Management for Unix & Linux installation menu.

Note: These steps are optional and should be selected after reviewing "Installation [Considerations"](#page-9-0) on page 10 and *"Installation [Preparation"](#page-25-0) on page 26.*

In addition, some options do not appear unless certain combinations of options are selected.

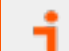

For more information, please see "Complete the [Installation"](#page-75-0) on page 76.

#### **Start pbinstall**

If you downloaded Privilege Management for Unix & Linux using the Web or FTP, do the following.

To install Privilege Management for Unix & Linux from a CD, please see ["Step-by-Step](#page-35-0) Instructions for a Basic Installation Using [pbinstall"](#page-35-0) on page 36.

1. Extract the tarball files into /opt/beyondtrust by executing the following command:

gunzip -c pmul<flavor\_version>.tar.Z | tar xvf -

2. Navigate to the installation directory:

**cd /opt/beyondtrust/powerbroker/<version>/<flavor>/install**

3. Execute the installation script by typing:

./pbinstall

If you are using a prefix or suffix, or both, please see "Prefix and Suffix Installation [Instructions"](#page-44-0) on page 45.

4. After reading the initial messages, press **Enter**.

#### **Use the Menu Options**

Note: Depending on your operating system and other factors, the option numbers listed in the following table may not match the menu option numbers you see on the screen, and some items might not be available. In these steps, choose this option means to type the number that corresponds to the option on the screen and press Enter.

**SALES:** www.beyondtrust.com/contact **SUPPORT:** www.beyondtrust.com/support **DOCUMENTATION:** www.beyondtrust.com/docs 46

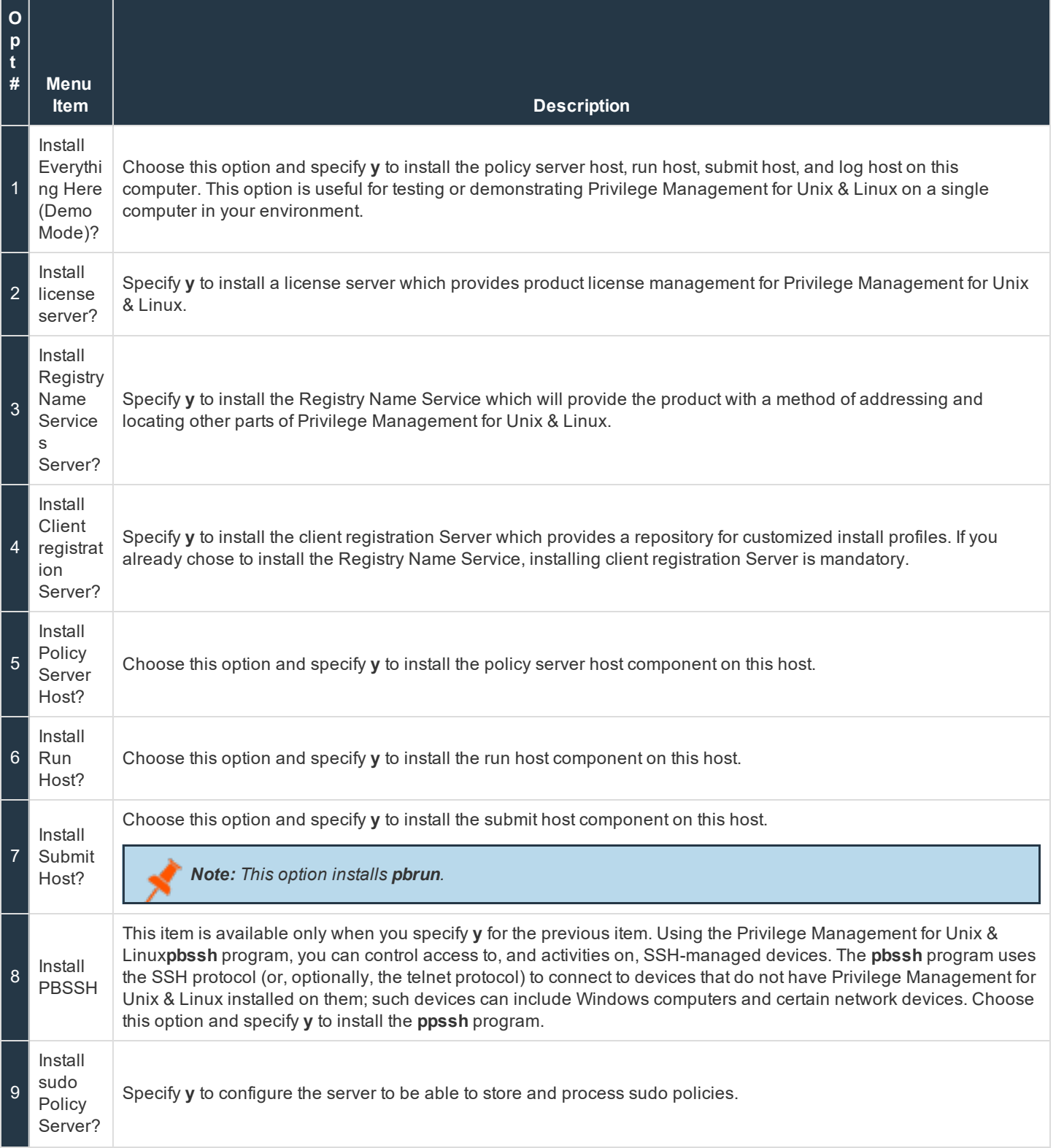

**SALES:** www.beyondtrust.com/contact **SUPPORT:** www.beyondtrust.com/support **DOCUMENTATION:** www.beyondtrust.com/docs 47

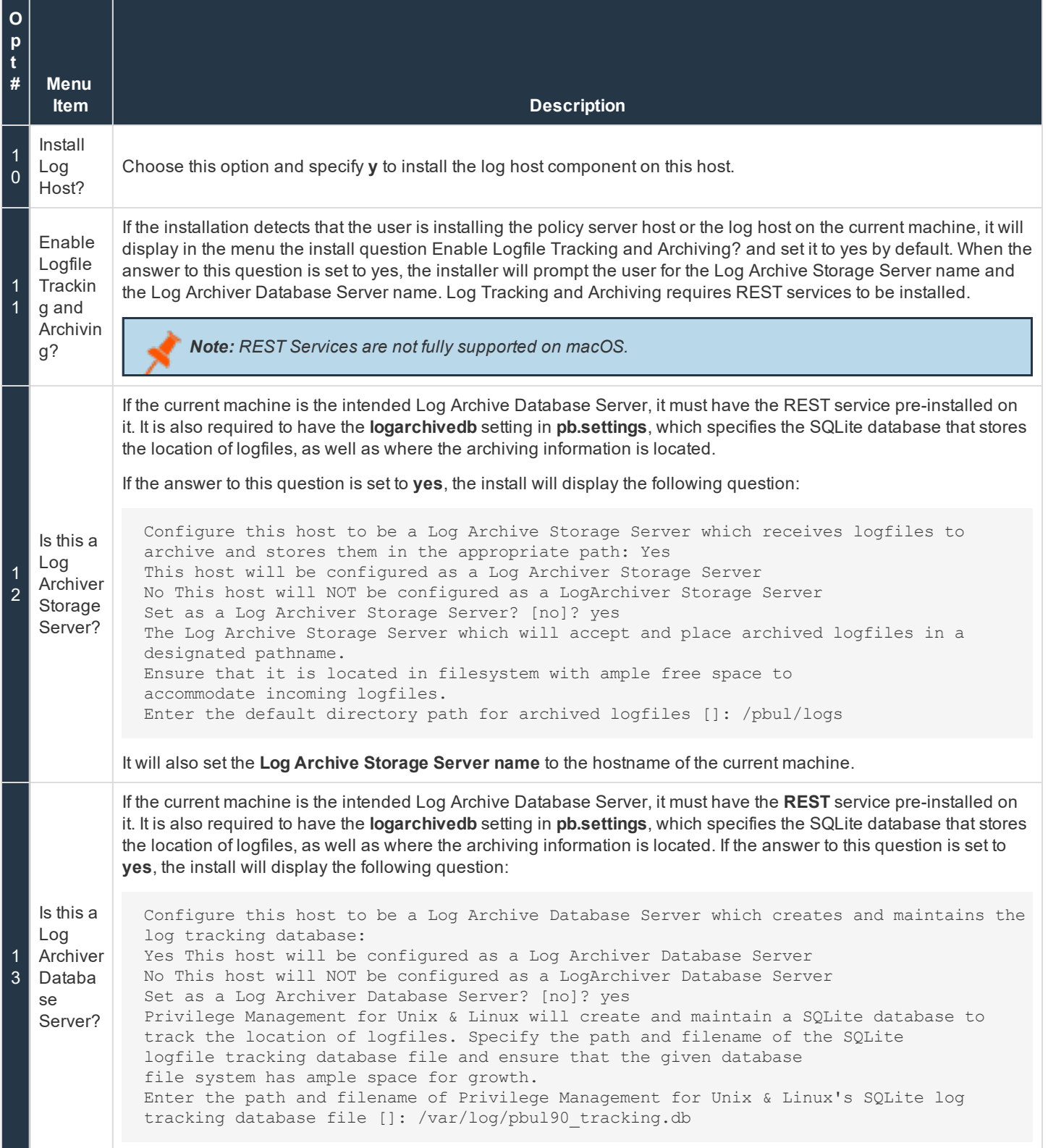

<sup>©2003-2020</sup> BeyondTrust Corporation. All Rights Reserved. Other trademarks identified on this page are owned by their respective owners. BeyondTrust is not a chartered bank or trust company, or depository TC: 10/30/2020 institution. It is not authorized to accept deposits or trust accounts and is not licensed or regulated by any state or federal banking authority.

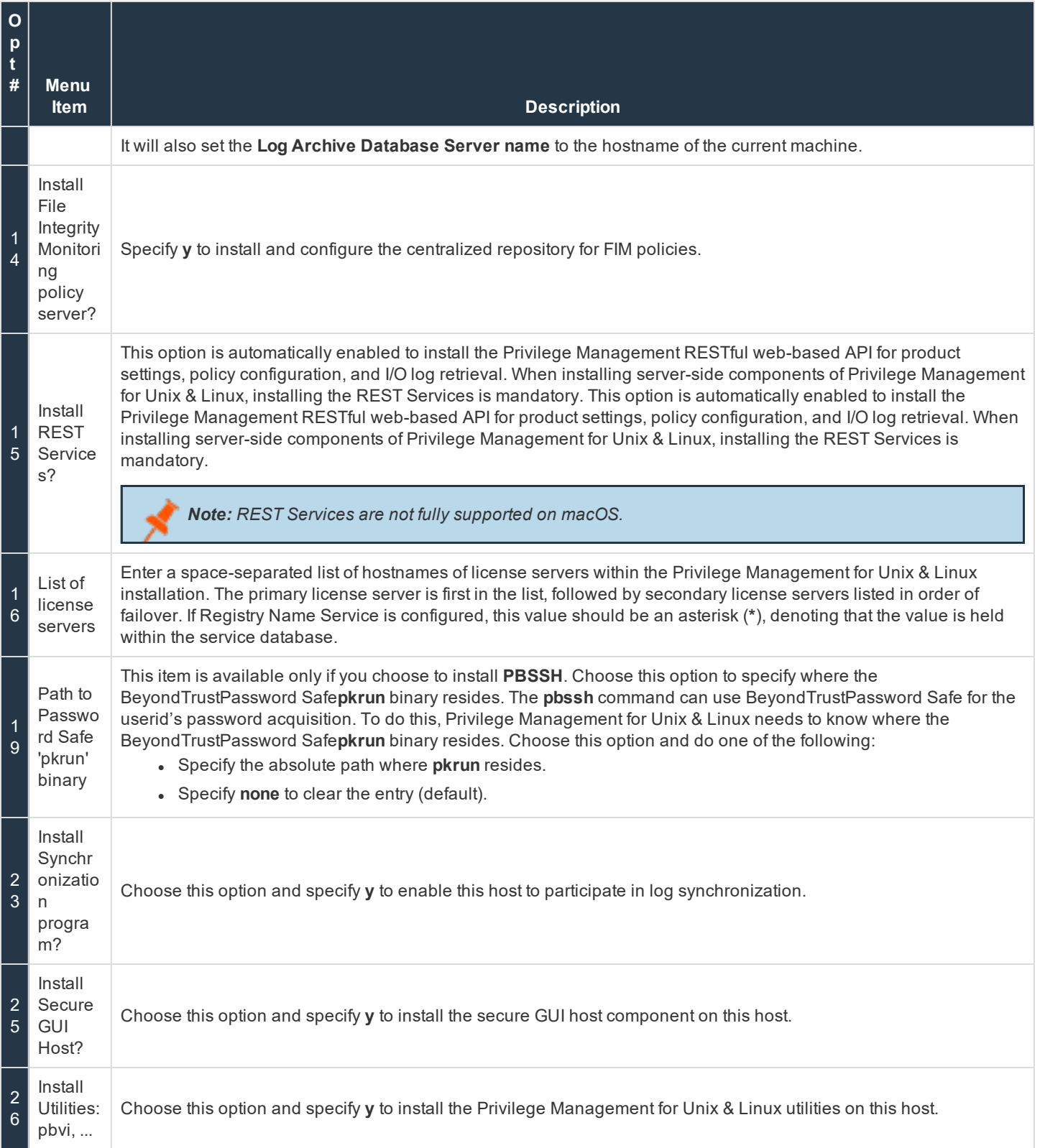

**SALES:** www.beyondtrust.com/contact **SUPPORT:** www.beyondtrust.com/support **DOCUMENTATION:** www.beyondtrust.com/docs 49

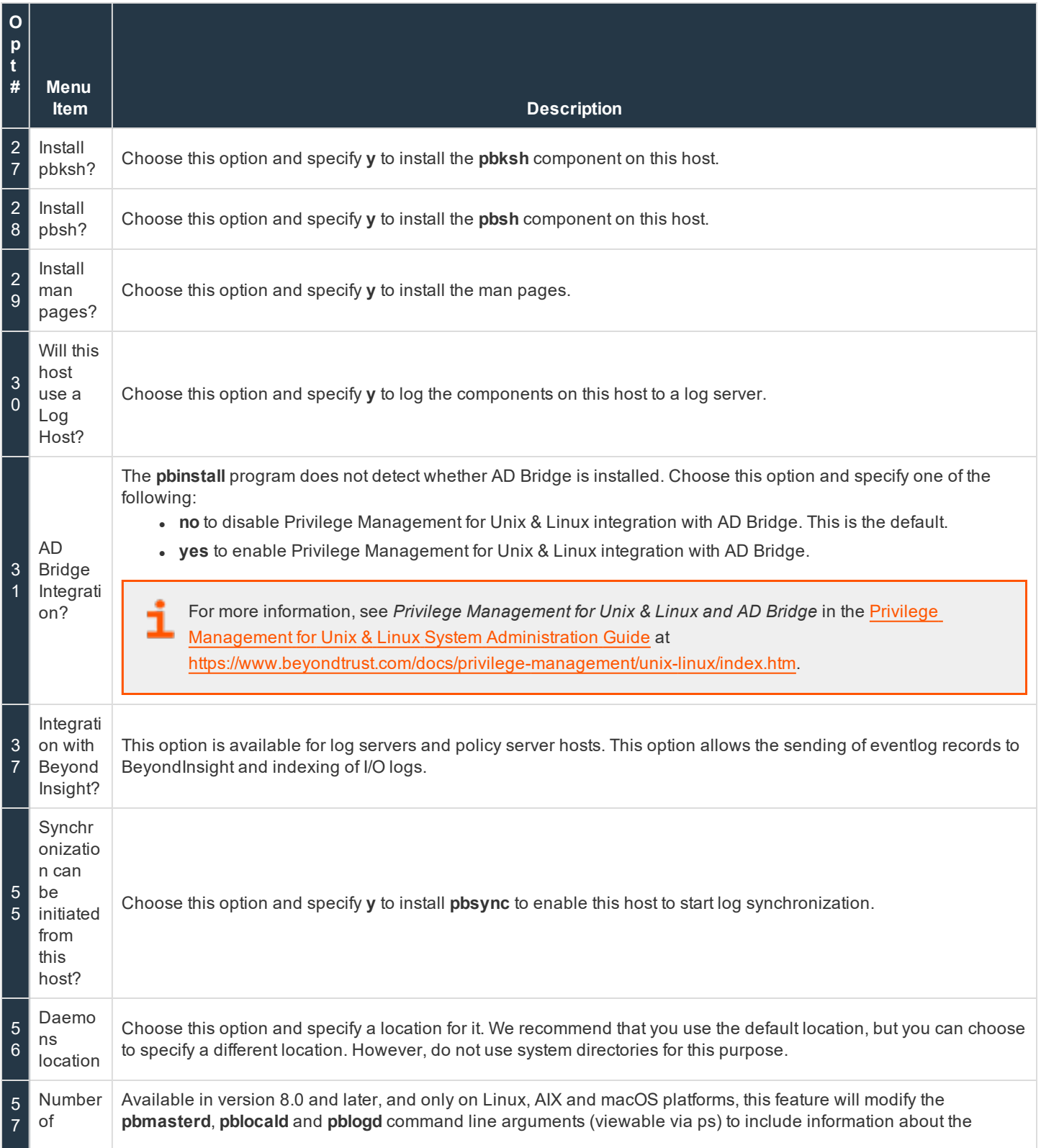

**SALES:** www.beyondtrust.com/contact **SUPPORT:** www.beyondtrust.com/support **DOCUMENTATION:** www.beyondtrust.com/docs 50

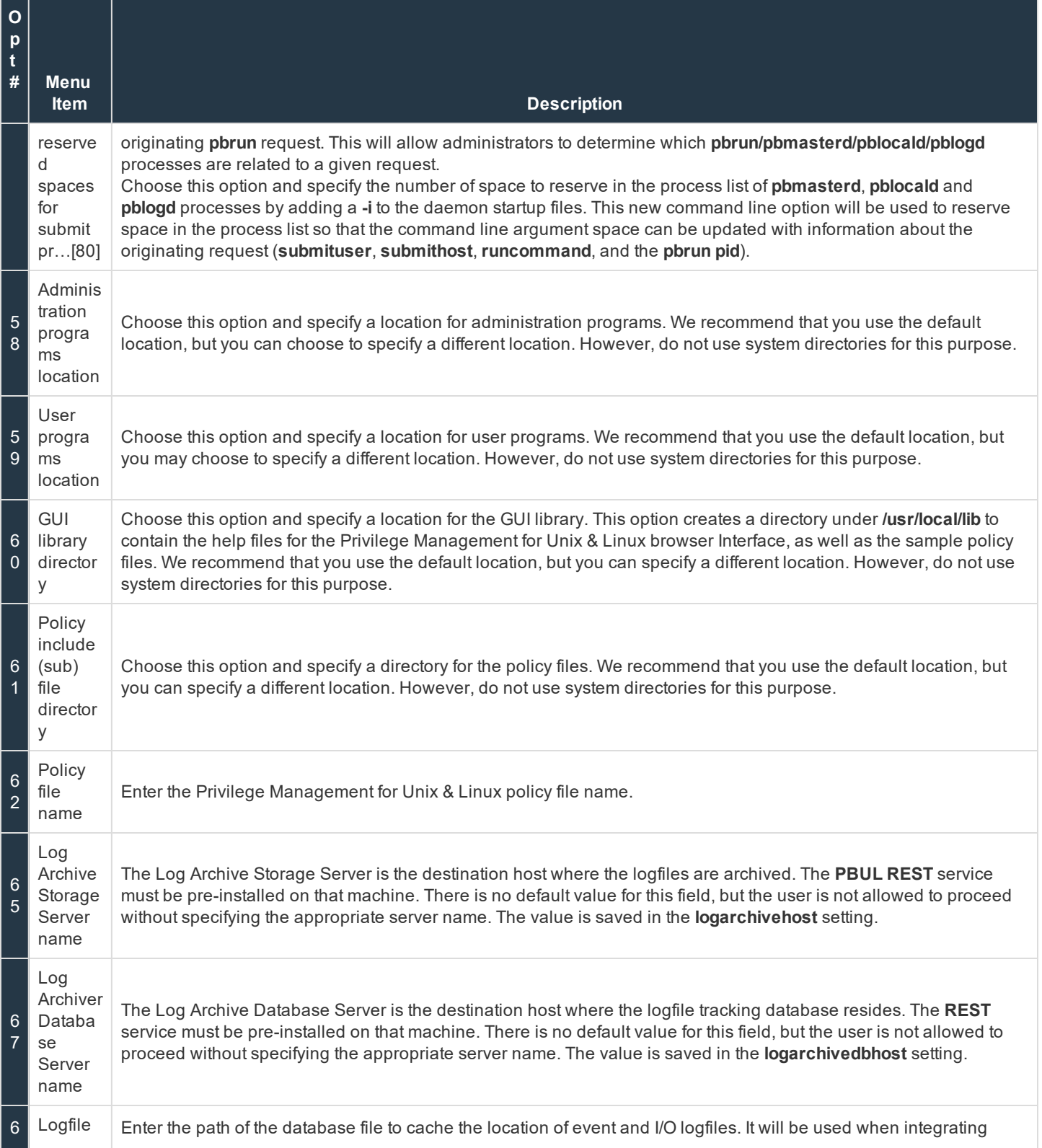

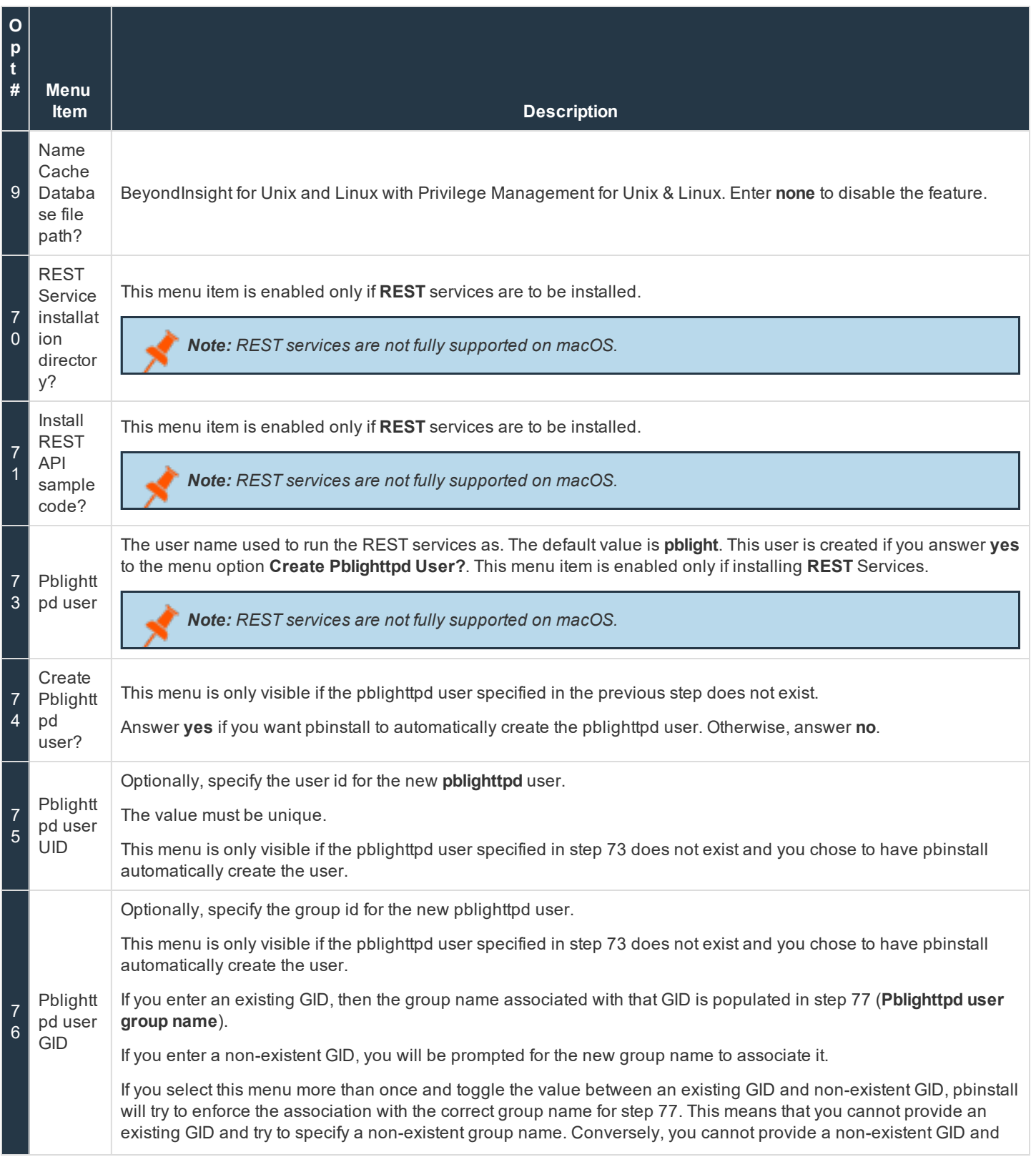

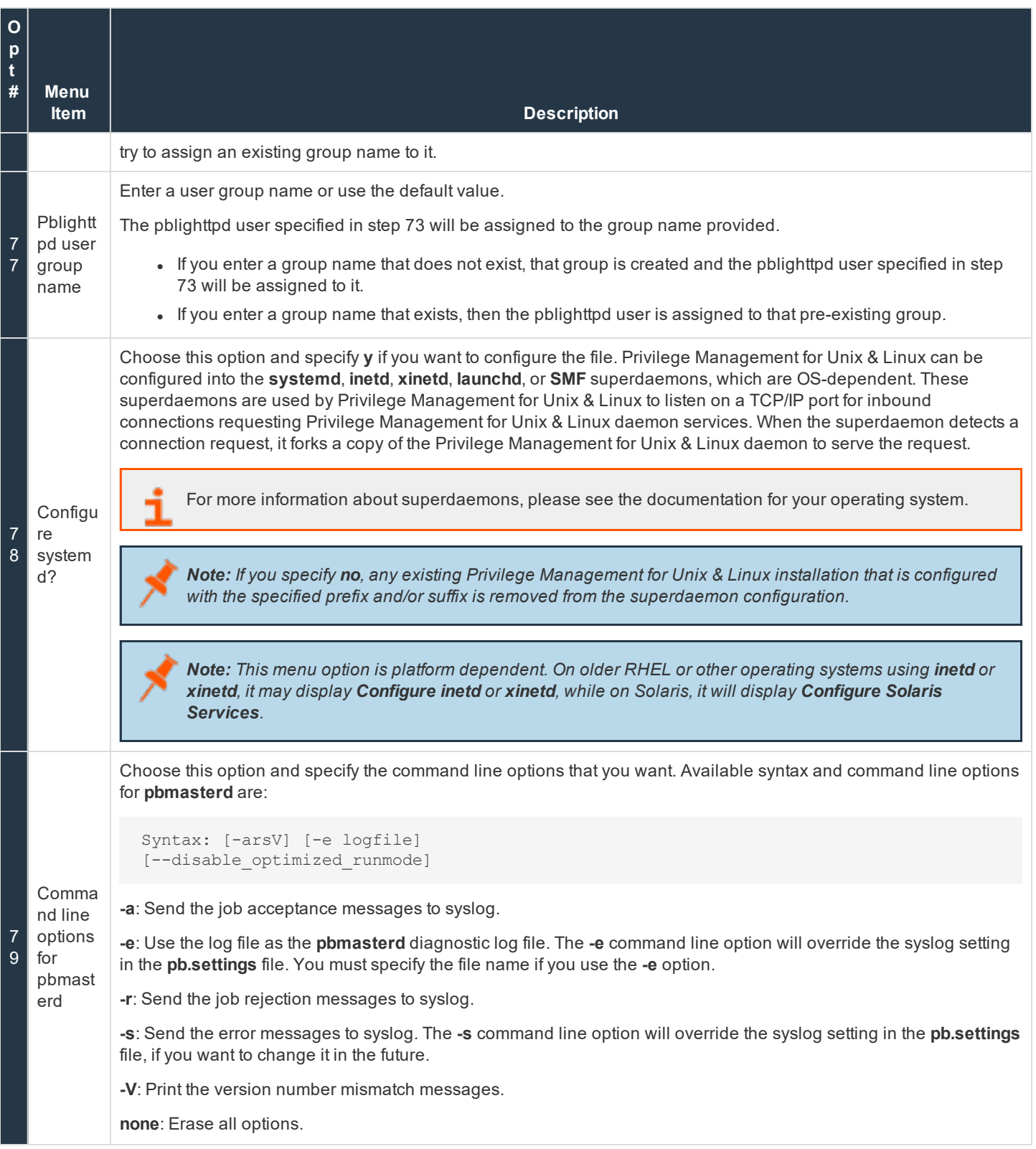

**SALES:** www.beyondtrust.com/contact **SUPPORT:** www.beyondtrust.com/support **DOCUMENTATION:** www.beyondtrust.com/docs 53

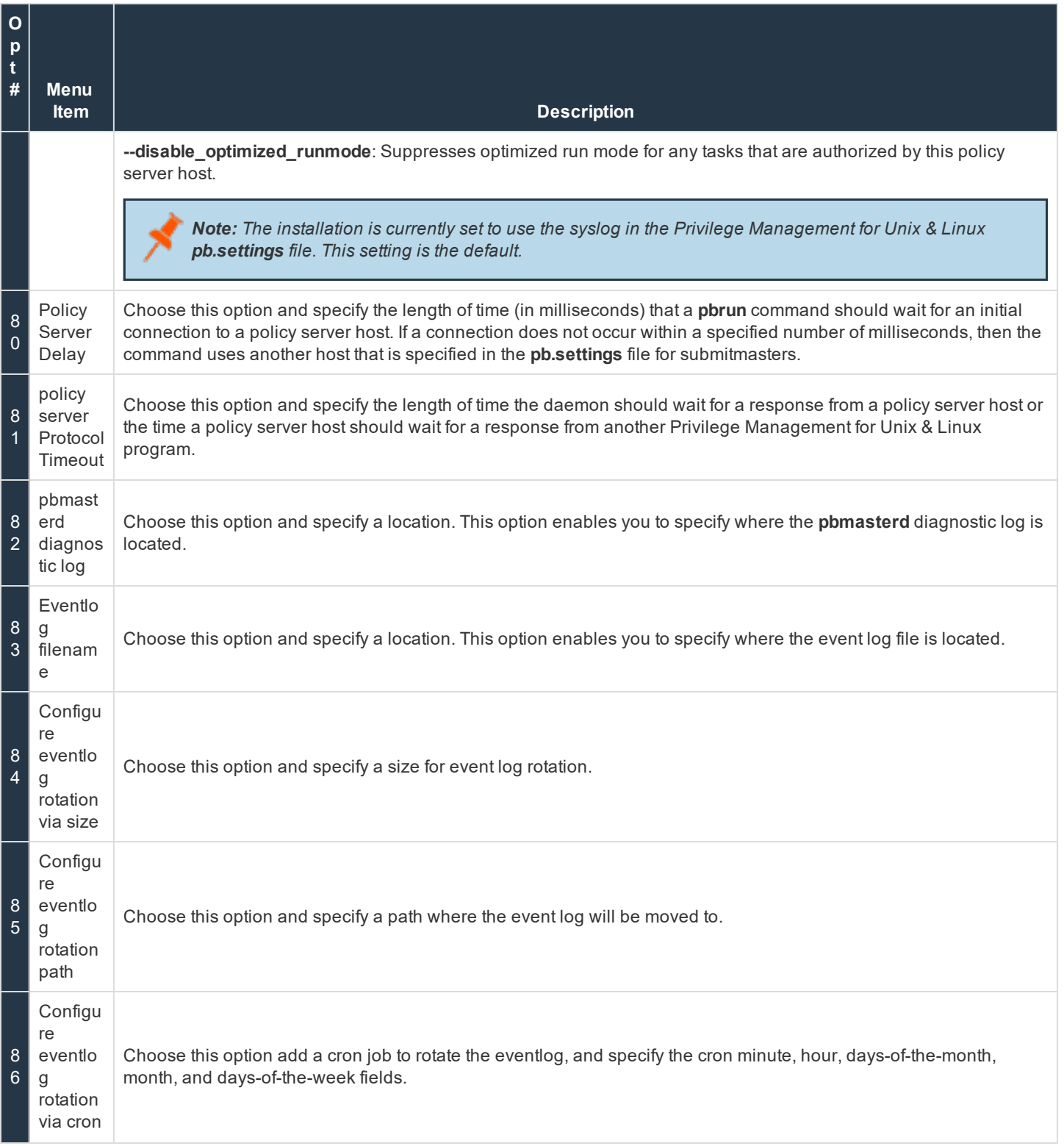

**SALES:** www.beyondtrust.com/contact **SUPPORT:** www.beyondtrust.com/support **DOCUMENTATION:** www.beyondtrust.com/docs 54

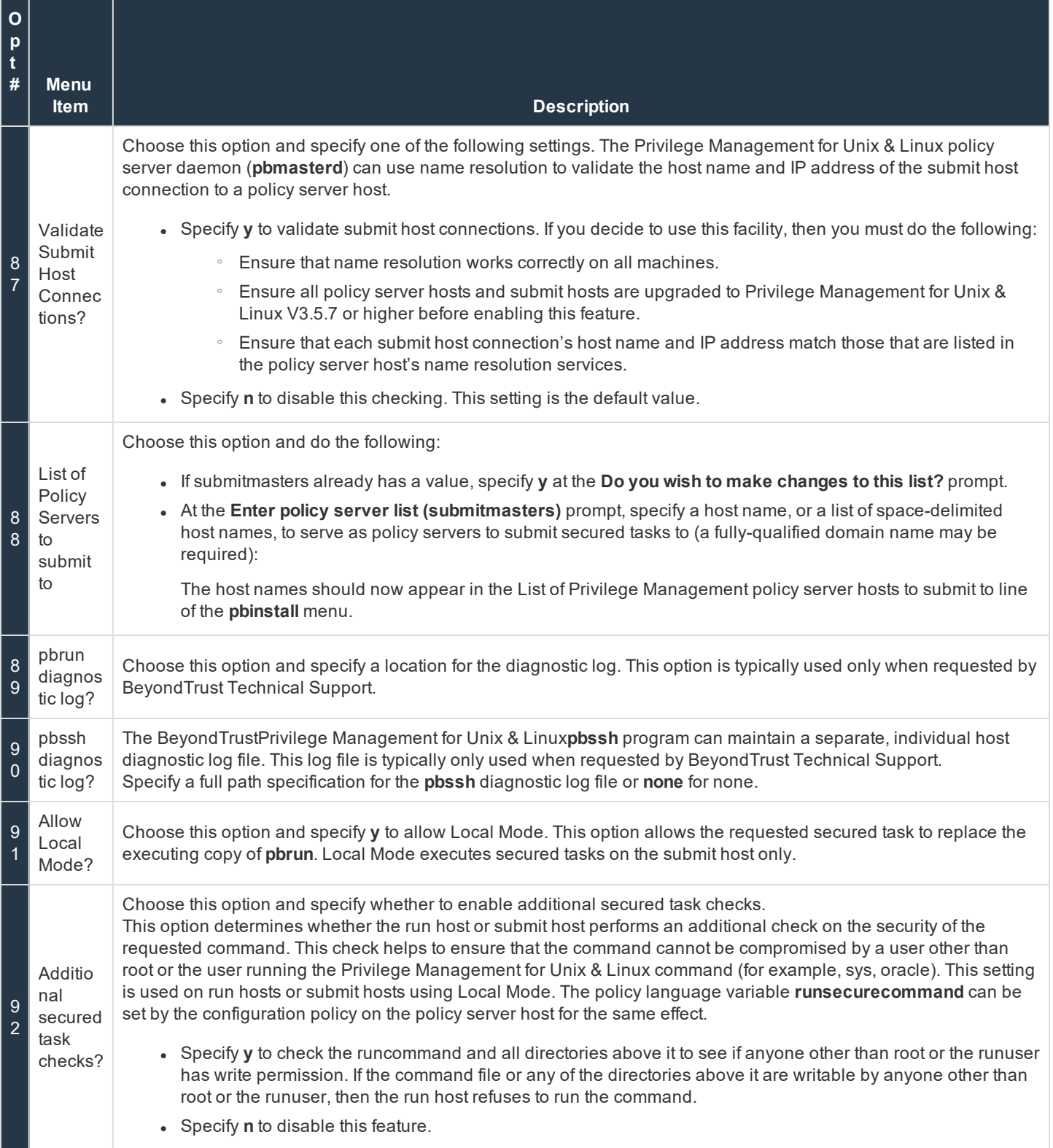

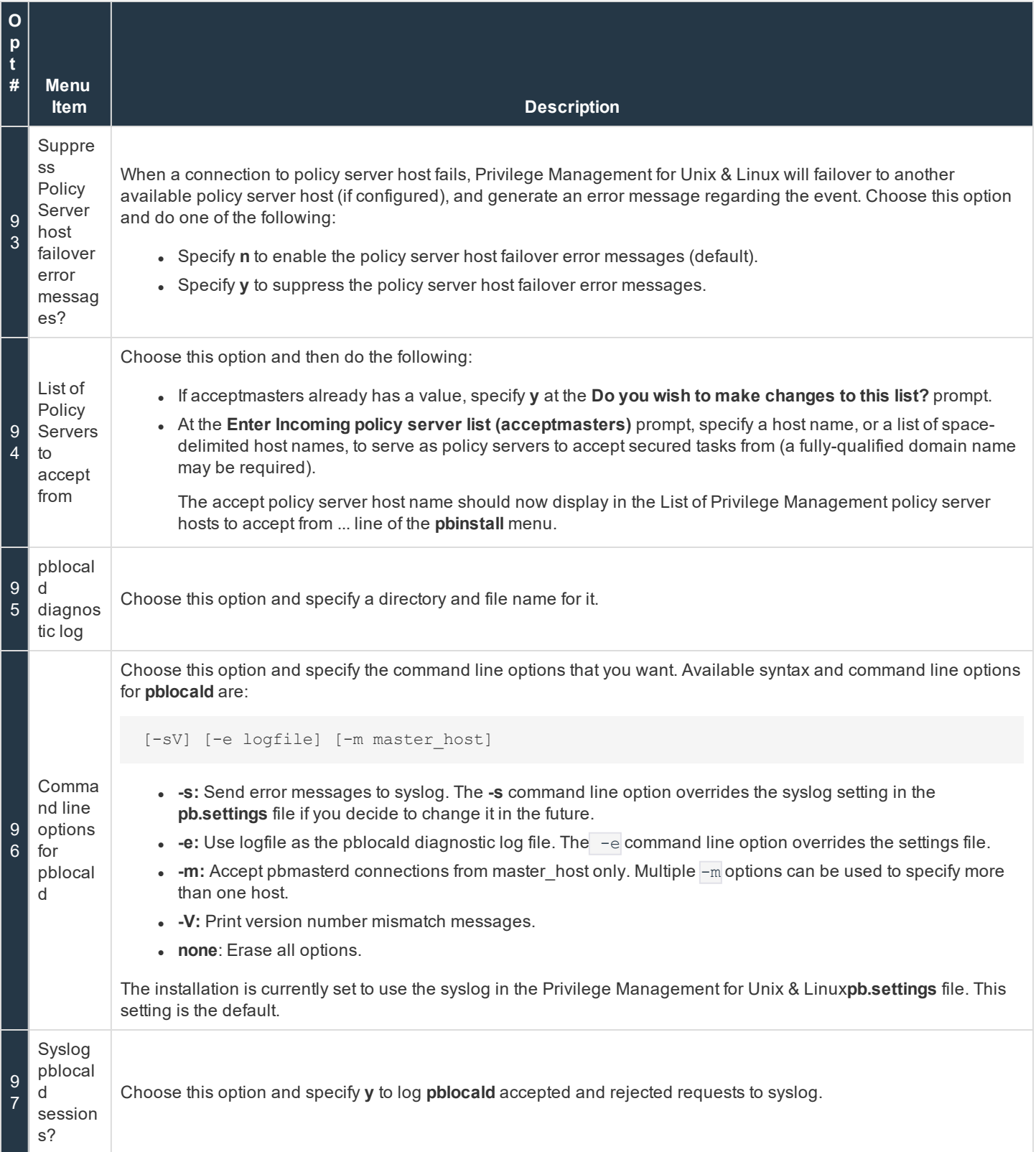

**SALES:** www.beyondtrust.com/contact **SUPPORT:** www.beyondtrust.com/support **DOCUMENTATION:** www.beyondtrust.com/docs 56

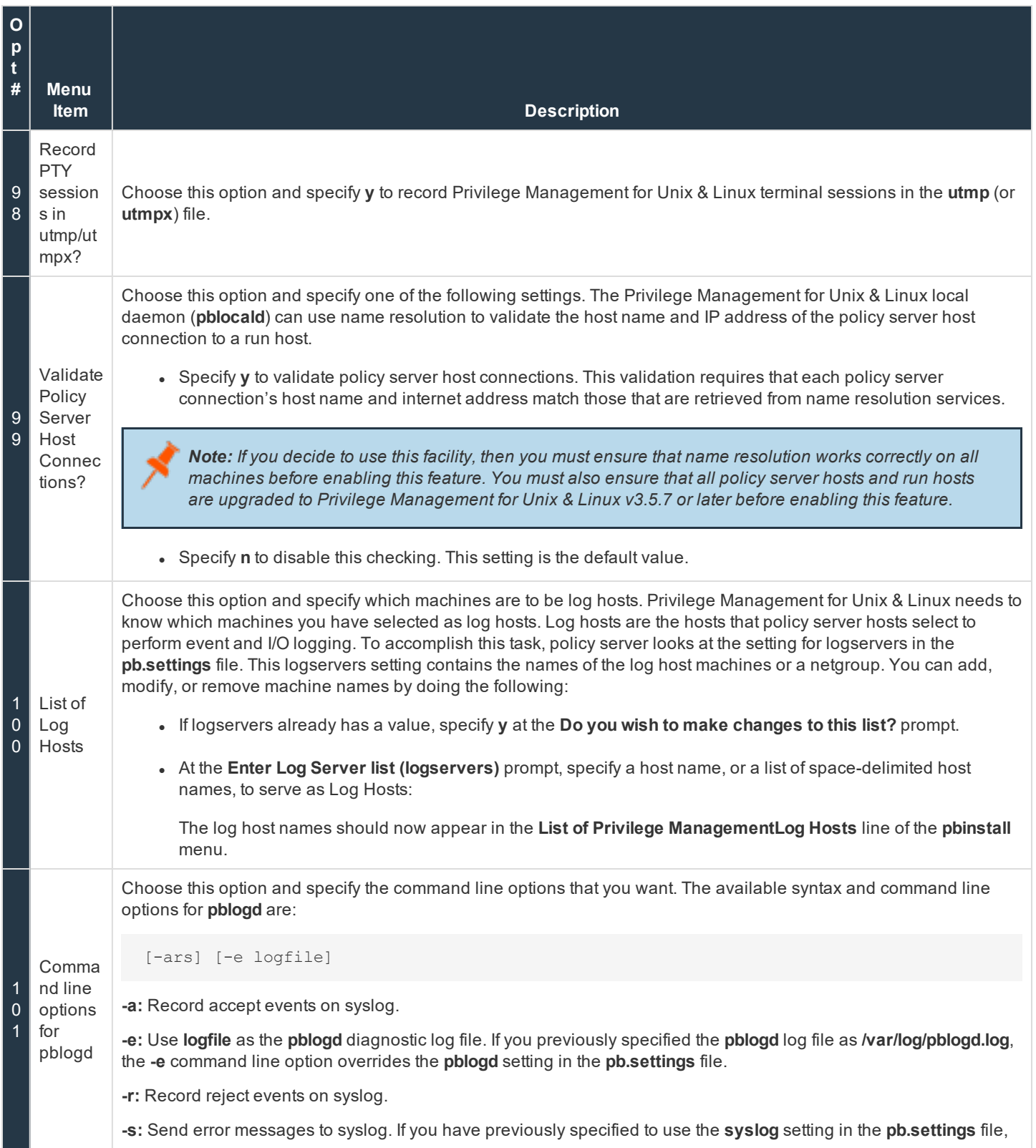

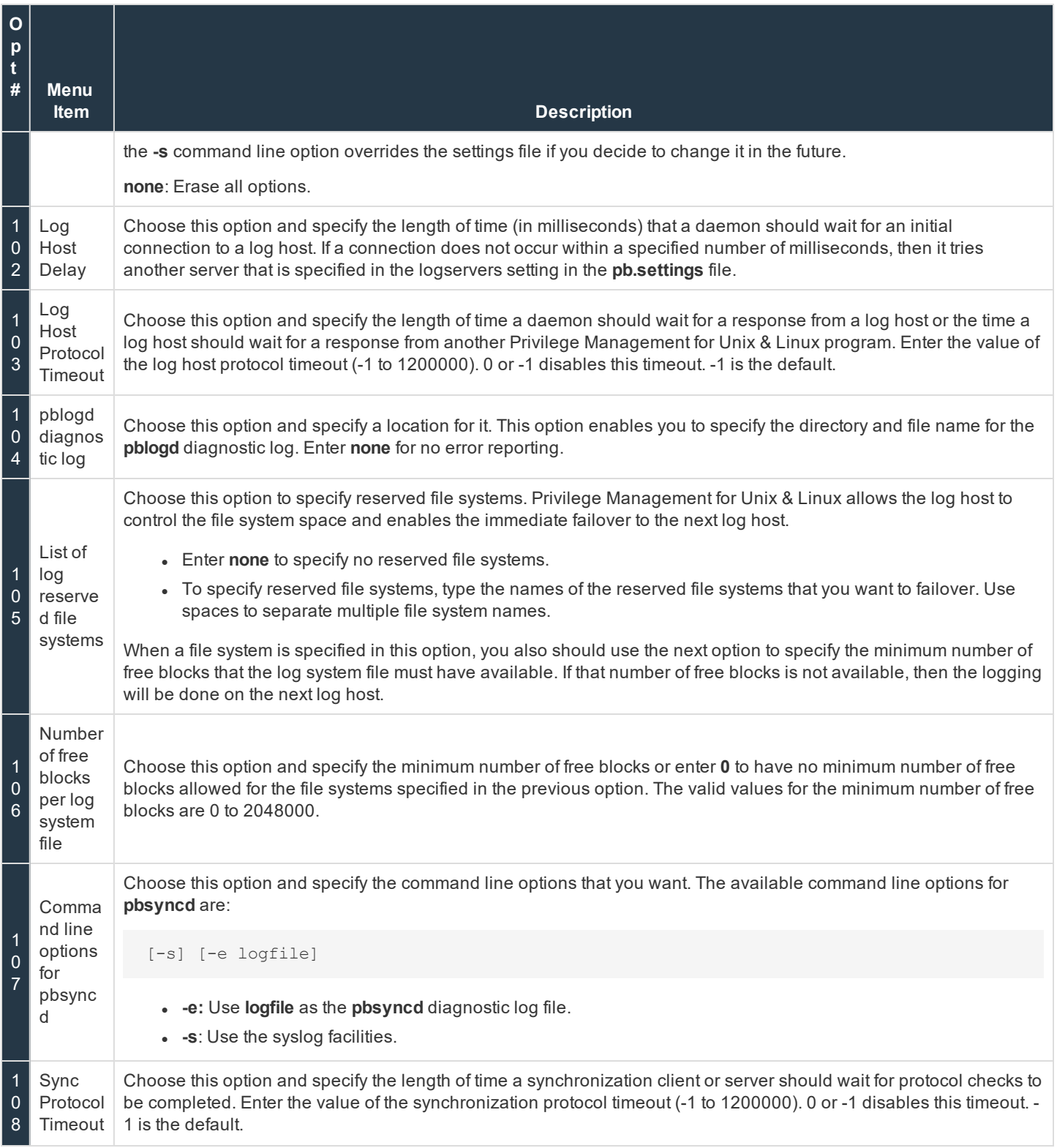

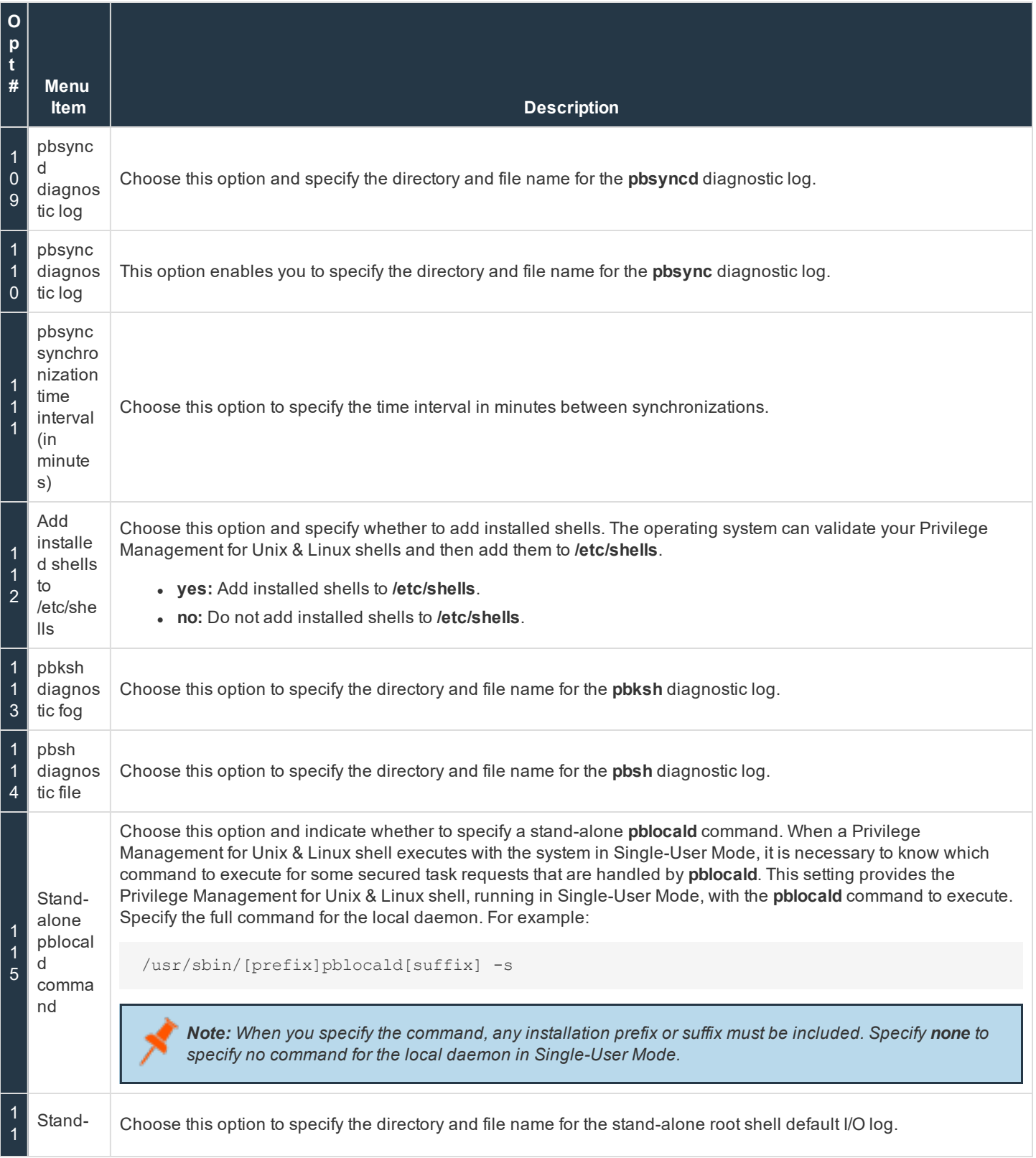

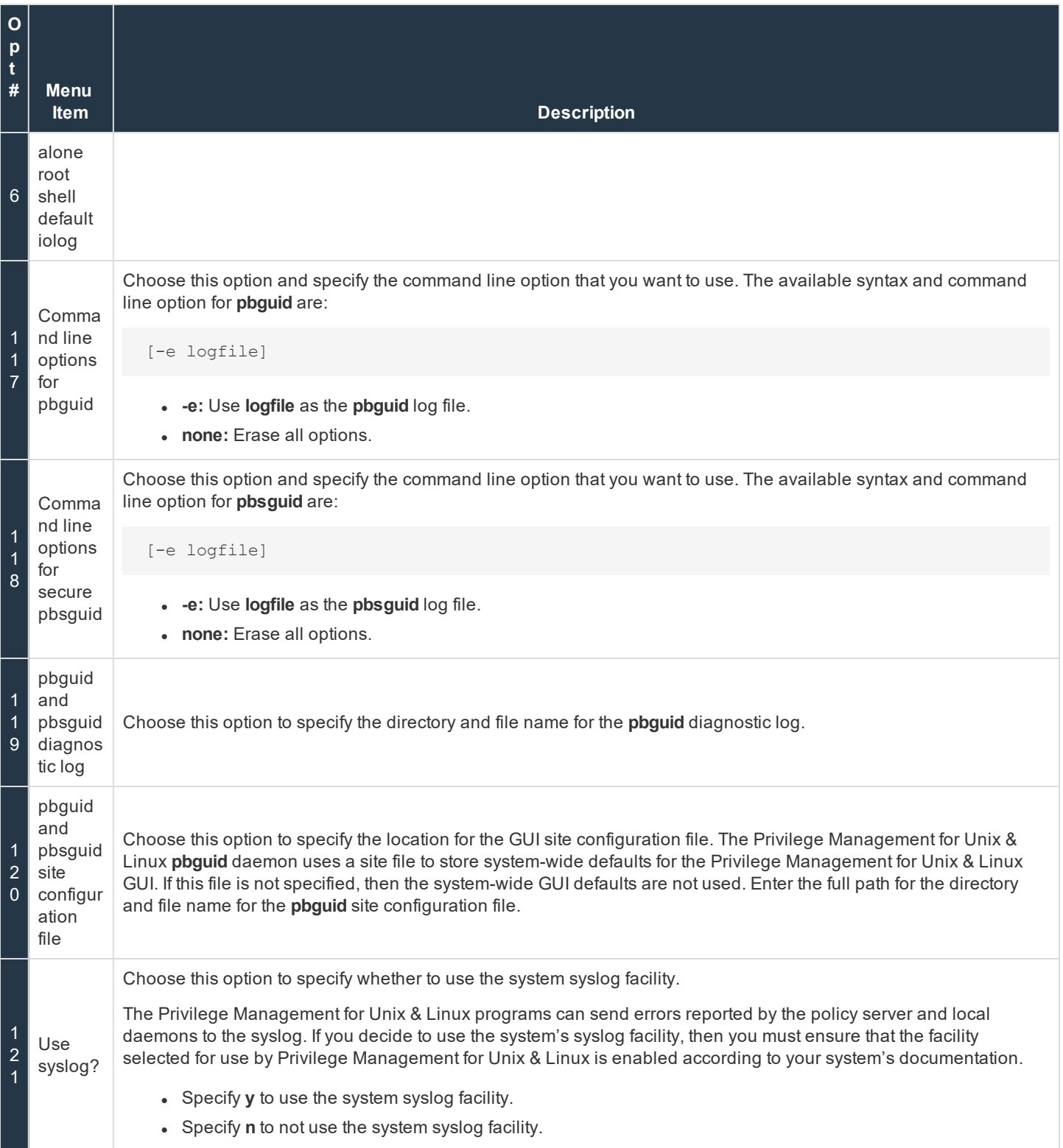

**SALES:** www.beyondtrust.com/contact **SUPPORT:** www.beyondtrust.com/support **DOCUMENTATION:** www.beyondtrust.com/docs 60

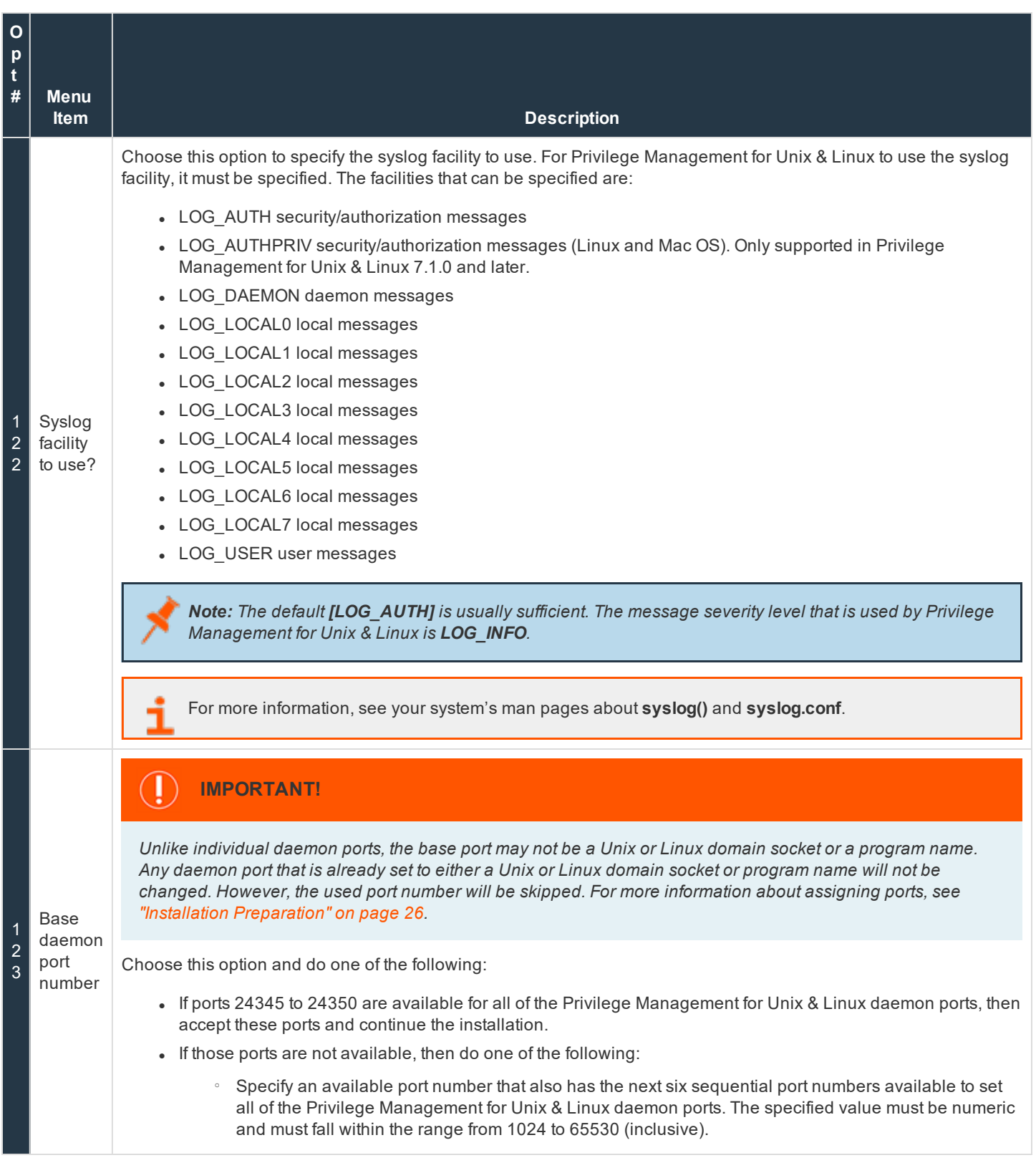

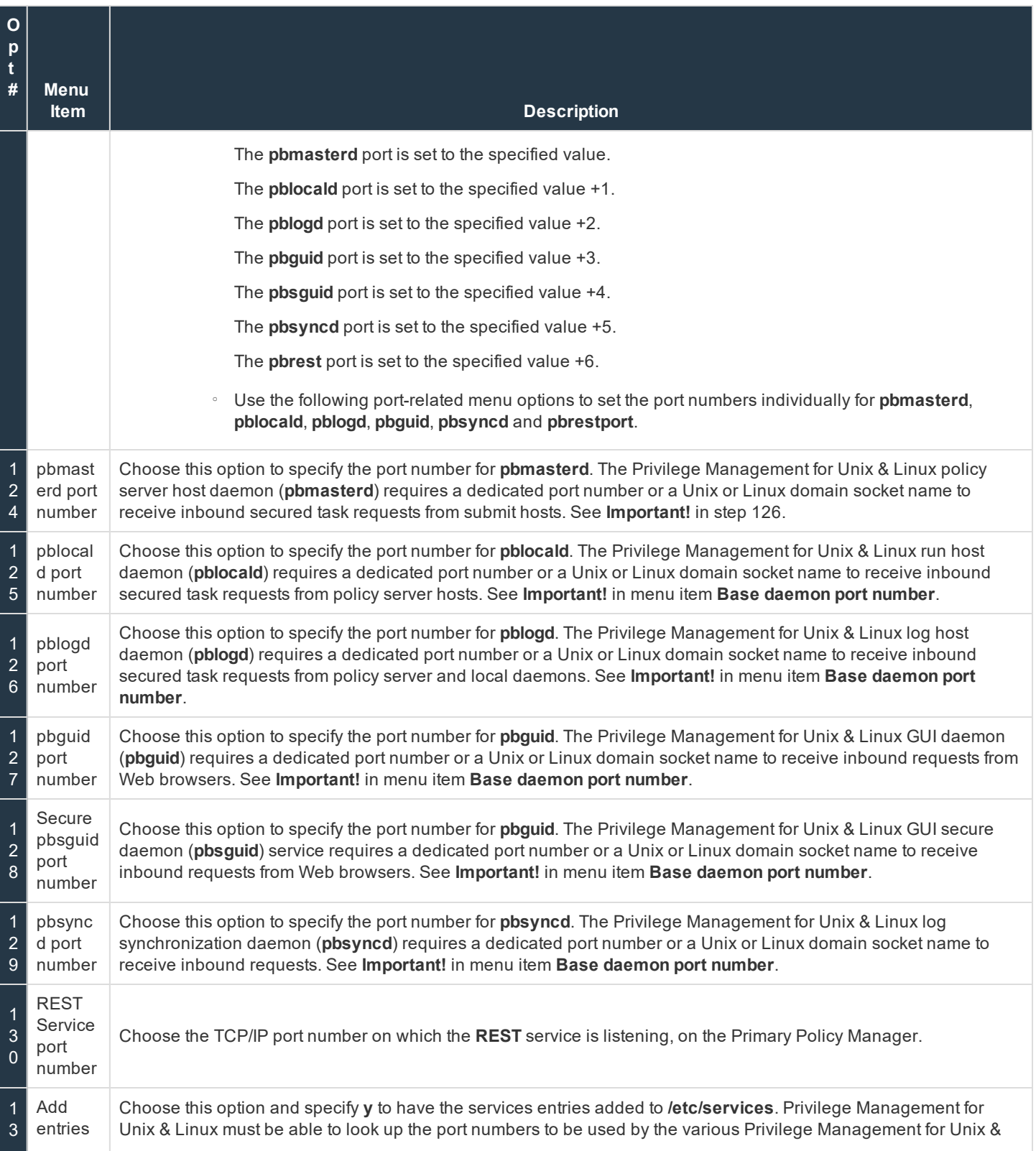

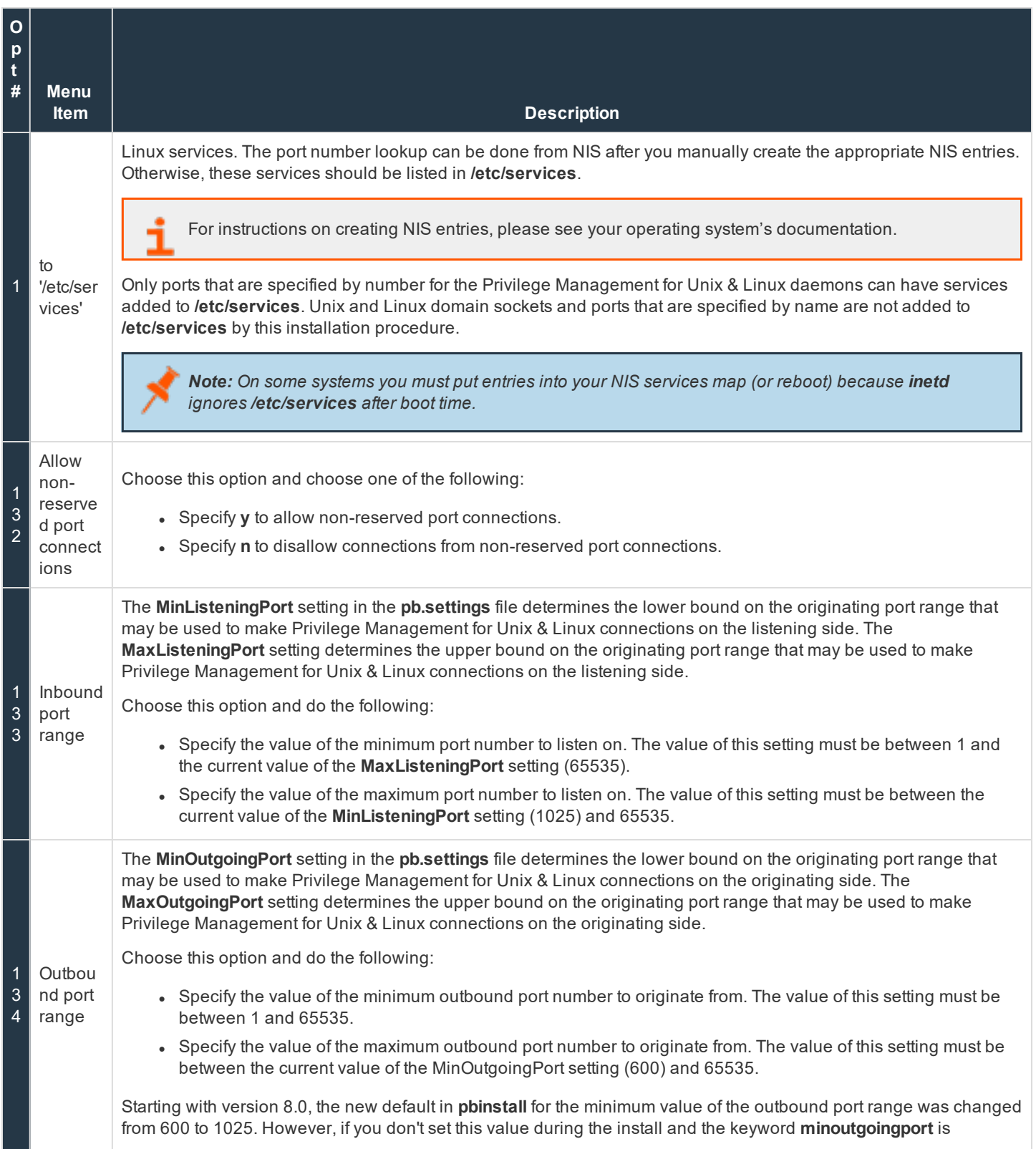

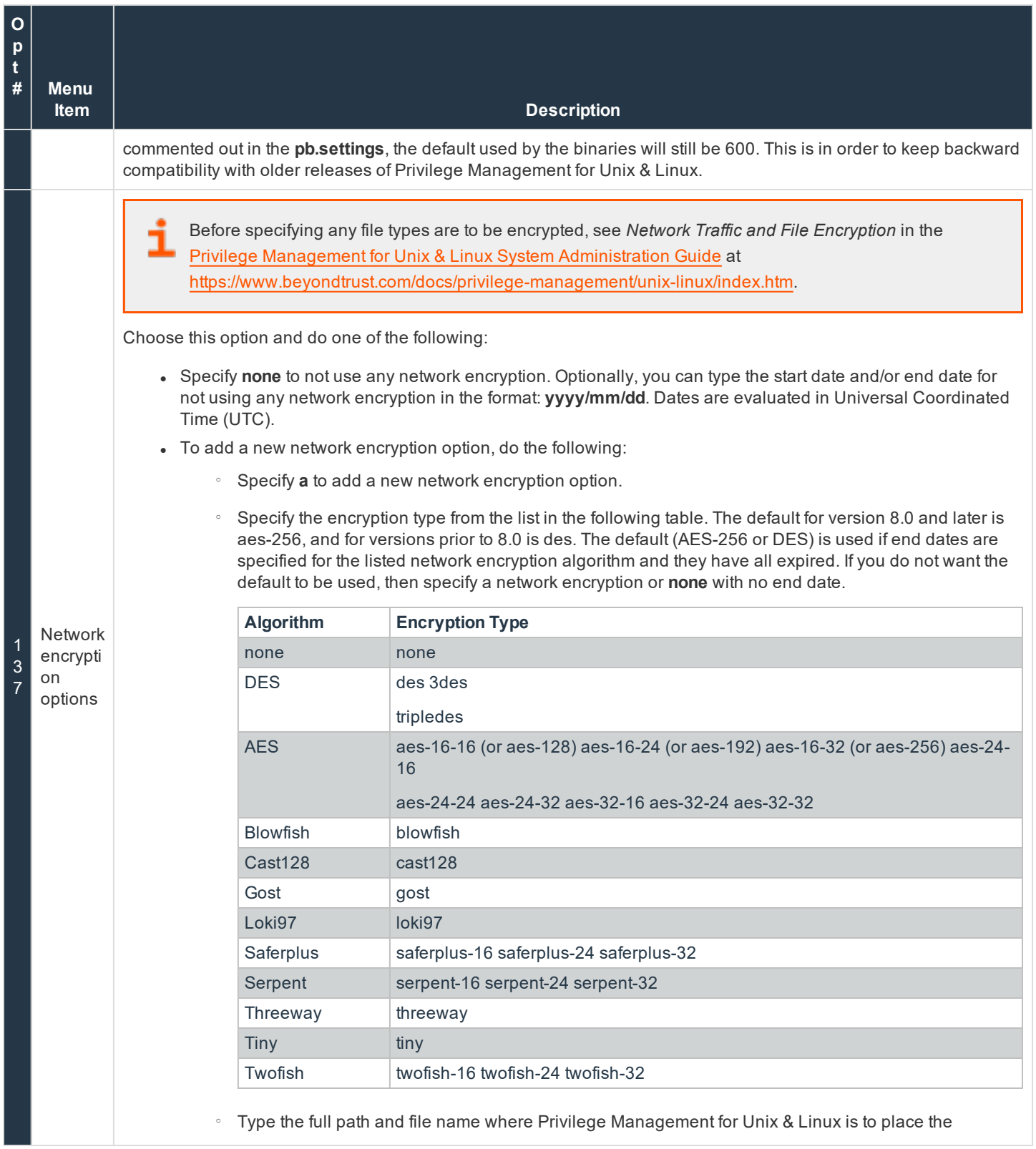

**SALES:** www.beyondtrust.com/contact **SUPPORT:** www.beyondtrust.com/support **DOCUMENTATION:** www.beyondtrust.com/docs 64

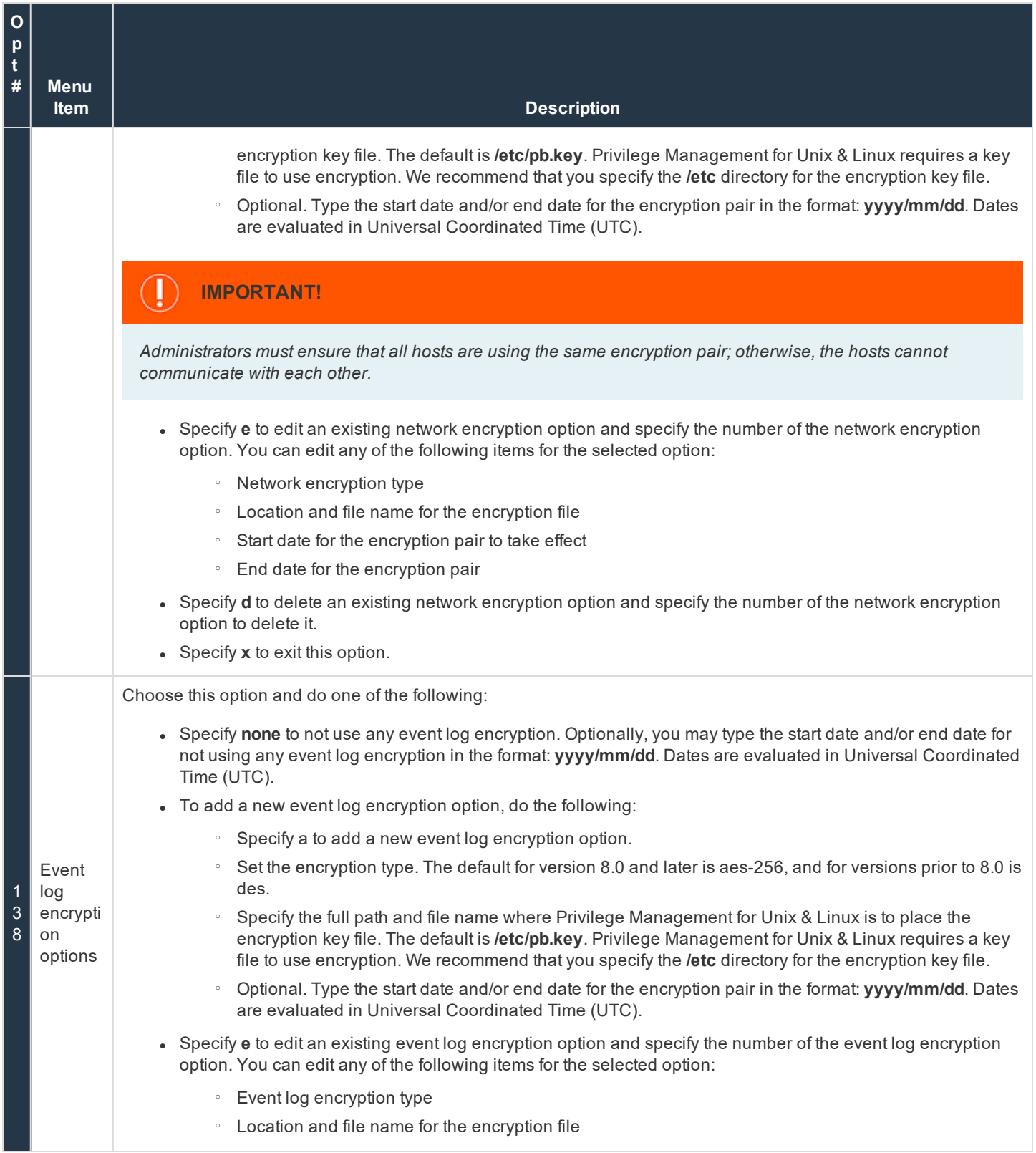

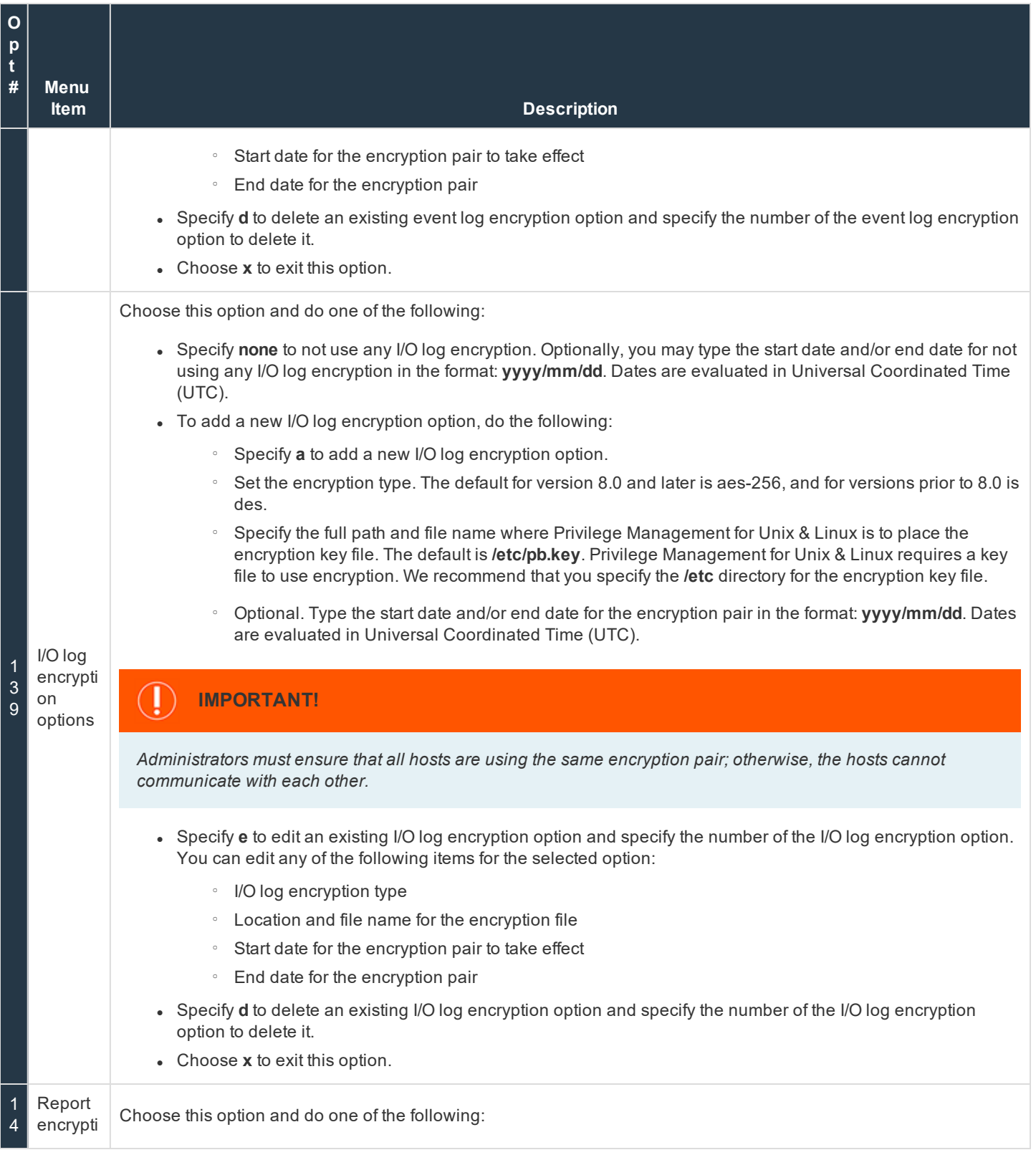

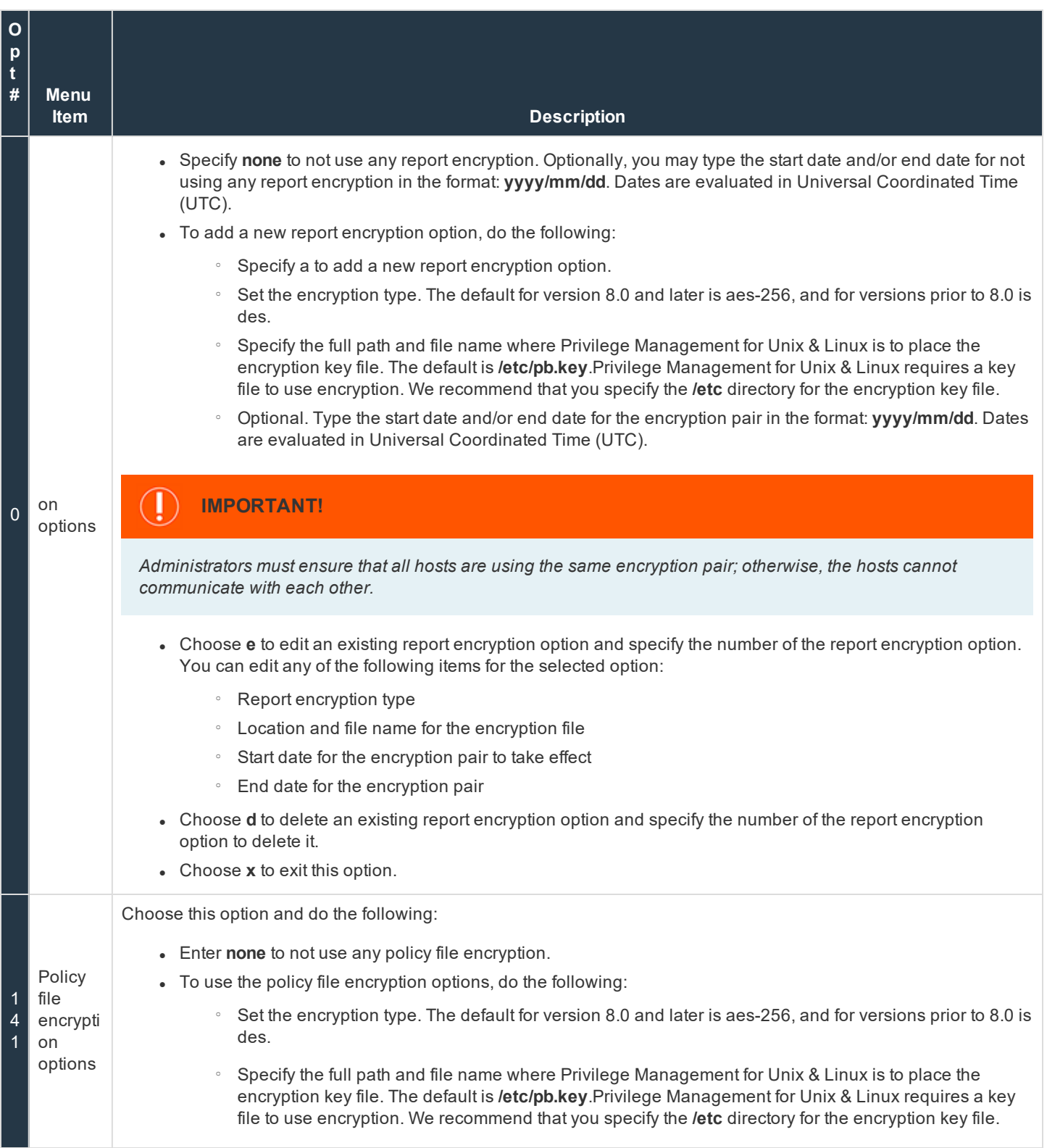

**SALES:** www.beyondtrust.com/contact **SUPPORT:** www.beyondtrust.com/support **DOCUMENTATION:** www.beyondtrust.com/docs 67

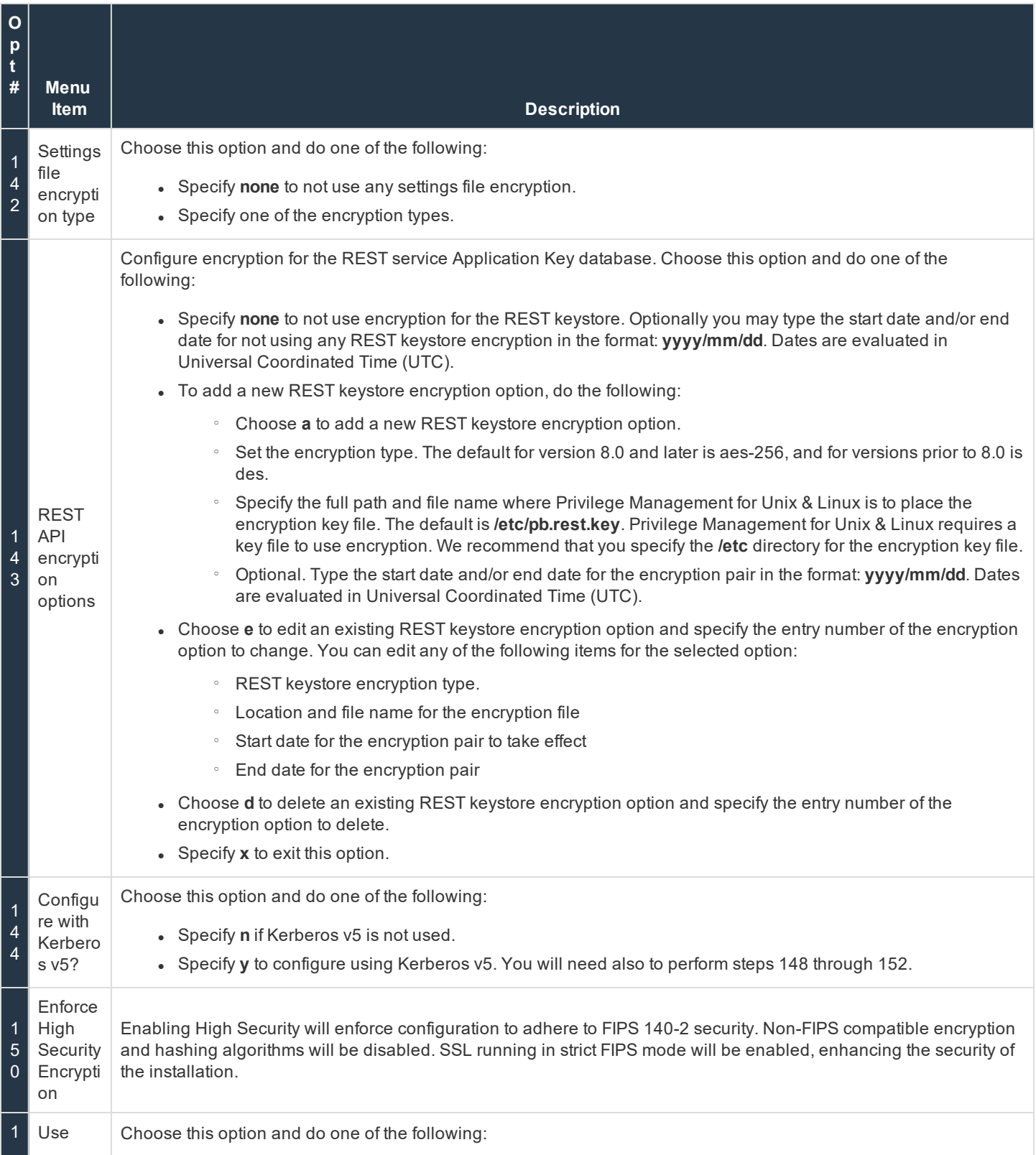

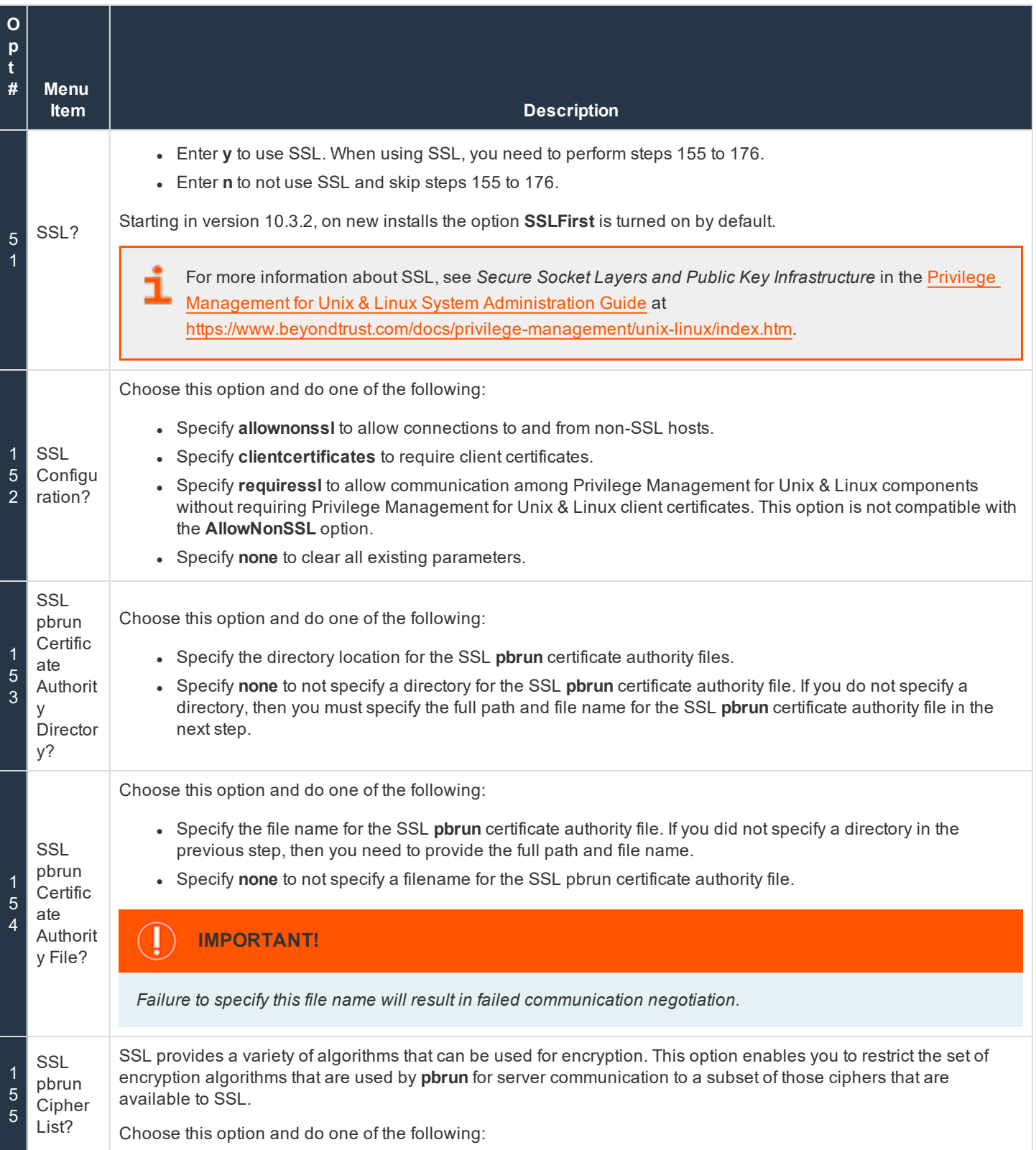

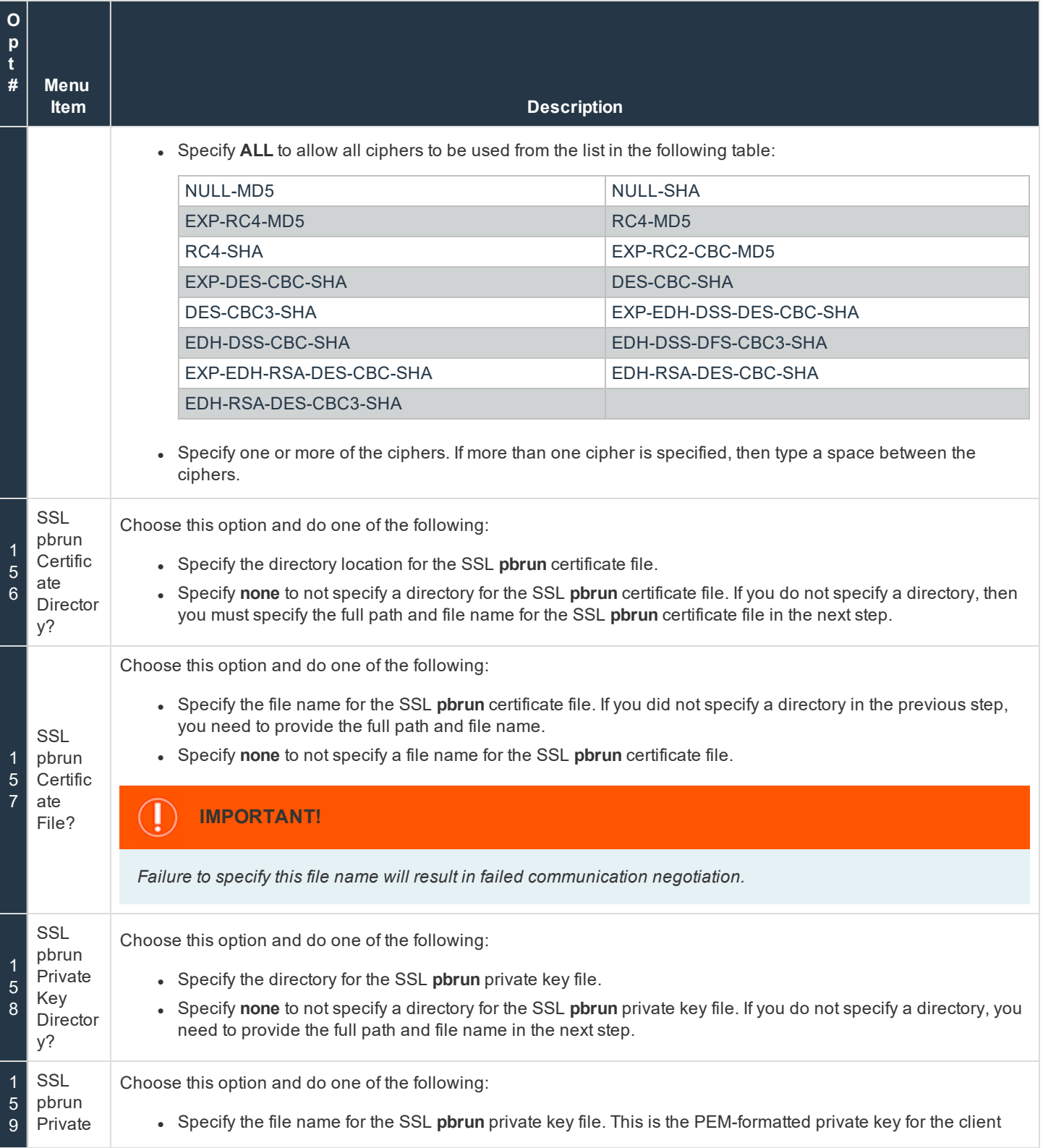

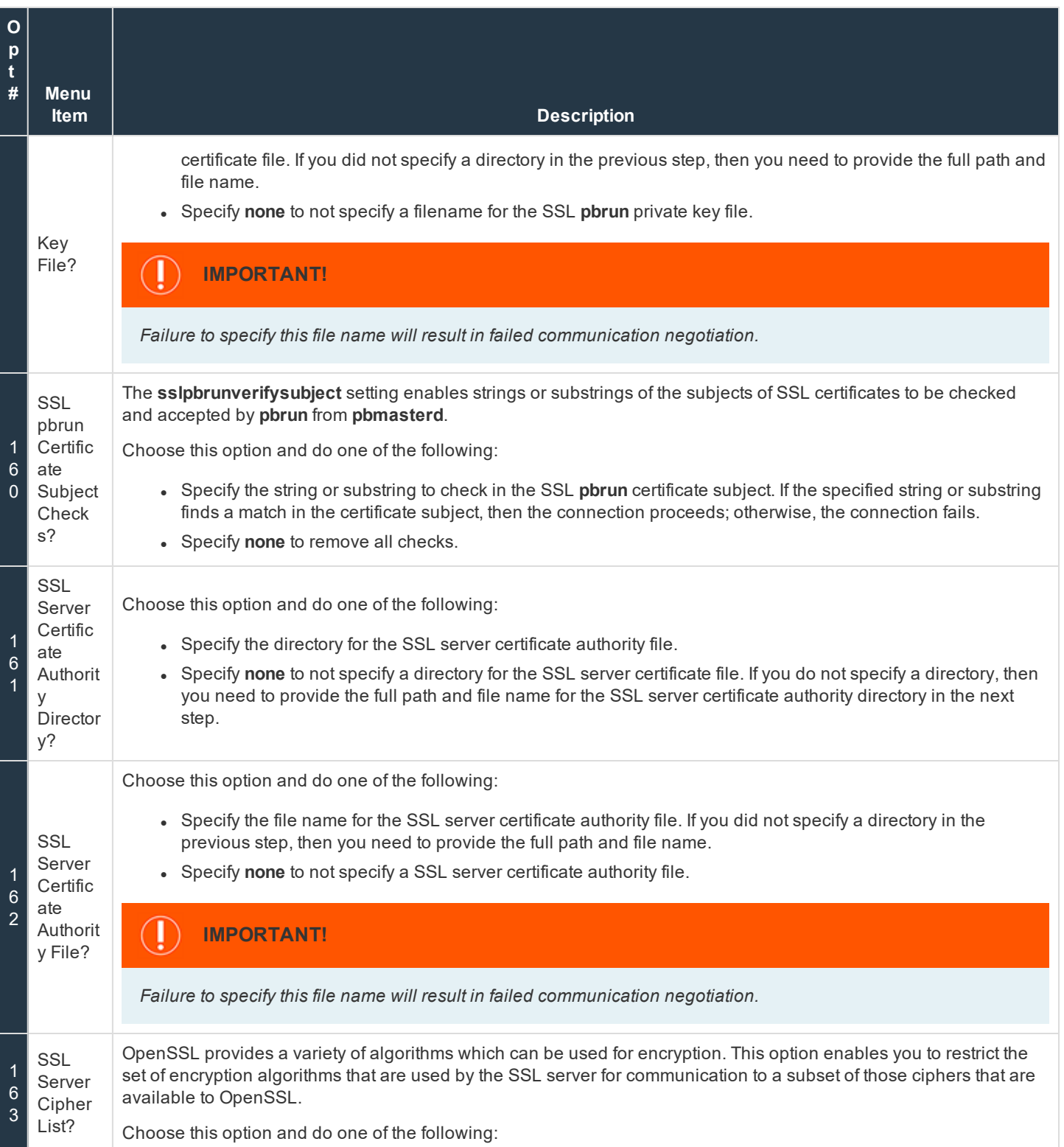

**SALES:** www.beyondtrust.com/contact **SUPPORT:** www.beyondtrust.com/support **DOCUMENTATION:** www.beyondtrust.com/docs 71

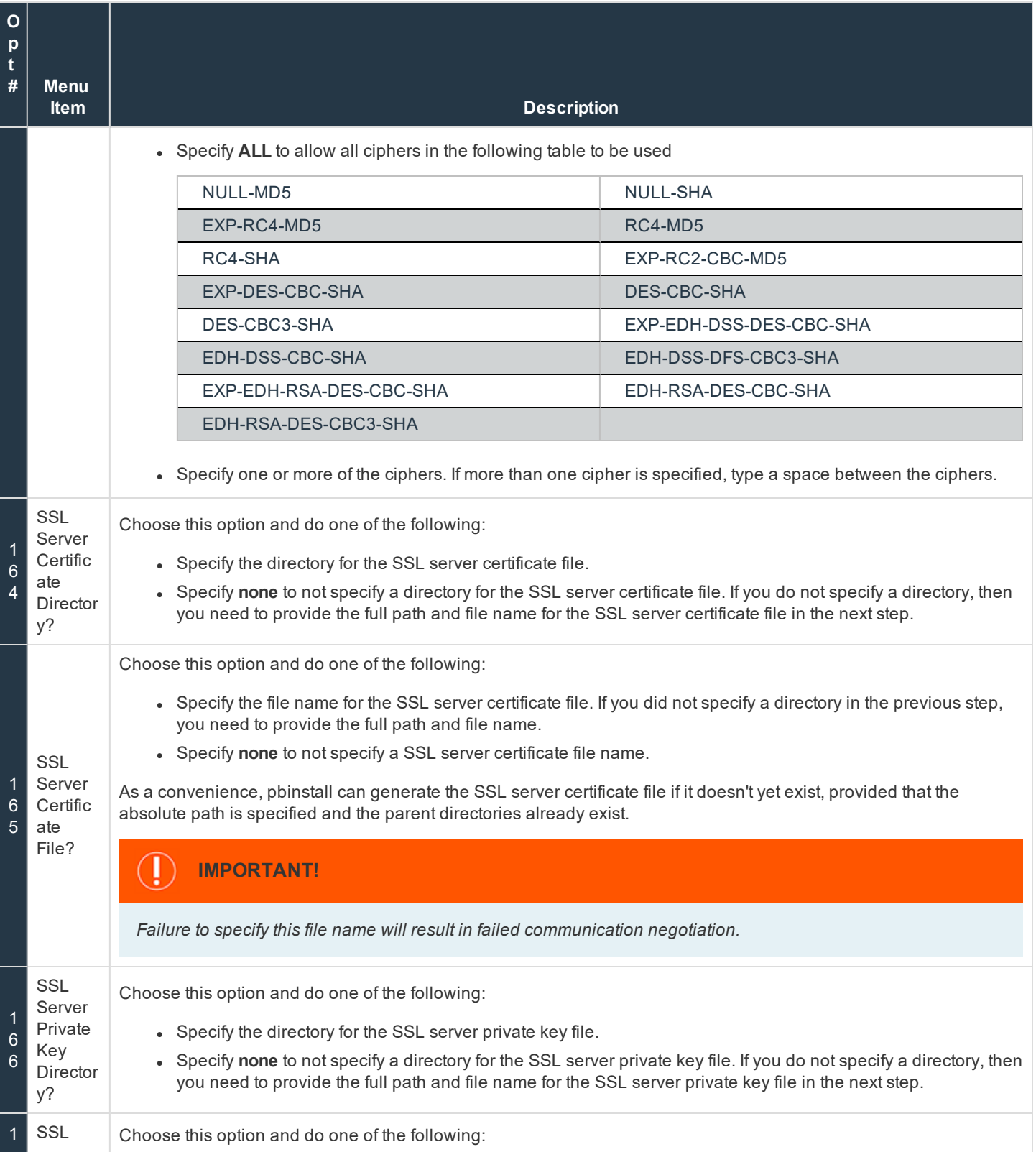
# BeyondTrust

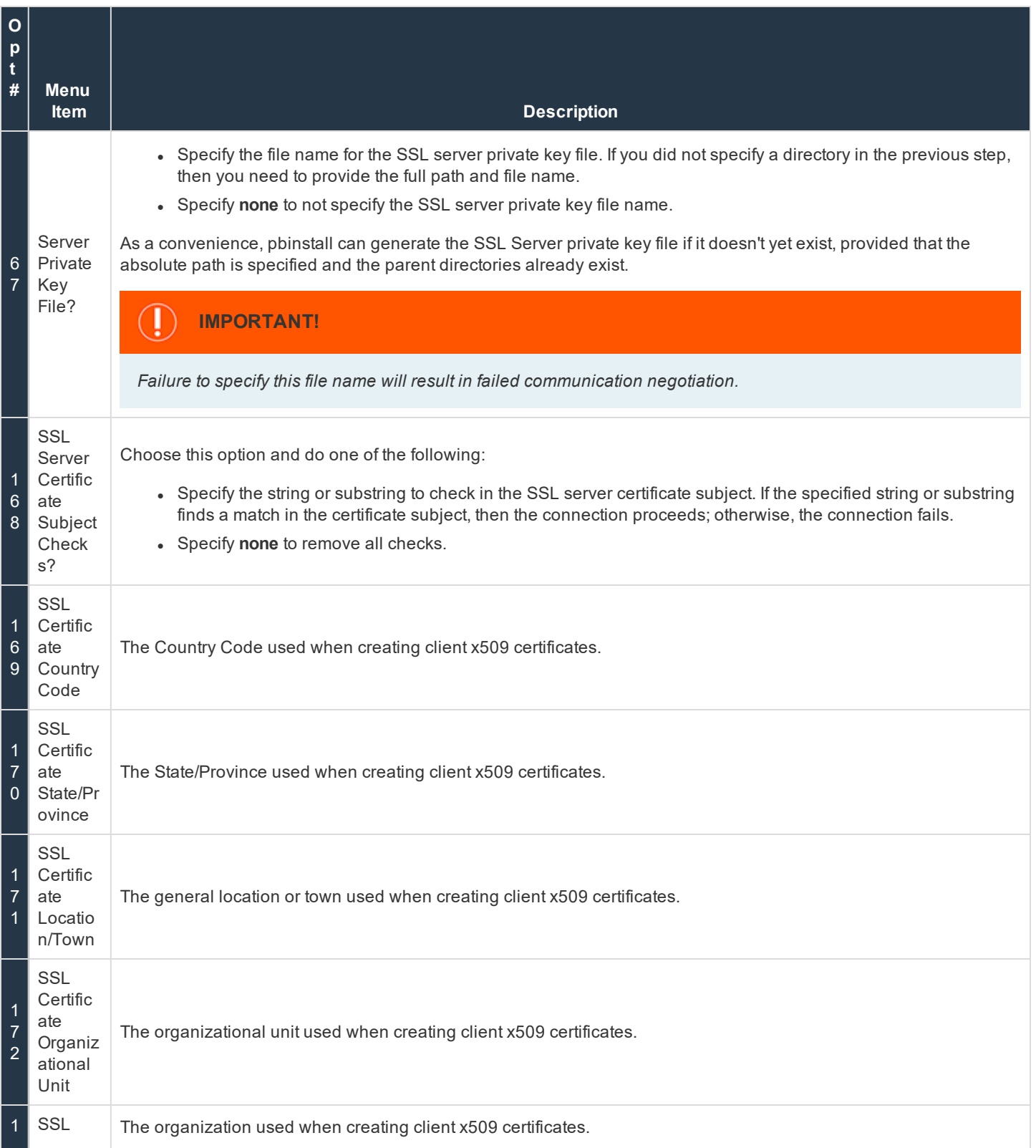

**SALES:** www.beyondtrust.com/contact **SUPPORT:** www.beyondtrust.com/support **DOCUMENTATION:** www.beyondtrust.com/docs 73

## **BeyondTrust** 伯

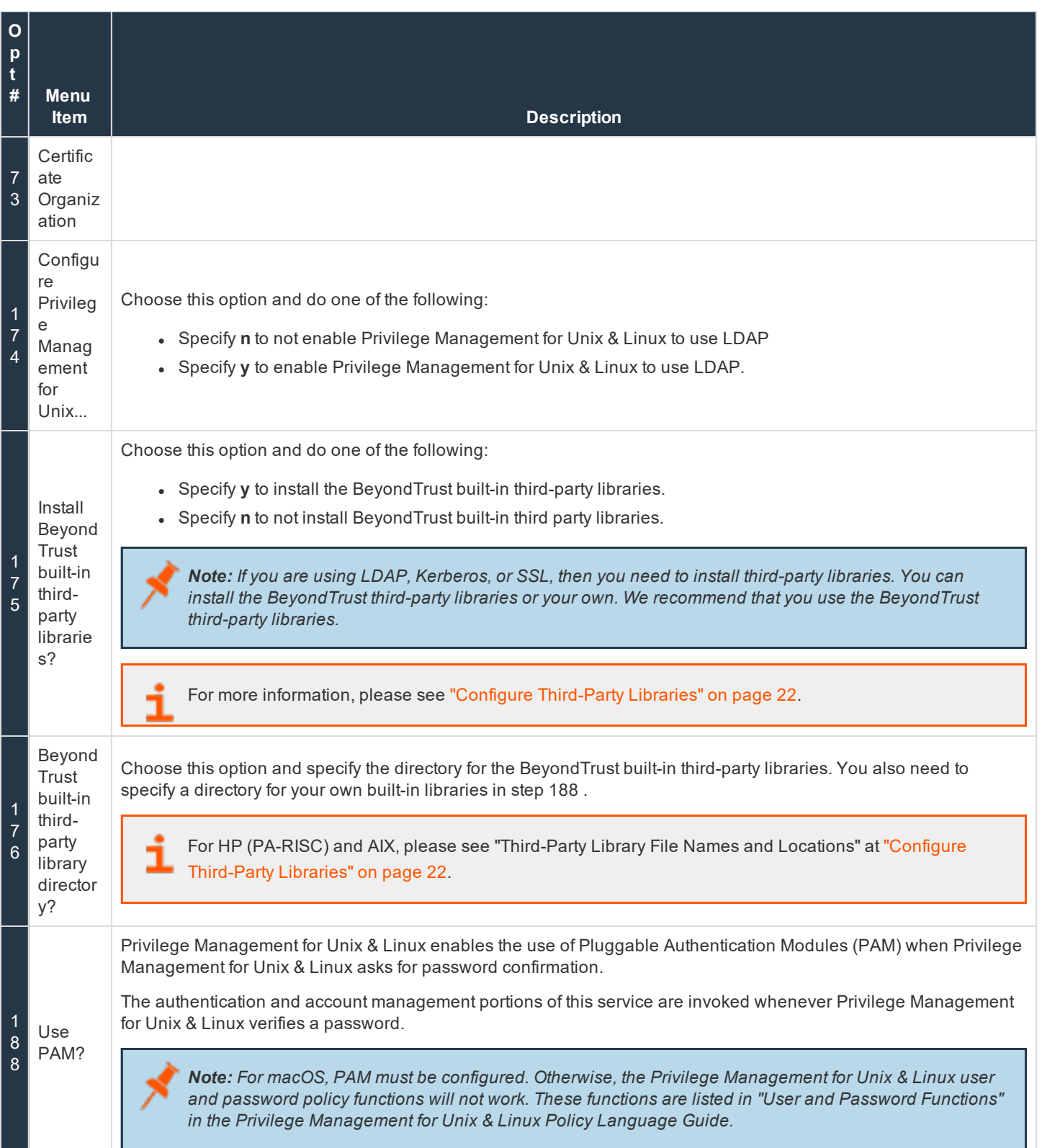

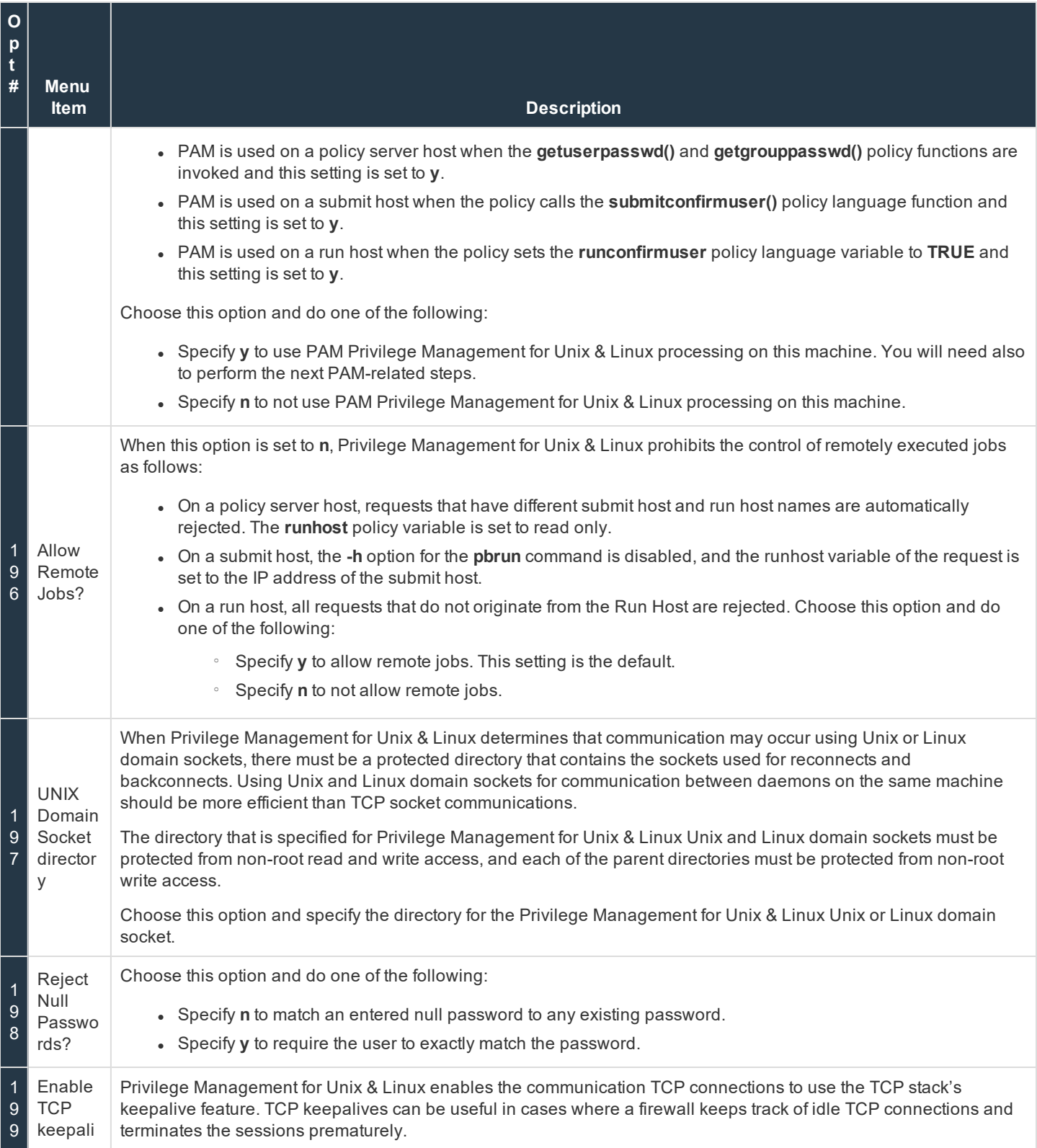

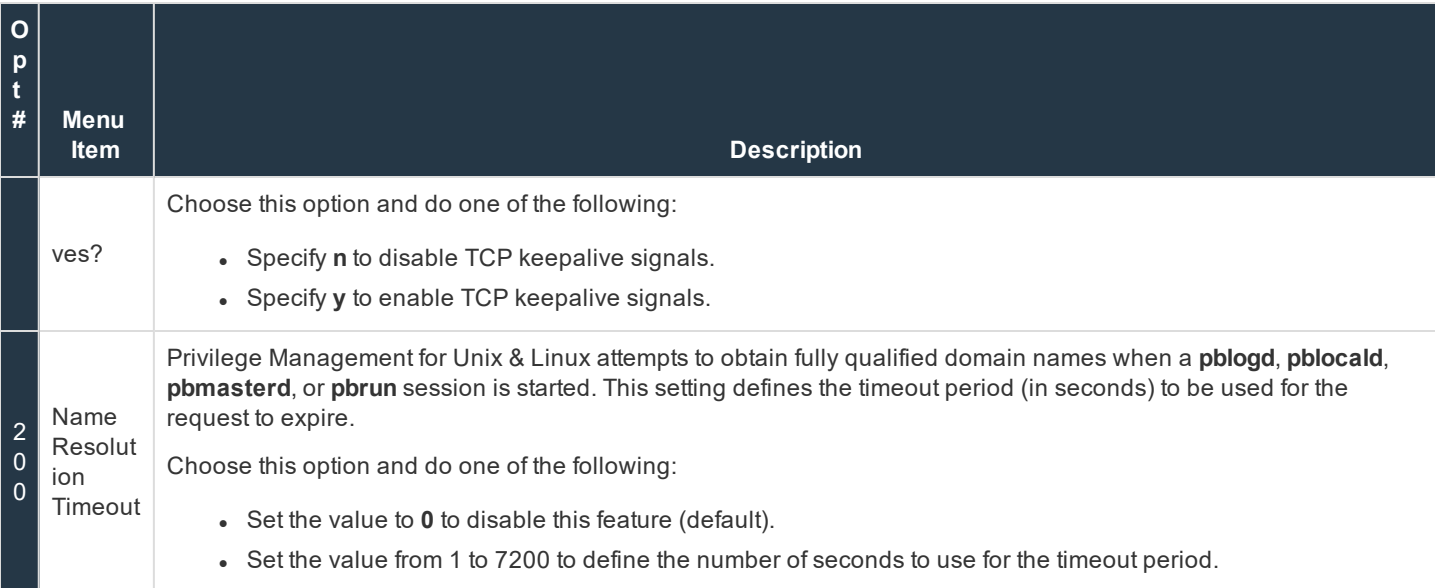

## **Complete the Installation**

After you finish making menu choices, do the following to complete the installation:

- 1. Use the **c** command to continue the installation.
- 2. A prompt asks if all of the installation settings are correct. If they are correct, then specify **y**. If they are not correct, then specify **n**, make the necessary changes, and continue the previous step.
- 3. A prompt asks if you want to view the installation script. Choose **n**.

#### I **IMPORTANT!**

This option is intended for troubleshooting by BeyondTrust Technical Support; the generated installation script contains *thousands of lines of code.*

- 4. A prompt asks if you want to install the product now. Press Enter to accept the default of **y**.
- 5. The installation script now executes and installs Privilege Management for Unix & Linux components on this machine.
- 6. If a Privilege Management for Unix & Linux policy file exists, it is not modified. If you do not have a policy file, then create a policy file using the following command:

touch /opt/pbul/policies/pb.conf

## **IMPORTANT!**

An empty policy file rejects all Privilege Management for Unix & Linux commands. For information about writing policy files, see *the Privilege Management for Unix & Linux Policy Language Guide.*

**SALES:** www.beyondtrust.com/contact **SUPPORT:** www.beyondtrust.com/support **DOCUMENTATION:** www.beyondtrust.com/docs 76

7. Change the permissions on the policy file so that it can be read by root only:

chmod 600 /opt/pbul/policies/pb.conf

Starting in version 10.3.0, when installing or upgrading, the default format for the eventlog file is now a database.

The eventlog records are stored in a database. The default is **<logdir>/pb.eventlog.db**.

You can move the existing records from the flat file to the database using the following command:

pblog --ff -f <existing\_eventlog\_file> -o <logdir>/pb.eventlog.db

The installation is now complete.

#### **Example of a pbinstall Execution**

The following is an example of a pbinstall execution:

```
/usr/local/lib/pbbuilder will be created as part of the installation
/etc/pb.key exists.. taking a copy...
Checking disk space...
... mountpoints are
/ /dev /net/build/build /net/nethome/nethome/tmp
/net/nethome/nethome/user /pbis
... local mount points are
/ /dev
Mount Point Needed Available Flag
/ 27117 359448716 works
Disk Free space on selected mountpoints appears to be okay.
Are all the installation settings correct [yes]? Creating the installation script:
'/opt/symark/powerbroker/v8.0/pbx86_64_linuxA-8.0.0-06/install/PowerBroker_ Install'
An install script has been made that will install BeyondTrust Privilege Management
according to your settings. View the install script [no]?
Install BeyondTrust Privilege Management for Unix & Linux now [yes]?
Executing '/opt/symark/powerbroker/v8.0/pbx86_64_linuxA-8.0.0- 06/install/PowerBroker_Install'
Creating settings file /etc/pb.settings
Removing PowerBroker service definitions (if any) from /etc/services. Adding PowerBroker service
definitions to /etc/services.
Removing any PowerBroker definitions from SuperDaemon xinetd file
/etc/xinetd.conf
Adding PowerBroker definitions to SuperDaemon configurations /etc/xinetd.conf. Installed
/usr/lib/beyondtrust/pb/libcom_err.so.3.0
Installed /usr/lib/beyondtrust/pb/libgssapi_krb5.so.2.2 Installed
/usr/lib/beyondtrust/pb/libk5crypto.so.3.0 Installed /usr/lib/beyondtrust/pb/libkrb5.so.3.2
Installed /usr/lib/beyondtrust/pb/libcrypto.so.0.9.8 Installed
```
/usr/lib/beyondtrust/pb/libssl.so.0.9.8 Installed /usr/lib/beyondtrust/pb/liblber-2.3.so.0.2.12 Installed /usr/lib/beyondtrust/pb/libLDAP-2.3.so.0.2.12 Installed /usr/lib/beyondtrust/pb/libcurl.so.4.3.0

Created symbolic link /usr/lib/beyondtrust/pb/libcom\_err.so.3 Created symbolic link /usr/lib/beyondtrust/pb/libcom\_err.so Created symbolic link /usr/lib/beyondtrust/pb/libgssapi\_ krb5.so.2 Created symbolic link /usr/lib/beyondtrust/pb/libgssapi\_krb5.so Created symbolic link /usr/lib/beyondtrust/pb/libk5crypto.so.3 Created symbolic link

/usr/lib/beyondtrust/pb/libk5crypto.so Created symbolic link /usr/lib/beyondtrust/pb/libkrb5.so.3 Created symbolic link /usr/lib/beyondtrust/pb/libkrb5.so Created symbolic link

/usr/lib/beyondtrust/pb/libcrypto.so.0 Created symbolic link /usr/lib/beyondtrust/pb/libcrypto.so Created symbolic link /usr/lib/beyondtrust/pb/libssl.so.0 Created symbolic link /usr/lib/beyondtrust/pb/libssl.so

Created symbolic link /usr/lib/beyondtrust/pb/liblber-2.3.so.0 Created symbolic link /usr/lib/beyondtrust/pb/liblber-2.3.so Created symbolic link /usr/lib/beyondtrust/pb/libLDAP-2.3.so.0 Created symbolic link /usr/lib/beyondtrust/pb/libLDAP-2.3.so Created symbolic link /usr/lib/beyondtrust/pb/libcurl.so.4 Created symbolic link /usr/lib/beyondtrust/pb/libcurl.so Installed pbrun as /usr/local/bin/pbrun

Installed /usr/local/man/man1/pbrun.1 Installed pbssh as /usr/local/bin/pbssh Installed /usr/local/man/man1/pbssh.1 Installed pbrunssh as /usr/local/bin/pbrunssh Installed pbmasterd as /usr/sbin/pbmasterd Installed /usr/local/man/man8/pbmasterd.8

Installed pbfwdevents as /usr/sbin/pbfwdevents Installed /usr/local/man/man8/pbfwdevents.8 Installed pblocald as /usr/sbin/pblocald Installed /usr/local/man/man8/pblocald.8 Installed pblogd as /usr/sbin/pblogd

Installed /usr/local/man/man8/pblogd.8 Installed pbguid as /usr/sbin/pbguid Installed /usr/local/man/man8/pbguid.8 Installed pbsyncd as /usr/sbin/pbsyncd Installed /usr/local/man/man8/pbsyncd.8 Installed pbencode as /usr/sbin/pbencode Installed /usr/local/man/man8/pbencode.8 Installed pbhostid as /usr/sbin/pbhostid Installed /usr/local/man/man8/pbhostid.8 Installed pblicense as /usr/sbin/pblicense Installed /usr/local/man/man8/pblicense.8 Installed pbpasswd as /usr/sbin/pbpasswd Installed /usr/local/man/man8/pbpasswd.8 Installed pbsum as /usr/sbin/pbsum Installed /usr/local/man/man8/pbsum.8 Installed pbbench as /usr/local/bin/pbbench Installed /usr/local/man/man1/pbbench.1 Installed pbcheck as /usr/sbin/pbcheck Installed /usr/local/man/man8/pbcheck.8 Installed pbcall as /usr/local/bin/pbcall Installed pbless as /usr/local/bin/pbless Installed /usr/local/man/man1/pbless.1 Installed pbmg as /usr/local/bin/pbmg Installed /usr/local/man/man1/pbmg.1 Installed pbnvi as /usr/local/bin/pbnvi Installed /usr/local/man/man1/pbnvi.1 Installed pbumacs as /usr/local/bin/pbumacs Installed /usr/local/man/man1/pbumacs.1 Installed pbvi as /usr/local/bin/pbvi Installed /usr/local/man/man1/pbvi.1 Installed pbkey as /usr/sbin/pbkey Installed /usr/local/man/man8/pbkey.8 Installed pblog as /usr/sbin/pblog Installed /usr/local/man/man8/pblog.8 Installed pbreplay as /usr/sbin/pbreplay Installed /usr/local/man/man8/pbreplay.8 Installed pbmerge as /usr/sbin/pbmerge Installed /usr/local/man/man8/pbmerge.8 Installed pbsync as /usr/sbin/pbsync Installed /usr/local/man/man8/pbsync.8 Installed pbping as /usr/sbin/pbping Installed /usr/local/man/man8/pbping.8 Installed pbprint as /usr/sbin/pbprint Installed /usr/local/man/man8/pbprint.8 Installed pbksh as /usr/local/bin/pbksh Installed pbsh as /usr/local/bin/pbsh Installed pbreport as /usr/sbin/pbreport Installed /usr/local/man/man8/pbreport.8 Installed pbuvqrpg as /usr/sbin/pbuvqrpg Installed /usr/local/man/man8/pbuvqrpg.8 Installed pbversion as /usr/sbin/pbversion Installed /usr/local/man/man8/pbversion.8 Installed /usr/local/man/man8/pbinstall.8 Installed /usr/local/man/man8/pbuninstall.8

**SALES:** www.beyondtrust.com/contact **SUPPORT:** www.beyondtrust.com/support **DOCUMENTATION:** www.beyondtrust.com/docs 78

Installed /usr/local/man/man8/pbmakeremotetar.8 Installed /usr/local/man/man8/pbpatchinstall.8 Placing policy examples in '/usr/local/lib/pbbuilder' Placing pbguid html help files in '/usr/local/lib/pbbuilder' Installing /etc/pb.key Reloading SuperDaemon Configurations... Done Reloading SuperDaemon Configurations... ------------------------------------------------------------------------------------ Installing default role-based policy pbul\_policy.conf and pbul\_functions.conf in /opt/pbul/policies The main policy pbul policy.conf will be included in /opt/pbul/policies/pb.conf Installed pbul\_policy.conf as /opt/pbul/policies/pbul\_policy.conf ------------------------------------------------------------------------------------ You will have to edit the /opt/pbul/policies/pb.conf file now. Installed pblighttpd as /usr/lib/beyondtrust/pb/rest/sbin/pblighttpd Installed pblighttpd-svc as /usr/lib/beyondtrust/pb/rest/sbin/pblighttpd-svc Installed /usr/lib/beyondtrust/pb/rest/lib/mod\_ access.so Installed /usr/lib/beyondtrust/pb/rest/lib/mod\_dirlisting.so Installed /usr/lib/beyondtrust/pb/rest/lib/mod\_fastcgi.so Installed /usr/lib/beyondtrust/pb/rest/lib/mod\_ indexfile.so Installed /usr/lib/beyondtrust/pb/rest/lib/mod\_staticfile.so Installed /usr/lib/beyondtrust/pb/rest/..//pbsudoers\_server.so Installed pbconfigd as /usr/lib/beyondtrust/pb/rest/sbin/pb900pbconfigd Installed pbrestcall as /usr/sbin/pbrestcall Starting pblighttpd-svc service.BeyondTrust Privilege Management for Unix & Linux Installation terminated successfully.

## **pbmakeremotetar Installation Script**

Deployment of Privilege Management for Unix & Linux across multiple machines of the same platform type can be simplified by cloning the installations. Installation cloning is done by making a remote tarball using **pbmakeremotetar**, a menu-driven, interactive installation script.

## **pbmakeremotetar Installation Information**

The section contains information about running an example **pbmakeremotetar** installation.

- <sup>l</sup> **pbmakeremotetar** is used to clone an installed copy of Privilege Management for Unix & Linux so it can be quickly installed on other hosts that use the same Privilege Management for Unix & Linux flavor. The directory structure on the target systems must also be the same as on the host that is running **pbmakeremotetar**.
- <sup>l</sup> **pbmakeremotetar** properly configures (as appropriate) **/etc/services** and the superdaemon configuration files (**/etc/inetd.conf**, **/etc/xinetd.conf**, or **SMF**).
- For policy server target installations, an initial installation (not a remote installation) must be done before any target remote installation. Doing so ensures that all licensing issues are handled properly.
- <sup>l</sup> Different target system installation working directories should be used for different prefix and/or suffix versions of cloned installations.
- <sup>l</sup> **pbmakeremotetar** scans the main policy file (by default **/opt/pbul/policies/pb.conf** from v9.4.3+ and **/etc/pb.conf** prior to v9.4.3) for included policy files and includes them in the tarball. If the main policy file is encrypted, **pbmakeremotetar** is not able to scan it for included policy files. Therefore, if the main policy file is encrypted, you must do one of the following:
	- Restore the unencrypted policy file before running the **pbmakeremotetar** installation script.
	- <sup>o</sup> Specify each encrypted policy file in the editor session after answering **y** to the **Do you wish to make changes to this list?** prompt:
- Manually move the encrypted files to the target systems.
- <sup>o</sup> For **pbmakeremotetar**/**pbremoteinstall** installations where integration with AD Bridge is desired, if AD Bridge is configured on the system where the Privilege Management for Unix & Linux instance is cloned, when the cloned instance is installed, if the AD Bridge libraries are missing, then a warning message is displayed.

#### **Remote Installations Using pbmakeremotetar**

Remote installations using **pbmakeremotetar** perform the following three basic steps:

- 1. Execute **pbmakeremotetar**.
- 2. Make the created tar file available to the target system.
- 3. Unarchive the tar file and execute **remote\_unpack** from that tar file.

#### **Example of a pbmakeremotetar Execution**

The following is an example of a **pbmakeremotetar** execution:

```
# ./pbmakeremotetar -a /opt/beyondtrust/pb.tar
Starting pbmakeremotetar main() from /opt/beyondtrust/powerbroker/v6.0/pbx86_ linuxB-6.0.0-
01/install/.
pbmakeremotetar
This command is used to duplicate the current system's installation of BeyondTrust Privilege
Management for Unix & Linux to allow this duplication to be installed on one or more identically
configured systems.
x86_linuxB
Hit return or enter to continue...
Checking tar command for needed switches...
Done checking tar command for needed switches...
Making file /opt/beyondtrust/pb.tar for architecture x86_linuxB Reading /etc/pb.cfg
Current additional files for deployment: [displays list of files]
Do you wish to make changes to this list [no]?
Building encapsulated tarball
/etc/pb.cfg
/etc/pb.conf
/etc/pb.key
/etc/pb.settings
/etc/pb.key
/opt/beyondtrust/powerbroker/v6.0/pbx86_linuxB-6.0.0-01/install/./pb.keyfiles
/opt/beyondtrust/powerbroker/v6.0/pbx86_linuxB-6.0.0- 01/install/./pbremoteinstall
/opt/beyondtrust/powerbroker/v6.0/pbx86_linuxB-6.0.0-01/install/./pb_install_
support
/opt/beyondtrust/powerbroker/v6.0/pbx86_linuxB-6.0.0- 01/install/./pbmakeremotetar
/opt/beyondtrust/powerbroker/v6.0/pbx86_linuxB-6.0.0-01/install/./pbuninstall
/opt/beyondtrust/powerbroker/v6.0/pbx86_linuxB-6.0.0-01/install/./sy_install_ support
/usr/lib/symark/pb/.BeyondTrustCreated
/usr/lib/symark/pb/.pbinstalls
/usr/lib/symark/pb/libcom_err.so
/usr/lib/symark/pb/libcom_err.so.3
```
/usr/lib/symark/pb/libcom\_err.so.3.0 /usr/lib/symark/pb/libcrypto.so /usr/lib/symark/pb/libcrypto.so.0 /usr/lib/symark/pb/libcrypto.so.0.9.7 /usr/lib/symark/pb/libgssapi\_krb5.so /usr/lib/symark/pb/libgssapi\_krb5.so.2 /usr/lib/symark/pb/libgssapi\_krb5.so.2.2 /usr/lib/symark/pb/libk5crypto.so /usr/lib/symark/pb/libk5crypto.so.3 /usr/lib/symark/pb/libk5crypto.so.3.0 /usr/lib/symark/pb/libkrb5.so /usr/lib/symark/pb/libkrb5.so.3 /usr/lib/symark/pb/libkrb5.so.3.2 /usr/lib/symark/pb/liblber-2.3.so /usr/lib/symark/pb/liblber-2.3.so.0 /usr/lib/symark/pb/liblber-2.3.so.0.2.12 /usr/lib/symark/pb/libLDAP-2.3.so /usr/lib/symark/pb/libLDAP-2.3.so.0 /usr/lib/symark/pb/libLDAP-2.3.so.0.2.12 /usr/lib/symark/pb/libssl.so /usr/lib/symark/pb/libssl.so.0 /usr/lib/symark/pb/libssl.so.0.9.7 /usr/local/bin/pbbench /usr/local/bin/pbcall /usr/local/bin/pbksh /usr/local/bin/pbless /usr/local/bin/pbmg /usr/local/bin/pbnvi /usr/local/bin/pbrun /usr/local/bin/pbsh /usr/local/bin/pbumacs /usr/local/bin/pbvi /usr/local/man/man1/pbbench.1 /usr/local/man/man1/pbless.1 /usr/local/man/man1/pbmg.1 /usr/local/man/man1/pbnvi.1 /usr/local/man/man1/pbrun.1 /usr/local/man/man1/pbumacs.1 /usr/local/man/man1/pbvi.1 /usr/local/man/man8/pbcheck.8 /usr/local/man/man8/pbencode.8 /usr/local/man/man8/pbguid.8 /usr/local/man/man8/pbhostid.8 /usr/local/man/man8/pbkey.8 /usr/local/man/man8/pblicense.8 /usr/local/man/man8/pblocald.8 /usr/local/man/man8/pblog.8 /usr/local/man/man8/pblogd.8 /usr/local/man/man8/pbmasterd.8 /usr/local/man/man8/pbmerge.8 /usr/local/man/man8/pbpasswd.8 /usr/local/man/man8/pbprint.8 /usr/local/man/man8/pbreplay.8 /usr/local/man/man8/pbreport.8 /usr/local/man/man8/pbsum.8

**SALES:** www.beyondtrust.com/contact **SUPPORT:** www.beyondtrust.com/support **DOCUMENTATION:** www.beyondtrust.com/docs 81

/usr/local/man/man8/pbsync.8 /usr/local/man/man8/pbsyncd.8 /usr/local/man/man8/pbuvqrpg.8 /usr/sbin/pbcheck /usr/sbin/pbencode /usr/sbin/pbguid /usr/sbin/pbhostid /usr/sbin/pbkey /usr/sbin/pblocald /usr/sbin/pblog /usr/sbin/pblogd /usr/sbin/pbmasterd/usr/sbin/pbmerge /usr/sbin/pbpasswd /usr/sbin/pbprint /usr/sbin/pbreplay /usr/sbin/pbreport /usr/sbin/pbsum /usr/sbin/pbsync /usr/sbin/pbsyncd /usr/sbin/pbuvqrpg Building encapsulating tarball remote\_unpack pb.tar.tar

/opt/beyondtrust/pb.tar has been built

### **Make the Tar File Available to the Remote System**

To make the tar file available to the remote system, you can use FTP (image mode), NFS, or any other mechanism as long as the security and integrity of the binary tar file are maintained.

If  $\tan x$  warns about a directory checksum error, then the tar file archive may be corrupt because it was copied in ASCII, not binary (or image) mode.

### **Untar the Remote Archive and Execute remote\_unpack**

When the tar file is made available to the remote system, a temporary working directory must be selected to unarchive the remote archive. An installation work directory other than **/tmp** should be selected (for the same reasons as with **pbinstall**). Unpacking the archive makes the encapsulated tar archive and a script called **remote\_unpack** visible.

The **remote\_unpack** script then executes. This script unpacks the encapsulated tar file (putting the files in their required places) and reconfigures the system files (**/etc/services** and the superdaemon configuration) for Privilege Management for Unix & Linux.

The following listing shows an example execution of the **remote\_unpack** script:

```
# cd {workingdirectory}
# tar -xvf {tarfilename}.tar
x remote unpack, 1250 bytes, 3 tape blocks
x tarfilename.tar.tar, 48152576 bytes, 94048 tape blocks
# ./remote unpack
Deploying executable files...
x /usr/local/bin/pbrun, 4282296 bytes, 8364 tape blocks x /usr/local/man/man1/pbrun.1, 2852 bytes, 6
tape blocks
```
## **BeyondTrust**

x /usr/local/bin/pbbench, 3414416 bytes, 6669 tape blocks x /usr/local/man/man1/pbbench.1, 1152 bytes, 3 tape blocks x /usr/local/bin/pbless, 178964 bytes, 350 tape blocks x /usr/local/man/man1/pbless.1, 743 bytes, 2 tape blocks x /usr/local/bin/pbmg, 52 bytes, 1 tape blocks x /usr/local/man/man1/pbmg.1, 809 bytes, 2 tape blocks x /usr/local/bin/pbumacs, 52 bytes, 1 tape blocks x /usr/local/man/man1/pbumacs.1, 832 bytes, 2 tape blocks x /usr/local/bin/pbvi, 212000 bytes, 415 tape blocks x /usr/local/man/man1/pbvi.1, 1107 bytes, 3 tape blocks x /usr/local/bin/pbcall, 3585880 bytes, 7004 tape blocks x /usr/sbin/pblocald, 4714020 bytes, 9208 tape blocks x /usr/local/man/man8/pblocald.8, 1525 bytes, 3 tape blocks x /usr/sbin/pbcheck, 4202964 bytes, 8209 tape blocks x /usr/local/man/man8/pbcheck.8, 2824 bytes, 6 tape blocks x /usr/sbin/pbhostid, 191596 bytes, 375 tape blocks x /usr/local/man/man8/pbhostid.8, 815 bytes, 2 tape blocks x /usr/sbin/pbkey, 187548 bytes, 367 tape blocks x /usr/local/man/man8/pbkey.8, 1113 bytes, 3 tape blocks x /usr/sbin/pblog, 3836692 bytes, 7494 tape blocks x /usr/local/man/man8/pblog.8, 5346 bytes, 11 tape blocks x /usr/sbin/pbpasswd, 186536 bytes, 365 tape blocks x /usr/local/man/man8/pbpasswd.8, 1413 bytes, 3 tape blocks x /usr/sbin/pbreplay, 3550320 bytes, 6935 tape blocks x /usr/local/man/man8/pbreplay.8, 3522 bytes, 7 tape blocks x /usr/sbin/pbsum, 77872 bytes, 153 tape blocks x /usr/local/man/man8/pbsum.8, 853 bytes, 2 tape blocks x /usr/sbin/pbencode, 3163940 bytes, 6180 tape blocks x /usr/local/man/man8/pbencode.8, 927 bytes, 2 tape blocks x /usr/sbin/pbmasterd, 5505740 bytes, 10754 tape blocks x /usr/local/man/man8/pbmasterd.8, 1578 bytes, 4 tape blocks x /usr/sbin/pblogd, 3956552 bytes, 7728 tape blocks x /usr/local/man/man8/pblogd.8, 1015 bytes, 2 tape blocks x /usr/sbin/pbguid, 6537648 bytes, 12769 tape blocks x /usr/local/man/man8/pbguid.8, 2147 bytes, 5 tape blocks x /usr/local/lib/pbbuilder, 0 bytes, 0 tape blocks x /usr/local/lib/pbbuilder/.BeyondTrustCreated, 29 bytes, 1 tape blocks x /usr/local/lib/pbbuilder/fileselect.html, 1075 bytes, 3 tape blocks x /usr/local/lib/pbbuilder/iolog.html, 2346 bytes, 5 tape blocks x /usr/local/lib/pbbuilder/log.html, 1139 bytes, 3 tape blocks x /usr/local/lib/pbbuilder/settings.html, 23014 bytes, 45 tape blocks x /usr/local/lib/pbbuilder/variables.html, 34964 bytes, 69 tape blocks x /usr/local/lib/pbbuilder/.BeyondTrustCreated, 29 bytes, 1 tape blocks x /usr/local/lib/pbbuilder/fileselect.html, 1075 bytes, 3 tape blocks x /usr/local/lib/pbbuilder/iolog.html, 2346 bytes, 5 tape blocks x /usr/local/lib/pbbuilder/log.html, 1139 bytes, 3 tape blocks x /usr/local/lib/pbbuilder/settings.html, 23014 bytes, 45 tape blocks x /usr/local/lib/pbbuilder/variables.html, 34964 bytes, 69 tape blocks x /opt/beyondtrust/pb/install/pbremoteinstall, 3362 bytes, 7 tape blocks x /opt/beyondtrust/pb/install/pbmakeremotetar, 14650 bytes, 29 tape blocks x /opt/beyondtrust/pb/install/pbuninstall, 11565 bytes, 23 tape blocks x /opt/beyondtrust/pb/install/pb\_install\_support, 13212 bytes, 26 tape blocks x /opt/beyondtrust/pb/install/sy\_install\_support, 93560 bytes, 183 tape blocks x /opt/beyondtrust/pb/install/platform, 5971 bytes, 12 tape blocks x /etc/pb.key, 1026 bytes, 3 tape blocks x /opt/beyondtrust/pb/install/pb.cfg, 1161 bytes, 3 tape blocks

x /opt/beyondtrust/pb/install/pb.cfg.sparc\_solaris7, 2 bytes, 1 tape blocks x

/opt/beyondtrust/pb/install/pb.cfg.default, 2 bytes, 1 tape blocks x /etc/pb.settings, 1915 bytes, 4 tape blocks x /usr/local/man/man8/pbinstall.8, 6047 bytes, 12 tape blocks x /usr/local/man/man8/pbuninstall.8, 2569 bytes, 6 tape blocks x /usr/local/man/man8/pbmakeremotetar.8, 4239 bytes, 9 tape blocks x /etc/pb.conf, 202 bytes, 1 tape blocks Configure System now? [yes] Starting pbremoteinstall main() from /opt/beyondtrust//pb\_xyzzy/pb/install Reading /opt/beyondtrust/pb/install/pb.cfg Reading /opt/beyondtrust/pb/install/pb.cfg.sparc\_solaris7 Reading /opt/beyondtrust/pb/install/pb.cfg.default Removing PowerBroker service definitions (if any) from /etc/services. Removing PowerBroker service definitions (if any) from /etc/services. Adding PowerBroker service definitions to /etc/services. Looking for SuperDaemons to configure... Finished looking for SuperDaemons to configure... Removing any PowerBroker definitions from SuperDaemon inetd file /etc/inetd.conf Adding PowerBroker definitions to SuperDaemon configurations /etc/inetd.conf. Reloading SuperDaemon Configurations... Done Reloading SuperDaemon Configurations... /opt/beyondtrust/pb/install/pbremoteinstall ... Done

## **pbpatchinstall Installation Script**

BeyondTrust occasionally releases patches to the Privilege Management for Unix & Linux product that improve performance and fix problems. You install these patches with the **pbpatchinstall** installation script.

### **pbpatchinstall Installation Information**

This section contains information about installing a Privilege Management for Unix & Linux patch with the **pbpatchinstall** script.

**pbpatchinstall** determines the current release of Privilege Management for Unix & Linux that is installed on the machine and whether the release is compatible with the current patch. Multiple patches can be installed.

Based on the type of Privilege Management for Unix & Linux host that is installed on the machine (policy server host, submit host, log host, and so forth), **pbpatchinstall** copies only the appropriate files to the appropriate directories to replace the existing files. **pbpatchinstall** makes a backup copy of all replaced files. These backup files are then available to restore the original files if the patch needs to be removed.

Note: All Privilege Management for Unix & Linux daemons running a process during the patch installation should be *stopped before using pbpatchinstall and restarted after using pbpatchinstall.*

After you extract a Privilege Management for Unix & Linux patch tarball file, the patch version becomes part of the directory path. For example, in the patch directory: **/opt/beyondtrust/powerbroker/v5.1/ pbx86\_linuxA-5.1.2-03-sp1/install**, the patch version is **pbx86\_ linuxA-5.1.2-03-sp1**.

The **pbpatchinstall** installation process performs the following:

- <sup>l</sup> Inventories the Privilege Management for Unix & Linux installation, using prefixes and/or suffixes (if any). Use the **-p** and/or **-s** arguments if you want **pbpatchinstall** to use prefixes and/or suffixes.
- Validates the existence and version of the Privilege Management for Unix & Linux binary files that should be present for each

component.

• Lists the Privilege Management for Unix & Linux components that are currently installed.

The Privilege Management for Unix & Linux patch release number must match the installed Privilege Management for Unix & Linux release number. If the release numbers do not match, a prompt is displayed, stating that the patch release does not match the existing Privilege Management for Unix & Linux release and asks if you want to install the patch release over the existing Privilege Management for Unix & Linux release. To complete the installation, type **y**.

*Note: To run the patch installation without this prompt, use the -f argument.*

### **Example of a pbpatchinstall Execution**

The following is an example of a **pbpatchinstall** execution:

```
#pwd
/opt/beyondtrust/powerbroker/v5.1/pbx86_linuxB-5.1.1-03-sp1/install
# ./pbpatchinstall
Starting pbpatchinstall from /opt/beyondtrust/powerbroker/v5.1/pbx86_linuxB
-5.1.1-03-sp1/install/.x86_linuxB BeyondTrust PowerBroker Patch Installation
Checking MANIFEST against release directory Trying /etc/pb.settings
Settings are from file='/etc/pb.settings'
Reading /etc/pb.cfg
PowerBroker version 5.1.0-08 established from /etc/pb.cfg PowerBroker components currently
installed:
run host submit host log synchronization secure qui host utilities
pbksh log_sync_initiator
All installed binaries match Privilege Management for Unix & Linux version 5.1.0-08 Version is not
evaluated for binaries pbuvqrpg and pbnvi.
Patch release 5.1.1 does not match Privilege Management for Unix & Linux release 5.1.0
Install PowerBroker patch release 5.1.1 over Privilege Management for Unix & Linux release 5.1.0?
[no] y Checking disk space...
... mountpoints are
/ /boot /data /dev /net/nethome/nethome/user
... local mount points are
/ /boot /data /dev
Mount Point Needed Available Flag
/ 1024 2921852 works
/data 2590 126953328 works
Disk Free space on selected mountpoints appears to be okay. Patched /usr/sbin/pbencode installed.
Patched /usr/local/bin/pbbench installed. Patched /usr/local/bin/pbrun installed. Patched
/usr/sbin/pbreport installed.
Patched /usr/local/man/man8/pbguid.8 installed. Patched /usr/local/bin/pbksh installed.
6 files patched, replaced files moved to /opt/beyondtrust/powerbroker/v5.1/pbx86_linuxB-5.1.1-03-
sp1/bin_patchbkp
NOTE: In order to remove patch, directory /opt/beyondtrust/powerbroker/v5.1/pbx86 linuxB-5.1.1-
03-sp1/bin patchbkp must be left in place.
/etc/pb.cfg updated with patch information. 5.1.1-03-sp1 patches installed.
```
## **Custom Installations**

The preferred methods for installing Privilege Management for Unix & Linux are to use the command line **pbinstall** or **pbmakeremotetar**. In some instances, however, customer requirements may dictate some custom installation methods. This section covers several topics you should be aware of when planning a custom installation.

Before performing a custom installation of Privilege Management for Unix & Linux, several issues need to be taken into consideration:

- Third-party libraries
- Executable files
- **·** pb.settings file
- pb.key file
- Superdaemon configuration update
- Policy files for policy server hosts

There are some concerns about file system accessibility when using remotely mounted file systems. If an installation initially references files on a system with a different name (due to network and/or NIC configurations), the target system may have problems referencing the files correctly on the original host.

### **Third-Party Libraries**

The appropriate third-party libraries are required when Privilege Management for Unix & Linux is configured with SSL, Kerberos, or LDAP.

For more information about third-party libraries, please see "Configure [Third-Party](#page-21-0) Libraries" on page 22.

#### **Executable Files**

Regardless of how Privilege Management for Unix & Linux is placed on multiple systems, the proper executable and supporting files for the flavor and functions of the system must be visible and executable on that system.

It is possible to place the target of the administration, user, daemon, and/or utility programs on a remotely mounted file system. If this is done, the following issues must be addressed:

- The correct flavor for a system must be visible in the path for the given system.
- **.** The superuser owner and suid setting of **pbrun** must be handled properly.
- The remotely mounted file system must be very reliable.
- Privilege Management for Unix & Linux event, I/O, and daemon error logs are not supported when written to remotely mounted file systems.

#### **Settings File**

The **/etc/pb.settings** file must be properly configured for the functions that the new host is to perform, and the install scripts do this. When performing a custom install, each machine needs a correctly configured **/etc/pb.settings** file.

## **Key File**

If encryption is used, then the **pb.key** file must be the same across all cooperating Privilege Management for Unix & Linux installations. This is typically a manual distribution (because the **pb.key** file can be compromised if it is not handled properly) except when performing a remote installation using the archive from **pbmakeremotetar**.

#### **superdaemon Configuration**

The superdaemons on the system must be configured for the Privilege Management for Unix & Linux daemon configuration. The Privilege Management for Unix & Linux installation performs this configuration automatically.

#### **Policy Files for policy server Hosts**

Policy files and their subfiles must be copied between policy server hosts so that all of the policy servers use the same policies.

Privilege Management for Unix & Linux, being an authentication tool and not a software distribution tool, does not automatically propagate policy files between policy server hosts. It is possible, and left as an exercise, to write procedures and policies that allow a central policy server host to propagate policy files to other policy server hosts.

Policy subfiles are copied if their name is specified as a constant. If the name is specified as a variable or string concatenation in the parent policy, then that policy is not copied by **pbmakeremotetar** and must be manually propagated to the target machines.

The policy subfile directory tree and directories referenced by the policies should be created to insure the multiple policy server hosts have the same directory tree.

## **Package Installer**

The following sections detail how to install the server-side components of Privilege Management for Unix & Linux on Solaris, Linux, HPUX and AIX using the system native package installer.

Privilege Management for Unix & Linux has several separate component packages for each log server, run host, policy server, etc.

Starting with v9.0, the shared library component package as well as the **REST API** component package need to be installed prior to installation of policy server, GUI, Run Host, Submit host and log server

## <span id="page-88-0"></span>**Solaris Package Installer**

This section describes how to install Privilege Management for Unix & Linux using a package installer for Solaris 9 or 10 on an x86 or SPARC computer. Use the Solaris package installer if you want to do any of the following:

- . Install Privilege Management for Unix & Linux using the Solaris Package Manager.
- Make the Privilege Management for Unix & Linux installation packages available on a JumpStart server to automate the installation of Solaris computers.

The Privilege Management for Unix & Linux Solaris package installer that is described here is not compatible with the BeyondTrust Privilege Management v5.x packages. If the Symark Privilege Management v5.x packages are installed, you must remove them before installing the Privilege Management for Unix & Linux Solaris packages.

## **Prerequisites**

To use the Solaris package installer, you must have the following:

• Package tarball file for the appropriate Privilege Management for Unix & Linux flavor

Note: For the Solaris package installer, the tarball files are cumulative. That is, an update tarball file contains a complete Privilege Management for Unix & Linux installation. It is not necessary to install a baseline version of Privilege *Management for Unix & Linux before installing an update.*

• Root access or superuser privileges

*Note: The Solaris package installer does not support prefix or suffix installations.*

## **Plan Your Installation**

When preparing to use the Solaris package installer, you should be familiar with the following concepts and restrictions:

<sup>l</sup> **Component packages:** A Privilege Management for Unix & Linux component package is a Solaris datastream (.ds) file that installs a portion of the Privilege Management for Unix & Linux application.

The Privilege Management for Unix & Linux component packages are:

- <sup>o</sup> **BTPBlogh.ds:** Contains the log host, **pbsync**, and **pbsyncd**.
- **BTPBlibs.ds:** Contains the shared libraries.
- **BTPBrest.ds: Contains the REST API files.**
- **BTPBrnsh.ds:** Contains Registry Name Service files.
- **BTPBlich.ds:** Contains the license server files.
- <sup>o</sup> **BTPBmsth.ds:** Contains the policy server host, **pbsync**, and **pbsyncd**.
- **BTPBsbmh.ds:** Contains the submit host and Privilege Management for Unix & Linux shells.
- **BTPBrunh.ds:** Contains the run host and Privilege Management for Unix & Linux utilities.
- **BTPB guih.ds:** Contains the GUI host and secure GUI host.

Which component packages are required depends on the type of Privilege Management for Unix & Linux host you create, such as policy server host, log host, and so forth. You can select the types of Privilege Management for Unix & Linux hosts in the **pbinstall** installation menu, as shown in the following table.

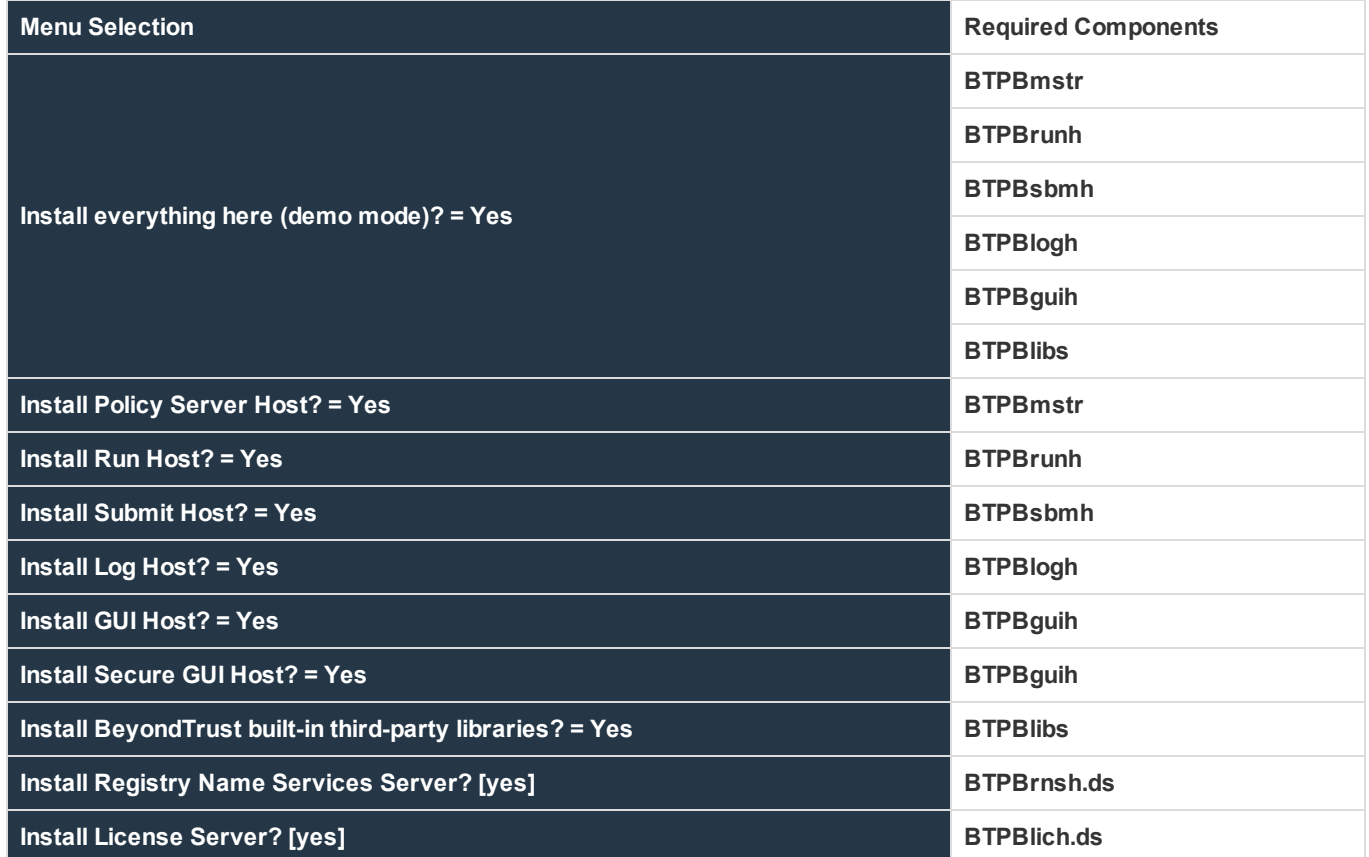

<sup>l</sup> **Configuration package:** Solaris installation package that is used to install the following files:

- <sup>o</sup> **pb.settings**
- <sup>o</sup> **pb.cfg**
- **• pb.key** (if applicable)
- **pb.conf** (for policy server hosts)
- <sup>o</sup> Man pages for the **pbinstall** and **pbcreatesolcfgpkg** programs

The Privilege Management for Unix & Linux configuration package is created by the **pbcreatesolcfgpkg** program. The component packages must be installed before you install the configuration package.

<sup>l</sup> **Response file: pbcreatesolcfgpkg** may also create a corresponding response file. The response file contains select information provided to **pbinstall** to customize objects contained within the pre-built component package. For example, it ensures correct ownership of **pblighttpd** files. This file is created in the component package directory, **/opt/beyondtrust/powerbroker/<version>/<flavor>/package** if it is accessible. If it is not, it is created in the current directory in the same location where the component package is created. Its name contains the same prefix supplied to **pbcreatesolcfgpkg**.

# **BeyondTrust**

- <sup>l</sup> **Package name:** Name of the installation package stored in the Solaris package manager database. For Privilege Management for Unix & Linux package installations, this name is the same as the package file name without the .ds extension.
- <sup>l</sup> **Package administration file:** Contains alternative settings that control how Solaris packages are installed.
- <sup>l</sup> **Relocated base directory:** The directory where the Privilege Management for Unix & Linux binary files and log files are installed. You can choose an alternative directory in which to install these files.

For more information, please see "Relocate the Base [Directory"](#page-97-0) on page 98

<sup>l</sup> **pbinstall program:** To create the Privilege Management for Unix & Linux settings files, you use the **pbinstall** program with the **-z** (settings only) option. **pbinstall -z** only creates the settings files and is incompatible with the following command line options:

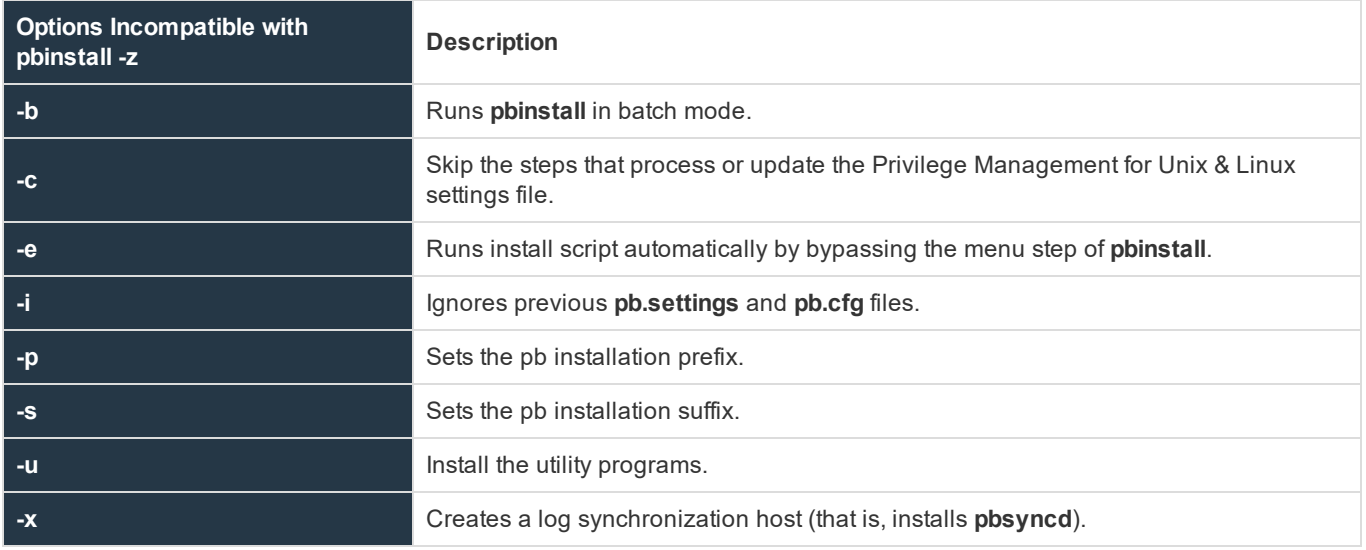

When you execute **pbinstall** with the **-z** option, you can see two menu items that are not otherwise available:

- <sup>o</sup> **Enter existing pb.settings path:** Enables you to specify your own **pb.settings** file. **pbinstall** reads this settings file and populates the remaining menu choices. You can override some menu choices. If set to **none**, then **pbinstall** does not read a settings file. The remaining menu choices are populated with default values.
- <sup>o</sup> **Enter directory path for settings file creation:** Enables you to specify an alternative output directory for the settings files. The default directory is **/unzip-dir/powerbroker/<version>/<flavor>/install/settings\_files**, where **unzip-dir** is the directory where the package tarball file was unzipped.

The behavior of **pbinstall -z** depends on whether certain additional command line options are specified:

- o If no other command line options are specified, **pbinstall** initially presents a short version of the installation menu (items 1–8 only). Depending on the choices you make in these items, further menu items become available.
- o If command line options **-g**, **-l**, **-m**, **-o**, **-r**, or **-w** are specified, **pbinstall** presents an expanded version of the installation menu that reflects the host types that you are configuring.

When running **pbinstall** with the **-z** option, the following menu items are pre-programmed and cannot be changed:

- **o Install man pages?**
- **<sup>o</sup> Daemon location**
- **<sup>o</sup> Administration programs location**
- **<sup>o</sup> User programs location**
- **<sup>o</sup> GUI library directory**
- **<sup>o</sup> Policy include (sub) file directory**
- **<sup>o</sup> User man page location**
- **<sup>o</sup> Admin man page location**
- **<sup>o</sup> Policy filename**
- **<sup>o</sup> BeyondTrust built-in third-party library directory**

In addition, the values of the following menu items determine the values of other menu items:

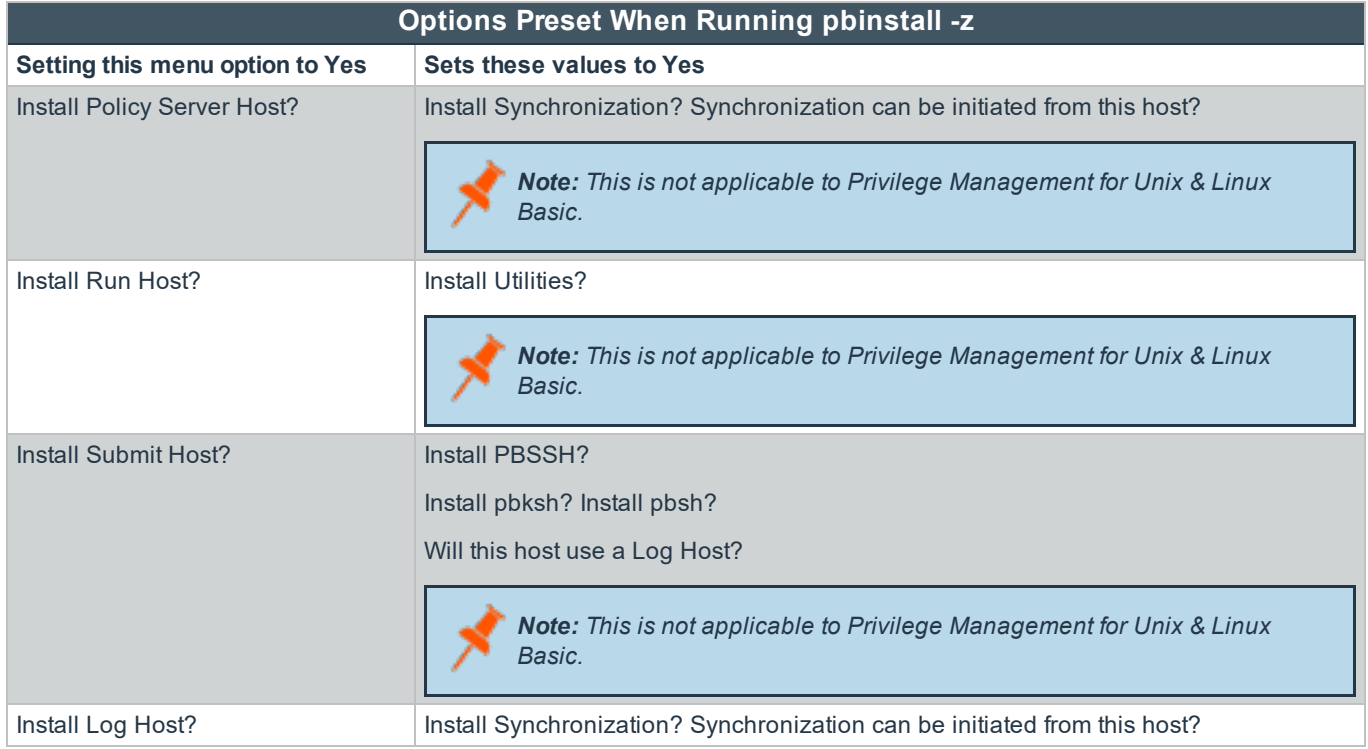

If you plan to use Registry Name Service and are running **pbinstall -z** on a client host (non-primary server), you must perform client registration. This is necessary to properly set up the registry name service database. Client registration also requires that you collect the following information from the Privilege Management for Unix & Linux primary server:

- REST Application ID
- REST Application Key
- Primary server network name or IP address
- Primary License Server REST TCP/IP port
- Registration Client Profile name

If you use the package installer to install Privilege Management for Unix & Linux on a computer that already has an interactive Privilege Management for Unix & Linux installation on it, see "Interactive Versus Packaged [Installation"](#page-10-0) on [page](#page-10-0) 11 for additional considerations.

For complete information about the **pbinstall** command-line options, please see ["Installation](#page-184-0) Programs" on page 185.

<sup>l</sup> **Registering client with Primary RNS**: If Registry Name Services is enabled for Privilege Management for Unix & Linux, each client host (after the first server installation) needs to be registered with the Primary Registry Name Server. When using package installers on a target host, a post-install configuration script (**/opt/pbul/scripts/pbrnscfg.sh**) is provided to be manually executed on that host to properly register it. This post-install configuration script will ask for information about the Primary Registry Name Server, including the Application ID (appid), Application Key (appkey), address/domain name, and the REST TCP/IP port number. This is the same information provided during the client registration part of a **pbinstall -z** install which generates the settings file.

If you prefer a more convenient method of registering RNS clients where the post-install configuration script is non-interactive, Privilege Management for Unix & Linux can save the relevant information in a hidden file during the settings-only run of pbinstall, bundle it with the configuration package, and automatically apply it to the target host when that package is installed. However, understand that this is not secure, but is available if the security-convenience trade-off is acceptable. To enable this, refer to the question regarding post-install configuration script displayed when running **pbinstall -z**.

## **Choose a Package Administration File**

We recommend that you use the package administration files that are provided by BeyondTrust (**BTPBadmin** and **BTPBadmin<suffix>**). These package administration files are configured to eliminate interactive prompts during package installation. If you want to use the Solaris default package administration file or other package administration file for your environment, you may be required to respond to prompts to install the packages.

Note: When installing a package using custom JumpStart, the installation process is required to be noninteractive.

## **Use Privilege Management for Unix & Linux Packages on Solaris Zones**

The Privilege Management for Unix & Linux Solaris package installer supports Solaris Zones in Solaris release 10. The primary operating system instance is referred to as the *global zone*. All zones that are not the global zone are referred to as *non-global zones*.

Note: Solaris release 10 is required. The use of Solaris Zones is not supported on earlier releases. There are three types *of zones:*

- Sparse root: A sparse zone is the default zone configuration and is configurable. It shares the read-only global *zone's /usr /lib /platform and /sbin partitions.*
- Whole root: A whole root zone does not share global zone partitions, which increases configuration flexibility.
- Branded: A branded zone allows virtualization of Solaris 8, 9, or Linux and shares no partitions from the global *zone. Branded zones are available as of Solaris 10 release 08/07 update 4.*

Note: Privilege Management for Unix & Linux Solaris Packages will not JumpStart to non-global zones. Using Custom JumpStart to install packages on Solaris 10 Zoned systems will result in errors as the zones are not running during *JumpStart execution.*

Installing Privilege Management for Unix & Linux Solaris Packages on Zones is very similar to installing these packages on Solaris systems without zones. However, keep the following considerations in mind:

- Privilege Management for Unix & Linux Solaris packages are designed to be installed from the global zone. Packages will be propagated to the sparse and whole root zones upon global zone pkgadd and upon zone creation.
- Privilege Management for Unix & Linux Solaris packages are designed to be uninstalled from the global zone. Packages will be removed from sparse and whole root zones upon the global zone **pkgrm**.
- <sup>l</sup> Privilege Management for Unix & Linux Solaris packages can be installed in the global zone only, by using the **pkgadd -G** command. Privilege Management for Unix & Linux Solaris packages cannot be installed in sparse zones (with read-only partitions) and should instead be installed in the global zone. Although Privilege Management for Unix & Linux Solaris packages could be installed into a whole-root zone, Privilege Management for Unix & Linux Solaris packages are designed to be installed from the global zone. Packages installed on a whole-root zone are subject to overwriting by packages installed in the global zone.
- As Solaris branded zones are fully contained instances of Solaris 8 or 9, Privilege Management for Unix & Linux packages should be installed as with non-zoned Solaris instances. Loading packages to the global zone will not update a branded zone. Privilege Management for Unix & Linux Solaris packages for Solaris branded zones running Linux are not supported.
- The Privilege Management for Unix & Linux Solaris configuration package must be removed before removing any Privilege Management for Unix & Linux component packages and must be removed individually. Privilege Management for Unix & Linux Solaris component packages may be removed simultaneously.

## **Overview of Steps**

Using the Privilege Management for Unix & Linux Solaris package installer involves the following steps:

- 1. Unpack the Privilege Management for Unix & Linux package tarball file.
- 2. Use the **pbinstall** program to create Privilege Management for Unix & Linux settings files.
- 3. Use the **pbcreatesolcfgpkg** program to create the Privilege Management for Unix & Linux configuration package along with a corresponding response file used for additional customization.
- 4. Perform a package installation using the Solaris **pkgadd** command for any required components.
- 5. Perform a package installation using the Solaris **pkgadd** command for the Privilege Management for Unix & Linux configuration package.
- 6. If Registry Name Service is enabled and installed on a non-primary server, run **/opt/pbul/scripts/pbrnscfg.sh** to register the host.

For more detail on the steps above, please see ["Installation](#page-94-0) Procedure" on page 95.

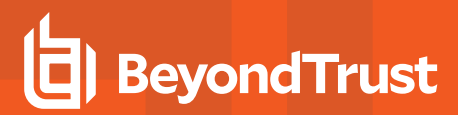

## <span id="page-94-0"></span>**Installation Procedure**

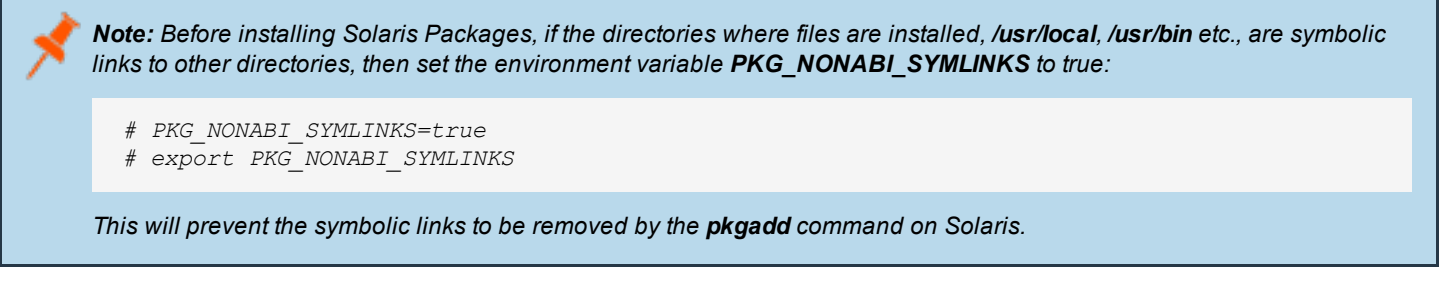

To install Privilege Management for Unix & Linux using the Solaris Package Manager, do the following:

1. Extract the package tarball files into the **/opt/beyondtrust/** directory by executing the following command:

gunzip -c pmul<flavor version> pkg.tar.Z | tar xvf -

- 2. Navigate to the **/opt/beyondtrust/powerbroker/<version>/<flavor>/install/** directory.
- 3. Execute the following command:

./pbinstall -z

You can include other options with the **-z** option. Use the **-R** option if you want to specify an alternate base directory for installing the component packages.

You will be asked if you want to use client registration. If you are planning to enable Registry Name Service, and are installing on a host that is not designated as a primary server, you must run client registration.

**pbinstall** will then ask if you want to enable Registry Name Service.

**pbinstall** displays the Privilege Management for Unix & Linux installation menu.

For more information, please see the following:

- <sup>l</sup> For other options you can use with **-z**, "Plan Your Installation" at "Solaris [Package](#page-88-0) Installer" on page 89.
- For the pbinstall installation script, "pbinstall [Installation](#page-31-0) Script" on page 32.
- For more information, please see ["pblighttpd"](#page-197-0) on page 198.

#### 4. Make your menu selections.

When the menu selection process is complete, **pbinstall** creates the following files in the specified location:

- <sup>l</sup> **pb.settings**
- <sup>l</sup> **pb.cfg**
- **pb.key** (if encryption is enabled)
- **pb.conf** (for policy server host)

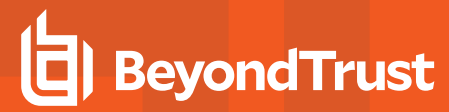

Note: The Enter existing pb.settings path menu option enables you to specify your own pb.settings file to use. Also, the Enter directory path for settings file creation menu option enables you to specify where to save the generated settings *files. These menu options are available only when running pbinstall with the -z option.*

- 5. Optional. For a Privilege Management for Unix & Linux client, if client-server communications are to be encrypted, replace the generated **pb.key** file with the **pb.key** file from the policy server host. Also, copy any other required key files into the same directory.
- 6. Optional. For a policy server host, write a policy file (**pb.conf**) and place it in the directory with the other generated files. If you do not provide a **pb.conf** file, a **pb.conf** file with the single command reject; will be generated and packaged.

Starting with v8.0,  $phinstall -z$  can optionally install the default role-based policies and will ask:

```
Installing default role-based policy pbul policy.conf and pbul functions.conf in <install
dir>/settings_files
Would you like to use the default role-based policy in the configuration package?
```
- **Answer Yes for new installs only.**
- <sup>l</sup> If you are upgrading an existing configuration package, to avoid overwriting your existing policy, answer **No**.

Use the default role-based policy [Y]?

- <sup>l</sup> If you answer **Yes**, the default **pb.conf**, **pbul\_policy.conf** and **pbul\_functions.conf** will be created and installed on the policy server.
- <sup>l</sup> If you are installing over an existing installation, and have an existing policy in place, answer **No**.
- 7. Navigate to the **/opt/beyondtrust/powerbroker/<version>/<flavor>/install/** directory.
- 8. Run the **pbcreatesolcfgpkg** utility by typing:

pbcreatesolcfgpkg -p suffix -s directory

- suffix is appended to the filenames of the configuration package datastream file and the package administration file; length can be up to 26 characters (3 characters for unpatched Solaris 8).
- **directory** contains the Privilege Management for Unix & Linux settings and configuration files to include in the package.

The **pbcreatesolcfgpkg** utility creates the following files:

- <sup>l</sup> Configuration package file **BTPBcf<suffix>.ds**
- <sup>l</sup> Package administration file **BTPBadmin<suffix>**
- <sup>l</sup> Response file **BTPB<suffix>.resp**

For more information about the **pbcreatesolcfgpkg** utility, please see ["pbcreatesolcfgpkg"](#page-196-0) on page 197.

- 9. Navigate to the **/opt/beyondtrust/powerbroker/<version>/<flavor>/package/** directory.
- 10. Optional. To install Privilege Management for Unix & Linux in an alternative base directory, edit the provided **BTPBadmin** file and change the basedir=default entry as follows:

basedir=target\_base\_directory

**target base directory** is the absolute path of the target base directory.

11. For each required component package, run the Solaris **pkgadd** utility to install the component package by typing:

pkgadd -a BTPBadmin -r response-file -d pkg-datastream-file pkg-name

**pkg-datastream-file** is the name of the component package datastream **(.ds) file**. **response-file** is the location and name of the response file, if generated, and **pkg-name** is the name of the package. For Privilege Management for Unix & Linux packages, the package name is the same as the datastream file name without the .ds extension.

#### **Example**

pkgadd -a BTPBadmin -r ./BTPB<suffix>.resp -d BTPBrunh.ds BTPBrunh

If no response file is generated (not applicable):

pkgadd -a BTPBadmin -d BTPBrunh.ds BTPBrunh

12. Run the Solaris **pkgadd** utility to install the Privilege Management for Unix & Linux configuration package by typing:

pkgadd -a BTPBadmin<suffix> -d BTPBcf<suffix>.ds BTPBcf<suffix>

**<suffix>** is the suffix that you specified when you created the Privilege Management for Unix & Linux configuration package in step 8.

13. Verify the installation of the packages with the Solaris **pkginfo** utility by typing:

pkginfo | grep BTPB

14. If Registry Name Service is enabled and installed on a non-primary server, register the host with the Primary Registry Name Server using a post-install configuration script. Gather the Application ID, Application Key, network name or IP address, and REST TCP/IP port of the primary server, then run the script to register the host and follow the prompts:

/opt/pbul/scripts/pbrnscfg.sh

Note: If you install Privilege Management for Unix & Linux using a custom JumpStart session, the Privilege Management for Unix & Linux configuration package should be added or removed only once per session to avoid installing conflicting *rc scripts.*

**SALES:** www.beyondtrust.com/contact **SUPPORT:** www.beyondtrust.com/support **DOCUMENTATION:** www.beyondtrust.com/docs 97

## **Remove Privilege Management for Unix & Linux Packages**

Removing the Privilege Management for Unix & Linux packages completely uninstalls Privilege Management for Unix & Linux from a computer. To remove the Privilege Management for Unix & Linux packages, do the following:

- 1. Navigate to the **/opt/beyondtrust/powerbroker/<version>/<flavor>/install/** directory.
- 2. Remove the Privilege Management for Unix & Linux packages by typing:

pkgrm -na ./BTPBadmin config-package-name component-package-1 ... component-package-n

- **BTPBadmin** is the package administration file that is supplied by BeyondTrust. You can specify a different package administration file, or leave out the **-a** option to use the default package administration file. The **BTPBadmin** package administration file is designed to make the package installation and removal processes run noninteractively.
- <sup>l</sup> **config-package-name** is the name of the package that you specified when you installed the configuration package. Because of the dependency relationship between the configuration package and the component packages, this package name must come first in the list.
- <sup>l</sup> **component-package-1** through **component-package-n** are the names of the packages that you specified when you installed the component packages.

## <span id="page-97-0"></span>**Relocate the Base Directory**

The Solaris package management system enables you specify an alternative base directory for package installation. With this feature, you can specify a directory to install the Privilege Management for Unix & Linux binary files and log files in. Certain files, such as **pb.settings**, **pb.cfg**, and Privilege Management for Unix & Linux key files, must be located in the **/etc** directory for Privilege Management for Unix & Linux to run. These files are not relocatable. To relocate the base directory from the default / (root) directory, do the following:

- 1. On the target machine, create the target base directory if it does not already exist.
- 2. When you run **pbinstall**, use the **-R** option and specify the new base directory.
- 3. Before installing the Privilege Management for Unix & Linux component packages, edit the provided **BTPBadmin** package administration file and change the **basedir** entry to refer to the new base directory.

For more information, please see step 10 in the ["Installation](#page-94-0) Procedure" on page 95.

4. When you install the component packages, execute **pkgadd** with the **-a** option and use the **BTPBadmin** package administration file.

For more information, please see step 11 in the ["Installation](#page-94-0) Procedure" on page 95.

## **Update Privilege Management for Unix & Linux with the Solaris Package Installer**

The Privilege Management for Unix & Linux Solaris package installer can be used to update an existing Privilege Management for Unix & Linux installation to a new version. The existing Privilege Management for Unix & Linux version should have been installed with the Privilege Management for Unix & Linux package installer.

Note: It is possible to use the Solaris package installer to install Privilege Management for Unix & Linux over an existing version that was installed with **pbinstall**. However, doing so is not recommended because it can result in unused files from *the existing version remaining in the file system.*

#### **Package Update Considerations**

Installing a Privilege Management for Unix & Linux update with the Solaris package installer is similar to using the Solaris package installer to install Privilege Management for Unix & Linux for the first time. Keep these considerations in mind when you prepare to update Privilege Management for Unix & Linux:

- Technically, the Privilege Management for Unix & Linux Solaris packages are update packages, as opposed to upgrade packages. An update package overwrites the existing files before registering the new version number in the Solaris Package Manager database.
- A Privilege Management for Unix & Linux Solaris update package contains a complete Privilege Management for Unix & Linux installation, not just the files that have changed since the previous release.
- The Privilege Management for Unix & Linux Solaris update packages are compatible with JumpStart.
- If you have more than one Privilege Management for Unix & Linux package on a computer, you should update all packages on that computer.
- Removal and reinstallation of the configuration package is not required when updating an existing Privilege Management for Unix & Linux package installation.
- <sup>l</sup> Unlike Privilege Management for Unix & Linux patches that are installed with **pbpatchinstall**, update packages cannot be rolled back to a previous release. However, you can install an older package over a newer one, effectively rolling back to the older release.

#### **Package Update Procedure**

Follow this procedure to update your installation of Privilege Management for Unix & Linux using the Solaris package installer:

- 1. Obtain the tarball file for the Solaris update packages that are appropriate for your hardware. The tarball file name has the format **pmul<flavor>-v.v.r-b-pn\_pkg.tar.Z**, where:
	- **.** <flavor> indicates the operating system and hardware architecture.
	- **v.v.r** is the major and minor version number and the release number.
	- **b** is the build number.
	- **. n** is the update number.
- 2. Extract the package tarball files into the **/opt/beyondtrust/** directory of the computer that you are updating by executing the following command:

gunzip -c pmul<flavor version> pkg.tar.Z | tar xvf -

- 3. Navigate to the **/opt/beyondtrust/powerbroker/<version>/<flavor>/package/** directory.
- 4. Optional. To install Privilege Management for Unix & Linux in an alternative base directory, edit the provided **BTPBadmin** file and change the basedir=default entry as follows:

basedir=target\_base\_directory

**target\_base\_directory** is the absolute path of the target base directory.

5. For each required component package, run the Solaris **pkgadd** utility to update the component package by typing:

```
pkgadd -a BTPBadmin -d pkg-datastream-file pkg-name
```
**pkg-datastream-file** is the name of the component package datastream (.ds) file, and **pkg- name** is the name of the package. For Privilege Management for Unix & Linux packages, the package name is the same as the datastream file name without the .ds extension.

Example:

```
pkgadd -a BTPBadmin -d BTPBrunh.ds BTPBrunh
```
6. Verify the installation of the packages with the Solaris **pkginfo** utility by typing:

pkginfo -x | grep BTPB

## **Sample Execution for the Solaris Package Installer**

The sample execution shows the installation of a Privilege Management for Unix & Linux submit host, run host, and shared libraries using the Privilege Management for Unix & Linux Solaris package installer.

This sample execution is divided into the following parts:

- Generate the Privilege Management for Unix & Linux settings files
- Create the Privilege Management for Unix & Linux configuration package using the pbcreatesolcfgpkg program
- Install the component packages using the pkgadd command
- Install the configuration package using the pkgadd command

#### **Generate the Privilege Management for Unix & Linux Settings Files**

This section of the execution shows the generation of the Privilege Management for Unix & Linux settings files (pb.key, pb.cfg, and pb.settings) and also displays the Privilege Management for Unix & Linux installation menu. This output was generated using the pbinstall program with the options: -z, -l, and -r.

# ./pbinstall -z -l -r Starting pbinstall main() from /opt/acpkg/powerbroker/v9.4/pmul\_solaris9-10.x86\_9.4.3-18/install/. solaris9-10.x86 WARNING:When creating configuration packages to be installed on Solaris Zones, care must be taken to set log file directories to Zone-writable partitions. The default Solaris sparse zone has the following read-only and/or shared partitions, although configuration can vary: /usr /lib /platform /sbin The Privilege Management for Unix & Linux log file default directory for Solaris Zones is '/var/adm'. Privilege Management for Unix & Linux Settings File Generation Please read thePrivilege Management for Unix & Linux Installation Instructions before proceeding. Checking MANIFEST against release directory

Press return to continue

**SALES:** www.beyondtrust.com/contact **SUPPORT:** www.beyondtrust.com/support **DOCUMENTATION:** www.beyondtrust.com/docs 100

## **BeyondTrust**

The Registry Name Service of Privilege Management for Unix & Linux facilitates location of other services within the PMUL enterprise with the aid of a centralized data repository. IMPORTANT: client registration is required if this is not the Primary Server and you intend to use Registry Name Services. Do you wish to utilize Registry Name Service? [yes]? no BeyondTrust Privilege Management for Unix & Linux Installation Menu Opt Description [Value] 1 Install Everything Here (Demo Mode)? [no] 2 Install License Server? [no] 3 Install Registry Name Services Server? [no] 4 Install Client Registration Server? [no] 7 Install Submit Host? [yes] 8 Install PBSSH [yes] 9 Install sudo Policy Server? [no] 10 Install Log Host? [yes] 11 Enable Logfile Tracking and Archiving? [yes] 12 Is this a Log Archiver Storage Server? [no] 13 Is this a Log Archiver Database Server? [no] 14 Install File Integrity Monitoring Polic... [no] 15 Install REST Services? [ves] 16 List of License Servers [\*] 19 Path to Password Safe 'pkrun' binary [] 23 Install Synchronization program? [yes] 25 Install Secure GUI Host? [ves] 26 Install Utilities: pbvi, pbnvi, pbmg, p... [yes] 27 Install pbksh? [yes] 28 Install pbsh? [yes] 29 Install man pages? [no] 30 Will this host use a Log Host? [yes] 31 AD Bridge Integration? [no] 37 Integration with BeyondInsight? [no] 55 Synchronization program can be initiate... [yes] 56 Daemons location [/usr/sbin] 57 Number of reserved spaces for submit pr... [80] 58 Administration programs location [/usr/sbin] 59 User programs location [/usr/local/bin] 60 GUI library directory [/usr/local/lib/pbbuilder] 61 Policy include (sub) file directory [/opt/pbul/policies] 62 Policy file name [/opt/pbul/policies/pb.conf] 65 Log Archive Storage Server name [] 67 Log Archiver Database Server name [] 69 Logfile Name Cache Database file path? [/opt/pbul/dbs/pblogcache.db] 70 REST Service installation directory? [/usr/lib/beyondtrust/pb/rest] 71 Install REST API sample code? [no] 73 Pblighttpd user [pblight] 75 Pblighttpd user UID [] 76 Pblighttpd user GID [] 78 Configure systemd? [yes] 79 Command line options for pbmasterd [-ar] 80 Policy Server Delay [500] 81 Policy Server Protocol Timeout [-1] 82 pbmasterd diagnostic log [/var/log/pbmasterd.log] 83 Eventlog filename [/var/log/pb.eventlog] 84 Configure eventlog rotation via size? []

**SALES:** www.beyondtrust.com/contact **SUPPORT:** www.beyondtrust.com/support **DOCUMENTATION:** www.beyondtrust.com/docs 101

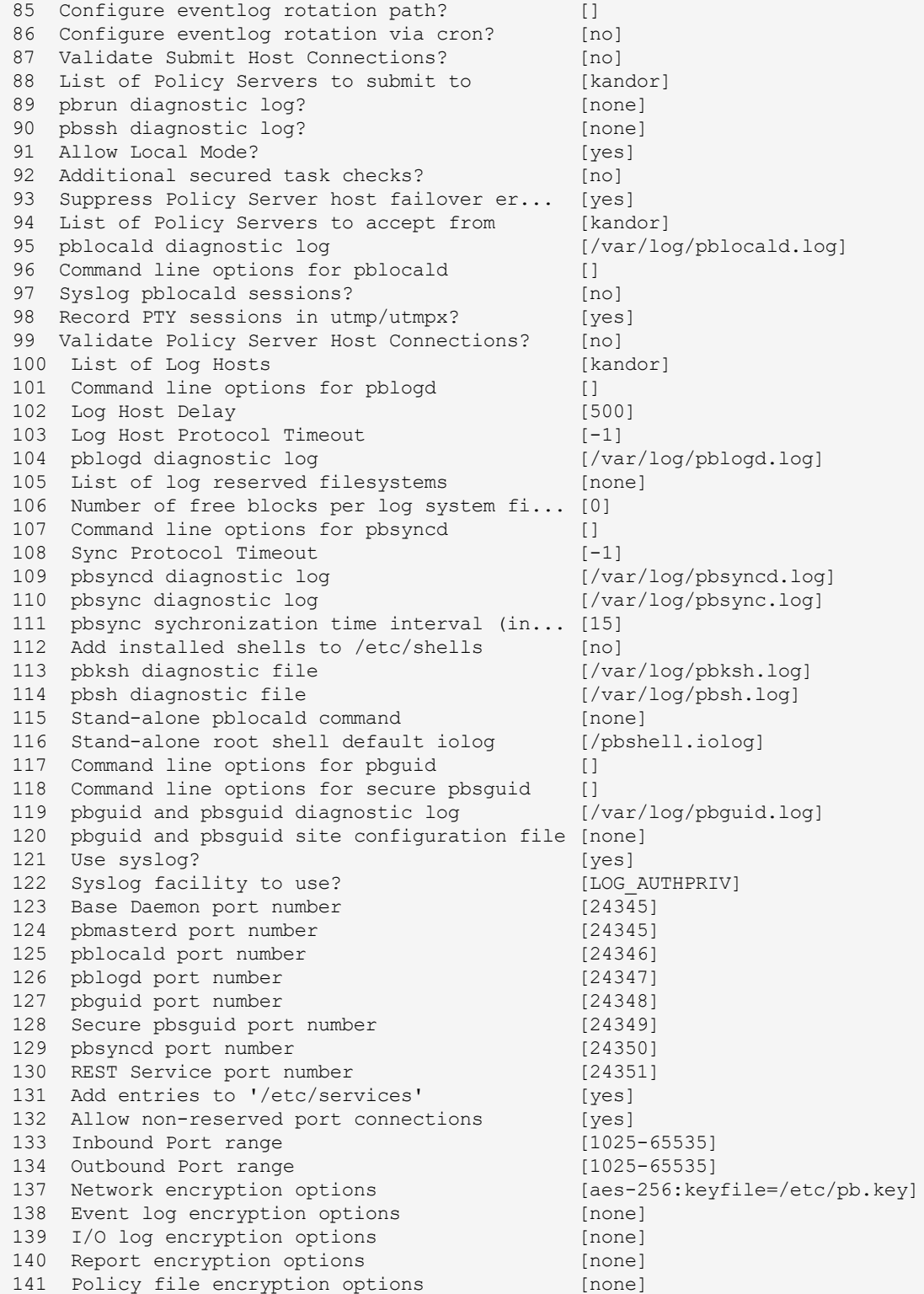

**SALES:** www.beyondtrust.com/contact **SUPPORT:** www.beyondtrust.com/support **DOCUMENTATION:** www.beyondtrust.com/docs 102

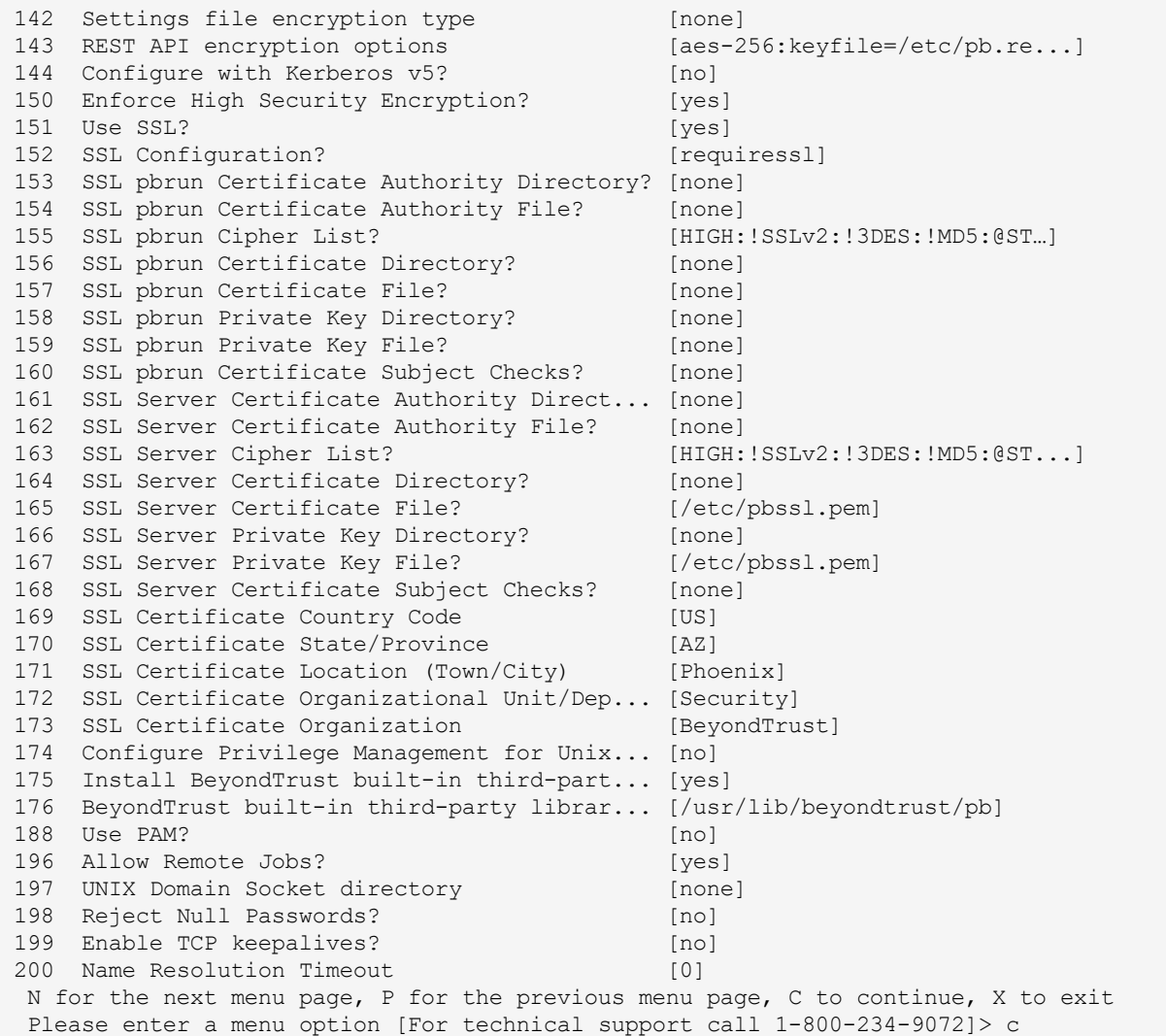

Generating key file /opt/acpkg/powerbroker/v9.4/pmul solaris9-10.x86 9.4.3-18/install/settings files/pb.key...

Are all the installation settings correct [yes]? Generating config file /opt/acpkg/powerbroker/v9.4/pmul solaris9-10.x86 9.4.3-18/install/settings files/pb.cfg Creating the settings file creation script Backed up existing settings file creation script to: '/opt/acpkg/powerbroker/v9.4/pmul\_solaris9-10.x86\_9.4.3-18/install/pbcreatesettingsfile.ctime.May\_ 26\_11:01' Running settings file creation script Creating settings file /opt/acpkg/powerbroker/v9.4/pmul\_solaris9-10.x86\_9.4.3-18/install/settings\_ files/pb.settings Generated settings files are in directory: /opt/acpkg/powerbroker/v9.4/pmul solaris9-10.x86 9.4.3-18/install/settings\_files Privilege Management for Unix & Linux Settings File Generation completed successfully.

#### **Create the Privilege Management for Unix & Linux Configuration Package Using pbcreatesolcfgpkg**

This section shows the creation of the Privilege Management for Unix & Linux configuration package using the pbcreatesolcfgpkg program with the -p and -s options.

Note: At the end of its output, the pbcreatesolcfgpkg script shows which Privilege Management for Unix & Linux *component packages need to be installed.*

```
# cd /opt/acpkg/powerbroker/v9.4/pmul_solaris9-10.x86_9.4.3-18/install
# ./pbcreatesolcfgpkg -p CLIENT1 -s /opt/acpkg/powerbroker/v9.4/pmul_solaris9-10.x86_9.4.3-
18/install/settings_files
pbcreatesolcfgpkg: starting from /opt/acpkg/powerbroker/v9.4/pmul_solaris9-10.x86_9.4.3-18/install
Warning: Unpatched Solaris 8 has a 9 character package name limitation!
The package name created 'BTPBcfCLIENT1' is 13 characters...
pbcreatesolcfgpkg: keyfile pb.key will be included in package
Reading /opt/acpkg/powerbroker/v9.4/pmul_solaris9-10.x86_9.4.3-18/install/settings_files/pb.cfg
## Building pkgmap from package prototype file.
## Processing pkginfo file.
## Attempting to volumize 15 entries in pkgmap.
part 1 -- 637 blocks, 24 entries
## Packaging one part.
/opt/acpkg/powerbroker/v9.4/pmul_solaris9-10.x86_9.4.3-18/install/BTPBcfCLIENT1/BTPBcfCLIENT1/pkgmap
/opt/acpkg/powerbroker/v9.4/pmul_solaris9-10.x86_9.4.3-
18/install/BTPBcfCLIENT1/BTPBcfCLIENT1/pkginfo
/opt/acpkg/powerbroker/v9.4/pmul_solaris9-10.x86_9.4.3-
18/install/BTPBcfCLIENT1/BTPBcfCLIENT1/root/etc/init.d/sypbcfg_svcsinetdsmf
/opt/acpkg/powerbroker/v9.4/pmul_solaris9-10.x86_9.4.3-
18/install/BTPBcfCLIENT1/BTPBcfCLIENT1/root/etc/pb.cfg
/opt/acpkg/powerbroker/v9.4/pmul_solaris9-10.x86_9.4.3-
18/install/BTPBcfCLIENT1/BTPBcfCLIENT1/root/etc/pb.key
/opt/acpkg/powerbroker/v9.4/pmul_solaris9-10.x86_9.4.3-
18/install/BTPBcfCLIENT1/BTPBcfCLIENT1/root/etc/pb.settings
/opt/acpkg/powerbroker/v9.4/pmul_solaris9-10.x86_9.4.3-
18/install/BTPBcfCLIENT1/BTPBcfCLIENT1/root/etc/rc2.d/S99sypbcfg_pbpatton
/opt/acpkg/powerbroker/v9.4/pmul_solaris9-10.x86_9.4.3-
18/install/BTPBcfCLIENT1/BTPBcfCLIENT1/root/var/adm/pbksh.log
/opt/acpkg/powerbroker/v9.4/pmul_solaris9-10.x86_9.4.3-
18/install/BTPBcfCLIENT1/BTPBcfCLIENT1/root/var/adm/pblocald.log
/opt/acpkg/powerbroker/v9.4/pmul_solaris9-10.x86_9.4.3-
18/install/BTPBcfCLIENT1/BTPBcfCLIENT1/root/var/adm/pbsh.log
/opt/acpkg/powerbroker/v9.4/pmul_solaris9-10.x86_9.4.3-
18/install/BTPBcfCLIENT1/BTPBcfCLIENT1/install/checkinstall
/opt/acpkg/powerbroker/v9.4/pmul_solaris9-10.x86_9.4.3-
18/install/BTPBcfCLIENT1/BTPBcfCLIENT1/install/copyright
/opt/acpkg/powerbroker/v9.4/pmul_solaris9-10.x86_9.4.3-
18/install/BTPBcfCLIENT1/BTPBcfCLIENT1/install/depend
/opt/acpkg/powerbroker/v9.4/pmul_solaris9-10.x86_9.4.3-
18/install/BTPBcfCLIENT1/BTPBcfCLIENT1/install/postinstall
/opt/acpkg/powerbroker/v9.4/pmul_solaris9-10.x86_9.4.3-
18/install/BTPBcfCLIENT1/BTPBcfCLIENT1/install/postremove
/opt/acpkg/powerbroker/v9.4/pmul_solaris9-10.x86_9.4.3-
18/install/BTPBcfCLIENT1/BTPBcfCLIENT1/install/preinstall
/opt/acpkg/powerbroker/v9.4/pmul_solaris9-10.x86_9.4.3-
```
18/install/BTPBcfCLIENT1/BTPBcfCLIENT1/install/preremove ## Validating control scripts. ## Packaging complete. pbcreatesolcfgpkg: created package BTPBcfCLIENT1 in /opt/acpkg/powerbroker/v9.4/pmul\_solaris9- 10.x86\_9.4.3-18/install/BTPBcfCLIENT1 Checking uninstalled directory format package <BTPBcfCLIENT1> from </opt/acpkg/powerbroker/v9.4/pmul\_solaris9-10.x86\_9.4.3-18/install/BTPBcfCLIENT1> ## Checking control scripts. ## Checking package objects. ## Checking is complete. pbcreatesolcfgpkg: pkgchk for spooled package BTPBcfCLIENT1 succeeded. Transferring <BTPBcfCLIENT1> package instance pbcreatesolcfgpkg: pkgtrans for package BTPBcfCLIENT1 succeeded. Checking uninstalled stream format package <BTPBcfCLIENT1> from </opt/acpkg/powerbroker/v9.4/pmul solaris9-10.x86 9.4.3-18/install/BTPBcfCLIENT1.ds> ## Checking control scripts. ## Checking package objects. ## Checking is complete. rm: Cannot remove any directory in the path of the current working directory /var/tmp/aaaJEaG90/BTPBcfCLIENT1 pbcreatesolcfgpkg: pkgchk for datastream package BTPBcfCLIENT1 succeeded. pbcreatesolcfgpkg: spooled package BTPBcfCLIENT1 removed. pbcreatesolcfgpkg: package datastream file is: /opt/acpkg/powerbroker/v9.4/pmul\_solaris9-10.x86\_ 9.4.3-18/install/BTPBcfCLIENT1.ds pbcreatesolcfgpkg: package admin file is: /opt/acpkg/powerbroker/v9.4/pmul\_solaris9-10.x86\_9.4.3- 18/install/BTPBadminCLIENT1 pbcreatesolcfgpkg: the following packages will need to be loaded to the target system: BTPBrunh BTPBsbmh BTPBlibs

pbcreatesolcfgpkg: completed.

#### **Install Component Packages Using the pkgadd Command**

This section shows the execution of the pkgadd command to install component packages for the submit host, run host, and shared libraries. The execution text also includes copyright, trademark, trade secrets, and other legal text; however, those notices and text were removed from the following excerpt to save space:

# cd /opt/acpkg/powerbroker/v9.4/pmul\_solaris9-10.x86\_9.4.3-18/package # ls BTPBadmin BTPBguih.ds BTPBlibs.ds BTPBlogh.ds BTPBmsth.ds BTPBrest.ds BTPBrnsh.ds BTPBrunh.ds BTPBsbmh.ds # pkgadd -a BTPBadmin -d BTPBlibs.ds BTPBlibs Processing package instance <BTPBlibs> from </opt/acpkg/powerbroker/v9.4/ppmul\_solaris9-10.x86 9.4.3-18/package/BTPBlibs.ds> BeyondTrust PowerBroker Shared Libraries - Root Delegation and Privilege Management (x86) 9.4.3-18 ## Executing checkinstall script. Using /> as the package base directory. ## Processing package information. ## Processing system information. ## Verifying package dependencies. ## Verifying disk space requirements. Installing BeyondTrust PowerBroker Shared Libraries - Root Delegation and Privilege Management as

#### <BTPBlibs>

## Executing preinstall script. ## Installing part 1 of 1. /usr/lib/beyondtrust/pb/libcom\_err.so <symbolic link> /usr/lib/beyondtrust/pb/libcom\_err.so.3 <symbolic link> /usr/lib/beyondtrust/pb/libcom\_err.so.3.0 /usr/lib/beyondtrust/pb/libcrypto.so <symbolic link> /usr/lib/beyondtrust/pb/libcrypto.so.1 <symbolic link> /usr/lib/beyondtrust/pb/libcrypto.so.1.0.0 /usr/lib/beyondtrust/pb/libcurl.so <symbolic link> /usr/lib/beyondtrust/pb/libcurl.so.4 <symbolic link> /usr/lib/beyondtrust/pb/libcurl.so.4.3.0 /usr/lib/beyondtrust/pb/libgssapi\_krb5.so <symbolic link> /usr/lib/beyondtrust/pb/libgssapi\_krb5.so.2 <symbolic link> /usr/lib/beyondtrust/pb/libgssapi\_krb5.so.2.2 /usr/lib/beyondtrust/pb/libk5crypto.so <symbolic link> /usr/lib/beyondtrust/pb/libk5crypto.so.3 <symbolic link> /usr/lib/beyondtrust/pb/libk5crypto.so.3.1 /usr/lib/beyondtrust/pb/libkrb5.so <symbolic link> /usr/lib/beyondtrust/pb/libkrb5.so.3 <symbolic link> /usr/lib/beyondtrust/pb/libkrb5.so.3.3 /usr/lib/beyondtrust/pb/libkrb5support.so <symbolic link> /usr/lib/beyondtrust/pb/libkrb5support.so.0 <symbolic link> /usr/lib/beyondtrust/pb/libkrb5support.so.0.1 /usr/lib/beyondtrust/pb/liblber-2.4.so <symbolic link> /usr/lib/beyondtrust/pb/liblber-2.4.so.2 <symbolic link> /usr/lib/beyondtrust/pb/liblber-2.4.so.2.10.3 /usr/lib/beyondtrust/pb/libLDAP-2.4.so <symbolic link> /usr/lib/beyondtrust/pb/libLDAP-2.4.so.2 <symbolic link> /usr/lib/beyondtrust/pb/libLDAP-2.4.so.2.10.3 /usr/lib/beyondtrust/pb/libssl.so <symbolic link> /usr/lib/beyondtrust/pb/libssl.so.1 <symbolic link> /usr/lib/beyondtrust/pb/libssl.so.1.0.0 /usr/lib/beyondtrust/pb/pam\_radius\_auth.so <symbolic link> /usr/lib/beyondtrust/pb/pam\_radius\_auth.so.1 <symbolic link> /usr/lib/beyondtrust/pb/pam\_radius\_auth.so.1.3.17 [ verifying class <none> ] ## Executing postinstall script. Checking installation of package: BTPBlibs Installation of <BTPBlibs> was successful.# pkgadd -a BTPBadmin -d BTPBsbmh.ds BTPBsbmh Processing package instance <BTPBsbmh> from </opt/acpkg/powerbroker/v9.4/pmul\_solaris9-10.x86\_9.4.3-18/package/BTPBsbmh.ds> BeyondTrust PowerBroker Submit Host - Root Delegation and Privilege Management (x86) 9.4.3-18 ## Executing checkinstall script. Using /> as the package base directory. ## Processing package information. ## Processing system information. 1 package pathname is already properly installed. ## Verifying package dependencies. ## Verifying disk space requirements. Installing BeyondTrust PowerBroker Submit Host - Root Delegation and Privilege Management as <BTPBsbmh> ## Executing preinstall script.

## Installing part 1 of 1.

/opt/pbul/scripts/pbrnscfg.sh /usr/lib/secure/64/libpbul\_aca-elf64.so /usr/lib/secure/libpbul\_aca-elf32.so /usr/local/bin/pbbench /usr/local/bin/pbcall /usr/local/bin/pbksh /usr/local/bin/pbrun /usr/local/bin/pbrunssh /usr/local/bin/pbsh /usr/local/bin/pbssh /usr/local/man/man1/pbbench.1 /usr/local/man/man1/pbrun.1 /usr/local/man/man1/pbssh.1 /usr/local/man/man8/pbclienthost\_uuid.8 /usr/local/man/man8/pbcreatesolcfgpkg.8 /usr/local/man/man8/pbdbutil.8 /usr/local/man/man8/pbencode.8 /usr/local/man/man8/pbinstall.8 /usr/local/man/man8/pbregister.8 /usr/local/man/man8/pbsum.8 /usr/local/man/man8/pbulpreinstall.sh.8 /usr/local/man/man8/pbversion.8 /usr/sbin/pbclienthost\_uuid /usr/sbin/pbdbutil /usr/sbin/pbencode /usr/sbin/pbregister /usr/sbin/pbsnapshot.sh /usr/sbin/pbsum /usr/sbin/pbulpreinstall.sh /usr/sbin/pbversion [ verifying class <none> ] ## Executing postinstall script. Checking installation of package: BTPBsbmh Installation of <BTPBsbmh> was successful. # pkgadd -a BTPBadmin -d BTPBrunh.ds BTPBrunh Processing package instance <BTPBrunh> from </opt/acpkg/powerbroker/v9.4/pmul\_solaris9-10.x86\_9.4.3-18/package/BTPBrunh.ds> BeyondTrust PowerBroker Run Host - Root Delegation and Privilege Management (x86) 9.4.3-18 ## Executing checkinstall script. Using /> as the package base directory. ## Processing package information. ## Processing system information. 25 package pathnames are already properly installed. ## Verifying package dependencies. ## Verifying disk space requirements. Installing BeyondTrust PowerBroker Run Host - Root Delegation and Privilege Management as <BTPBrunh> ## Executing preinstall script. ## Installing part 1 of 1. /usr/local/bin/pbless /usr/local/bin/pbmg /usr/local/bin/pbnvi /usr/local/bin/pbumacs /usr/local/bin/pbvi

```
/usr/local/man/man1/pbless.1
        /usr/local/man/man1/pbmg.1
        /usr/local/man/man1/pbnvi.1
        /usr/local/man/man1/pbumacs.1
        /usr/local/man/man1/pbvi.1
        /usr/local/man/man8/pblocald.8
        /usr/sbin/pblocald
        [ verifying class <none> ]
        ## Executing postinstall script.
Checking installation of package: BTPBrunh
```
## Installation of <BTPBrunh> was successful. **Installing the Configuration Package Using the pkgadd Command**

This section shows the execution of the Solaris pkgadd command to install the configuration package. Following installation of the configuration package, the installation is verified by submitting the id command to Privilege Management for Unix & Linux, and the Solaris pkginfo utility is used to list the Privilege Management for Unix & Linux packages that are installed.

The execution text also includes copyright, trademark, trade secrets, and other legal text; however, those notices and text were removed from the following excerpt to save space:

```
# cd /opt/acpkg/powerbroker/v9.4/pbul_solaris9-10.x86_9.4.3-18/install
        # pkgadd -a ./BTPBadminCLIENT1 -d BTPBcfCLIENT1.ds BTPBcfCLIENT1
        Processing package instance <BTPBcfCLIENT1> from </opt/acpkg/powerbroker/v9.4/pmul_solaris9-
10.x86_9.4.3-18/install/BTPBcfCLIENT1.ds>
        BeyondTrust PowerBroker Unix/Linux Configuration - Root Delegation and Privilege Management
        (noarch) 9.4.3-18
        BeyondTrust PowerBroker Unix/Linux
        ## Executing checkinstall script.
        Checking installation of dependent component packages...
        ## Processing package information.
        ## Processing system information.
        6 package pathnames are already properly installed.
        ## Verifying package dependencies.
        ## Verifying disk space requirements.
        Installing BeyondTrust PowerBroker Unix/Linux Configuration - Root Delegation and Privilege
Management as <BTPBcfCLIENT1>
        ## Executing preinstall script.
        ## Installing part 1 of 1.
        /etc/init.d/sypbcfg_svcsinetdsmf
        /etc/pb.cfg
        /etc/pb.key
        /etc/pb.settings
        /etc/rc2.d/S99sypbcfg_pbpatton
        /etc/rc2.d/S99sypbcfg_svcsinetdsmf <symbolic link>
        /var/adm/pbksh.log
        /var/adm/pblocald.log
        /var/adm/pbsh.log
        [ verifying class <none> ]
        ## Executing postinstall script.
        Checking installation of package: BTPBcfCLIENT1
        'pkgchk' of package BTPBcfCLIENT1 succeeded
        Reading pb.cfg...
        Checking installation of dependent component packages...
```
'pkgchk' of package BTPBlibs succeeded 'pkgchk' of package BTPBsbmh succeeded 'pkgchk' of package BTPBrunh succeeded Looking for SuperDaemons to configure... Finished looking for SuperDaemons to configure... Removing PowerBroker service definitions (if any) from /etc/inet/services. Adding PowerBroker service definitions to /etc/inet/services. Removing any PowerBroker definitions from SuperDaemon inetd file /etc/inet/inetd.conf Adding PowerBroker definitions to SuperDaemon configurations /etc/inet/inetd.conf. Reloading SuperDaemon Configurations... Done Reloading SuperDaemon Configurations... Updating Settings in database (if any)... Installation of <BTPBcfCLIENT1> was successful.

# pkginfo | grep BTPB application BTPBcfCLIENT1 BeyondTrust PowerBroker Unix/Linux Configuration - Root Delegation and Privilege Management application BTPBlibs BeyondTrust PowerBroker Shared Libraries - Root Delegation and Privilege Management application BTPBrunh BeyondTrust PowerBroker Run Host - Root Delegation and Privilege Management application BTPBsbmh BeyondTrust PowerBroker Submit Host - Root Delegation and Privilege Management

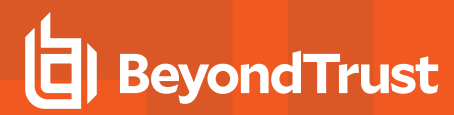

## **Sample of the Uninstall Process from a Package Installation**

This section shows the execution of the Solaris pkgrm utility to remove the Privilege Management for Unix & Linux packages.

```
# cd /opt/acpkg/powerbroker/v9.4/pmul solaris9-10.sparc 9.4.3-06/install
# pkgrm -na ./BTPBadminCLIENT1 BTPBcfCLIENT1 BTPBsbmh BTPBrunh BTPBlibs
       Reading pb.cfg...
       Looking for SuperDaemons to configure...
       Finished looking for SuperDaemons to configure...
       Removing PowerBroker service definitions (if any) from /etc/inet/services.
       Removing any PowerBroker definitions from SuperDaemon inetd file /etc/inet/inetd.conf
       Reloading SuperDaemon Configurations...
       Done Reloading SuperDaemon Configurations...
       Removal of <BTPBcfCLIENT1> was successful.
       Removal of <BTPBsbmh> was successful.
       Removal of <BTPBrunh> was successful.
       Removal of <BTPBlibs> was successful.
```
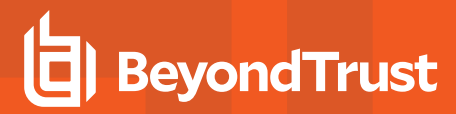

## <span id="page-110-0"></span>**Linux Package Installer**

This section describes how to install Privilege Management for Unix & Linux using a package installer for Red Hat Enterprise Linux (RHEL) 4 or 5 on an x86, x86\_64, ia64, or S/390 computer. Use the Linux package installation if you want to install Privilege Management for Unix & Linux using the Linux RPM package manager.

The Privilege Management for Unix & Linux Linux package installer that is described here is not compatible with the Privilege Management Privilege Management v5.x packages. You must remove BeyondTrust Privilege Management packages v5.x before installing Privilege Management for Unix & Linux Linux packages.

## **Prerequisites**

To use the Linux package installer, you must have the following:

• Package tarball file for the appropriate Privilege Management for Unix & Linux flavor

Note: For the Privilege Management for Unix & Linux Linux package installer, the tarball files are cumulative. That is, an update tarball file contains a complete Privilege Management for Unix & Linux installation. It is not necessary to install a *baseline version of Privilege Management for Unix & Linux before installing an upgrade.*

- Root access or superuser privileges
- RPM Package Manager (rpm) v4.4 or later

Note: The Privilege Management for Unix & Linux Linux package installer does not support prefix or suffix installations.

## **Plan Your Installation**

When preparing to use the Privilege Management for Unix & Linux package installer, you should be familiar with the following concepts and restrictions:

**Component packages:** A Privilege Management for Unix & Linux component package is an RPM package manager (.rpm) file that installs a part of the Privilege Management for Unix & Linux application. The Privilege Management for Unix & Linux component packages are listed below with the format **powerbroker-component-v.v.r.bb-pv.arch.rpm**, where:

- **component** = Privilege Management component package name.
- $\bullet$  **v** = major version  $v$  = minor version  $r$  = release
- $bb =$  build
- **pv** = version number of the package
- **arch** = architecture (for example, i386)

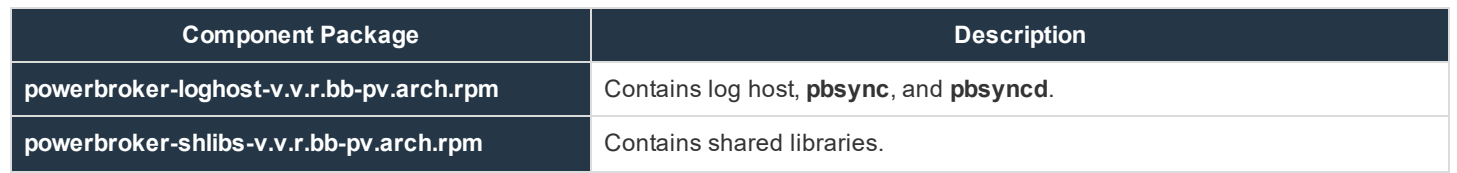

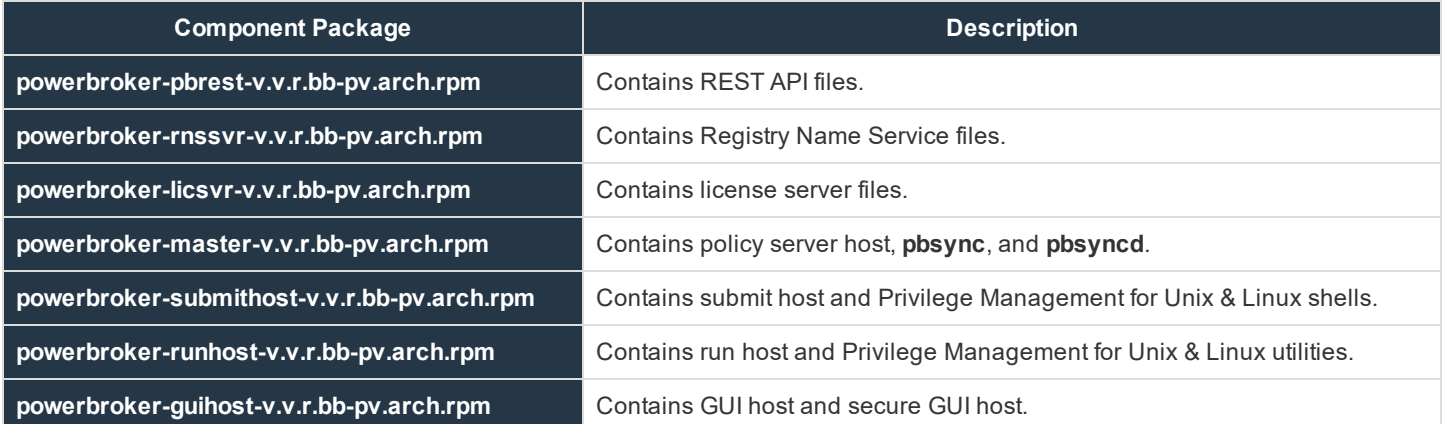

Which component packages are required depends on the type of Privilege Management for Unix & Linux host you create, such as policy server host, submit host, and so on. You can select the types of Privilege Management for Unix & Linux hosts in the **pbinstall** installation menu, as shown in the following table. For readability the ending of each component in the table (**-v.v.r.bb-pv.arch.rpm**) is removed.

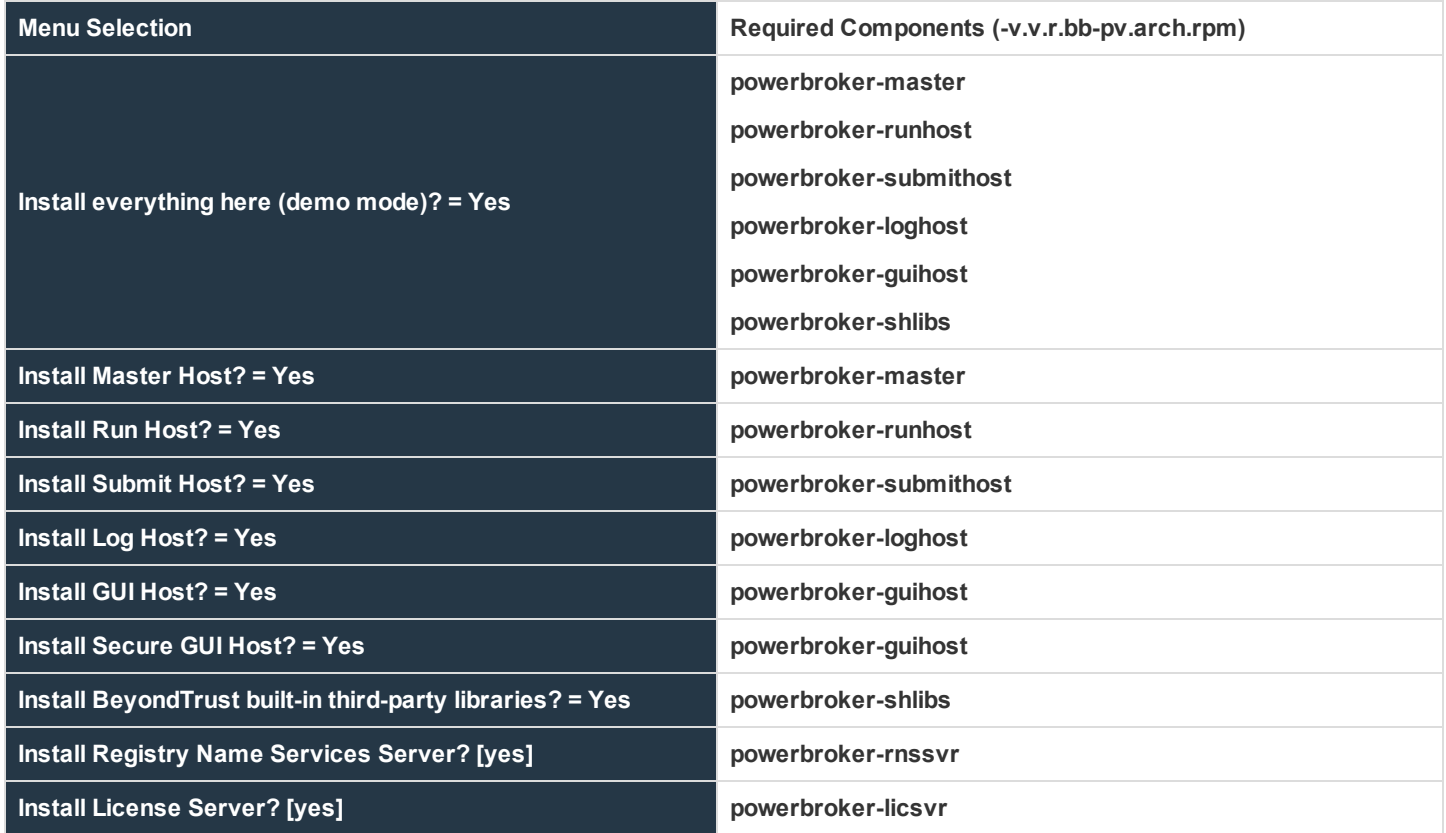

**Configuration package:** RPM package that is used to install the following files:

- <sup>l</sup> **pb.settings**
- <sup>l</sup> **pb.cfg**
- **pb.key** (if applicable)

**SALES:** www.beyondtrust.com/contact **SUPPORT:** www.beyondtrust.com/support **DOCUMENTATION:** www.beyondtrust.com/docs 112

- **pb.conf** (for policy server hosts)
- **.** Man pages for the **pbinstall** and **pbcreatelincfgpkg** programs

The Privilege Management for Unix & Linux configuration package is created by the **pbcreatelincfgpkg** program. The component packages must be installed before you install the configuration package.

**Package name:** Name of the package as stored in the RPM package manager database. For Privilege Management for Unix & Linux package installations, this name is the same as the package file name without the **.arch.rpm** extension.

**Relocated base directory:** The directory where the Privilege Management for Unix & Linux binary files and log files are installed. You can choose an alternative directory in which to install these files.

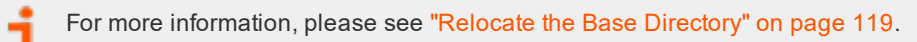

**pbinstall program:** To create the Privilege Management for Unix & Linux settings files, you use the **pbinstall** program with the **-z** (settings only) option.  $pbinstall -z$  only creates the settings files, and is incompatible with the following command line options:

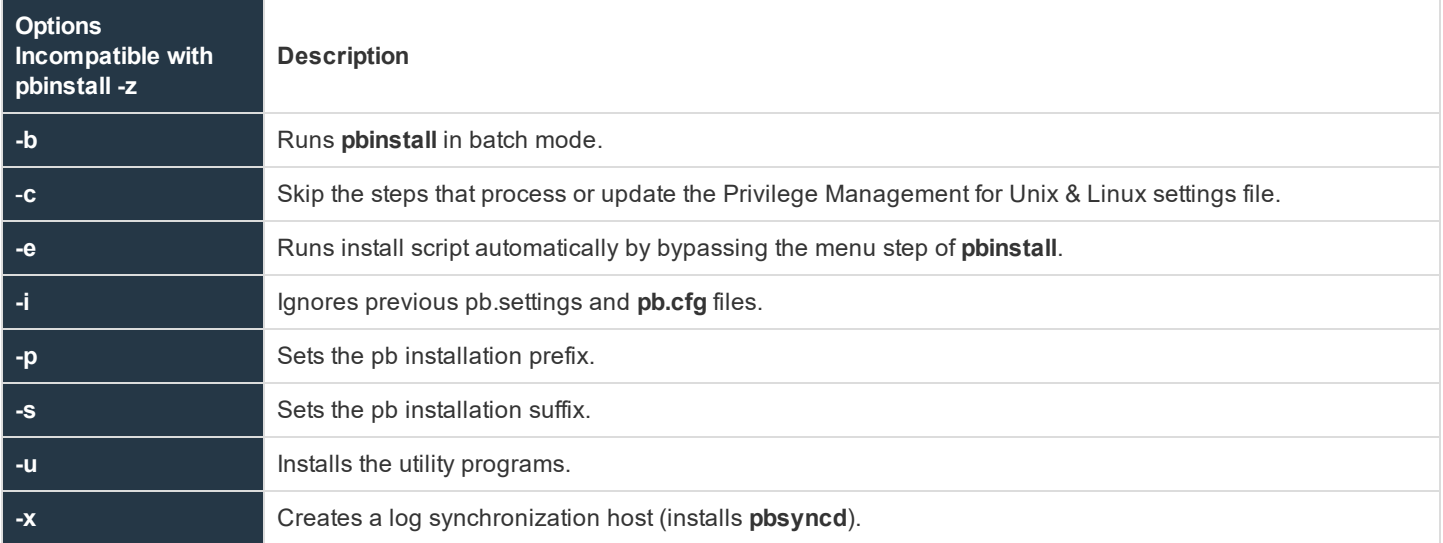

When you execute **pbinstall** with the **-z** option, you can see two menu items that are not otherwise available:

- <sup>l</sup> **Enter existing pb.settings path:** This eables you to specify your own **pb.settings** file. **pbinstall** reads this settings file and populates the remaining menu choices. You can override some menu choices. If set to **none**, then **pbinstall** does not read a settings file. The remaining menu choices are populated with default values.
- <sup>l</sup> **Enter directory path for settings file creation:** This enables you to specify an alternative output directory for the settings files. The default directory is **/unzip-dir/powerbroker/v<flavor>/<flavor>install/settings\_files**, where **unzip-dir** is the directory where the package tarball file was unzipped.

The behavior of  $phinstall -z$  depends on whether certain additional command line options are specified:

- If no other command line options are specified, **phinstall** initially presents a short version of the installation menu. Depending on the choices you make in these items, further menu items become available.
- <sup>l</sup> If command line options **-g**, **-l**, **-m**, **-o**, **-r**, or **-w** are specified, **pbinstall** presents an expanded version of the installation menu that reflects the host types that you are configuring.

For complete information about the **pbinstall** command-line options, see ["Installation](#page-184-0) Programs" on page 185.

When running **pbinstall** with the **-z** option, the following menu items are pre-programmed and cannot be changed:

- Install man pages?
- Privilege Management daemon location
- Administration programs location
- User programs location
- **GUI library directory**
- Policy include (sub) file directory
- User man page location
- Admin man page location
- Policy filename
- BeyondTrust built-in third-party library directory

In addition, the values of the following menu items determine the values of other menu items:

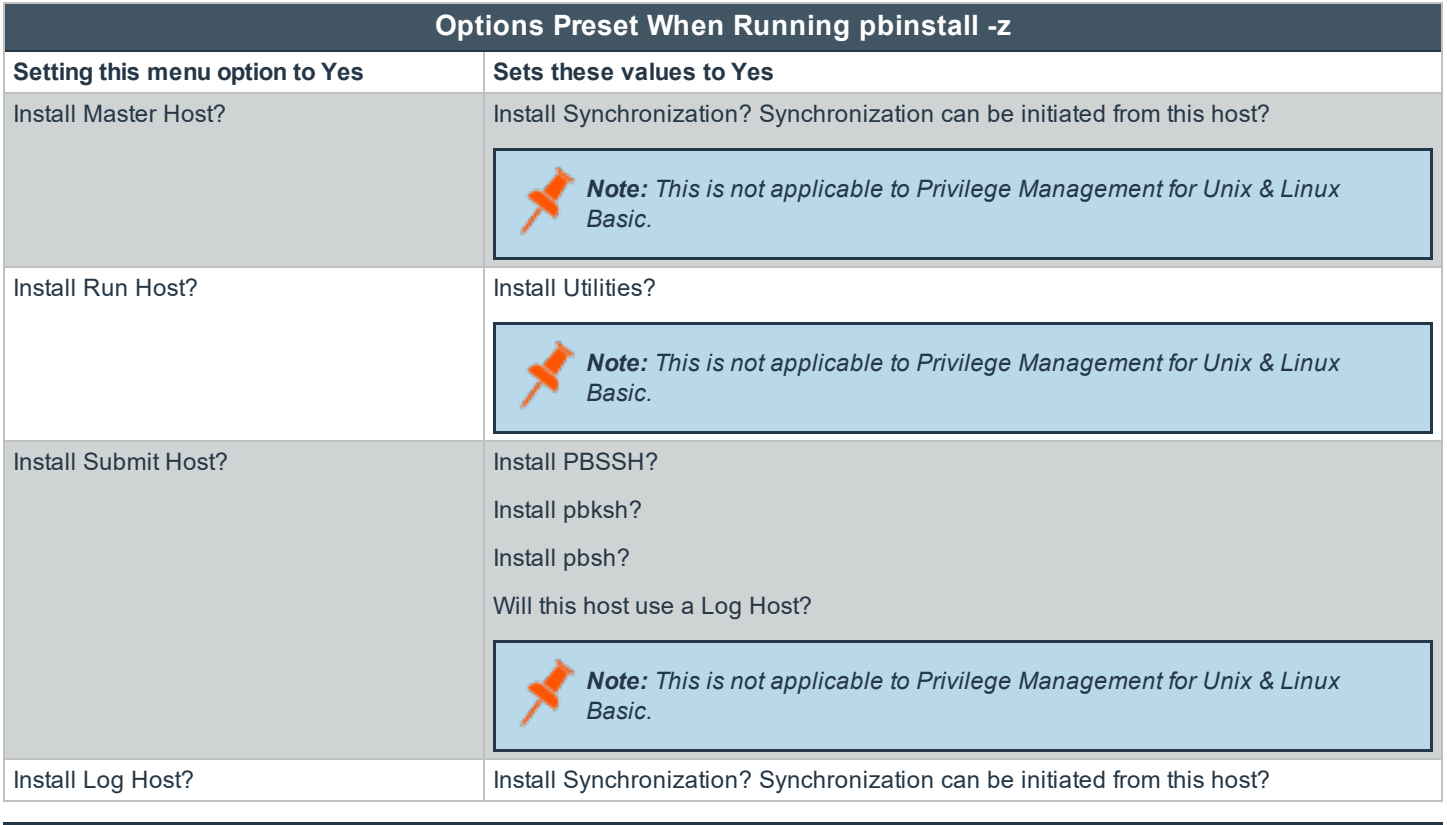

Note: If you plan to use the package installer to install Privilege Management for Unix & Linux on a computer that already has an interactive Privilege Management for Unix & Linux installation on it, see "Interactive Versus Packaged [Installation"](#page-10-0) *on [page](#page-10-0) 11 for additional considerations.*

**SALES:** www.beyondtrust.com/contact **SUPPORT:** www.beyondtrust.com/support **DOCUMENTATION:** www.beyondtrust.com/docs 114

If you plan to use Registry Name Service and are running  $phinstall - z$  on a client host (non-primary server), you must perform client registration. This is necessary to properly set up the registry name service database. Client registration will also require that you collect from the Privilege Management for Unix & Linux primary server the following information:

- REST Application ID
- REST Application Key
- Primary server network name or IP address
- **Primary License Server REST TCP/IP port**
- Registration Client Profile name

**Registering client with Primary RNS:** If Registry Name Services is enabled for Privilege Management for Unix & Linux, each client host (after the first server installation) needs to be registered with the Primary Registry Name Server. When using package installers on a target host, a post-install configuration script (**/opt/pbul/scripts/pbrnscfg.sh**) is provided to be manually executed on that host to properly register it. This post-install configuration script will ask for information about the Primary Registry Name Server, including the Application ID (appid), Application Key (appkey), address/domain name, and the REST TCP/IP port number. This is the same information provided during the client registration part of a **pbinstall -z** install which generates the settings file.

If you prefer a more convenient method of registering RNS clients where the post-install configuration script is non-interactive, Privilege Management for Unix & Linux can save the relevant information in a hidden file during the settings-only run of pbinstall, bundle it with the configuration package, and automatically apply it to the target host when that package is installed. However, understand that this is not secure, but is available if the security-convenience trade-off is acceptable. To enable this, refer to the question regarding post-install configuration script displayed when running **pbinstall -z**.

### **Overview of Steps**

Use of the Linux package installer involves the following steps:

- 1. Unpack the Privilege Management for Unix & Linux package tarball file.
- 2. Use the **pbinstall** program to create Privilege Management for Unix & Linux settings files.
- 3. Use the **pbcreatelincfgpkg** program to create the Privilege Management for Unix & Linux configuration package.
- 4. Perform a package installation using the Linux **rpm** command for any required components.
- 5. Perform a package installation using the Linux **rpm** command for the Privilege Management for Unix & Linux configuration package.
- 6. If Registry Name Service is enabled and installing on a non-primary servery, run **/opt/pbul/scripts/pbrnscfg.sh** to register the host.

For additional details on the above steps, please see ["Installation](#page-114-0) Procedure" on page 115.

## <span id="page-114-0"></span>**Installation Procedure**

To install Privilege Management for Unix & Linux using the RPM package manager, do the following:

1. Extract the package tarball files into the **/opt/beyondtrust/** directory by executing the following command:

tar xvfz pmul <flavor version> pkg.tar.Z

## **PRIVILEGE MANAGEMENT FOR UNIX & LINUX INSTALLATION GUIDE 10.3**

# **BeyondTrust**

- 2. Optional. The Privilege Management for Unix & Linux Linux package files are digitally signed. You can verify that the packages are genuine by doing the following:
	- <sup>l</sup> Go to the [www.beyondtrust.com](https://www.beyondtrust.com/), and click **Support** to display the Privilege Management for Unix & Linux Downloads page.
	- . In the Customers section, click Login. Use your customer user name and password to log in to the Privilege Management for Unix & Linux Downloads page.
	- <sup>l</sup> Click **Digital Signature file for Linux RPM packages** and download the tar file to the Linux computer.
	- $\bullet$  Extract the key from the tar file.
	- Import the key to the RPM database with the following command:

rpm --import keyfile

**keyfile** is the file name of the key file.

- <sup>l</sup> Navigate to the **/opt/beyondtrust/powerbroker/<version>/<flavor>/package/** directory.
- Execute the following command:

rpm -K \*.rpm

For each package, you should see output similar to the following:

powerbroker-master-6.2.0.11-1.i386.rpm: (sha1) dsa sha1 md5 gpg OK

The **OK** at the end of the line indicates that the package is genuine.

- 3. Navigate to the **/opt/beyondtrust/powerbroker/<version>/<flavor>/install/** directory.
- 4. Execute the following command:

./pbinstall -z

You can include other options with the **-z** option. Use the **-R** option to specify an alternate base directory for installing the component packages.

**pbinstall** displays the Privilege Management for Unix & Linux installation menu.

You will be asked if you want to use client registration. If you plan to enable Registry Name Service, and install on a host that is not designated as a primary server, you must run client registration.

**pbinstall** will then ask if you want to enable Registry Name Service.

For more information, please see the following:

- For *pbinstall* and the installation directory, "pbinstall [Installation](#page-31-0) Script" on page 32.
- For the options available to use with the -z options, please see "Plan Your Installation" at "Linux [Package](#page-110-0) Installer" on [page](#page-110-0) 111.
- For more information, please see ["pblighttpd"](#page-197-0) on page 198.
- 5. Make your menu selections. Note that the **Enter existing pb.settings path** menu option enables you to specify your own **pb.settings** file to use. Also, the **Enter directory path for settings file creation** menu option enables you to specify where to

©2003-2020 BeyondTrust Corporation. All Rights Reserved. Other trademarks identified on this page are owned by their respective owners. BeyondTrust is not a chartered bank or trust company, or depository TC: 10/30/2020 institution. It is not authorized to accept deposits or trust accounts and is not licensed or regulated by any state or federal banking authority.

save the generated settings files. These menu options are available only when running pbinstall with the **-z** option.

When the menu selection process is complete, **pbinstall** creates the following files in the specified location:

- <sup>l</sup> **pb.settings**
- pb.cfg
- **pb.key** (if encryption is enabled)
- **pb.conf** (for policy server host)
- 6. Optional. For a Privilege Management for Unix & Linux client, if client-server communications are to be encrypted, replace the generated **pb.key** file with the **pb.key** file from the policy server host. Also, copy any other required key files into the same directory.

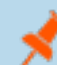

*Note: This step is automatically done if you choose to use client registration.*

7. Optional. For a policy server host, write a policy file (**pb.conf**) and place it in the directory with the other generated files. If you do not provide a**pb.conf** file, a **pb.conf** file with the single command reject; will be generated and packaged.

Starting with v8.0, pbinstall  $-z$  can optionally install the default role-based policies and will ask:

```
Installing default role-based policy pbul policy.conf and pbul functions.conf in <install
dir>/settings_files
Would you like to use the default role-based policy in the configuration package?
```
- **.** Answer Yes for new installs only.
- <sup>l</sup> If you are upgrading an existing configuration package, to avoid overwriting your existing policy, answer **No**.

Use the default role-based policy [Y]?

- <sup>l</sup> If you answer **Yes**, the default **pb.conf**, **pbul\_policy.conf** and **pbul\_functions.conf** files will be created and installed on the policy server.
- <sup>l</sup> If you plan to install over an existing installation, and have an existing policy in place, answer **No**.
- 8. Navigate to the **/opt/beyondtrust/powerbroker/<version>/<flavor>/install/** directory.
- 9. Run the **pbcreatelincfgpkg** utility by typing:

pbcreatelincfgpkg -p suffix -s directory

- **suffix** is appended to the configuration package name; length can be up to 18 characters.
- **directory** contains the Privilege Management for Unix & Linux settings and configuration files to include in the package.

The **pbcreatelincfgpkg** utility creates the Privilege Management for Unix & Linux configuration package file, **powerbrokerconfig<suffix>-sv-pv.arch.rpm**.

For more information about the pbcreatelincfgpkg utility, see ["pbcreatelincfgpkg"](#page-195-0) on page 196.

- 10. Navigate to the **/opt/beyondtrust/powerbroker/<version>/<flavor>/package/** directory.
- 11. For each required component package, run the Linux **rpm** utility to install the component package by typing:

```
rpm -iv package-file
```
**package-file** is the name of the component package (.rpm) file. For example:

rpm -iv powerbroker-submithost-9.4.1.03-1.x86\_64.rpm

*Note: To install all component packages, type the following command:*

*rpm -iv \*.rpm*

- 12. Navigate to the **/opt/beyondtrust/powerbroker/<version>/<flavor>/install/** directory.
- 13. Run the Linux **rpm** utility to install the Privilege Management for Unix & Linux configuration package by typing:

rpm -iv package-file

**package-file** is the name of the configuration package (.rpm) file that was created in step 9.

14. Verify the installation of the packages by typing:

rpm -qa| grep powerbroker

15. If Registry Name Service is enabled and installed on a non-primary server, register the host with the Primary Registry Name Server using a post-install configuration script. Gather the Application ID, Application Key, network name or IP address, and REST TCP/IP port of the primary server, then run the script to register the host and follow the prompts:

/opt/pbul/scripts/pbrnscfg.sh

## **Remove Privilege Management for Unix & Linux Packages**

Removing the Privilege Management for Unix & Linux packages completely uninstalls Privilege Management for Unix & Linux from a computer.

To remove the Privilege Management for Unix & Linux packages, type the following:

```
rpm -e config-package-name
   component-package-1 ... component-package-n
```
- <sup>l</sup> **config-package-name** is the name of the package that you specified when you installed the configuration package. This package name is not required to come first in the list; **rpm** removes it first. However, if you remove packages with separate **rpm** processes, you must remove the configuration package first.
- <sup>l</sup> **component-package-1** through **component-package-n** are the names of the packages that you specified when you installed the component packages.

Example:

<span id="page-118-0"></span>rpm -e powerbroker-configPBUL941-9.4.1.03-1.x86\_64 powerbroker-submithost-9.4.1.03-1.x86\_64

# **Relocate the Base Directory**

Using the RPM package management system you can set an alternative base directory for installing packages. With this feature, you can specify a directory to install the Privilege Management for Unix & Linux binary files and log files in. Certain files, such as **pb.settings**, **pb.cfg**, and Privilege Management for Unix & Linux key files, must be located in the **/etc** directory for Privilege Management for Unix & Linux to run. These files are not relocatable.

To relocate the base directory from the default / (root) directory, do the following:

- 1. On the target machine, create the target base directory if it does not already exist.
- 2. When you run **pbinstall**, use the **-R** option and specify the new base directory.
- 3. When installing the component packages, execute rpm with the **--prefix** option and specify the relocated directory. For example:

```
rpm -ivh --prefix /local/powerbroker powerbroker-runhost-9.4.1.03-1.x86_64.rpm
```

```
For more information, please see step 11 in the "Installation Procedure" on page 115.
```
Note: The files that are installed by the configuration package cannot be relocated. Do not use the --prefix option when *installing the configuration package.*

## **Upgrade Privilege Management for Unix & Linux with the Linux Package Installer**

The Privilege Management for Unix & Linux Linux package installer can be used to upgrade an existing Privilege Management for Unix & Linux installation to a new version. The existing Privilege Management for Unix & Linux version should have been installed with the Privilege Management for Unix & Linux package installer.

Note: It is possible to use the Linux package installer to install Privilege Management for Unix & Linux over an existing version that was installed with **pbinstall**. However, we do not recommended doing so because it can result in unused files *from the existing version remaining in the file system.*

### **Package Upgrade Considerations**

Installing an upgrade with the Linux package installer is similar to using the Linux package installer to install Privilege Management for Unix & Linux for the first time. Keep these considerations in mind when you prepare to upgrade:

- Technically, the Privilege Management for Unix & Linux Linux packages are upgrade packages, as opposed to update packages. An upgrade package installs the new files before removing the existing files and registering the new version number in the RPM database.
- A Privilege Management for Unix & Linux Linux upgrade package contains a complete Privilege Management for Unix & Linux installation, rather than simply the files that have changed since the previous release.
- If you have more than one Privilege Management for Unix & Linux package on a computer, upgrade all packages on that computer.

- Removal and reinstallation of the configuration package is not required when updating an existing Privilege Management for Unix & Linux package installation.
- Unlike Privilege Management for Unix & Linux patches that are installed with **pbpatchinstall**, upgrade packages cannot be rolled back to a previous release. However, you can install an older package over a newer one, effectively rolling back to the older release.

For more information, please see "Revert to a [Previous](#page-119-0) Version" on page 120.

### **Package Upgrade Procedure**

Follow this procedure to upgrade your installation of Privilege Management for Unix & Linux using the Linux package installer:

- 1. Obtain the tarball file for the Linux upgrade packages that are appropriate for your hardware. The tarball file name has the format **pmul\_<flavor>-v.v.r-bb-pn\_pkg.tar.Z**.
	- **<flavor>** indicates the operating system and hardware architecture
	- **v.v.r** is the major and minor version number and the release number
	- **bb** is the build number
	- **.** n is the update number
- 2. Extract the package tarball files into the **/opt/beyondtrust/** directory by executing the following command:

tar xvfz pmul <flavor version> pkg.tar.Z

- 3. Navigate to the **/opt/beyondtrust/powerbroker/v<version>/<flavor>/package/** directory.
- 4. Use the Linux **rpm** utility to upgrade the component packages by typing:

rpm -Uv package-file-1 package-file-2...

**package-file-n** is the name of a component package (.rpm) file.

Example:

```
rpm -Uv powerbroker-submithost-9.4.1.03-1.p2-1.x86_64.rpm powerbroker-runhost-9.4.1.03-1.p2-
1.x86_64.rpm
```
5. Verify the installation of the packages by typing:

rpm -qa| grep powerbroker

#### <span id="page-119-0"></span>**Revert to a Previous Version**

Unlike Privilege Management for Unix & Linux patches that are installed with **pbpatchinstall**, upgrade packages cannot be rolled back to a previous release. However, you can install an older package over a newer one, effectively rolling back to the older release. To install older packages over newer ones, use the following command:

```
rpm -Uv --oldpackage package-file-1 package file-2...
```
This command restores the previous release. Repeat the command to restore earlier releases. To restore a single package per **rpm** command, add the **--replacepkgs** option.

# **Sample Execution for the Linux Package Installer**

The sample execution shows the installation of a Privilege Management for Unix & Linux submit host, run host, and shared libraries using the Privilege Management for Unix & Linux Linux package installer.

This sample execution is divided into the following parts:

- Generate the Privilege Management for Unix & Linux settings files.
- <sup>l</sup> Create the Privilege Management for Unix & Linux configuration package using the **pbcreatelincfgpkg** program.
- . Install the component packages using the **rpm** command.
- **.** Install the configuration package using the rpm command.

### **Generate the Privilege Management for Unix & Linux Settings Files**

This section of the execution shows the generation of the Privilege Management for Unix & Linux settings files (**pb.key**, **pb.cfg**, and **pb.settings**) and also displays the Privilege Management for Unix & Linux installation menu. This output was generated using the **pbinstall** program with the options: **–z**, **-l**, and **-r**.

```
# ./pbinstall -zlr
Starting pbinstall main() from /opt/final/powerbroker/v9.4/pmul linux.x86-64 9.4.1-03/install/.
linux.x86-64
Privilege Management for Unix & Linux Settings File Generation
Please read the Privilege Management for Unix & Linux Installation Instructions before proceeding.
Checking MANIFEST against release directory
Press return to continue
The Registry Name Service of Privilege Management for Unix & Linux facilitates location of other
services within the PMUL enterprise with the aid of a centralized
data repository.
IMPORTANT: client registration is required if this is not the Primary Server and you intend to use
Registry Name Services.
Do you wish to utilize Registry Name Service? [yes]? no
BeyondTrustPrivilege Management for Unix & Linux Installation Menu
              Opt Description by Communist Communist Communist Communist Communist Communist Communist Communist Communist Communist Communist Communist Communist Communist Communist Communist Communist Communist Communist Communist Co
              1 Install Everything Here (Demo Mode)? [no]
              2 Install License Server? [no]
              3 Install Registry Name Services Server? [no]
              4 Install Client Registration Server? [no]
              5 Install Policy Server Host? [yes]
              6 Install Run Host? [yes]
              7 Install Submit Host? [ves]
              8 Install PBSSH? [yes]
              9 Install sudo Policy Server? [no]
              10 Install Log Host? [yes]
              11 Enable Logfile Tracking and Archiving? [yes]
              12 Is this a Log Archiver Storage Server? [no]
              13 Is this a Log Archiver Database Server? [no]
              14 Install File Integrity Monitoring Polic... [no]
              15 Install REST Services? [yes]
```
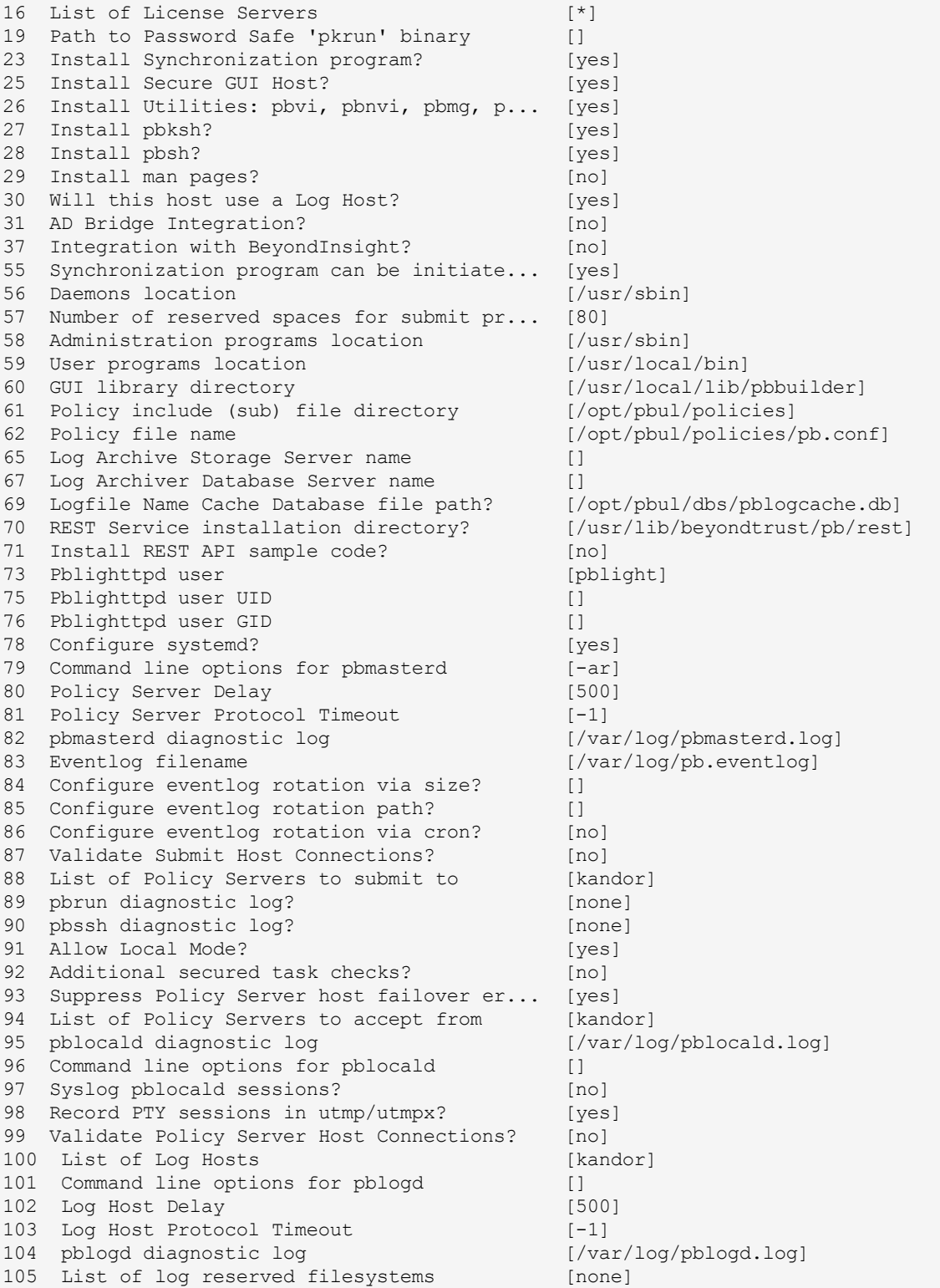

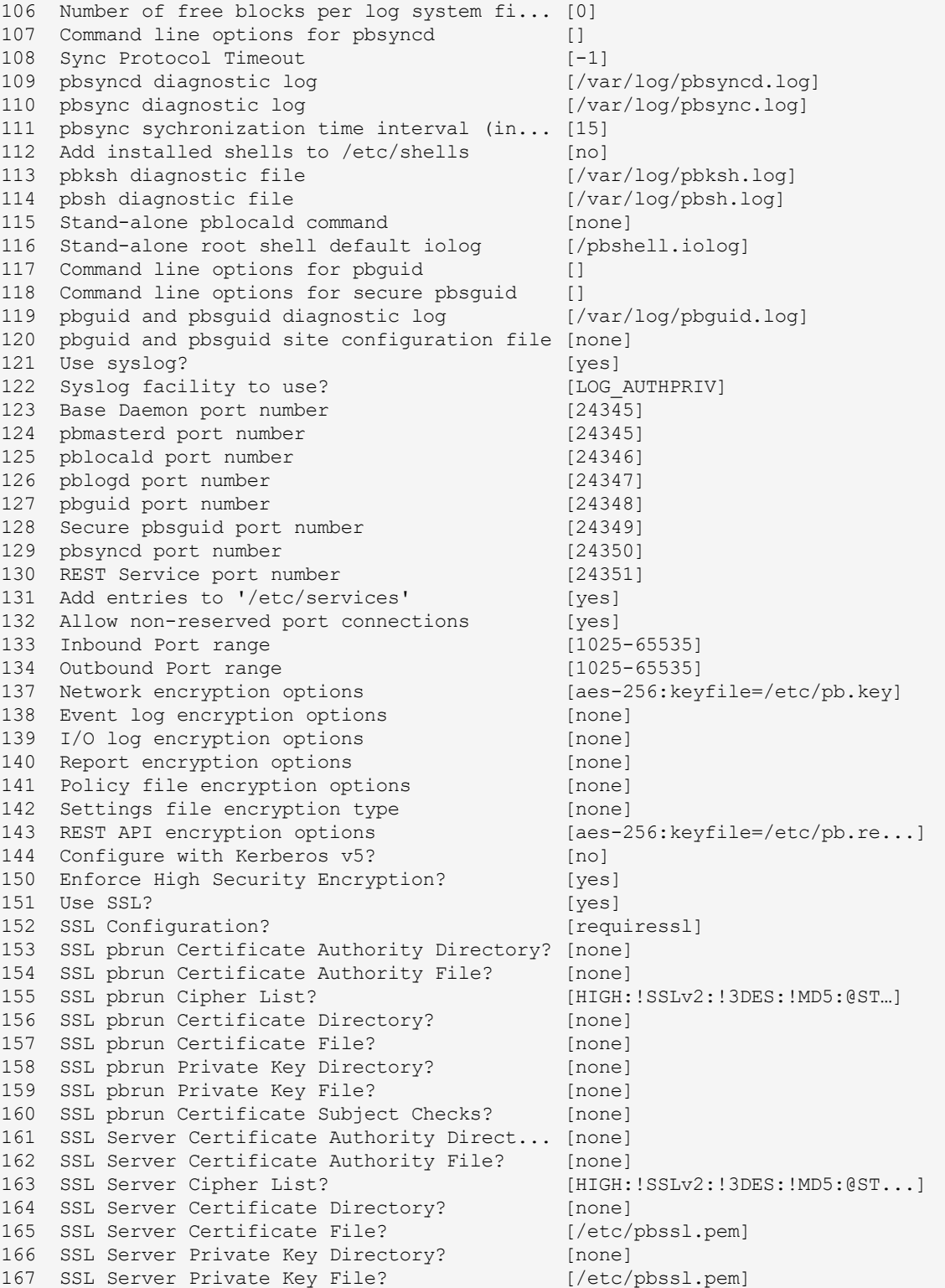

**SALES:** www.beyondtrust.com/contact **SUPPORT:** www.beyondtrust.com/support **DOCUMENTATION:** www.beyondtrust.com/docs 123

©2003-2020 BeyondTrust Corporation. All Rights Reserved. Other trademarks identified on this page are owned by their respective owners. BeyondTrust is not a chartered bank or trust company, or depository TC: 10/30/2020 institution. It is not authorized to accept deposits or trust accounts and is not licensed or regulated by any state or federal banking authority.

168 SSL Server Certificate Subject Checks? [none] 169 SSL Certificate Country Code [US] 170 SSL Certificate State/Province [AZ] 171 SSL Certificate Location (Town/City) [Phoenix] 172 SSL Certificate Organizational Unit/Dep... [Security] 173 SSL Certificate Organization [BeyondTrust] 174 Configure Privilege Management for Unix... [no] 175 Install BeyondTrust built-in third-part... [yes] 176 BeyondTrust built-in third-party librar... [/usr/lib/beyondtrust/pb] 188 Use PAM? [no] 196 Allow Remote Jobs? [yes] 197 UNIX Domain Socket directory [none] 198 Reject Null Passwords? [no] 199 Enable TCP keepalives? [no] 200 Name Resolution Timeout [0] N for the next menu page, P for the previous menu page, C to continue, X to exit Please enter a menu option [For technical support call 1-800-234-9072]> c Generating key file /opt/final/powerbroker/v9.4/pmul linux.x86-64 9.4.1-03/install/settings files/pb.key... Are all the installation settings correct [yes]? Generating config file /opt/final/powerbroker/v9.4/pmul linux.x86-64 9.4.1-03/install/settings files/pb.cfg Creating the settings file creation script Backed up existing settings file creation script to: '/opt/final/powerbroker/v9.4/pmul\_linux.x86-64\_9.4.1-03/install/pbcreatesettingsfile.ctime.Feb\_13\_ 16:28' Running settings file creation script Creating settings file /opt/final/powerbroker/v9.4/pmul linux.x86-64 9.4.1-03/install/settings files/pb.settings Generated settings files are in directory: /opt/final/powerbroker/v9.4/pmul linux.x86-64 9.4.1-03/install/settings filesPrivilege Management for Unix & Linux Settings File Generation completed successfully.

#### **Create the Privilege Management for Unix & Linux Configuration Package Using pbcreatelincfgpkg**

This section shows the creation of the Privilege Management for Unix & Linux configuration package using the **pbcreatelincfgpkg** program with the **-p** and **-s** options.

Note: At the end of its output, the pbcreatelincfgpkg script shows which Privilege Management for Unix & Linux *component packages need to be installed.*

# ./pbcreatelincfgpkg -p CLIENTPAKU -s /opt/final/powerbroker/v9.4/CLIENTPAKU\_settings\_files pbcreatelincfgpkg: starting from /opt/final/powerbroker/v9.4/pmul\_linux.x86-64\_9.4.1-03/install pbcreatelincfgpkg: keyfile pb.key will be included in package Reading /opt/final/powerbroker/v9.4/CLIENTPAKU\_settings\_files/pb.cfg

```
pbcreatelincfgpkg: making PowerBroker Linux configuration package . . .
Executing(%prep): /bin/sh -e /var/tmp/rpm-tmp.kq2x6j
+ umask 022
```

```
+ cd /opt/final/powerbroker/v9.4/pmul_linux.x86-64_9.4.1-03/install/rpmbuild/BUILD
```
- + LANG=C
- + export LANG

```
+ unset DISPLAY
+ rm -rf '/opt/final/powerbroker/v9.4/pmul_linux.x86-64_9.4.1-03/install/rpmbuild/BUILD/*'
+ exit \bigcapExecuting(%build): /bin/sh -e /var/tmp/rpm-tmp.Z2J5QI
+ umask 022
+ cd /opt/final/powerbroker/v9.4/pmul_linux.x86-64_9.4.1-03/install/rpmbuild/BUILD
+ LANG=C
+ export LANG
+ unset DISPLAY
+ exit 0Executing(%install): /bin/sh -e /var/tmp/rpm-tmp.wlumC7
+ umask 022
+ cd /opt/final/powerbroker/v9.4/pmul_linux.x86-64_9.4.1-03/install/rpmbuild/BUILD
+ '[' /opt/final/powerbroker/v9.4/pmul_linux.x86-64_9.4.1-03/install/rpmbuild/BUILDROOT/powerbroker-
9.4.1.03 - 1. x8664 '!=' / ']'
+ rm -rf /opt/final/powerbroker/v9.4/pmul_linux.x86-64_9.4.1-
03/install/rpmbuild/BUILDROOT/powerbroker-9.4.1.03-1.x86_64
++ dirname /opt/final/powerbroker/v9.4/pmul_linux.x86-64_9.4.1-
03/install/rpmbuild/BUILDROOT/powerbroker-9.4.1.03-1.x86_64
+ mkdir -p /opt/final/powerbroker/v9.4/pmul_linux.x86-64_9.4.1-03/install/rpmbuild/BUILDROOT
+ mkdir /opt/final/powerbroker/v9.4/pmul linux.x86-64 9.4.1-
03/install/rpmbuild/BUILDROOT/powerbroker-9.4.1.03-1.x86_64
+ LANG=C
+ export LANG
+ unset DISPLAY
+ mkdir -p /opt/final/powerbroker/v9.4/pmul_linux.x86-64_9.4.1-
03/install/rpmbuild/BUILDROOT/powerbroker-9.4.1.03-1.x86_64/etc
+ mkdir -p /opt/final/powerbroker/v9.4/pmul_linux.x86-64_9.4.1-
03/install/rpmbuild/BUILDROOT/powerbroker-9.4.1.03-1.x86_64/etc/pb
+ cp /opt/final/powerbroker/v9.4/CLIENTPAKU_settings_files/pb.settings
/opt/final/powerbroker/v9.4/pmul_linux.x86-64_9.4.1-03/install/rpmbuild/BUILDROOT/powerbroker-
9.4.1.03-1.x86_64/etc/pb.settings
+ cp /opt/final/powerbroker/v9.4/CLIENTPAKU_settings_files/pb.cfg /opt/final/powerbroker/v9.4/pbul_
linux.x86-64_9.4.1-03/install/rpmbuild/BUILDROOT/powerbroker-9.4.1.03-1.x86_64/etc/pb.cfg
+ cp /opt/final/powerbroker/v9.4/CLIENTPAKU settings files/pb.key /opt/final/powerbroker/v9.4/pbul
linux.x86-64_9.4.1-03/install/rpmbuild/BUILDROOT/powerbroker-9.4.1.03-1.x86_64/etc/pb.key
++ dirname /var/log/pblocald.log
+ logfiledir=/var/log
+ '[' '!' -d /opt/final/powerbroker/v9.4/pmul_linux.x86-64_9.4.1-
03/install/rpmbuild/BUILDROOT/powerbroker-9.4.1.03-1.x86_64/var/log ']'
+ mkdir -p /opt/final/powerbroker/v9.4/pmul_linux.x86-64_9.4.1-
03/install/rpmbuild/BUILDROOT/powerbroker-9.4.1.03-1.x86_64/var/log
++ dirname /var/log/pbksh.log
+ logfiledir=/var/log
+ '[' '!' -d /opt/final/powerbroker/v9.4/pmul_linux.x86-64_9.4.1-
03/install/rpmbuild/BUILDROOT/powerbroker-9.4.1.03-1.x86_64/var/log ']'
++ dirname /var/log/pbsh.log
+ logfiledir=/var/log
+ '[' '!' -d /opt/final/powerbroker/v9.4/pmul_linux.x86-64_9.4.1-
03/install/rpmbuild/BUILDROOT/powerbroker-9.4.1.03-1.x86_64/var/log ']'
++ dirname /pbshell.iolog
+ logfiledir=/
+ '[' '!' -d /opt/final/powerbroker/v9.4/pmul_linux.x86-64_9.4.1-
03/install/rpmbuild/BUILDROOT/powerbroker-9.4.1.03-1.x86_64/ ']'
+ /usr/lib/rpm/check-buildroot
```

```
+ /usr/lib/rpm/redhat/brp-compress
+ /usr/lib/rpm/redhat/brp-strip /usr/bin/strip
+ /usr/lib/rpm/redhat/brp-strip-static-archive /usr/bin/strip
+ /usr/lib/rpm/redhat/brp-strip-comment-note /usr/bin/strip /usr/bin/objdump
+ /usr/lib/rpm/brp-python-bytecompile /usr/bin/python
+ /usr/lib/rpm/redhat/brp-python-hardlink
+ /usr/lib/rpm/redhat/brp-java-repack-jars
Processing files: powerbroker-configCLIENTPAKU-9.4.1.03-1.noarch
Requires(interp): /bin/sh /bin/sh /bin/sh /bin/sh
Requires(rpmlib): rpmlib(CompressedFileNames) <= 3.0.4-1 rpmlib(FileDigests) <= 4.6.0-1 rpmlib
(PayloadFilesHavePrefix) <= 4.0-1
Requires(pre): /bin/sh
Requires(post): /bin/sh
Requires(preun): /bin/sh
Requires(postun): /bin/sh
Checking for unpackaged file(s): /usr/lib/rpm/check-files /opt/final/powerbroker/v9.4/pbul_
linux.x86-64_9.4.1-03/install/rpmbuild/BUILDROOT/powerbroker-9.4.1.03-1.x86_64
Wrote: /opt/final/powerbroker/v9.4/pbul_linux.x86-64_9.4.1-
03/install/rpmbuild/RPMS/noarch/powerbroker-configCLIENTPAKU-9.4.1.03-1.noarch.rpm
Executing(%clean): /bin/sh -e /var/tmp/rpm-tmp.A8w0eY
+ umask 022
+ cd /opt/final/powerbroker/v9.4/pbul_linux.x86-64_9.4.1-03/install/rpmbuild/BUILD
+ rm -rf /opt/final/powerbroker/v9.4/pmul linux.x86-64 9.4.1-
03/install/rpmbuild/BUILDROOT/powerbroker-9.4.1.03-1.x86_64/etc /opt/final/powerbroker/v9.4/pbul
linux.x86-64_9.4.1-03/install/rpmbuild/BUILDROOT/powerbroker-9.4.1.03-1.x86_64/pbshell.iolog
/opt/final/powerbroker/v9.4/pmul_linux.x86-64_9.4.1-03/install/rpmbuild/BUILDROOT/powerbroker-
9.4.1.03-1.x86_64/var
+ exit 0
pbcreatelincfgpkg: rpm package built
pbcreatelincfgpkg: rpm package verified
pbcreatelincfgpkg: rpm package 'powerbroker-configCLIENTPAKU-9.4.1.03-1.noarch.rpm' placed in
/opt/final/powerbroker/v9.4/pmul_linux.x86-64_9.4.1-03/install
pbcreatelincfgpkg: the following packages will need to be loaded to the target system:
powerbroker-runhost powerbroker-submithost powerbroker-shlibs
pbcreatelincfgpkg: completed.
```
#### **Install Component Packages Using the rpm Command**

This section shows the execution of the **rpm** command to install component packages for the submit host, run host, and shared libraries.

```
# cd /opt/final/powerbroker/v9.4/pmul linux.x86-64 9.4.1-03/package
# rpm -iv powerbroker-shlibs-9.4.1.03-1.x86_64.rpm powerbroker-submithost-9.4.1.03-1.x86 64.rpm
powerbroker-runhost-9.4.1.03-1.x86_64.rpm
warning: powerbroker-shlibs-9.4.1.03-1.x86 64.rpm: Header V3 DSA/SHA1 Signature, key ID 19227ca5:
NOKEY
        Preparing packages for installation...
       powerbroker-shlibs-9.4.1.03-1
       powerbroker-runhost-9.4.1.03-1
       powerbroker-submithost-9.4.1.03-1
```
#### **Install the Configuration Package Using the rpm Command**

This section shows the execution of the Linux **rpm** command to install the configuration package. Following installation of the configuration package, the installation is verified by submitting the **id** command to Privilege Management for Unix & Linux, and the Linux **rpm -qa** utility is used to list the Privilege Management for Unix & Linux packages that are installed.

```
# cd /opt/final/powerbroker/v9.4/pmul linux.x86-64 9.4.1-03/install
# rpm -iv powerbroker-configCLIENTPAKU-9.4.1.03-1.noarch.rpm
Preparing packages for installation...
powerbroker-configCLIENTPAKU-9.4.1.03-1
Reading pb.cfg...
Updating Settings in database (if any)...
Checking installation of dependent component packages...
'rpm -V' of package powerbroker-shlibs succeeded
'rpm -V' of package powerbroker-submithost succeeded
'rpm -V' of package powerbroker-runhost succeeded
Looking for SuperDaemons to configure...
Finished looking for SuperDaemons to configure...
Removing PowerBroker service definitions (if any) from /etc/services.
Adding PowerBroker service definitions to /etc/services.
Removing any PowerBroker definitions from SuperDaemon xinetd file /etc/xinetd.conf
Adding PowerBroker definitions to SuperDaemon configurations /etc/xinetd.conf.
Reloading SuperDaemon Configurations...
Done Reloading SuperDaemon Configurations...
# rpm -qa | grep powerbroker
powerbroker-runhost-9.4.1.03-1.x86_64
powerbroker-configCLIENTPAKU-9.4.1.03-1.noarch
powerbroker-shlibs-9.4.1.03-1.x86_64
powerbroker-submithost-9.4.1.03-1.x86_64
# pbrun id # test PowerBroker
uid=0(root) gid=0(root) groups=0(root),1(bin),2(daemon),3(sys),4(adm),6(disk), 10(wheel),501(amanda)
# rpm -qa | grep powerbroker # list PowerBroker packages
powerbroker-runhost-9.4.1.03-1.x86_64
powerbroker-configCLIENTPAKU-9.4.1.03-1.noarch
powerbroker-shlibs-9.4.1.03-1.x86_64
powerbroker-submithost-9.4.1.03-1.x86_64
```
## **Sample of the Uninstall Process from a Package Installation**

This section shows the execution of the Linux rpm utility to remove the Privilege Management for Unix & Linux packages.

```
# rpm -e powerbroker-configCLIENTPAKU powerbroker-shlibs powerbroker- submithost powerbroker-runhost
Reading pb.cfg...
Looking for SuperDaemons to configure...
Finished looking for SuperDaemons to configure...
Removing PowerBroker service definitions (if any) from /etc/services. Removing any PowerBroker
definitions from SuperDaemon xinetd file
/etc/xinetd.conf
Reloading SuperDaemon Configurations...
Done Reloading SuperDaemon Configurations...
```
# <span id="page-127-0"></span>**AIX Package Installer**

This section describes how to install Privilege Management for Unix & Linux using a package installer for AIX v5.3, 6.1 and 7.0 on a POWER 64-bit computer. AIX package installers are compatible with or without Workload Partitions (WPARs). Use the AIX package installer if you want to install Privilege Management for Unix & Linux using the AIX **installp** command.

The Privilege Management for Unix & Linux AIX package installer that is described here is not compatible with the BeyondTrustPrivilege Management v5.x packages. If the BeyondTrust Privilege Management v5.x packages are installed, you must remove them before installing the Privilege Management for Unix & Linux AIX packages.

### **WPARs**

If you have AIX v6.1 or higher, then you can use WPARs.

For more information about WPARs and propagating BeyondTrust AIX package installations to them, please see the following:

- **.** ["Installation](#page-132-0) Procedure" on page 133
- . "View a List of Installed Privilege [Management](#page-145-0) for Unix & Linux Packages" on page 146

## **Prerequisites**

To use the AIX package installer, you must have the following:

- Package tarball file for the appropriate Privilege Management for Unix & Linux flavor
- Root access or superuser privileges

Note: The Privilege Management for Unix & Linux AIX package installer does not support prefix or suffix installations.

## **Plan Your Installation**

When preparing to use the Privilege Management for Unix & Linux package installer, you should be familiar with the following concepts and restrictions:

**Component packages:** A Privilege Management for Unix & Linux component package is an AIX backup file format (.bff) file that installs a portion of the Privilege Management for Unix & Linux application. Privilege Management for Unix & Linux component packages use a format of **powerbroker.component-v.v.r.bb.bff**, where:

- $\bullet$  **v** = major version
- $\bullet$  **v** = minor version
- **r** = release
- $\bullet$  **bb** = build

Example: **powerbroker.masterhost-6.2.0.05.bff**

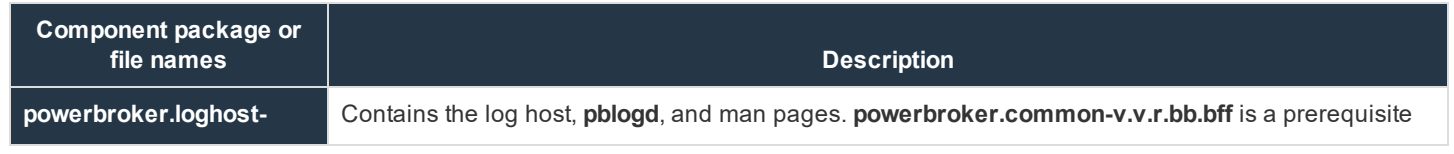

**SALES:** www.beyondtrust.com/contact **SUPPORT:** www.beyondtrust.com/support **DOCUMENTATION:** www.beyondtrust.com/docs 128

©2003-2020 BeyondTrust Corporation. All Rights Reserved. Other trademarks identified on this page are owned by their respective owners. BeyondTrust is not a chartered bank or trust company, or depository TC: 10/30/2020 institution. It is not authorized to accept deposits or trust accounts and is not licensed or regulated by any state or federal banking authority.

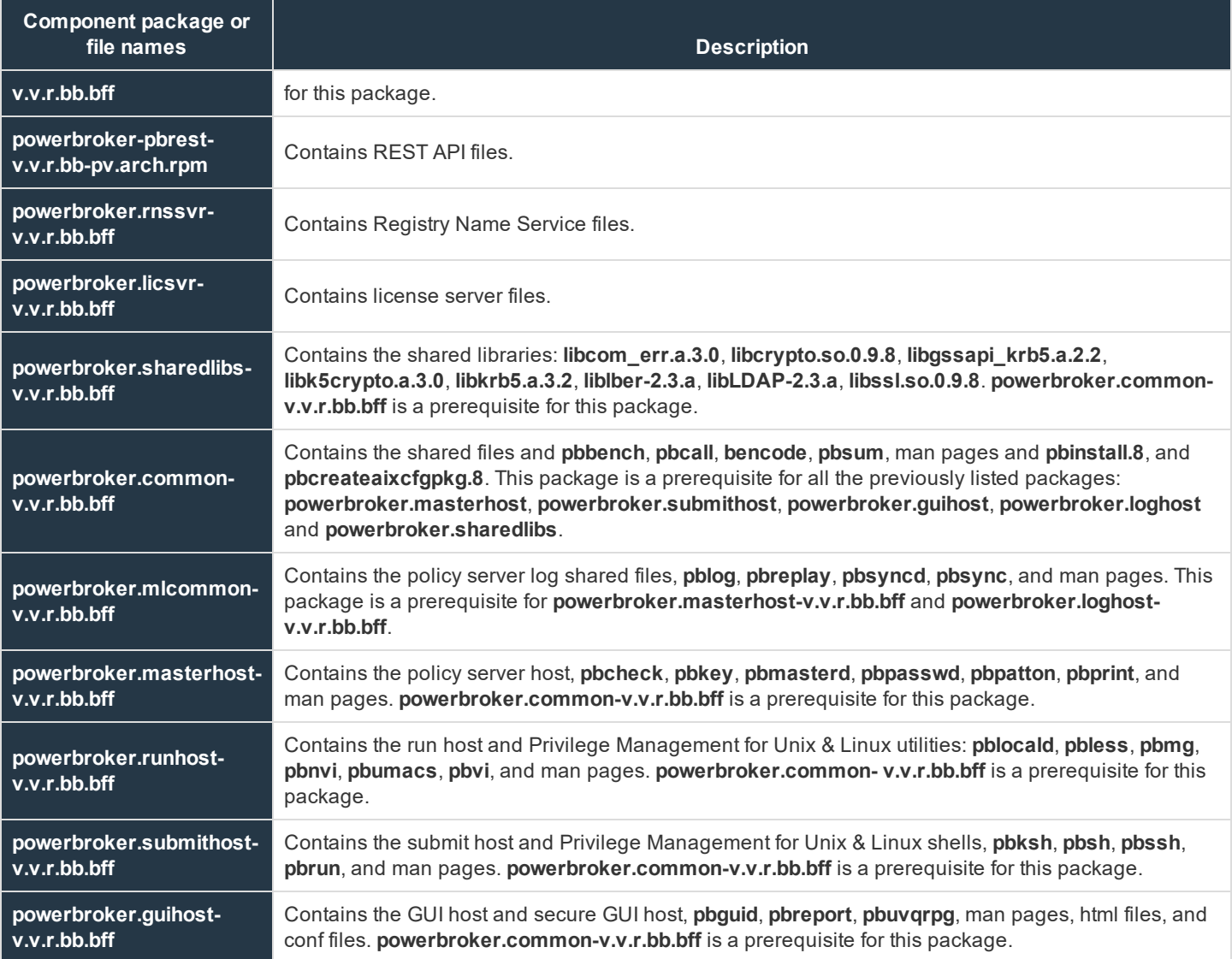

Which component packages are required depends on the type of Privilege Management for Unix & Linux host you are creating, such as policy server host, log host, and so on. You can select the types of hosts in the **pbinstall** installation menu, as shown in the following table.

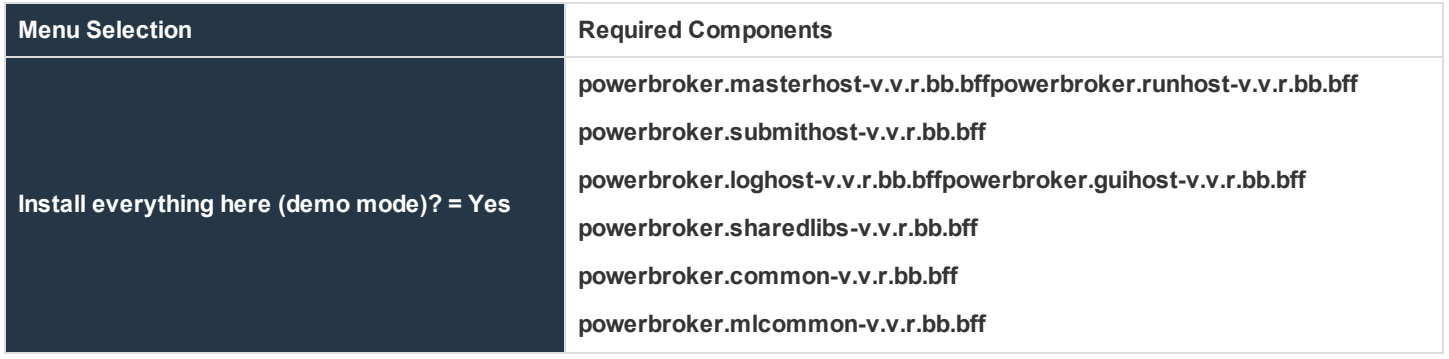

**SALES:** www.beyondtrust.com/contact **SUPPORT:** www.beyondtrust.com/support **DOCUMENTATION:** www.beyondtrust.com/docs 129

©2003-2020 BeyondTrust Corporation. All Rights Reserved. Other trademarks identified on this page are owned by their respective owners. BeyondTrust is not a chartered bank or trust company, or depository TC: 10/30/2020 institution. It is not authorized to accept deposits or trust accounts and is not licensed or regulated by any state or federal banking authority.

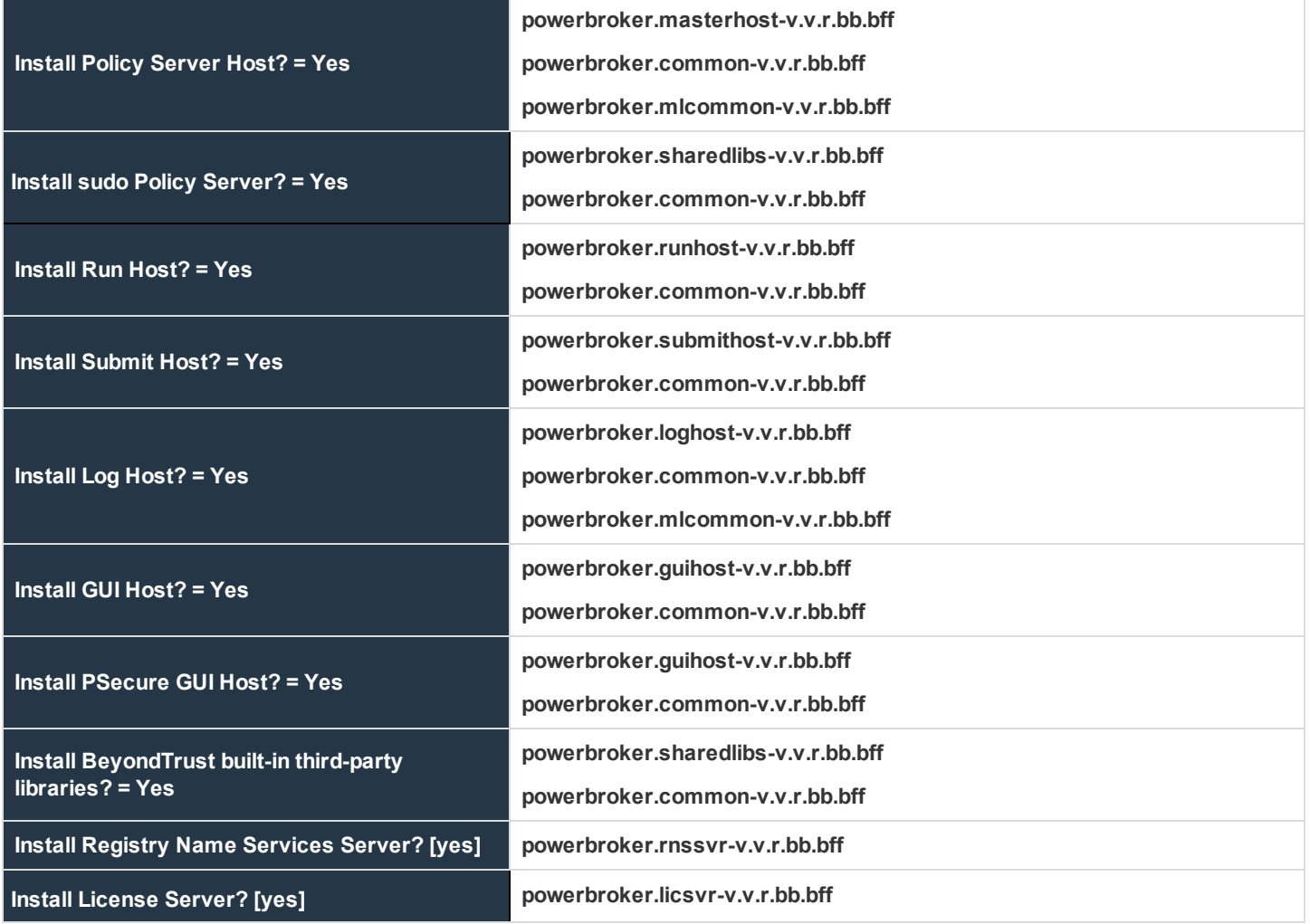

**Configuration package:** AIX installation package created by the user named **powerbroker.config[suffix]**, where **suffix** is userdefined. It contains the configuration files that are used to install the following files:

- <sup>l</sup> **pb.settings**
- pb.cfg
- **pb.key** (if applicable)
- **pb.conf** (for policy server hosts)
- **.** Man pages for the **pbinstall** and **pbcreateaixcfgpkg** programs

The Privilege Management for Unix & Linux configuration package is created by the **pbcreateaixcfgpkg** program. The component packages must be installed before you install the configuration package.

**Package name:** Name of the installation package stored in the AIX database. For Privilege Management for Unix & Linux package installations, this name is the same as the package file name without the .bff extension.

**pbinstall program:** To create the Privilege Management for Unix & Linux settings files, you use the **pbinstall** program with the **-z** (settings only) option. **pbinstall -z** only creates the settings files and is incompatible with the following command line options:

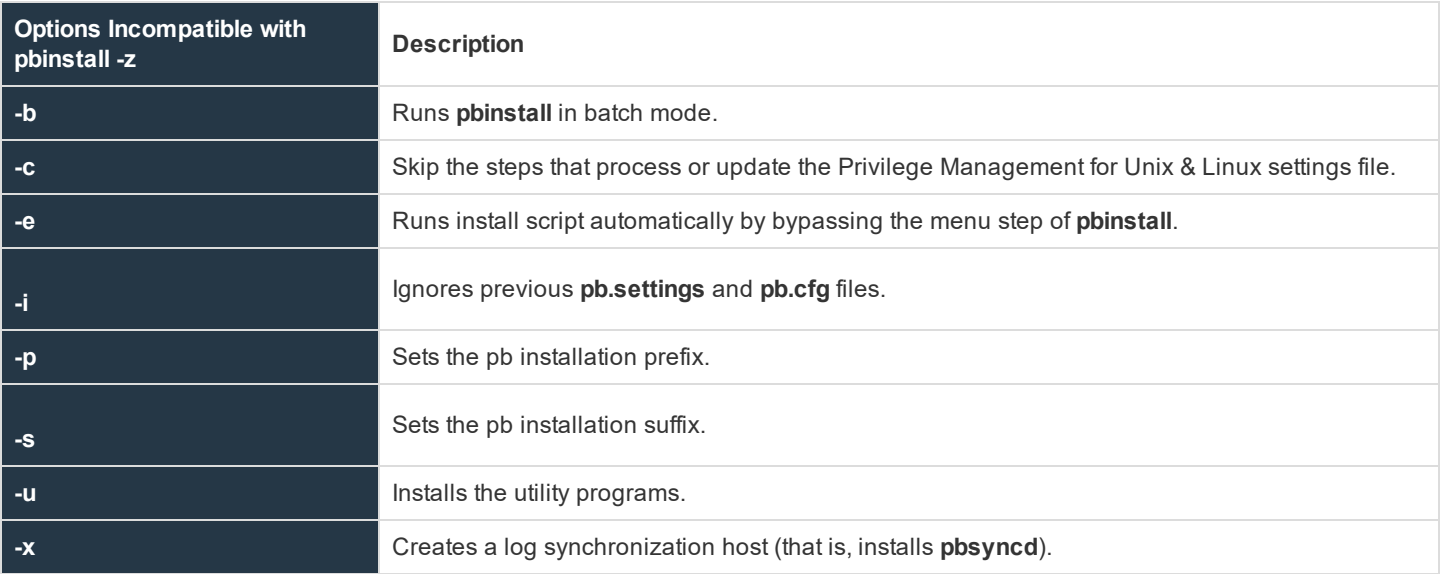

When you execute **pbinstall** with the **-z** option, you can see two menu items that are not otherwise available:

- <sup>l</sup> **Enter existing pb.settings path:** Enables you to specify your own **pb.settings** file. **pbinstall** reads this settings file and populates the remaining menu choices. You can override some menu choices. If set to **none**, then **pbinstall** does not read a settings file. The remaining menu choices are populated with default values.
- <sup>l</sup> **Enter directory path for settings file creation:** Enables you to specify an alternative output directory for the settings files. The default directory is **/unzip-dir/powerbroker/<version>/<flavor>/ install/settings\_files**, where **unzip-dir** is the directory where the package tarball file was unzipped.

The behavior of **pbinstall -z** depends on whether certain additional command line options are specified:

- <sup>l</sup> If no other command line options are specified, **pbinstall** initially presents a short version of the installation menu (items 1–8 only). Depending on the choices you make in these items, further menu items become available.
- <sup>l</sup> If command line options **-g**, **-l**, **-m**, or **-r** are specified, **pbinstall** presents an expanded version of the installation menu that reflects the host types that you are configuring.

For complete information about the **pbinstall** command-line options, please see ["Installation](#page-184-0) Programs" on page 185.

When running **pbinstall** with the **-z** option, the following menu items are pre-programmed and cannot be changed:

- <sup>l</sup> **Install man pages?**
- <sup>l</sup> **Daemon location**
- <sup>l</sup> **Administration programs location**
- <sup>l</sup> **User programs location**
- <sup>l</sup> **GUI library directory**
- <sup>l</sup> **Policy include (sub) file directory**
- <sup>l</sup> **User man page location**
- <sup>l</sup> **Admin man page location**
- <sup>l</sup> **Policy filename**
- <sup>l</sup> **BeyondTrust built-in third-party library directory**

In addition, the values of the following menu items determine the values of other menu items:

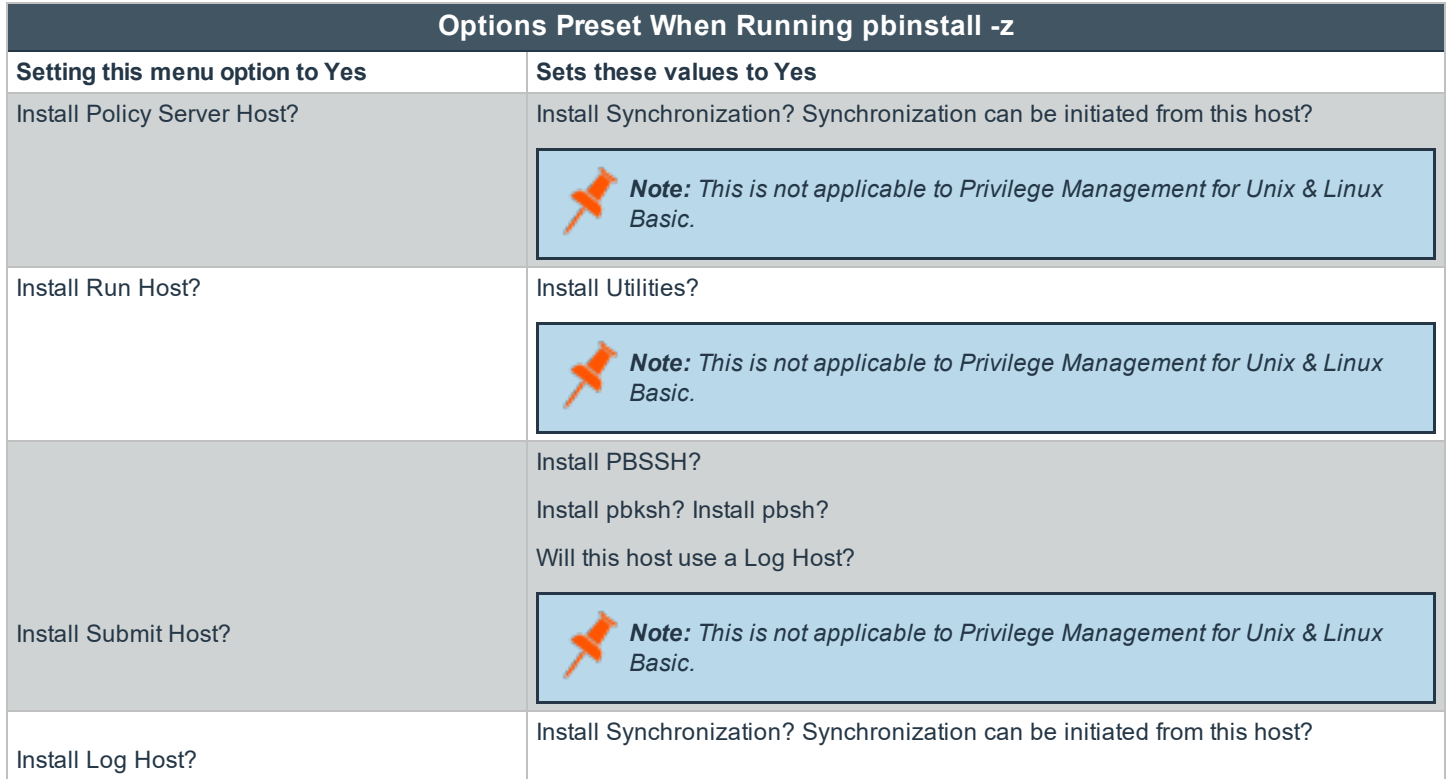

If you plan to use Registry Name Service and are running **pbinstall -z** on a client host (non-primary server), you must perform client registration. This is necessary to properly set up the registry name service database. Client registration will also require that you collect from the Privilege Management for Unix & Linux primary server the following information:

- REST Application ID
- REST Application Key
- Primary server network name or IP address
- **Primary License Server REST TCP/IP port**
- Registration Client Profile name

If you are using the package installer to install Privilege Management for Unix & Linux on a computer that already has an interactive Privilege Management for Unix & Linux installation on it, see "Installation [Considerations"](#page-9-0) on page 10 for additional considerations.

**RNS client registration:** If Registry Name Services is enabled for Privilege Management for Unix & Linux, each client host (after the first server installation) needs to be registered with the Primary Registry Name Server. When using package installers on a target host, a post-install configuration script (**/opt/pbul/scripts/pbrnscfg.sh**) is provided to be manually executed on that host to properly register it. This post-install configuration script will ask for information about the Primary Registry Name Server, including the Application ID (appid), Application Key (appkey), address/domain name, and the REST TCP/IP port number. This is the same information provided during the client registration part of a **pbinstall -z** install which generates the settings file.

If you prefer a more convenient method of registering RNS clients where the post-install configuration script is non-interactive, Privilege Management for Unix & Linux can save the relevant information in a hidden file during the settings-only run of **pbinstall**, bundle it with the configuration package, and automatically apply it to the target host when that package is installed. However, understand that this is not secure, but is available if the security-convenience trade-off is acceptable. To enable this, refer to the question regarding post-install configuration script displayed when running **pbinstall -z**.

# **Use Privilege Management for Unix & Linux Packages on AIX WPARs**

The Privilege Management for Unix & Linux AIX package installer supports AIX WPARs in AIX v6.1 and higher. The primary operating system instance is referred to as the global WPARs. All WPARs that are not global are referred to as non-global WPARs.

Note: AIX release v6.1 or higher is required. The use of WPARs is not supported on earlier releases. There are two types *of WPARs:*

- <sup>l</sup> *Shared WPARs share some of the global environment's file systems and are administered by the global environment.*
- <sup>l</sup> *Non-shared WPARs share none of the global environment's file systems and are treated as stand-alone systems.*

Installing Privilege Management for Unix & Linux AIX packages on WPARs is very similar to installing these packages on AIX systems without WPARs.

For instructions, please see ["Installation](#page-132-0) Procedure" on page 133.

## **Overview of Steps**

Using the Privilege Management for Unix & Linux AIX package installer involves the following steps

- 1. Unpack thePrivilege Management for Unix & Linux package tarball file.
- 2. Use the **pbinstall** program to create Privilege Management for Unix & Linux settings files.
- 3. Use the **pbcreateaixcfgpkg** program to create the Privilege Management for Unix & Linux configuration package.
- 4. Perform a package installation using the AIX **installp** command for any required components.
- 5. Perform a package installation using the AIX **installp** command for the Privilege Management for Unix & Linux configuration package.
- 6. If Registry Name Service is enabled and installing on a non-primary servery, run **/opt/pbul/scripts/pbrnscfg.sh** to register the host.

For more information, please see ["Installation](#page-132-0) Procedure" on page 133.

## <span id="page-132-0"></span>**Installation Procedure**

To install Privilege Management for Unix & Linux in the AIX global environment, do the following:

1. Extract the package tarball files into the **/opt/beyondtrust/ directory** by executing the following command:

gunzip -c pmul <flavor version> pkg.tar.Z | tar xvf -

2. Navigate to the **/opt/beyondtrust/powerbroker/<version>/<flavor>/install/** directory.

3. Execute the following command:

./pbinstall -z

You will be asked if you want to use client registration. If you plan to enable Registry Name Service, and are installing on a host that is not designated as a primary server, you must run client registration.

**pbinstall** then asks if you want to enable Registry Name Service.

**pbinstall** displays the Privilege Management for Unix & Linux installation menu.

For additional information, please see the following:

- <sup>l</sup> For a list of other options you can include with the **-z** option, please see *Plan Your Installation* at "AIX [Package](#page-127-0) [Installer"](#page-127-0) on page 128.
- For information on the installation menu, please see "pbinstall [Installation](#page-31-0) Script" on page 32.
- For more information, please see ["pblighttpd"](#page-197-0) on page 198.
- 4. Make your menu selections. When the menu selection process is complete, **pbinstall** creates the following files in the specified location:
	- **•** pb.settings
	- pb.cfg
	- **pb.key** (if encryption is enabled)
	- **pb.conf** (for policy server host)

Note: The Enter existing pb.settings path menu option enables you to specify your own pb.settings file to use. Also, the Enter directory path for settings file creation menu option enables you to specify where to save the generated settings *files. These menu options are available only when running pbinstall with the -z option.*

- 5. Optional. For a Privilege Management for Unix & Linux client, if client-server communications are to be encrypted, replace the generated **pb.key** file with **pb.key** file from the policy server host. Also, copy any other required key files into the same directory.
- 6. Optional. For a policy server host, write a policy file (**pb.conf**) and place it in the directory with the other generated files. If you do not provide a **pb.conf** file, a **pb.conf** file with the single command reject ; will be generated and packaged.

Starting with v8.0, pbinstall  $-z$  can optionally install the default role-based policies and will ask:

```
Installing default role-based policy pbul_policy.conf and pbul_functions.conf in <install_
dir>/settings_files
```
Would you like to use the default role-based policy in the configuration package?

- **Answer Yes for new installs only.**
- <sup>l</sup> If you are upgrading an existing configuration package, to avoid overwriting your existing policy, answer **No**.

Use the default role-based policy [Y]?

- <sup>l</sup> If you answer **Yes**, the default **pb.conf**, **pbul\_policy.conf** and **pbul\_functions.conf** files will be created and installed on the policy server.
- <sup>l</sup> If you are installing over an existing installation, and have an existing policy in place, answer **No**.
- 7. Navigate to the **/opt/beyondtrust/powerbroker/<version>/<flavor>/install/** directory.
- 8. Run the **pbcreateaixcfgpkg** utility by typing:

pbcreateaixcfgpkg -p suffix -s directory

- **suffix** is appended to the filenames of the configuration package backup file format file and the package administration file; the length can be up to 26 characters.
- **directory** contains the Privilege Management for Unix & Linux settings and configuration files to include in the package.

The **pbcreateaixcfgpkg** utility creates the configuration package file, **powerbroker.config<suffix>-v.v.r.b.bff**.

For more information about the **pbcreateaixcfgpkg** utility, please see ["pbcreateaixcfgpkg"](#page-192-0) on page 193.

- 9. Navigate to the **/opt/beyondtrust/powerbroker/<version>/<flavor>/package/** directory.
- 10. For each required component package, run the AIX **installp** command to install one component package by typing:

installp -agd ./ powerbroker.pkg-name

**pkg-name** is the name of the component package file.

Example:

installp -agd ./ powerbroker.submithost

Using the **-g** option installs all the prerequisite packages along with the **powerbroker.submithost** package. In this case, **powerbroker.common** is a prerequisite package for the **powerbroker.submit** package.

Alternately you can install all the component packages by typing:

installp -agd ./ powerbroker

11. Run the AIX **installp** command to install the Privilege Management for Unix & Linux configuration package by typing:

installp -ad ./ powerbroker.config<suffix>

**<suffix>** is the suffix that you set when you created the Privilege Management for Unix & Linux configuration package in step 8.

12. Verify the installation of the packages with the AIX **lslpp** command by typing:

lslpp -l | grep powerbroker

13. If Registry Name Service is enabled and installed on a non-primary server, register the host with the Primary Registry Name Server using a post-install configuration script. Gather the Application ID, Application Key, network name or IP address, and REST TCP/IP port of the primary server, then run the script to register the host and follow the prompts:

/opt/pbul/scripts/pbrnscfg.sh

### **Install Privilege Management for Unix & Linux onto WPARs**

The process for installing Privilege Management AIX packages onto non-shared WPARs is similar to the process for installing in the global AIX environment because the installed software is private to the non-shared WPAR. Therefore, there is no need for synchronization.

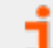

For instructions, please see ["Installation](#page-132-0) Procedure" on page 133.

To install Privilege Management for Unix & Linux packages onto shared WPARs, follow the following:

- 1. Follow the procedures in ["Installation](#page-132-0) Procedure" on page 133 to create the AIX packages.
- 2. Install Privilege Management component (usr) packages in the global AIX environment. The usr packages are visible to the WPARs.
- 3. Install Privilege Management configuration (root) package in the global AIX environment. The root packages are not visible to the WPARs until propagated.
- 4. To make the Privilege Management configuration (root) package visible to the WPARs, use the **syncwpar** command and propagate the packages to WPARs.

For instructions to propogate packages to WPARs, please see "Use syncwpar to [Propagate](#page-146-0) Additional Packages to Shared [WPARs"](#page-146-0) on page 147.

5. Optional. List the WPARs.

For more information, please see "View a List of [WPARs"](#page-146-1) on page 147.

## **Remove Privilege Management for Unix & Linux Packages**

Removing the Privilege Management for Unix & Linux packages completely uninstalls Privilege Management for Unix & Linux from a computer. To remove the packages, do the following:

- 1. Navigate to the **/opt/beyondtrust/powerbroker/<version>/aix/install/** directory.
- 2. Remove multiple Privilege Management for Unix & Linux packages by typing:

installp -u powerbroker.configClient component-package-1 ... component-package-n

- configClient is the name of the package that you specified when you installed the configuration package. Because of the dependency relationship between the configuration package and the component packages, this package name must come first in the list.
- <sup>l</sup> **component-package-1** through **component-package-n** are the names of the packages that you specified when you installed the component packages, such as **powerbroker.submithost**.

### Example:

installp -u powerbroker.configClient powerbroker.submithost powerbroker.loghost

Or you may remove a package and its prerequisites by using the installp  $-qu$  command. For example, the following command removes the **powerbroker.runhost** package and its prerequisite package **powerbroker.common**:

```
installp -gu powerbroker.runhost
```
#### **Remove AIX Package from Shared WPARs**

To remove Privilege Management for Unix & Linux packages from shared Workload Partitions (WPARs), do the following:

1. Remove the Privilege Management for Unix & Linux packages from the global AIX environment using the following command:

installp -u powerbroker

All Privilege Management for Unix & Linux **usr** packages and the global **root** package are removed.

- 2. Remove the Privilege Management for Unix & Linux **root** packages from WPARs by doing either of the following:
	- <sup>l</sup> Remove the Privilege Management for Unix & Linux **root** package from one or more specified WPARs by typing the following command from the global AIX environment:

syncwpar [nodeA] [nodeB] ... [nodeX]

**nodeA**, **nodeB**, ... **nodeX** are the names of the WPARs.

<sup>l</sup> Remove the Privilege Management for Unix & Linux **root** package from all WPARs by typing the following command from the global AIX environment:

syncwpar -A

When you use the **-A** option, all Privilege Management root packages are removed from WPAR.

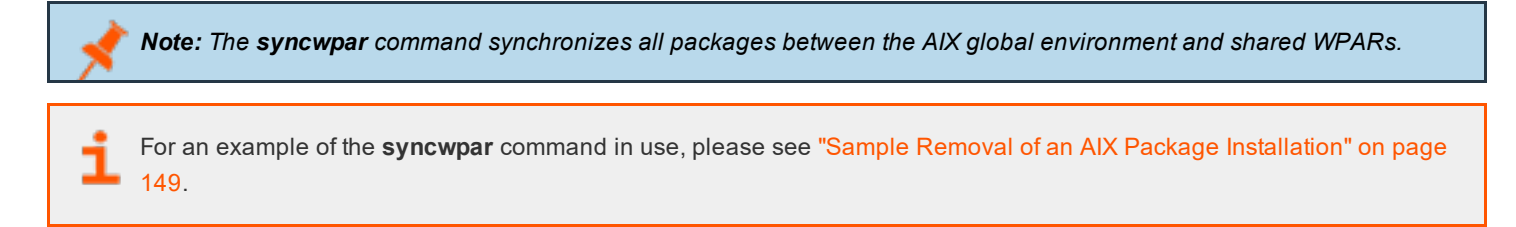

3. Optional. Verify that the packages are removed from the WPARs.

For instructions to verify the packages are removed, please see "Sample Removal of an AIX Package [Installation"](#page-148-0) on page [149.](#page-148-0)

## **Update Privilege Management for Unix & Linux with Update Packages**

The Privilege Management for Unix & Linux AIX package installer can be used to update an existing Privilege Management for Unix & Linux installation to a new version. The existing Privilege Management for Unix & Linux version should have been installed using the Privilege Management for Unix & Linux package installer.

### **Update Package Considerations**

Installing a Privilege Management for Unix & Linux update package is similar to using the AIX package installer to install Privilege Management for Unix & Linux for the first time. Keep these considerations in mind when you prepare to upgrade Privilege Management for Unix & Linux:

- Each release of Privilege Management for Unix & Linux AIX update packages contains only the updated files. Therefore, a full Privilege Management for Unix & Linux package installation (of the same major and minor version) must be performed before you can install an upgrade package. For example, before you can install update package version 9.2.1, you must have the full Privilege Management for Unix & Linux package version 9.2.0 installed.
- Each successive Privilege Management AIX update package is cumulative; for example, update package version 9.4.1 contains all of the updates in update package version 9.4.0.
- Removal and reinstallation of the configuration fileset is not required when updating an existing Privilege Management for Unix & Linux installation.
- Update packages that have not been committed can be rejected. You cannot reject update packages that have been committed.
- Committing a given update package requires prior or concurrent commit of earlier update packages.
- The Privilege Management for Unix & Linux configuration package does not contain any executable files and therefore does not need to be upgraded. However, if you are creating a new configuration package, you should create it with the same version of Privilege Management for Unix & Linux as the component packages you are installing.

### **Update Package Procedure**

Follow this procedure to update your installation of Privilege Management for Unix & Linux using the update packages:

- 1. Obtain the tarball file for the AIX update packages that are appropriate for your hardware. The tarball file name has the format **pmul\_<flavor>-v.v.r-bb-update\_pkg.tar.Z**, where:
	- **.** <flavor> indicates the operating system and hardware architecture
	- **v.v.r** is the major and minor version number and the release number
	- **bb** is the build number
- 2. Extract the package files into the **/opt/beyondtrust/** directory by executing the following command:

gunzip -c pmul <flavor version>-update pkg.tar.Z | tar xvf -

- 3. Navigate to the **/opt/beyondtrust/powerbroker/version/flavor/package/** directory.
- 4. Run the AIX **installp** utility to install the Privilege Management for Unix & Linux component package or packages by typing:

installp -ad ./ powerbroker.package name [v.v.r.bb] [powerbrokder.package name [v.v.r.bb] ... ]

where:

- **package name** is the name of the Privilege Management for Unix & Linux package to be installed
- **v.v.r.bb** (optional) is the version, release, and build number, for example, 9.4.1.03

5. Commit the update package by typing:

installp -c powerbroker [v.v.r.bb]

**v.v.r.bb** (optional) is the version, release, and build number, for example, 9.4.1.03.

6. Verify the installation of the filesets with the AIX **lslpp** utility by typing:

lslpp -al powerbroker.package\_name

**package** name is the name of the Privilege Management for Unix & Linux package that you installed.

### **Reject an Update Package**

You can reject an update package that has been applied but not committed by typing:

installp -r powerbroker.package name [v.v.r.bb]

#### where:

- **package\_name** is the name of the Privilege Management for Unix & Linux package that you want to reject
- v.v.r.bb (optional) is the version, release, and build number, for example, 6.2.1.11 After an update package has been committed, you can not reject it.

#### **Update Packages and WPARs**

Installing update packages on WPARs involves the same considerations as installing a baseline Privilege Management for Unix & Linux package on WPARs.

For more information, please see ["Installation](#page-132-0) Procedure" on page 133.

## **Sample Execution for the AIX Package Installer**

The sample execution shows the installation of a Privilege Management for Unix & Linux submit host, run host, and shared libraries using the Privilege Management for Unix & Linux AIX package installer.

This sample execution is divided into the following parts:

- Generate the Privilege Management for Unix & Linux settings files.
- <sup>l</sup> Create the Privilege Management for Unix & Linux configuration package using the **pbcreateaixcfgpkg** program.
- Install the component packages using the  $\frac{1}{10}$  installp  $-\frac{1}{10}$  command.
- $\bullet$  Install the configuration package using the installp -ad command.
- <sup>l</sup> Use **syncwpar** to propagate additional AIX global environment packages to shared WPARs. WPARS are available with AIX V6.1 and higher.

#### **Generate the Privilege Management for Unix & Linux Settings Files**

This section of the execution shows the generation of the Privilege Management for Unix & Linux settings files (**pb.key**, **pb.cfg**, and **pb.settings**) and also displays the Privilege Management for Unix & Linux installation menu. This output was generated using the **pbinstall** program with the **-z** option.

# ./pbinstall -zlr Starting pbinstall main() from /opt/bt pkg/powerbroker/v9.4/pmul aix52+ 9.4.3-18/install/.  $aix52+$ WARNING: When creating configuration packages to be installed on AIX WPARs, care must be taken to set log file directories to WPAR-writable partitions. The default AIX shared WPAR has the following read-only and/or shared partitions, although configuration can vary: /usr /opt /proc ThePrivilege Management for Unix & Linux log file default directory for AIX WPARs is '/var/adm'. Privilege Management for Unix & Linux Settings File Generation Please read thePrivilege Management for Unix & Linux Installation Instructions before proceeding. Checking MANIFEST against release directory Press return to continue The Registry Name Service ofPrivilege Management for Unix & Linux facilitates location of other services within the PBUL enterprise with the aid of a centralized data repository. IMPORTANT: client registration is required if this is not the Primary Server and you intend to use Registry Name Services. Do you wish to utilize Registry Name Service? [yes]? no BeyondTrust Privilege Management for Unix & Linux Installation Menu Opt Description [Value] 1 Install Everything Here (Demo Mode)? [no] 2 Install License Server? [no] 3 Install Registry Name Services Server? [no] 4 Install Client Registration Server? [no] 5 Install Policy Server Host? [yes] 6 Install Run Host? [yes] 7 Install Submit Host? [yes] 8 Install PBSSH [yes] 9 Install sudo Policy Server? [no] 10 Install Log Host? [yes] 11 Enable Logfile Tracking and Archiving? [yes] 12 Is this a Log Archiver Storage Server? [no] 13 Is this a Log Archiver Database Server? [no] 14 Install File Integrity Monitoring Polic... [no] 15 Install REST Services? [yes] 16 List of License Servers [\*] 19 Path to Password Safe 'pkrun' binary [] 23 Install Synchronization program? [yes] 25 Install Secure GUI Host? [yes] 26 Install Utilities: pbvi, pbnvi, pbmg, p... [yes] 27 Install pbksh? [yes] 28 Install pbsh? [yes] 29 Install man pages? [no] 30 Will this host use a Log Host? [yes] 31 AD Bridge Integration? [no] 37 Integration with BeyondInsight? [no] 55 Synchronization program can be initiate... [yes] 56 Daemons location [/usr/sbin] 57 Number of reserved spaces for submit pr... [80] 58 Administration programs location [/usr/sbin] 59 User programs location [/usr/local/bin]

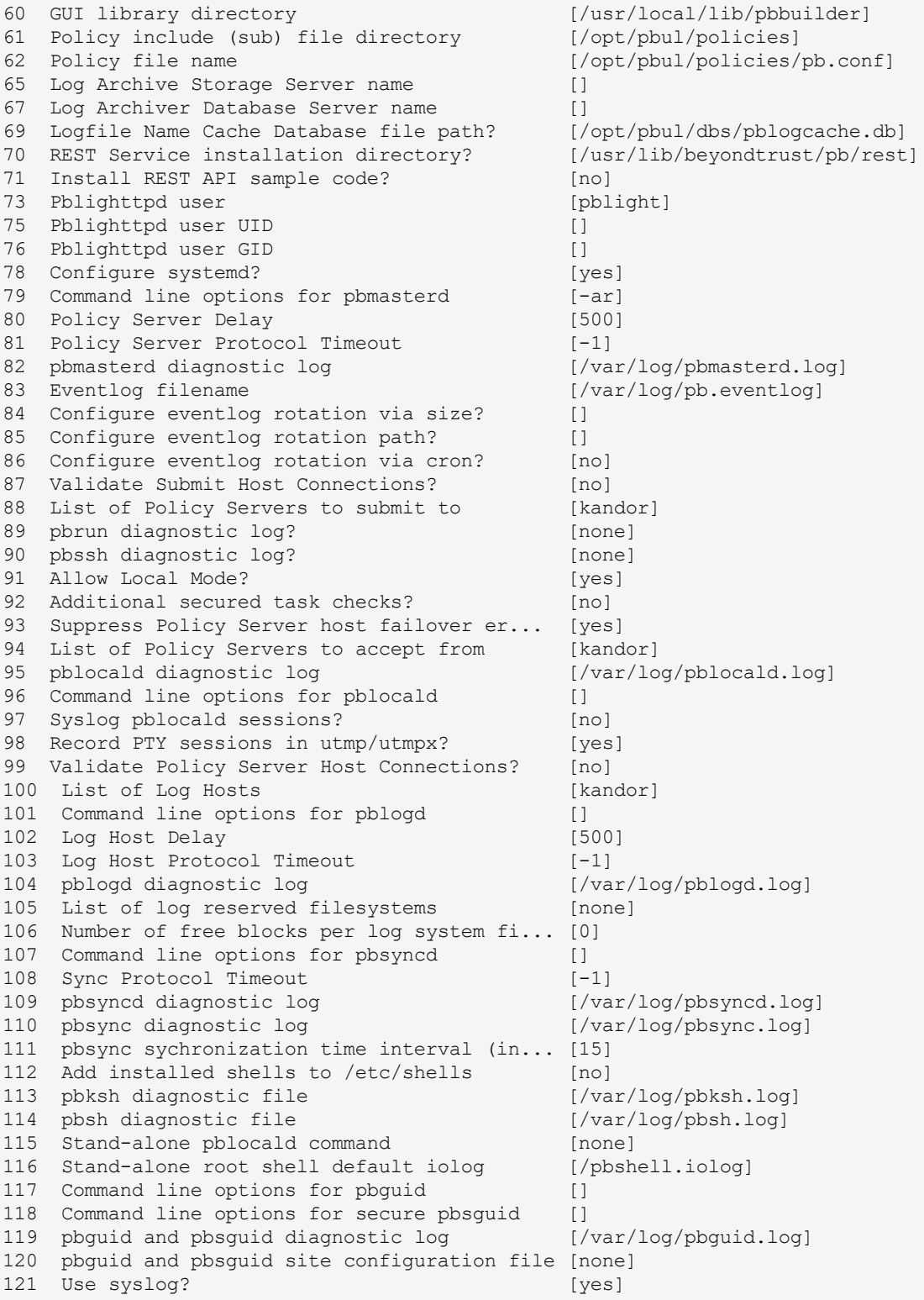

**SALES:** www.beyondtrust.com/contact **SUPPORT:** www.beyondtrust.com/support **DOCUMENTATION:** www.beyondtrust.com/docs 141

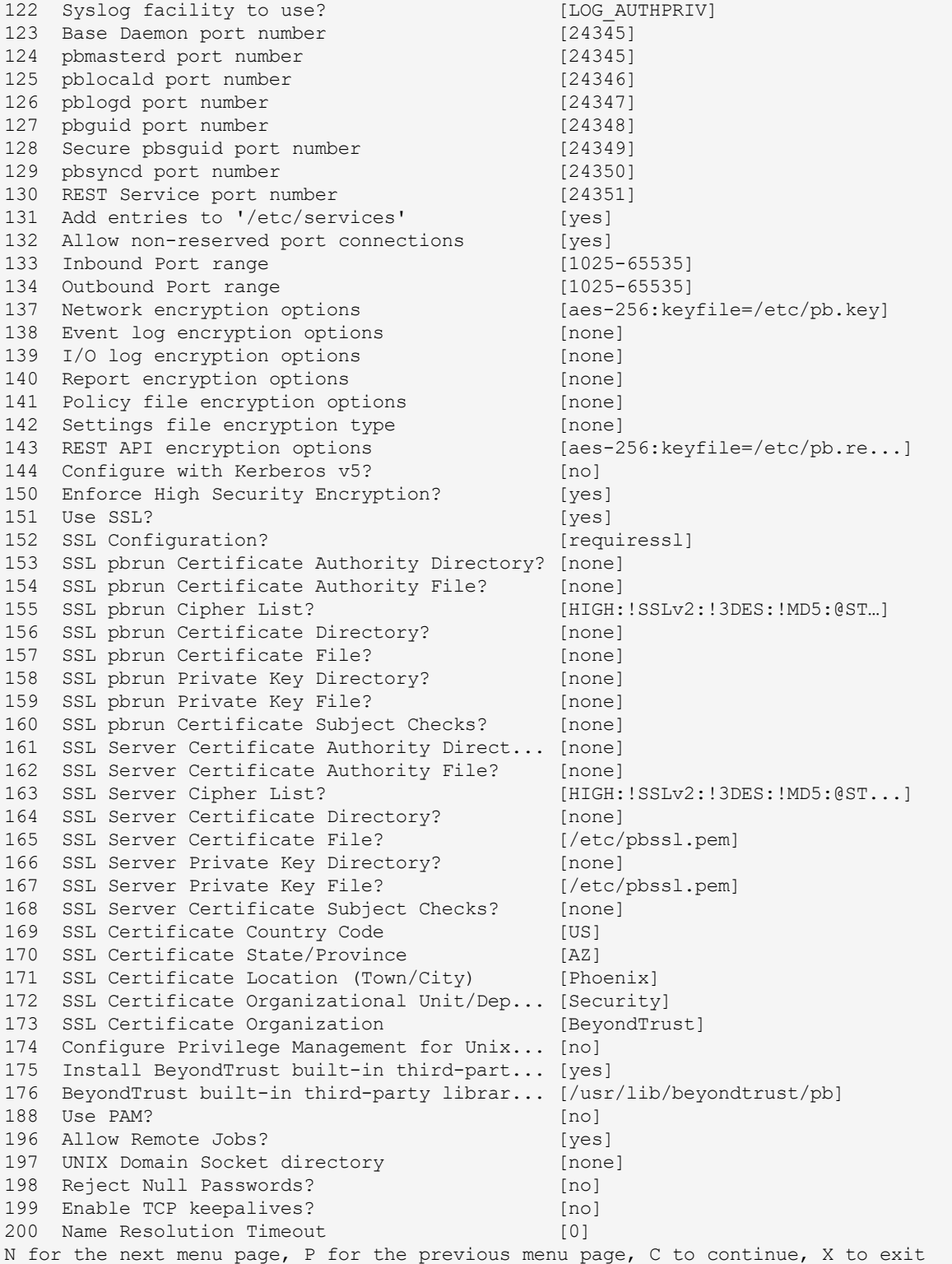

**SALES:** www.beyondtrust.com/contact **SUPPORT:** www.beyondtrust.com/support **DOCUMENTATION:** www.beyondtrust.com/docs 142

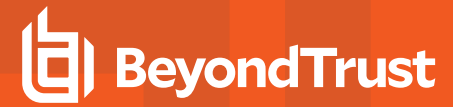

Please enter a menu option [For technical support call 1-800-234-9072]> c

no such map in server's domain

No submitmasters was specified and no NIS netgroup called pbsubmitmasters found Privilege Management for Unix & Linux needs to know the submitmasters(s) to work. ThePrivilege Management for Unix & Linux programs need to know which policy server Host(s) you have decided to allow to act as submitmaster(s) for this machine. Submitmasters take requests for secured tasks from Submit Hosts, accept or reject them, and pass the accepted requests to a Run Host. To locate submitmasters, programs look for a setting in the settings file containing the names of the submitmaster machines or a netgroup called pbsubmitmasters.

Enter policy server list (submitmasters): aix52-ca012-05.unix.symark.com no such map in server's domain No acceptmasters was specified and no NIS netgroup called pbacceptmasters found Privilege Management for Unix & Linux needs to know the acceptmasters(s) to work.

ThePrivilege Management for Unix & Linux programs need to know which policy server Host(s) you have decided to allow to request execution of secured tasks to this machine. Hosts on the acceptmasters list are the policy server Hosts which are allowed to make secured task requests to this machine.

To do this, programs look for a setting in the settings file containing the names of the acceptmasters machines or a netgroup called pbacceptmasters.

Enter Incoming policy server list (acceptmasters): aix52-ca012-05.unix.symark.com no such map in server's domain No log hosts was specified and no NIS netgroup called pblogservers foundPrivilege Management for Unix & Linux needs to know the log hosts(s) to work.

ThePrivilege Management for Unix & Linux programs need to know which machine(s) you have selected as Log Host(s). Log Hosts are hosts which policy servers select for Run Hosts to do event and I/O logging.

To do this, pbmasterd looks for the setting logservers in the settings file. This setting contains the names of the Log Host machines or a netgroup.

Current installation settings for Log Server(s):

Enter Log Server list (logservers): aix52-ca012-05.unix.symark.com

Generating key file /opt/bt pkg/powerbroker/v9.4/pmul aix52+ 9.4.3-18/install/settings files/pb.key...

Are all the installation settings correct [yes]? Generating config file /opt/bt pkg/powerbroker/v9.4/pmul aix52+ 9.4.3-18/install/settings files/pb.cfg Creating the settings file creation script Running settings file creation script Creating settings file /opt/bt pkg/powerbroker/v9.4/pmul aix52+ 9.4.3-18/install/settings files/pb.settings Generated settings files are in directory: /opt/bt pkg/powerbroker/v9.4/pmul aix52+ 9.4.3-18/install/settings\_files Privilege Management for Unix & Linux Settings File Generation completed successfully.

### **Install Component Packages Using the installp Command**

This section shows the execution of the installp command to install component packages for the submit host, run host, and shared libraries.

*Note: Run host and submit host are not available for Privilege Management for Unix & Linux Basic.*

The execution text also includes copyright, trademark, trade secrets, and other legal text; however, those notices and text were removed from the following excerpt to save space:

```
# cd /opt/bt_pkg/powerbroker/v9.4/pbul_aix52+_9.4.3-18/package
# installp -ad ./ powerbroker.sharedlibs powerbroker.common powerbroker.runhost
powerbroker.submithost
                         +-----------------------------------------------------------------------------+
Pre-installation Verification...
                                         +-----------------------------------------------------------------------------+
Verifying selections...done
Verifying requisites...done
Results...
SUCCESSES
---------
Filesets listed in this section passed pre-installation verification
and will be installed.
Selected Filesets
-----------------
powerbroker.common 9.4.3.18 # BeyondTrust PowerBroker Comm...
powerbroker.runhost 9.4.3.18 # BeyondTrust PowerBroker Run ...
powerbroker.sharedlibs 9.4.3.18 # BeyondTrust PowerBroker Shar...
powerbroker.submithost 9.4.3.18 # BeyondTrust PowerBroker Subm...
<< End of Success Section >>
+-----------------------------------------------------------------------------+
BUILDDATE Verification ...
+-----------------------------------------------------------------------------+
Verifying build dates...done
FILESET STATISTICS
------------------
4 Selected to be installed, of which:
4 Passed pre-installation verification
----
4 Total to be installed
+-----------------------------------------------------------------------------+
Installing Software...
+-----------------------------------------------------------------------------+
installp: APPLYING software for:
powerbroker.common 9.4.3.18
Filesets processed: 1 of 4 (Total time: 1 secs).
installp: APPLYING software for:
powerbroker.runhost 9.4.3.18
Filesets processed: 2 of 4 (Total time: 3 secs).
installp: APPLYING software for:
powerbroker.submithost 9.4.3.18
sysck: 3001-036 WARNING: File
```
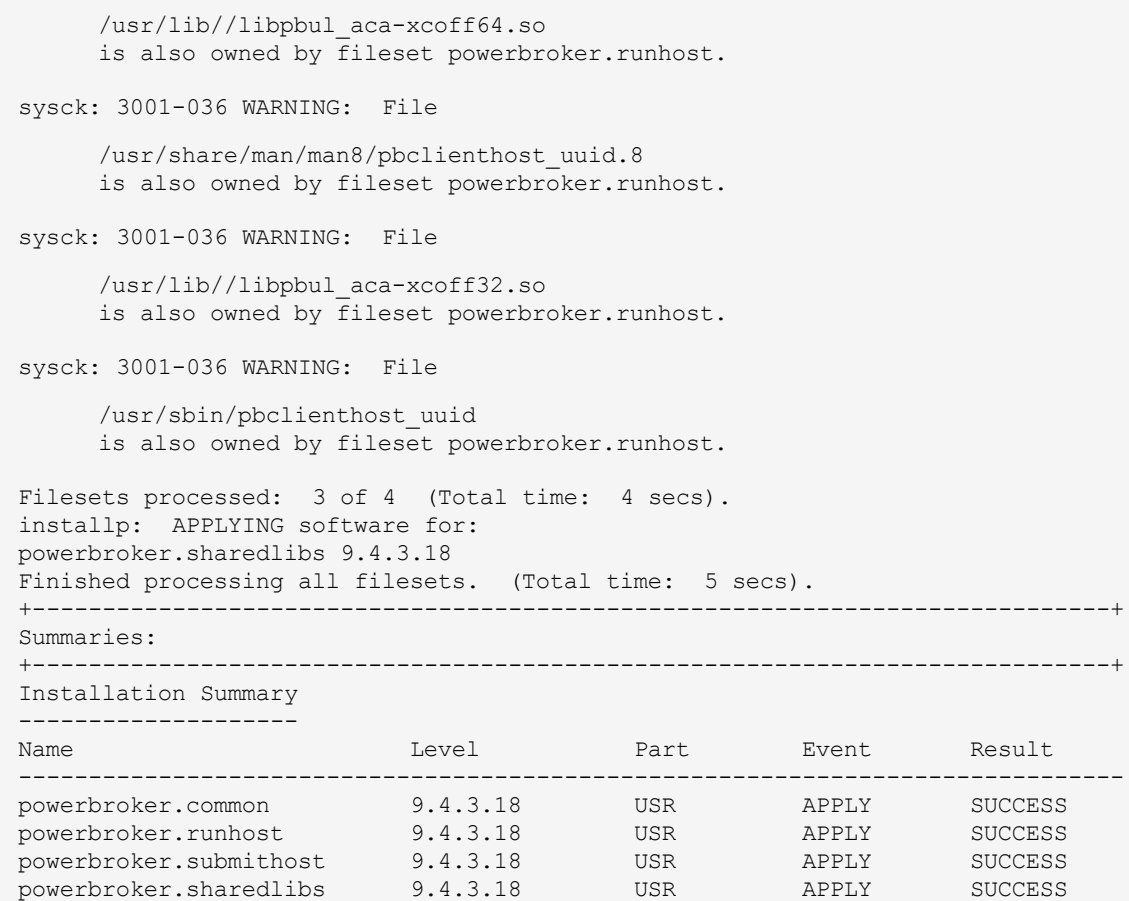

### **Install the Configuration Package Using the installp Command**

This section shows the execution of the AIX installp -ad command to install the configuration package. Following installation of the configuration package, the installation is verified by submitting the pbrun id command to Privilege Management for Unix & Linux, and the AIX 1slpp -1 |grep powerbroker command is used to list the Privilege Management for Unix & Linux packages that are installed.

The execution text also includes copyright, trademark, trade secrets, and other legal text; however, those notices and text were removed from the following excerpt to save space:

```
# cd /opt/bt pkg/powerbroker/v9.4/pbul aix52+ 9.4.3-18/install
# installp -ad ./ powerbroker.configCLIENT1-9.4.3.18.bff
+-----------------------------------------------------------------------------+
Pre-installation Verification...
+-----------------------------------------------------------------------------+
Verifying selections...done
Verifying requisites...done
Results...
SUCCESSES
---------
Filesets listed in this section passed pre-installation verification
```
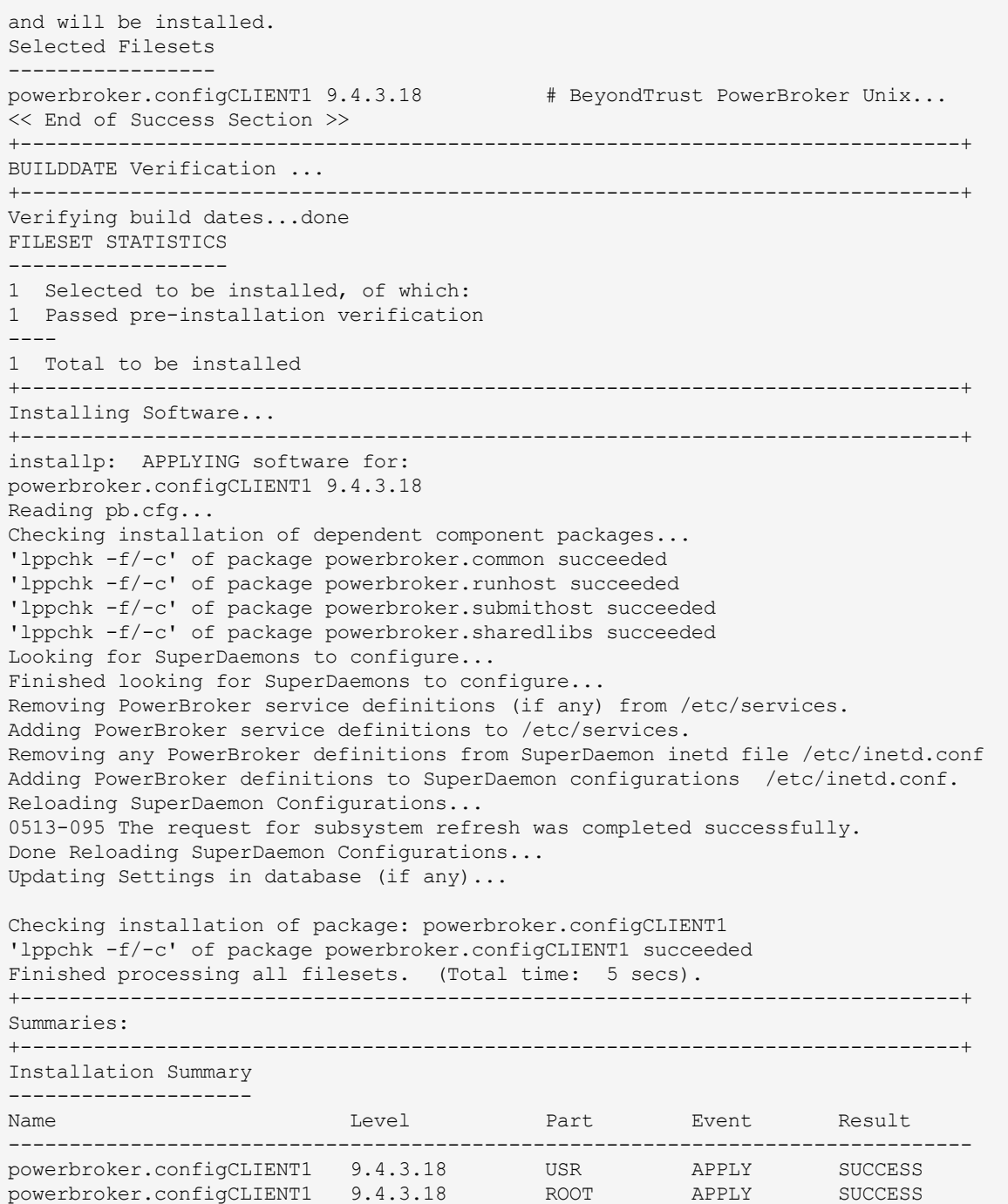

### **View a List of Installed Privilege Management for Unix & Linux Packages**

institution. It is not authorized to accept deposits or trust accounts and is not licensed or regulated by any state or federal banking authority.

To view a list of the installed Privilege Management for Unix & Linux packages, do the following. The Privilege Management for Unix & Linux configuration package appears twice because there are usr and root package portions.

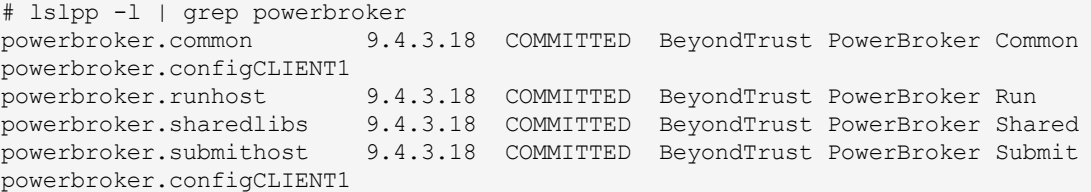

### **Perform a Cursory Test of Privilege Management for Unix & Linux on the AIX Global Environment**

To perform a cursory test of Privilege Management for Unix & Linux on the AIX global environment, type the following:

# pbrun id

You will see results such as those shown in the following example:

```
uid=0(root) gid=0(system) groups=2(bin),3(sys),7(security),8(cron),10 (audit),11(lp),4(adm),1
(staff),6(mail), 501(amanda)
```
#### **View a List of WPARs**

WPARs are a new feature of AIX and exist only in AIX V6.1 and higher. To view a list of WPARs, type the following:

# lswpar

You will view a list as shown in the following example:

```
Name State Type Hostname Directory
---------------------------------------------
wpar01 A S wpar01 /wpars/wpar01
```
### **Use syncwpar to Propagate Additional Packages to Shared WPARs**

The **syncwpar** command synchronizes all packages between the AIX global environment and shared WPARs. This section shows how to use **syncwpar** to propagate additional AIX global environment packages to shared WPARs. WPARs are a feature that exists only in AIX V6.1 and higher.

```
# syncwpar wpar01
*****************************************************************************
**
Synchronizing workload partition wpar01 (1 of 1).
*****************************************************************************
**
Executing /usr/sbin/syncroot in workload partition wpar01. syncroot: Processing root part
installation status. syncroot: Synchronizing installp software.
+-----------------------------------------------------------------------------
```

```
+Pre-installation Verification...
+-----------------------------------------------------------------------------
+
Verifying selections...done Verifying requisites...done Results...
SUCCESSES
---------
Filesets listed in this section passed pre-installation verification and will be installed.
Selected Filesets
-----------------
powerbroker.configClient 6.2.0.1 # BeyondTrust PowerBroker Conf...
<< End of Success Section >>
+-----------------------------------------------------------------------------
+
BUILDDATE Verification ...
+-----------------------------------------------------------------------------
+
Verifying build dates...done FILESET STATISTICS
------------------
1 Selected to be installed, of which:
1 Passed pre-installation verification
---1 Total to be installed
+-----------------------------------------------------------------------------
+Installing Software...
+-----------------------------------------------------------------------------
+installp: APPLYING software for: powerbroker.configClient 6.2.0.1
Reading pb.cfg...
Checking installation of dependent component packages... 'lppchk -f/-c' of package
powerbroker.common succeeded 'lppchk -f/-c' of package powerbroker.runhost succeeded 'lppchk -f/-c'
of package powerbroker.submithost succeeded 'lppchk -f/-c' of package powerbroker.sharedlibs
succeeded Looking for SuperDaemons to configure...
Finished looking for SuperDaemons to configure...
Removing PowerBroker service definitions (if any) from /etc/services. Adding PowerBroker service
definitions to /etc/services.
Removing any PowerBroker definitions from SuperDaemon inetd file
/etc/inetd.conf
Adding PowerBroker definitions to SuperDaemon configurations /etc/inetd.conf. Reloading SuperDaemon
Configurations...
0513-095 The request for subsystem refresh was completed successfully. Done Reloading SuperDaemon
Configurations...
Checking installation of package: powerbroker.configClient 'lppchk -f/-c' of package
powerbroker.configClient succeeded Finished processing all filesets. (Total time: 2 secs).
```
+-----------------------------------------------------------------------------

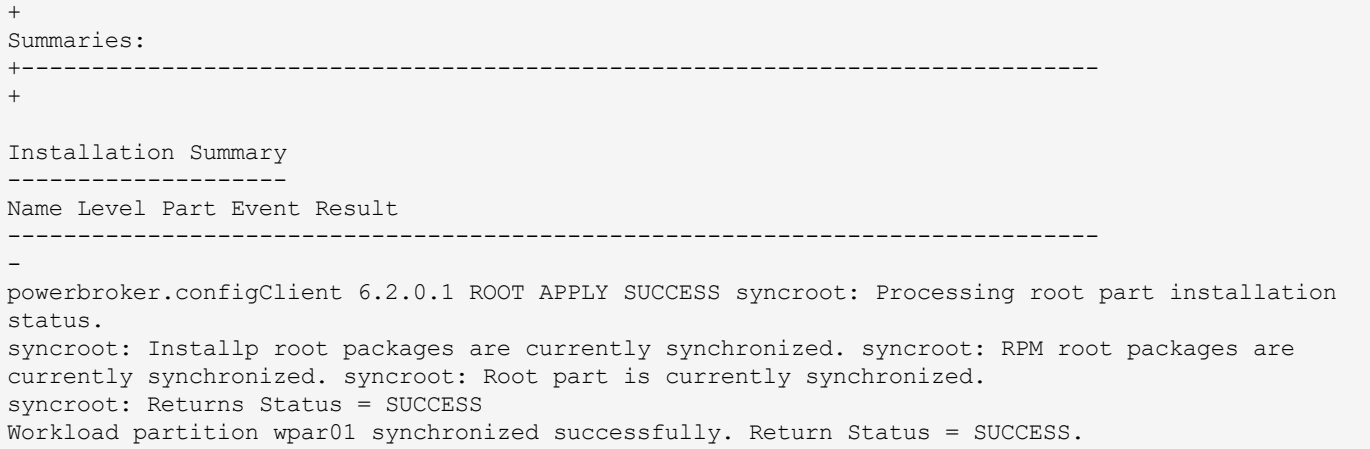

### **Log into Shared WPARs**

WPARs are a feature that exists only in AIX V6.1 and higher.

To login to shared WPARs, type the following:

# clogin wpar01

You will see a welcome message such as the following:

```
* *
* Welcome to AIX Version 6.1! *
* *
```
#### **Run a Cursory Test of Privilege Management on a Shared WPAR System**

WPARs are a feature that exists only in AIX v6.1 and higher.

To run a cursory test of Privilege Management for Unix & Linux on a shared WPAR system, type the following:

# pbrun id

You will see results such as those shown in the following example:

uid=0(root) gid=0(system) groups=2(bin),3(sys),7(security),8(cron),10 (audit),11(lp)

### **Sample Removal of an AIX Package Installation**

This section shows the execution of the AIX **installp -u** command to remove the Privilege Management for Unix & Linux packages.

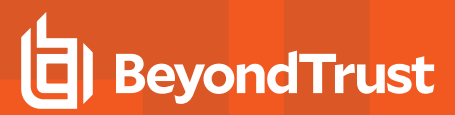

# installp -u powerbroker +-----------------------------------------------------------------------------+ Pre-deinstall Verification... +-----------------------------------------------------------------------------+ Verifying selections...done Verifying requisites...done Results... SUCCESSES --------- Filesets listed in this section passed pre-deinstall verification and will be removed. Selected Filesets ---------------- powerbroker.common 9.4.3.18 # BeyondTrust PowerBroker Comm... powerbroker.configCLIENT1 9.4.3.18 # BeyondTrust PowerBroker Unix... powerbroker.runhost 9.4.3.18 # BeyondTrust PowerBroker Run ... powerbroker.sharedlibs 9.4.3.18 # BeyondTrust PowerBroker Shar... powerbroker.submithost 9.4.3.18 # BeyondTrust PowerBroker Subm... << End of Success Section >> FILESET STATISTICS ------------------ 5 Selected to be deinstalled, of which: 5 Passed pre-deinstall verification  $---$ 5 Total to be deinstalled +-----------------------------------------------------------------------------+ Deinstalling Software... +-----------------------------------------------------------------------------+ installp: DEINSTALLING software for: powerbroker.configCLIENT1 9.4.3.18 Reading pb.cfg... Looking for SuperDaemons to configure... Finished looking for SuperDaemons to configure... Removing PowerBroker service definitions (if any) from /etc/services. Removing any PowerBroker definitions from SuperDaemon inetd file /etc/inetd.conf Reloading SuperDaemon Configurations... 0513-095 The request for subsystem refresh was completed successfully. Done Reloading SuperDaemon Configurations... Filesets processed: 1 of 5 (Total time: 6 secs). installp: DEINSTALLING software for: powerbroker.runhost 9.4.3.18 Filesets processed: 2 of 5 (Total time: 6 secs). installp: DEINSTALLING software for: powerbroker.sharedlibs 9.4.3.18 Filesets processed: 3 of 5 (Total time: 7 secs). installp: DEINSTALLING software for: powerbroker.submithost 9.4.3.18 Filesets processed: 4 of 5 (Total time: 7 secs). installp: DEINSTALLING software for: powerbroker.common 9.4.3.18 Removing /opt/pbul Finished processing all filesets. (Total time: 8 secs). +-----------------------------------------------------------------------------+ Summaries: +-----------------------------------------------------------------------------+

**SALES:** www.beyondtrust.com/contact **SUPPORT:** www.beyondtrust.com/support **DOCUMENTATION:** www.beyondtrust.com/docs 150

©2003-2020 BeyondTrust Corporation. All Rights Reserved. Other trademarks identified on this page are owned by their respective owners. BeyondTrust is not a chartered bank or trust company, or depository TC: 10/30/2020 institution. It is not authorized to accept deposits or trust accounts and is not licensed or regulated by any state or federal banking authority.

#### Installation Summary

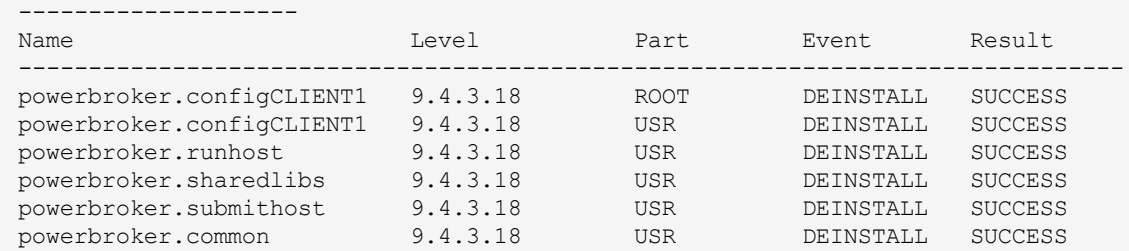

**Example of Using syncwpar to Propagate Package Removal From Shared WPARs**

The **syncwpar** command synchronizes all packages between the AIX global environment and shared WPARs. This section shows an example of how to use the **syncwpar** command to propagate removal of AIX global environment packages from shared WPARs. WPARs are a feature that exists only in AIX V6.1 and higher.

Note: When syncwpar is run and a Privilege Management configuration package is removed, the following message may *display: inulag: The file system has read permission only. This message can be ignored.*

```
# syncwpar wpar01
*****************************************************************************
**
Synchronizing workload partition wpar01 (1 of 1).
*****************************************************************************
**
Executing /usr/sbin/syncroot in workload partition wpar01. syncroot: Processing root part
installation status. syncroot: Synchronizing installp software.
+-----------------------------------------------------------------------------
+
Pre-deinstall Verification...
+-----------------------------------------------------------------------------
+
Verifying selections...done Verifying requisites...done Results...
SUCCESSES
---------
Filesets listed in this section passed pre-deinstall verification and will be removed.
Selected Filesets
-----------------
powerbroker.configClient 6.2.0.1 # BeyondTrust PowerBroker Conf...
<< End of Success Section >> FILESET STATISTICS
------------------
```
- 1 Selected to be deinstalled, of which:
- 1 Passed pre-deinstall verification

```
----
1 Total to be deinstalled
+-----------------------------------------------------------------------------
+
Deinstalling Software...
+-----------------------------------------------------------------------------
+
installp: DEINSTALLING software for: powerbroker.configClient 6.2.0.1
Reading pb.cfg...
Looking for SuperDaemons to configure...
Finished looking for SuperDaemons to configure...
Removing PowerBroker service definitions (if any) from /etc/services. Removing any PowerBroker
definitions from SuperDaemon inetd file
/etc/inetd.conf
Reloading SuperDaemon Configurations...
0513-095 The request for subsystem refresh was completed successfully. Done Reloading SuperDaemon
Configurations...
inulag: The file system has read permission only. Finished processing all filesets. (Total time: 1
secs).
+-----------------------------------------------------------------------------
+
Summaries:
+-----------------------------------------------------------------------------
+
Installation Summary
--------------------
Name Level Part Event Result
------------------------------------------------------------------------------
-
powerbroker.configClient 6.2.0.1 ROOT DEINSTALL SUCCESS syncroot: Processing root part installation
status.
syncroot: Installp root packages are currently synchronized. syncroot: RPM root packages are
currently synchronized. syncroot: Root part is currently synchronized.
syncroot: Returns Status = SUCCESS
Workload partition wpar01 synchronized successfully. Return Status = SUCCESS.
```
#### **Verify Removal of Privilege Management for Unix & Linux Packages**

To verify that all Privilege Management for Unix & Linux packages were removed, type the following:

# lslpp -l | grep powerbroker

If all packages were removed you will receive the message:

# <no output.>

### **HP-UX Package Installer**

This section describes how to install Privilege Management for Unix & Linux using a package installer for HP-UX 11i v1, 11i v2, or 11i v3. Use the HP-UX package installation if you want to install Privilege Management for Unix & Linux using the HP-UX Software Distributor (SD) on a local or remote computer.

Note: The Privilege Management for Unix & Linux HP-UX package installer that is described here is not compatible with the Privilege Management version 5 HP-UX depots. If the Privilege Management version 5 HP-UX depots are installed, *you must remove them before installing the Privilege Management for Unix & Linux version 6 HP-UX depots.*

### **Prerequisites**

To use the Privilege Management for Unix & Linux HP-UX package installer, you must have the following:

• Package tarball file for the appropriate Privilege Management for Unix & Linux flavor

Note: For the Privilege Management for Unix & Linux HP-UX package installer, the tarball files are cumulative. That is, an update tarball file contains a complete Privilege Management for Unix & Linux installation. It is not necessary to install a *baseline version of Privilege Management for Unix & Linux before installing an update.*

• Root access or superuser privileges

Note: The Privilege Management for Unix & Linux HP-UX package installer does not support prefix/suffix installations.

### <span id="page-152-0"></span>**Plan Your Installation**

When preparing to use the Privilege Management for Unix & Linux HP-UX package installer, you should be familiar with the following concepts and restrictions:

- <sup>l</sup> **Depots** and **Filesets:** HP-UX packaged software is delivered as a single file called a depot (**.depot**) file. A depot can be thought of as a compressed file that contains one or more filesets. A fileset is a component of the software and may contain many files. Installing an HP-UX depot extracts the files from the filesets and writes them to the appropriate directory locations.
- <sup>l</sup> **Component depot and component filesets:** A Privilege Management for Unix & Linux component fileset is a part of the Privilege Management for Unix & Linux component depot that installs a portion of the Privilege Management for Unix & Linux application. There are seven Privilege Management for Unix & Linux component filesets. In the following list, **arch** is the architecture of the target platform; for example, ia64A.
	- <sup>o</sup> **PowerBroker-arch.LOGHOST**: Contains log host, **pbsync**, and **pbsyncd**.
	- **PowerBroker-arch.SHAREDLIBS: Contains shared libraries.**
	- **PowerBroker-arch.RESTHOST: Contains REST API files.**
	- PowerBroker-arch.RNSSVR: Contains Registry Name Service files.
	- **PowerBroker-arch.LICSVR: Contains license server files.**
	- <sup>o</sup> **PowerBroker-arch.MASTERHOST**: Contains policy server host, **pbsync**, and **pbsyncd**.
	- **PowerBroker-arch.GUIHOST: Contains GUI host and secure GUI host.**
- **PowerBroker-arch.SUBMITHOST** Contains submit host andPrivilege Management for Unix & Linux shells.
- **PowerBroker-arch.RUNHOST:** Contains run host and Privilege Management for Unix & Linux utilities.

Which component filesets are required depends on the type of Privilege Management for Unix & Linux host you create, such as policy server host, submit host, and so on. You can select the types of Privilege Management for Unix & Linux hosts in the **pbinstall** installation menu, as shown in the following table:

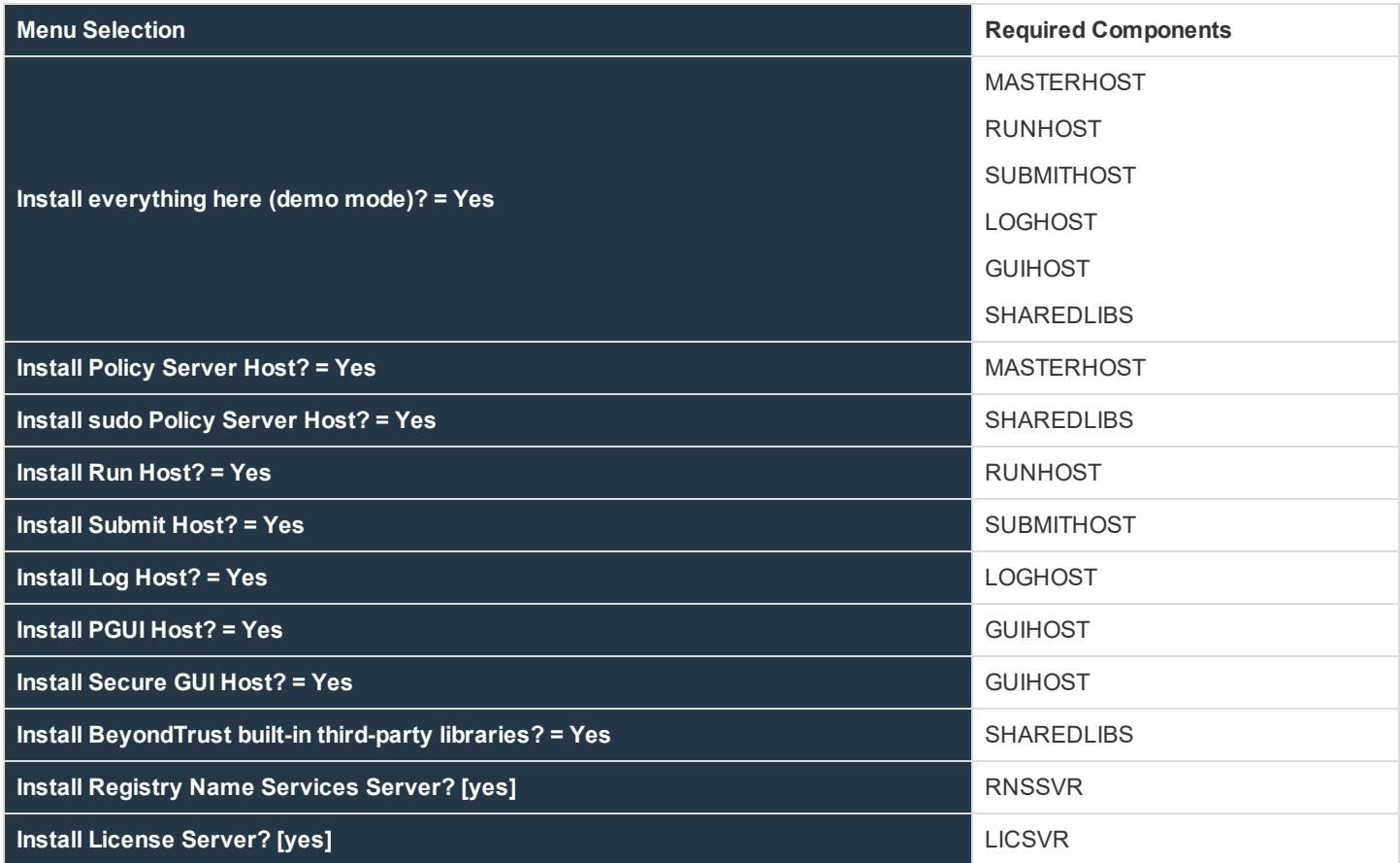

<sup>l</sup> **Configuration depot**: HP-UX depot (separate from the component depot) that is used to install the following files:

- <sup>o</sup> **pb.settings**
- <sup>o</sup> **pb.cfg**
- **pb.key** (if applicable)

**BeyondTrust** 

- *pb.conf* (for policy server hosts)
- Diagnostic logs files

The Privilege Management for Unix & Linux configuration depot is created by the **pbcreatehpuxcfgpkg** program. The component filesets must be copied to the SD depot using the **swcopy** command before you copy the configuration fileset to the distribution depot.

<sup>l</sup> **SD Depot**: The SD depot is the software distribution depot, to which software depots are copied by using the HP-UX **swcopy** command prior to the installation of their filesets. By default, **/var/spool/sw** is the location of the SD depot.

<sup>l</sup> **pbinstall program**: To create the Privilege Management for Unix & Linux settings files, you use the **pbinstall** program with the **-z** (settings only) option. **pbinstall -z** only creates the settings files and is incompatible with the following command line options:

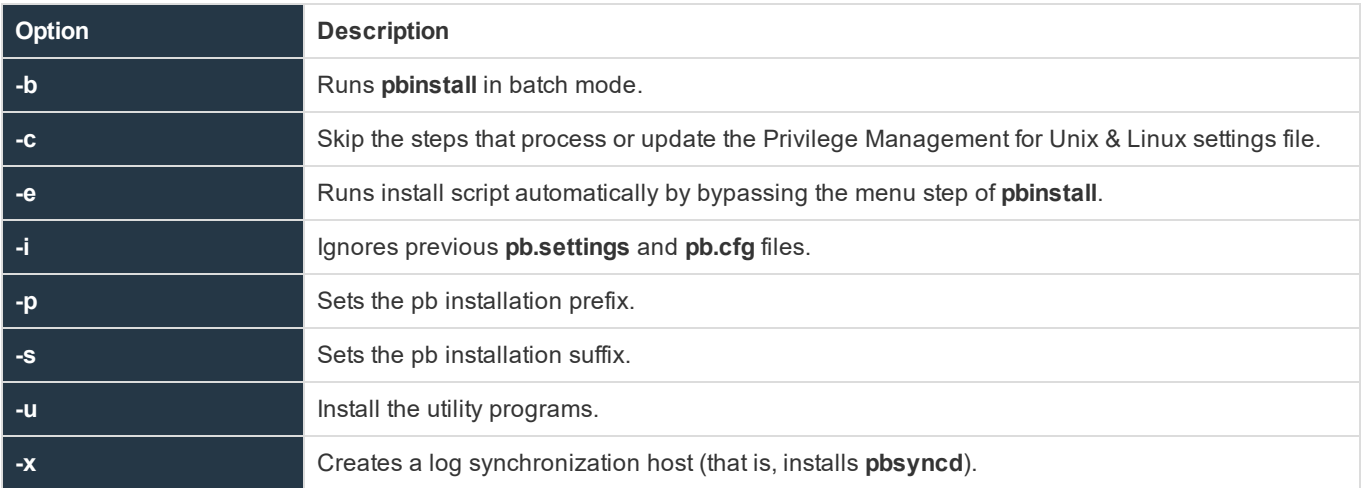

When you execute **pbinstall** with the **-z** option, you can see two menu items that are not otherwise available:

- <sup>l</sup> **Enter existing pb.settings path**: Enables you to specify your own **pb.settings** file. **pbinstall** reads this settings file and populates the remaining menu choices. You can override some menu choices. If set to none, then **pbinstall** does not read a settings file. The remaining menu choices are populated with default values.
- <sup>l</sup> **Enter directory path for settings file creation**: Enables you to specify an alternative output directory for the settings files. The default directory is **/unzip-dir/powerbroker/version/<flavor>/install/settings\_files**, where **unzip-dir** is the directory where the package tarball file was unzipped and version is the Privilege Management for Unix & Linux version number.

The behavior of **pbinstall -z** depends on whether certain additional command line options are specified:

- <sup>l</sup> If no other command line options are specified, **pbinstall** initially presents a short version of the installation menu (items 1–8 only). Depending on the choices you make in these items, further menu items become available.
- <sup>l</sup> If command line options **-g**, **-l**, **-m**, **-o**, **-r**, or **-w** are specified, **pbinstall** presents an expanded version of the installation menu that reflects the host types that you are configuring.

For complete information about the **pbinstall** command-line options, see ["Installation](#page-184-0) Programs" on page 185.

When running **pbinstall** with the **-z** option, the following menu items are pre-programmed and cannot be changed:

- Install man pages?
- Daemon location
- Administration programs location
- User programs location
- GUI library directory
- Policy include (sub) file directory
- User man page location
- Admin man page location
- Policy filename
- BeyondTrust built-in third-party library directory

In addition, the values of the following menu items determine the values of other menu items:

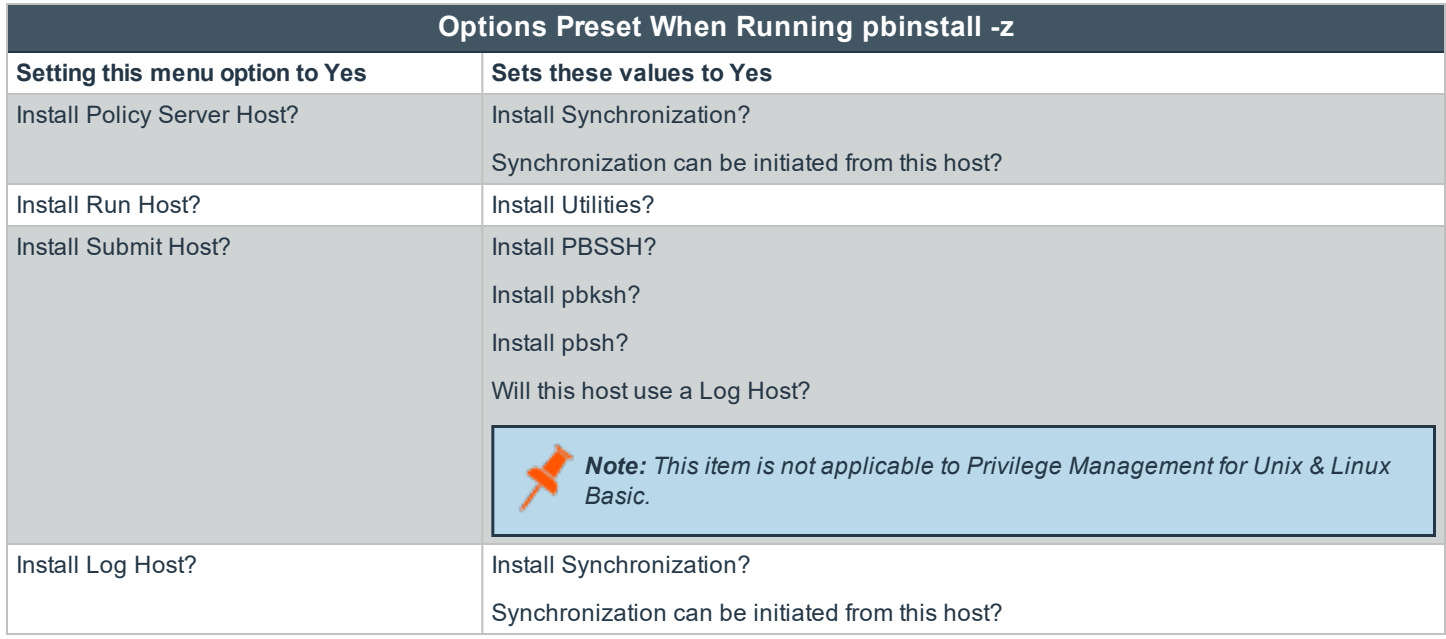

If you plan to use Registry Name Service and are running **pbinstall -z** on a client host (non-primary server), you must perform client registration. This is necessary to properly set up the registry name service database. Client registration will also require that you collect from the Privilege Management for Unix & Linux primary server the following information:

- REST Application ID
- REST Application Key
- Primary server network name or IP address
- Primary License Server REST TCP/IP port
- Registration Client Profile name

If you are using the package installer to install Privilege Management for Unix & Linux on a computer that already has an interactive Privilege Management for Unix & Linux installation on it, please see "Installation [Considerations"](#page-9-0) on page 10 for additional considerations.

**RNS client registration:** If Registry Name Services is enabled for Privilege Management for Unix & Linux, each client host (after the first server installation) needs to be registered with the Primary Registry Name Server. When using package installers on a target host, a post-install configuration script (**/opt/pbul/scripts/pbrnscfg.sh**) is provided to be manually executed on that host to properly register it. This post-install configuration script will ask for information about the Primary Registry Name Server, including the Application ID (appid), Application Key (appkey), address/domain name, and the REST TCP/IP port number. This is the same information provided during the client registration part of a **pbinstall -z** install which generates the settings file.

If you prefer a more convenient method of registering RNS clients where the post-install configuration script is non-interactive, Privilege Management for Unix & Linux can save the relevant information in a hidden file during the settings-only run of **pbinstall**, bundle it with the configuration package, and automatically apply it to the target host when that package is installed. However,

understand that this is not secure, but is available if the security-convenience trade-off is acceptable. To enable this, refer to the question regarding post-install configuration script displayed when running **pbinstall -z**.

### **Overview of Steps**

Using the Privilege Management for Unix & Linux HP-UX package installer involves the following steps.

- 1. Unpack the Privilege Management for Unix & Linux HP-UX package tarball file.
- 2. Use the **pbinstall** program to create Privilege Management for Unix & Linux settings files.
- 3. Use the **pbcreatehpuxcfgpkg** program to create the Privilege Management for Unix & Linux configuration depot.
- 4. Use the HP-UX **swcopy** command to copy the Privilege Management for Unix & Linux component depot to the desired SD depot.
- 5. Use the HP-UX **swcopy** command to copy the Privilege Management for Unix & Linux configuration depot to the desired SD depot.
- 6. Use the HP-UX **swinstall** command to install the Privilege Management for Unix & Linux configuration depot. The dependencies that are identified in the configuration fileset will cause the appropriate component filesets to be installed as well.
- 7. If Registry Name Service is enabled and installed on a non-primary servery, run **/opt/pbul/scripts/pbrnscfg.sh** to register the host.

<span id="page-156-0"></span>For more detailed information on the above steps, please see ["Installation](#page-156-0) Procedure " on page 157.

### **Installation Procedure**

To install Privilege Management for Unix & Linux using the HP-UX SD feature, do the following:

1. Extract the package tarball files into the **/opt/beyondtrust/** directory by executing the following command:

gunzip -c pmul <flavor version> pkg.tar.Z | tar xvf -

- 2. Navigate to the **/opt/beyondtrust/powerbroker/version/flavor/install/** directory.
- 3. Execute the following command:

./pbinstall -z

You will be asked if you want to use client registration. If you plan to enable Registry Name Service, and install on a host that is not designated as a primary server, you must run client registration.

**pbinstall** will then ask if you want to enable Registry Name Service.

**pbinstall** displays the Privilege Management for Unix & Linux installation menu.

For more information, please see the following:

- <sup>l</sup> "Plan Your [Installation](#page-152-0) " on page 153
- ["Installation](#page-30-0) Process" on page 31

**SALES:** www.beyondtrust.com/contact **SUPPORT:** www.beyondtrust.com/support **DOCUMENTATION:** www.beyondtrust.com/docs 157

- 4. Make your menu selections. Note that the **Enter existing pb.settings path** menu option enables you to specify your own **pb.settings** file to use. Also, the **Enter directory path for settings file creation** menu option enables you to specify where to save the generated settings files. These menu options are available only when running **pbinstall** with the **-z** option. When the menu selection process is complete, **pbinstall** creates the following files in the specified location:
	- <sup>l</sup> **pb.settings**
	- pb.cfg
	- **pb.key** (if encryption is enabled)
	- **pb.conf** (for policy server host)
- 5. Optional. For a Privilege Management for Unix & Linux client, if client-server communications are to be encrypted, replace the generated **pb.key** file with **pb.key** file from the policy server host. Also, copy any other required key files into the same directory.
- 6. Optional. For a policy server host, write a policy file (**pb.conf**) and place it in the directory with the other generated files. If you do not provide a **pb.conf** file, a **pb.conf** file with the single command reject; will be generated and packaged.

Starting with v8.0,  $phinstall -z$  can optionally install the default role-based policies and will ask:

```
Installing default role-based policy pbul_policy.conf and pbul_functions.conf in <install_
dir>/settings_files
Would you like to use the default role-based policy in the configuration package?
```
Answer **Yes** for new installs only.

If you are upgrading an existing configuration package, to avoid overwriting your existing policy, answer **No**.

Use the default role-based policy [Y]?

If you answer **Yes**, the default **pb.conf**, **pbul\_policy.conf** and **pbul\_functions.conf** will be created and installed on the policy server.

If you are installing over an existing installation, and have an existing policy in place, answer **No**.

- 7. Navigate to the **/opt/beyondtrust/powerbroker/version/flavor/install/** directory.
- 8. Run the **pbcreatehpuxcfgpkg** utility by typing:

pbcreatehpuxcfgpkg [-d] -p depot-fileset-name -s directory

where:

- <sup>l</sup> **-d** is an option that sets the component fileset dependency to **hppaD** rather than the default **hppaB**.
- <sup>l</sup> **depot-fileset-name** is a user-specified name for the configuration fileset. The resulting fileset will be **PowerBroker-Cfg.depot-fileset-name**.
- **directory** is the directory that contains the Privilege Management for Unix & Linux settings and configuration files to include in the configuration fileset.

The **pbcreatehpuxcfgpkg** utility creates the configuration depot with the file name **PowerBroker-Cfg-version.depot-filesetname.depot**.

For more information about the **pbcreatehpuxcfgpkg** utility, please see ["pbcreatehpuxcfgpkg"](#page-193-0) on page 194.

- 9. Navigate to the **/opt/beyondtrust/powerbroker/version/flavor/package/** directory.
- 10. Run the HP-UX **swcopy** utility to copy the Privilege Management for Unix & Linux component depot to the desired SD depot by typing:

swcopy -s /path/PowerBroker-arch.depot PowerBroker-arch.FILESET [@ sd-directory]

where

- **path** is the absolute path to the directory that contains the Privilege Management for Unix & Linux component depot.
- **arch** is the target platform architecture.
- <sup>l</sup> **FILESET** is the specific fileset to be copied; alternatively, use **\\*** instead of **PowerBroker-arch.FILESET** to copy all filesets
- <sup>l</sup> **sd-directory** is the desired SD directory; if you omit **@ sd-directory**, the default **/var/spool/sw** is used.

For example, to copy only the log host component fileset:

```
# swcopy -s /opt/beyondtrust/powerbroker/v9.4/pmul_hpux.hppa64_9.4.3/package/PowerBroker-
hppa64-9.4.3.06.depot PowerBroker-hppa64.LOGHOST @ /var/spool/sw
```
To copy the log host and policy server host component filesets to the default SD depot:

```
# swcopy -s /opt/beyondtrust/powerbroker/v9.4/pmul_hpux.hppa64_9.4.3-06/package/PowerBroker-
hppa64-9.4.3.06.depot PowerBroker-hppa64.LOGHOST PowerBroker-hppa64.MASTERHOST
```
#### To copy all component filesets to the default SD depot:

```
swcopy -s /opt/beyondtrust/powerbroker/v9.4/pmul_hpux.hppa64_9.4.3-06/package/PowerBroker-
hppa64-9.4.3.06.depot\*
```
11. Run the HP-UX **swcopy** utility to copy the Privilege Management for Unix & Linux configuration fileset to the desired SD depot. For example:

# swcopy -s /opt/beyondtrust/powerbroker/v9.4/pmul hpux.hppa64 9.4.3-06/install/PowerBroker-Cfg-9.4.3.06.CLIENT.depot PowerBroker-Cfg.CLIENT  $\overline{Q}$  /var/spool/sw

12. Run the HP-UX **swinstall** utility to install the Privilege Management for Unix & Linux configuration fileset by typing:

swinstall PowerBroker-Cfg.depot-fileset-name

Note: depot-fileset-name is the configuration fileset name that you specified when you created the Privilege Management for Unix & Linux configuration package in step 8. Any component dependencies that are identified by the configuration *fileset are automatically installed as well.*

Note: If you attempt to install filesets from more than one flavor onto a single system, the installation will fail with an error *message.*

**SALES:** www.beyondtrust.com/contact **SUPPORT:** www.beyondtrust.com/support **DOCUMENTATION:** www.beyondtrust.com/docs 159

©2003-2020 BeyondTrust Corporation. All Rights Reserved. Other trademarks identified on this page are owned by their respective owners. BeyondTrust is not a chartered bank or trust company, or depository TC: 10/30/2020 institution. It is not authorized to accept deposits or trust accounts and is not licensed or regulated by any state or federal banking authority.

13. Verify the installation of the filesets with the HP-UX **swverify** utility by typing one of the following commands:

swverify PowerBroker-arch

swverify PowerBroker-Cfg

14. If Registry Name Service is enabled and installed on a non-primary server, register the host with the Primary Registry Name Server using a post-install configuration script. Gather the Application ID, Application Key, network name or IP address, and REST TCP/IP port of the primary server, then run the script to register the host and follow the prompts:

/opt/pbul/scripts/pbrnscfg.sh

Note: Many of the HP-UX depot management commands display a message regarding where to find a log file that contains additional information. We recommend that you look at these log files, because some important diagnostic *information appears in the log file but not in the utility's standard output.*

### **Remove Privilege Management for Unix & Linux Filesets**

Removing the Privilege Management for Unix & Linux depots completely uninstalls Privilege Management for Unix & Linux from a computer. Because the component filesets are dependencies of the configuration fileset, the configuration fileset must be removed first. To remove the Privilege Management for Unix & Linux filesets, do the following:

1. Remove the Privilege Management for Unix & Linux configuration fileset by typing:

swremove PowerBroker-Cfg.depot-fileset-name

Note: depot-fileset-name is the name of the fileset that you specified when you created the configuration depot.

2. Remove the Privilege Management for Unix & Linux component filesets by typing:

swremove PowerBroker-arch

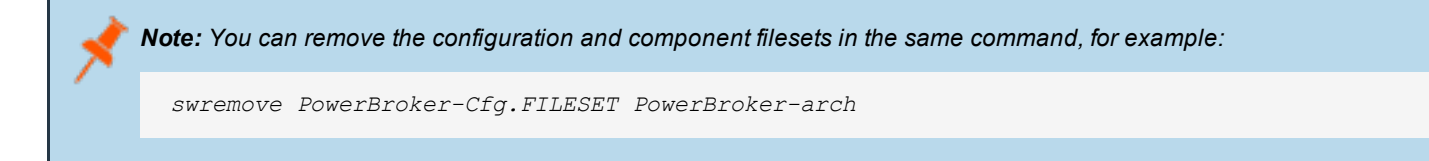

### **Remote Installation**

Because the HP-UX SD system uses a daemon for software administration, you can install from a local depot to a remote machine, or install from a remote depot to a local machine. Additionally, you can install a depot to an *alternate root* and then remount the alternate root as an actual root on another node.

**SALES:** www.beyondtrust.com/contact **SUPPORT:** www.beyondtrust.com/support **DOCUMENTATION:** www.beyondtrust.com/docs 160

To install a depot on a remote system, you must have ACL access to that remote system; you can use the **swacl** command to manage these access controls. Use the **@** argument with the **swinstall** command. For example:

swinstall PowerBroker-hppaB @ remotehost:/

To install a depot on an alternate root, you also use the **@** argument. For example:

```
swinstall PowerBroker-hppaB @ /export/shared root/node1
```
Note: For alternate root installation, you must run the swconfig utility on the actual node, after the alternate root is *remounted as the node's actual root.*

For more information, please see the man pages for the HP-UX SD commands.

## **Updating Privilege Management for Unix & Linux with Update Depots**

The Privilege Management for Unix & Linux HP-UX package installer can be used to update an existing Privilege Management for Unix & Linux installation to a new version. The existing Privilege Management for Unix & Linux version should have been installed using the Privilege Management for Unix & Linux package installer.

#### **Update Depot Considerations**

Installing a Privilege Management for Unix & Linux update depot is similar to using the HP-UX package installer to install Privilege Management for Unix & Linux for the first time. Keep these considerations in mind when you prepare to upgrade Privilege Management for Unix & Linux:

- A Privilege Management for Unix & Linux HP-UX update depot contains a complete Privilege Management for Unix & Linux installation, not just the files that have changed since the previous release.
- Each Privilege Management for Unix & Linux update depot is cumulative; that is, it includes all previous update filesets that BeyondTrust released since the baseline version. Therefore, there is no need to install the previous update depots.
- Removal and reinstallation of the configuration fileset is not required when updating an existing Privilege Management for Unix & Linux installation.

Unlike Privilege Management for Unix & Linux patches that are installed with pbpatchinstall, update filesets cannot be rolled back to a previous release. However, you can install an older fileset over a newer one, effectively rolling back to the older release.

#### **Update Depot Procedure**

Follow this procedure to update your installation of Privilege Management for Unix & Linux using the update depots:

Obtain the tarball file for the HP-UX update depots that are appropriate for your hardware. The tarball file name has the format **pmul\_ <flavor>-v.v.r-bb-update\_pkg.tar.Z**, where:

- **<flavor>** indicates the operating system and hardware architecture
- **v.v.r** is the major and minor version number and the release number
- **bb** is the build number
- 1. Extract the depot files into the **/opt/beyondtrust/** directory by executing the following command: tar xvfz pmul <flavor version>-update pkg.tar.Z
- 2. Navigate to the directory: **/opt/beyondtrust/powerbroker/version/flavor/package/**

3. Run the HP-UX swcopy utility to copy the Privilege Management for Unix & Linux component depot to the desired SD depot by typing:

swcopy -s /path/PowerBroker-arch.depot PowerBroker-arch.FILESET [@ sd-directory]

This is the absolute path to the directory that contains the Privilege Management for Unix & Linux component depot.

**arch** is the target platform architecture.

**FILESET** is the specific fileset to be copied. Alternatively, use **\\*** instead of **PowerBroker-arch.FILESET** to copy all filesets

**sd-directory** is the desired SD directory. If you omit **@ sd-directory**, the default **/var/spool/sw** is used.

- 4. Run the HP-UX swinstall utility to install the Privilege Management for Unix & Linux component filesets by typing: swinstall PowerBroker-arch
- 5. Verify the installation of the filesets with the HP-UX swverify utility by typing: swverify PowerBroker-arch

#### **Revert to a Previous Version**

Unlike Privilege Management for Unix & Linux patches that are installed with pbpatchinstall, update depots cannot be rolled back to a previous release. However, you can install an older fileset over a newer one, effectively rolling back to the older release. To install older filesets over newer ones, use the following command:

swinstall -x allow downdate=true PowerBroker-arch

This command restores the previous release. Repeat the command to restore earlier releases.

### **Sample Execution for the HP-UX Package Installer**

The sample execution shows the installation of a Privilege Management for Unix & Linux submit host, run host, and shared libraries using the Privilege Management for Unix & Linux HP-UX package installer.

### **Generate the Privilege Management for Unix & Linux Settings Files**

This section of the execution shows the generation of the Privilege Management for Unix & Linux settings files (**pb.key**, **pb.cfg**, and **pb.settings**) and also displays the Privilege Management for Unix & Linux installation menu. This output was generated using the **pbinstall** program with the **-z** option and selecting menu options to install a run host and a submit host.

```
# ./pbinstall -z
Starting pbinstall main() from /opt/pbpkg/powerbroker/v9.4/pmul hpux.ia64 9.4.3-18/install/.
hpux.ia64
Privilege Management for Unix & Linux Settings File Generation
Please read thePrivilege Management for Unix & Linux Installation Instructions before proceeding.
Checking MANIFEST against release directory
Press return to continue
The Registry Name Service of Privilege Management for Unix & Linux facilitates location of other
services within the pmul enterprise with the aid of a centralized
data repository.
IMPORTANT: client registration is required if this is not the Primary Server and you intend to use
Registry Name Services.
Do you wish to utilize Registry Name Service? [yes]? no
BeyondTrustPrivilege Management for Unix & Linux Installation Menu
Opt Description (Value)
```
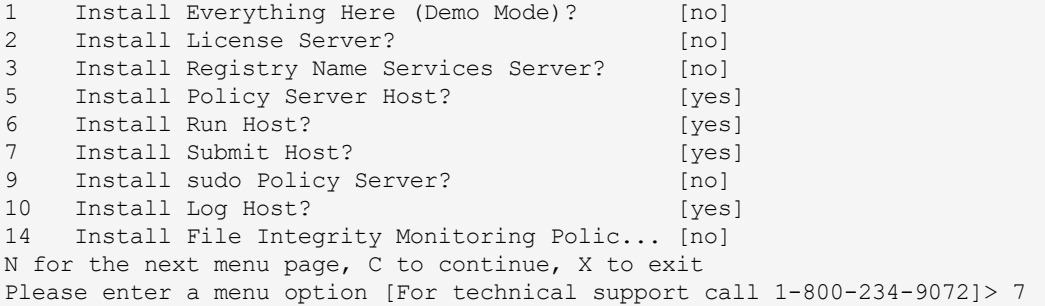

Privilege Management for Unix & Linux executes secured tasks on hosts which are designated as Run Hosts. These hosts execute the commands using the pblocald daemon.

To allowPrivilege Management for Unix & Linux to execute a command, a host must be configured as a Run Host.

Do you want this host to be a Run Host [no]? yes BeyondTrustPrivilege Management for Unix & Linux Installation Menu Opt Description Value] 1 Install Everything Here (Demo Mode)? [no] 2 Install License Server? [no] 3 Install Registry Name Services Server? [no] 5 Install Policy Server Host? [yes] 6 Install Run Host? [yes] 7 Install Submit Host? [ves] 9 Install sudo Policy Server? [no] 10 Install Log Host? [yes] 14 Install File Integrity Monitoring Polic... [no] 25 Install Secure GUI Host? [yes] 26 Install Utilities: pbvi, pbnvi, pbmg, p... [yes]<br>29 Install man pages? [nol Install man pages? [no] 30 Will this host use a Log Host? [yes] 31 AD Bridge Integration? [no] 55 Synchronization program can be initiate... [yes] 56 Daemons location [/usr/sbin] 59 User programs location [/usr/local/bin] N for the next menu page, C to continue, X to exit Please enter a menu option [For technical support call 1-800-234-9072]> 8 Privilege Management for Unix & Linux allows requests for secured tasks to be made on hosts configured as Submit Hosts. To have pbrun initiate requests for secured tasks, this host must be a Submit Host. Do you want this host to be a Submit Host [no]? yes BeyondTrustPrivilege Management for Unix & Linux Installation Menu Opt Description [Value] 1 Install Everything Here (Demo Mode)? [no] 2 Install License Server? [no] 3 Install Registry Name Services Server? [no] 4 Install Client Registration Server? [no] 5 Install Policy Server Host? [yes] 6 Install Run Host? [yes] 7 Install Submit Host? [yes]

**SALES:** www.beyondtrust.com/contact **SUPPORT:** www.beyondtrust.com/support **DOCUMENTATION:** www.beyondtrust.com/docs 163

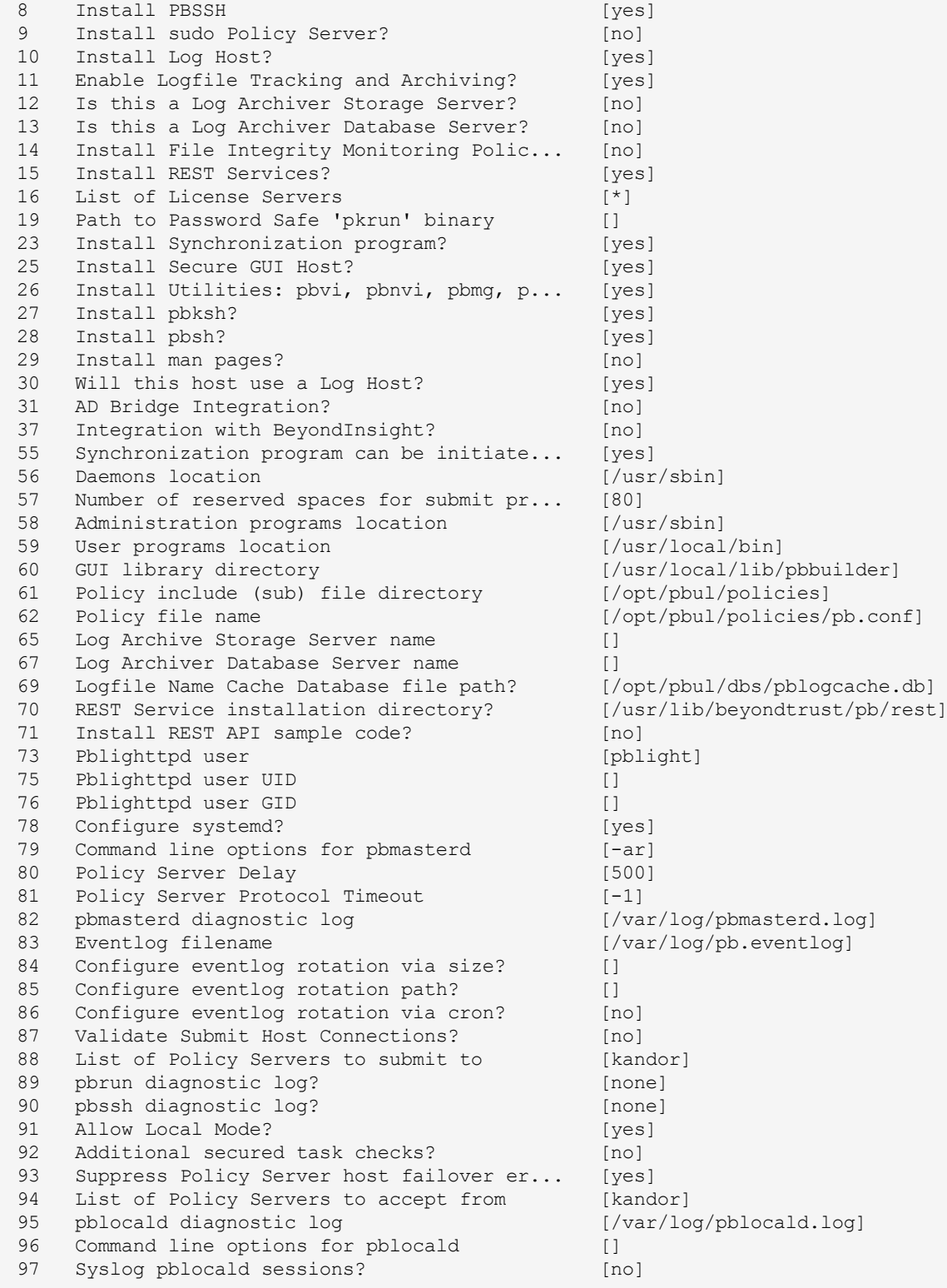

**SALES:** www.beyondtrust.com/contact **SUPPORT:** www.beyondtrust.com/support **DOCUMENTATION:** www.beyondtrust.com/docs 164

©2003-2020 BeyondTrust Corporation. All Rights Reserved. Other trademarks identified on this page are owned by their respective owners. BeyondTrust is not a chartered bank or trust company, or depository TC: 10/30/2020 institution. It is not authorized to accept deposits or trust accounts and is not licensed or regulated by any state or federal banking authority.

98 Record PTY sessions in utmp/utmpx? [yes] 99 Validate Policy Server Host Connections? [no] 100 List of Log Hosts [kandor] 101 Command line options for pblogd [] 102 Log Host Delay [500] 103 Log Host Protocol Timeout [-1] 104 pblogd diagnostic log [/var/log/pblogd.log] 105 List of log reserved filesystems [none] 106 Number of free blocks per log system fi... [0] 107 Command line options for pbsyncd [] 108 Sync Protocol Timeout [-1] 109 pbsyncd diagnostic log [/var/log/pbsyncd.log] 110 pbsync diagnostic log [/var/log/pbsync.log] 111 pbsync sychronization time interval (in... [15] 112 Add installed shells to /etc/shells [no] 113 pbksh diagnostic file [/var/log/pbksh.log] 114 pbsh diagnostic file [/var/log/pbsh.log] 115 Stand-alone pblocald command [none] 116 Stand-alone root shell default iolog [/pbshell.iolog] 117 Command line options for pbguid [] 118 Command line options for secure pbsquid [] 119 pbguid and pbsguid diagnostic log [/var/log/pbguid.log] 120 pbguid and pbsguid site configuration file [none] 121 Use syslog? [yes] 122 Syslog facility to use? [LOG AUTHPRIV] 123 Base Daemon port number [24345] 124 pbmasterd port number [24345] 125 pblocald port number [24346] 126 pblogd port number [24347] 127 pbguid port number [24348] 128 Secure pbsguid port number [24349] 129 pbsyncd port number [24350] 130 REST Service port number [24351] 131 Add entries to '/etc/services' [yes] 132 Allow non-reserved port connections [yes]<br>133 Inbound Port range [1025-65535] 133 Inbound Port range 134 Outbound Port range [1025-65535] 137 Network encryption options [aes-256:keyfile=/etc/pb.key] 138 Event log encryption options [none] 139 I/O log encryption options [none] 140 Report encryption options [none] 141 Policy file encryption options [none] 142 Settings file encryption type [none]<br>143 REST API encryption options [aes-256:keyfile=/etc/pb.re...] 143 REST API encryption options 144 Configure with Kerberos v5? [no] 150 Enforce High Security Encryption? [yes] 151 Use SSL? [yes] 152 SSL Configuration? [requiressl] 153 SSL pbrun Certificate Authority Directory? [none] 154 SSL pbrun Certificate Authority File? [none] 155 SSL pbrun Cipher List? [HIGH:!SSLv2:!3DES:!MD5:@ST…] 156 SSL pbrun Certificate Directory? [none] 157 SSL pbrun Certificate File? [none] 158 SSL pbrun Private Key Directory? [none] 159 SSL pbrun Private Key File? [none]

**SALES:** www.beyondtrust.com/contact **SUPPORT:** www.beyondtrust.com/support **DOCUMENTATION:** www.beyondtrust.com/docs 165

©2003-2020 BeyondTrust Corporation. All Rights Reserved. Other trademarks identified on this page are owned by their respective owners. BeyondTrust is not a chartered bank or trust company, or depository TC: 10/30/2020 institution. It is not authorized to accept deposits or trust accounts and is not licensed or regulated by any state or federal banking authority.

160 SSL pbrun Certificate Subject Checks? [none] 161 SSL Server Certificate Authority Direct... [none] 162 SSL Server Certificate Authority File? [none] 163 SSL Server Cipher List? [HIGH:!SSLv2:!3DES:!MD5:@ST...] 164 SSL Server Certificate Directory? [none] 165 SSL Server Certificate File? [/etc/pbssl.pem] 166 SSL Server Private Key Directory? [none] 167 SSL Server Private Key File? [/etc/pbssl.pem] 168 SSL Server Certificate Subject Checks? [none] 169 SSL Certificate Country Code [US] 170 SSL Certificate State/Province [AZ] 171 SSL Certificate Location (Town/City) [Phoenix] 172 SSL Certificate Organizational Unit/Dep... [Security] 173 SSL Certificate Organization [BeyondTrust] 174 Configure Privilege Management for Unix... [no] 175 Install BeyondTrust built-in third-part... [yes] 176 BeyondTrust built-in third-party librar... [/usr/lib/beyondtrust/pb] 188 Use PAM? [no] 196 Allow Remote Jobs? [yes] 197 UNIX Domain Socket directory [none] 198 Reject Null Passwords? [no] 199 Enable TCP keepalives? [no] 200 Name Resolution Timeout [0] N for the next menu page, P for the previous menu page, C to continue, X to exit Please enter a menu option [For technical support call 1-800-234-9072]> c ypcat: no such map in server's NIS domain No submitmasters was specified and no NIS netgroup called pbsubmitmasters found Privilege Management for Unix & Linux needs to know the submitmasters(s) to work. ThePrivilege Management for Unix & Linux programs need to know which policy server Host(s) you have decided to allow to act as submitmaster(s) for this machine. Submitmasters take requests for secured tasks from Submit Hosts, accept or reject them, and pass the accepted requests to a Run Host. To locate submitmasters, programs look for a setting in the settings file containing the names of the submitmaster machines or a netgroup called pbsubmitmasters. Enter policy server list (submitmasters): hp113-ca025-012.unix.symark.com ypcat: no such map in server's NIS domain No acceptmasters was specified and no NIS netgroup called pbacceptmasters foundPrivilege Management

for Unix & Linux needs to know the acceptmasters(s) to work. ThePrivilege Management for Unix & Linux programs need to know which policy server Host(s) you have

decided to allow to request execution of secured tasks to this machine. Hosts on the acceptmasters list are the policy server Hosts which are allowed to make secured task requests to this machine.

To do this, programs look for a setting in the settings file containing the names of the acceptmasters machines or a netgroup called pbacceptmasters.

Enter Incoming policy server list (acceptmasters): hp113-ca025-012.unix.symark.com ypcat: no such map in server's NIS domain No log hosts was specified and no NIS netgroup called pblogservers found Privilege Management for Unix & Linux needs to know the log hosts(s) to work.

ThePrivilege Management for Unix & Linux programs need to know which machine(s) you have selected as Log Host(s). Log Hosts are hosts which policy servers select for Run Hosts to do event and I/O logging. To do this, pbmasterd looks for the setting logservers in the settings file. This setting contains the names of the Log Host machines or a netgroup. Current installation settings for Log Server(s): Enter Log Server list (logservers): hp113-ca025-012.unix.symark.com Generating key file /opt/pbpkg/powerbroker/v9.4/pbul hpux.ia64 9.4.3-18/install/settings files/pb.key... Are all the installation settings correct [yes]? Generating config file /opt/pbpkg/powerbroker/v9.4/pmul hpux.ia64 9.4.3-18/install/settings files/pb.cfg Creating the settings file creation script Backed up existing settings file creation script to: '/opt/pbpkg/powerbroker/v9.4/pbul\_hpux.ia64\_9.4.3-18/install/pbcreatesettingsfile.ctime.May\_26\_ 15:05' Running settings file creation script Creating settings file /opt/pbpkg/powerbroker/v9.4/pmul\_hpux.ia64\_9.4.3-18/install/settings\_ files/pb.settings Generated settings files are in directory: /opt/pbpkg/powerbroker/v9.4/pmul hpux.ia64 9.4.3-18/install/settings\_files <MadCap:variable name="PM.PMUL" /> Settings File Generation completed successfully.

### **Create the Privilege Management for Unix & Linux Configuration Package Using pbcreatehpuxcfgpkg**

This section shows the creation of the Privilege Management for Unix & Linux configuration depot using the **pbcreatehpuxcfgpkg** program with the **-p** and **-s** options.

Note: At the end of its output, the pbcreatehpuxcfgpkg script shows which Privilege Management for Unix & Linux *component filesets need to be copied to the SD depot.*

```
# cd /opt/pbpkg/powerbroker/v9.4/pmul_hpux.ia64_9.4.3-18/install
# ./pbcreatehpuxcfgpkg -p CLIENT1 -s /opt/pbpkg/powerbroker/v9.4/pmul_hpux.ia64_9.4.3-
18/install/settings_files
pbcreatehpuxcfgpkg: starting from /opt/pbpkg/powerbroker/v9.4/pmul_hpux.ia64_9.4.3-18/install
pbcreatehpuxcfgpkg: keyfile pb.key will be included in package
pbcreatehpuxcfgpkg: reading /opt/pbpkg/powerbroker/v9.4/pmul_hpux.ia64_9.4.3-18/install/settings_
files/pb.cfg
pbcreatehpuxcfgpkg: processing, please wait . . .
pbcreatehpuxcfgpkg: packaging PowerBroker Unix/Linux Configuration HP-UX Depot . . .
======= 05/26/17 15:19:42 PDT BEGIN swpackage SESSION
* Session started for user
"root@pbul-qa-hpux11v3-01.unix.symark.com".
```
\* Source:

pbul-qa-hpux11v3-01.unix.symark.com:/opt/pbpkg/powerbroker/v9.4/pmul\_hpux.ia64\_9.4.3- 18/install/PowerBroker-Cfg/psf/PowerBroker-Cfg.psf \* Target: pbul-qa-hpux11v3-01.unix.symark.com:/opt/pbpkg/powerbroker/v9.4/pmul\_hpux.ia64\_9.4.3- 18/install/PowerBroker-Cfg/depot/PowerBroker-Cfg-9.4.3.18.CLIENT1.depot \* Software selections: \* \* Beginning Selection Phase. \* Reading the Product Specification File (PSF) "/opt/pbpkg/powerbroker/v9.4/pmul\_hpux.ia64\_9.4.3-18/install/PowerBroker-Cfg/psf/PowerBroker-Cfg.psf". \* Reading the product "PowerBroker-Cfg" at line 11. \* Reading the fileset "CLIENT1" at line 48. NOTE: The temporary target depot "/var/tmp/pkgAAA005165" has been created. \* Selection Phase succeeded. \* Beginning Analysis Phase. NOTE: The fileset "PowerBroker-Cfg.CLIENT1" has a prerequisite dependency on a software object which exists in another product, "PowerBroker-hppa64.RUNHOST", which was not selected for packaging and does not exist in the target depot. NOTE: The fileset "PowerBroker-Cfg.CLIENT1" has a prerequisite dependency on a software object which exists in another product, "PowerBroker-hpia64.RUNHOST", which was not selected for packaging and does not exist in the target depot. NOTE: The fileset "PowerBroker-Cfg.CLIENT1" has a prerequisite dependency on a software object which exists in another product, "PowerBroker-hppa64.SUBMITHOST", which was not selected for packaging and does not exist in the target depot. NOTE: The fileset "PowerBroker-Cfg.CLIENT1" has a prerequisite dependency on a software object which exists in another product, "PowerBroker-hpia64.SUBMITHOST", which was not selected for packaging and does not exist in the target depot. NOTE: The fileset "PowerBroker-Cfg.CLIENT1" has a prerequisite dependency on a software object which exists in another product, "PowerBroker-hppa64.SHAREDLIBS", which was not selected for packaging and does not exist in the target depot.<br>NOTE: The fileset "PowerBroker-Cfg.CLIENT1" has a prerequis The fileset "PowerBroker-Cfg.CLIENT1" has a prerequisite dependency on a software object which exists in another product, "PowerBroker-hpia64.SHAREDLIBS", which was not selected for packaging and does not exist in the target depot. NOTE: One or more of the filesets you selected specify a dependency on software which exists in another product. (See above). The other software was not selected for packaging and does not exist in the target depot. (An unresolved dependency on another product may prevent the dependent product from being installed.) \* Analysis Phase succeeded.

- \* Beginning Package Phase.
- \* Packaging the product "PowerBroker-Cfg".
- \* Packaging the fileset "PowerBroker-Cfg.CLIENT1".

**SALES:** www.beyondtrust.com/contact **SUPPORT:** www.beyondtrust.com/support **DOCUMENTATION:** www.beyondtrust.com/docs 168

\* Package Phase succeeded. \* Beginning Tapemaker Phase. \* Copying the temporary depot to the tape "/opt/pbpkg/powerbroker/v9.4/pmul\_hpux.ia64\_9.4.3-18/install/PowerBroker-Cfg/depot/PowerBroker-Cfg-9.4.3.18.CLIENT1.depot". \* Calculating the tape blocks required to copy the temporary depot to the tape "/opt/pbpkg/powerbroker/v9.4/pmul\_hpux.ia64\_9.4.3-18/install/PowerBroker-Cfg/depot/PowerBroker-Cfg-9.4.3.18.CLIENT1.depot". NOTE: The temporary depot requires 220 Kbytes on the tape "/opt/pbpkg/powerbroker/v9.4/pmul\_hpux.ia64\_9.4.3-18/install/PowerBroker-Cfg/depot/PowerBroker-Cfg-9.4.3.18.CLIENT1.depot". \* Writing the tape "/opt/pbpkg/powerbroker/v9.4/pmul\_hpux.ia64\_9.4.3-18/install/PowerBroker-Cfg/depot/PowerBroker-Cfg-9.4.3.18.CLIENT1.depot" (tape 1 of 1). \* Writing the fileset "PowerBroker-Cfg.CLIENT1" (1 of 1) \* Tape #1: CRC-32 checksum & size: 2376197741 225280 \* Removing the temporary depot. \* Tapemaker Phase succeeded. ======= 05/26/17 15:19:42 PDT END swpackage SESSION pbcreatehpuxcfgpkg: depot 'PowerBroker-Cfg-9.4.3.18.CLIENT1.depot' placed in /opt/pbpkg/powerbroker/v9.4/pmul\_hpux.ia64\_9.4.3-18/install pbcreatehpuxcfgpkg: the following depot filesets will need to be loaded to the target system: PowerBroker-{arch}.RUNHOST PowerBroker-{arch}.SUBMITHOST PowerBroker-{arch}.SHAREDLIBS where {arch} is the appropriate architecture for the target system, 'hppa64' or 'ia64'.

pbcreatehpuxcfgpkg: completed.

#### **Copy the Privilege Management for Unix & Linux Depots Using the swcopy Command**

This section shows the execution of the **swcopy** command to copy the Privilege Management component and configuration depots to the default SD depot. This section also includes execution of the **swjob** and **swlist** commands to verify that the depots have been copied.

```
# swcopy -s /opt/pbpkg/powerbroker/v9.4/pmul_hpux.ia64_9.4.3-18/package/PowerBroker-hpia64-
9.4.3.18.depot PowerBroker-hpia64.SHAREDLIBS PowerBroker-hpia64.SUBMITHOST PowerBroker-
hpia64.RUNHOST
======= 05/26/17 16:47:14 PDT BEGIN swcopy SESSION (non-interactive)
(jobid=pbul-qa-hpux11v3-01.unix.symark.com-0263)
* Session started for user
"root@pbul-qa-hpux11v3-01.unix.symark.com".
* Beginning Selection
* "pbul-qa-hpux11v3-01.unix.symark.com:/var/spool/sw": This
target does not exist and will be created.
* Source:
/opt/pbpkg/powerbroker/v9.4/pmul_hpux.ia64_9.4.3-18/package/PowerBroker-hpia64-9.4.3.18.depot
```
**SALES:** www.beyondtrust.com/contact **SUPPORT:** www.beyondtrust.com/support **DOCUMENTATION:** www.beyondtrust.com/docs 169

\* Targets: pbul-qa-hpux11v3-01.unix.symark.com:/var/spool/sw \* Software selections: PowerBroker-hpia64.RUNHOST, r=9.4.3.18, a=HP-UX\_B.11.23/31\_64\_IA, v=BeyondTrust PowerBroker-hpia64.SHAREDLIBS,  $r=9.4.3.18$ ,  $a=HP-UXB.11.23/31-64$  IA,  $v=BeyondTrust$ PowerBroker-hpia64.SUBMITHOST, r=9.4.3.18, a=HP-UX\_B.11.23/31\_64\_IA, v=BeyondTrust \* Selection succeeded. \* Beginning Analysis and Execution \* Session selections have been saved in the file "/.sw/sessions/swcopy.last". \* The analysis phase succeeded for "pbul-qa-hpux11v3-01.unix.symark.com:/var/spool/sw". \* The execution phase succeeded for "pbul-qa-hpux11v3-01.unix.symark.com:/var/spool/sw". \* Analysis and Execution succeeded. NOTE: More information may be found in the agent logfile using the command "swjob -a log pbul-qa-hpux11v3-01.unix.symark.com-0263 @ pbul-qa-hpux11v3-01.unix.symark.com:/var/spool/sw". ======= 05/26/17 16:47:21 PDT END swcopy SESSION (non-interactive) (jobid=pbul-qa-hpux11v3-01.unix.symark.com-0263) # swjob -a log pbul-qa-hpux11v3-01.unix.symark.com-0263 @ pbul-qa-hpux11v3- 01.unix.symark.com:/var/spool/sw ======= 05/26/17 16:47:15 PDT BEGIN copy AGENT SESSION (pid=7319) (jobid=pbul-qa-hpux11v3-01.unix.symark.com-0263) \* Agent session started for user "root@pbul-qa-hpux11v3-01.unix.symark.com". (pid=7319) \* Beginning Analysis Phase. \* Source: pbul-qa-hpux11v3-01.unix.symark.com:/opt/pbpkg/powerbroker/v9.4/pmul\_hpux.ia64\_9.4.3- 18/package/PowerBroker-hpia64-9.4.3.18.depot \* Target: pbul-qa-hpux11v3-01.unix.symark.com:/var/spool/sw \* Target logfile: pbul-qa-hpux11v3-01.unix.symark.com:/var/spool/sw/swagent.log \* Reading source for product information. \* Reading source for file information. NOTE: The used disk space on filesystem "/var" is estimated to increase by 91664 Kbytes. This will leave 5407144 Kbytes of available user disk space after the installation. \* Summary of Analysis Phase: \* 3 of 3 filesets had no Errors or Warnings. \* The Analysis Phase succeeded. \* Beginning the Copy Execution Phase. \* Filesets: 3 \* Files: 105 \* Kbytes: 90877 \* Copying fileset "PowerBroker-hpia64.RUNHOST,r=9.4.3.18" (1 of 3). \* Copying fileset "PowerBroker-hpia64.SHAREDLIBS,r=9.4.3.18" (2

```
of 3).
* Copying fileset "PowerBroker-hpia64.SUBMITHOST,r=9.4.3.18" (3
of 3).
* Summary of Execution Phase:
* 3 of 3 filesets had no Errors or Warnings.
* The Execution Phase succeeded.
======= 05/26/17 16:47:21 PDT END copy AGENT SESSION (pid=7319)
(jobid=pbul-qa-hpux11v3-01.unix.symark.com-0263)
# swcopy -s /opt/pbpkg/powerbroker/v9.4/pmul_hpux.ia64_9.4.3-18/install/PowerBroker-Cfg-
9.4.3.18.CLIENT1.depot PowerBroker-Cfg.CLIENT1
======= 05/26/17 16:49:48 PDT BEGIN swcopy SESSION (non-interactive)
(jobid=pbul-qa-hpux11v3-01.unix.symark.com-0264)
* Session started for user
"root@pbul-qa-hpux11v3-01.unix.symark.com".
* Beginning Selection
* Target connection succeeded for
"pbul-qa-hpux11v3-01.unix.symark.com:/var/spool/sw".
* Source:
/opt/pbpkg/powerbroker/v9.4/pmul_hpux.ia64_9.4.3-18/install/PowerBroker-Cfg-9.4.3.18.CLIENT1.depot
* Targets:
pbul-qa-hpux11v3-01.unix.symark.com:/var/spool/sw
* Software selections:
PowerBroker-Cfg.CLIENT1, r=9.4.3.18, a=HP-UX_B.11.11/23/31_32/64_IA/PA, v=BeyondTrust
* Selection succeeded.
* Beginning Analysis and Execution
* Session selections have been saved in the file
"/.sw/sessions/swcopy.last".
* The analysis phase succeeded for
"pbul-qa-hpux11v3-01.unix.symark.com:/var/spool/sw".
* The execution phase succeeded for
"pbul-qa-hpux11v3-01.unix.symark.com:/var/spool/sw".
* Analysis and Execution succeeded.
NOTE: More information may be found in the agent logfile using the
command "swjob -a log pbul-qa-hpux11v3-01.unix.symark.com-0264
@ pbul-qa-hpux11v3-01.unix.symark.com:/var/spool/sw".
======= 05/26/17 16:49:48 PDT END swcopy SESSION (non-interactive)
(jobid=pbul-qa-hpux11v3-01.unix.symark.com-0264)
# swjob -a log pbul-qa-hpux11v3-01.unix.symark.com-0264 @ pbul-qa-hpux11v3-
01.unix.symark.com:/var/spool/sw
======= 05/26/17 16:49:48 PDT BEGIN copy AGENT SESSION (pid=7373)
(jobid=pbul-qa-hpux11v3-01.unix.symark.com-0264)
* Agent session started for user
"root@pbul-qa-hpux11v3-01.unix.symark.com". (pid=7373)
* Beginning Analysis Phase.
* Source:
pbul-qa-hpux11v3-01.unix.symark.com:/opt/pbpkg/powerbroker/v9.4/pmul_hpux.ia64_9.4.3-
18/install/PowerBroker-Cfg-9.4.3.18.CLIENT1.depot
```

```
* Target:
```

```
pbul-qa-hpux11v3-01.unix.symark.com:/var/spool/sw
* Target logfile:
pbul-qa-hpux11v3-01.unix.symark.com:/var/spool/sw/swagent.log
* Reading source for product information.
* Reading source for file information.
NOTE: The used disk space on filesystem "/var" is estimated to
increase by 232 Kbytes.
This will leave 5446360 Kbytes of available user disk space
after the installation.
* Summary of Analysis Phase:
* 1 of 1 filesets had no Errors or Warnings.
* The Analysis Phase succeeded.
* Beginning the Copy Execution Phase.
* Filesets: 1
* Files: 6
* Kbytes: 186
* Copying fileset "PowerBroker-Cfg.CLIENT1,r=9.4.3.18" (1 of 1).
* Summary of Execution Phase:
* 1 of 1 filesets had no Errors or Warnings.
* The Execution Phase succeeded.
======= 05/26/17 16:49:48 PDT END copy AGENT SESSION (pid=7373)
```
#### (jobid=pbul-qa-hpux11v3-01.unix.symark.com-0264)

#### **Install the Privilege Management for Unix & Linux Filesets Using the swinstall Command**

This section shows the execution of the HP-UX **swinstall** command to install the Privilege Management for Unix & Linux filesets. Because the **swinstall** command automatically installs the dependent filesets, you need only run the **swinstall** command for the configuration fileset. Following installation of the configuration package, the installation is verified by submitting the **swlist**, **swjob**, and **swverify** commands. Finally, the **id** command is submitted to Privilege Management for Unix & Linux to test the installation.

Note: During the Privilege Management for Unix & Linux fileset installation process, you might see a warning message *regarding "core transition links." You can ignore this warning.*

```
# swinstall PowerBroker-Cfg.CLIENT1
======= 05/26/17 16:50:39 PDT BEGIN swinstall SESSION
(non-interactive)
(jobid=pbul-qa-hpux11v3-01.unix.symark.com-0265)
* Session started for user
"root@pbul-qa-hpux11v3-01.unix.symark.com".
* Beginning Selection
* Target connection succeeded for
"pbul-qa-hpux11v3-01.unix.symark.com:/".
* Source connection succeeded for
"pbul-qa-hpux11v3-01.unix.symark.com:/var/spool/sw".
* Source: /var/spool/sw
* Targets: pbul-qa-hpux11v3-01.unix.symark.com:/
* Software selections:
PowerBroker-Cfg.CLIENT1, r=9.4.3.18, a=HP-UX_B.11.11/23/31_32/64_IA/PA, v=BeyondTrust
+ PowerBroker-hpia64.RUNHOST, r=9.4.3.18, a=HP-UX_B.11.23/31_64_IA, v=BeyondTrust
+ PowerBroker-hpia64.SHAREDLIBS, r=9.4.3.18, a=HP-UX_B.11.23/31_64_IA, v=BeyondTrust
```

```
+ PowerBroker-hpia64.SUBMITHOST, r=9.4.3.18, a=HP-UX_B.11.23/31_64_IA, v=BeyondTrust
* A "+" indicates an automatic selection due to dependency or
the automatic selection of a patch or reference bundle.
* Selection succeeded.
* Beginning Analysis and Execution
* Session selections have been saved in the file
"/.sw/sessions/swinstall.last".
* The analysis phase succeeded for
"pbul-qa-hpux11v3-01.unix.symark.com:/".
* The execution phase succeeded for
"pbul-qa-hpux11v3-01.unix.symark.com:/".
* Analysis and Execution succeeded.
NOTE: More information may be found in the agent logfile using the
command "swjob -a log pbul-qa-hpux11v3-01.unix.symark.com-0265
@ pbul-qa-hpux11v3-01.unix.symark.com:/".
======= 05/26/17 16:50:54 PDT END swinstall SESSION (non-interactive)
(jobid=pbul-qa-hpux11v3-01.unix.symark.com-0265)
# swjob -a log pbul-qa-hpux11v3-01.unix.symark.com-0265 @ pbul-qa-hpux11v3-01.unix.symark.com:/
======= 05/26/17 16:50:39 PDT BEGIN install AGENT SESSION (pid=7464)
(jobid=pbul-qa-hpux11v3-01.unix.symark.com-0265)
* Agent session started for user
"root@pbul-qa-hpux11v3-01.unix.symark.com". (pid=7464)
* Beginning Analysis Phase.
* Source:
pbul-qa-hpux11v3-01.unix.symark.com:/var/spool/sw
* Target: pbul-qa-hpux11v3-01.unix.symark.com:/
* Target logfile:
pbul-qa-hpux11v3-01.unix.symark.com:/var/adm/sw/swagent.log
* Reading source for product information.
* Reading source for file information.
* Executing preDSA command.
NOTE: The used disk space on filesystem "/" is estimated to increase by 24 Kbytes.
This will leave 205712 Kbytes of available user disk space after the installation.
NOTE: The used disk space on filesystem "/opt" is estimated to increase by 32 Kbytes.
This will leave 2466280 Kbytes of available user disk space after the installation.
NOTE: The used disk space on filesystem "/usr" is estimated to increase by 91552 Kbytes.
This will leave 3519968 Kbytes of available user disk space after the installation.
NOTE: The used disk space on filesystem "/var" is estimated to increase by 288 Kbytes.
This will leave 5410848 Kbytes of available user disk space after the installation.
* Summary of Analysis Phase:
* 4 of 4 filesets had no Errors or Warnings.
* The Analysis Phase succeeded.
* Beginning the Install Execution Phase.
* Filesets: 4
* Files: 111
* Kbytes: 91063
* Installing fileset "PowerBroker-hpia64.SUBMITHOST,r=9.4.3.18" because one or more other selected
filesets depend on it (1 of 4).
* Installing fileset "PowerBroker-hpia64.SHAREDLIBS,r=9.4.3.18" because one or more other selected
filesets depend on it (2 of 4).
* Installing fileset "PowerBroker-hpia64.RUNHOST,r=9.4.3.18" because one or more other selected
```
**SALES:** www.beyondtrust.com/contact **SUPPORT:** www.beyondtrust.com/support **DOCUMENTATION:** www.beyondtrust.com/docs 173

filesets depend on it (3 of 4). \* Installing fileset "PowerBroker-Cfg.CLIENT1,r=9.4.3.18" (4 of 4). \* Beginning the Configure Execution Phase. NOTE: Reading pb.cfg... NOTE: Looking for SuperDaemons to configure... NOTE: Finished looking for SuperDaemons to configure... NOTE: Removing PowerBroker service definitions (if any) from /etc/services. NOTE: Adding PowerBroker service definitions to /etc/services NOTE: Removing any PowerBroker definitions from SuperDaemon inetd file /etc/inetd.conf NOTE: Adding PowerBroker definitions to SuperDaemon configurations /etc/inetd.conf NOTE: Reloading SuperDaemon Configurations... NOTE: Done Reloading SuperDaemon Configurations... Updating Settings in database (if any)... \* Summary of Execution Phase: \* 4 of 4 filesets had no Errors or Warnings. \* The Execution Phase succeeded. ======= 05/26/17 16:50:54 PDT END install AGENT SESSION (pid=7464) (jobid=pbul-qa-hpux11v3-01.unix.symark.com-0265) # swlist PowerBroker\\* # Initializing... # Contacting target "pbul-qa-hpux11v3-01.unix.symark.com"... # # Target: pbul-qa-hpux11v3-01.unix.symark.com:/ # # PowerBroker-Cfg 9.4.3.18 BeyondTrust PowerBroker Unix/Linux - Root Delegation and Privilege Management PowerBroker-Cfg.CLIENT1 9.4.3.18 BeyondTrust PowerBroker Unix/Linux Configuration - Root Delegation and Privilege Management # PowerBroker-hpia64 9.4.3.18 BeyondTrust PowerBroker - Root Delegation and Privilege Management PowerBroker-hpia64.RUNHOST 9.4.3.18 BeyondTrust PowerBroker Run Host - Root Delegation and Privilege Management PowerBroker-hpia64.SHAREDLIBS 9.4.3.18 BeyondTrust PowerBroker Shared Libraries - Root Delegation and Privilege Management PowerBroker-hpia64.SUBMITHOST 9.4.3.18 BeyondTrust PowerBroker Submit Host - Root Delegation and Privilege Management # swverify PowerBroker-Cfg PowerBroker-hpia64 ======= 05/26/17 16:52:13 PDT BEGIN swverify SESSION (non-interactive) (jobid=pbul-qa-hpux11v3-01.unix.symark.com-0266) \* Session started for user "root@pbul-qa-hpux11v3-01.unix.symark.com". \* Beginning Selection \* Target connection succeeded for "pbul-qa-hpux11v3-01.unix.symark.com:/". \* Software selections: PowerBroker-Cfg.CLIENT1, l=/, r=9.4.3.18, a=HP-UX\_B.11.11/23/31\_32/64\_IA/PA, v=BeyondTrust PowerBroker-hpia64.RUNHOST,  $l = /$ ,  $r = 9.4.3.18$ ,  $a = HP-UX_B.11.23/31$  64 IA,  $v = B$ eyondTrust PowerBroker-hpia64.SHAREDLIBS,  $l = /$ ,  $r = 9.4.3.18$ ,  $a = HP-UXB.11.23/31.64$  IA, v=BeyondTrust PowerBroker-hpia64.SUBMITHOST,  $l = /$ ,  $r = 9.4.3.18$ ,  $a = HP-UX B.11.23/31.64$  IA, v=BeyondTrust \* Selection succeeded.

\* Beginning Analysis

**PRIVILEGE MANAGEMENT FOR UNIX & LINUX INSTALLATION GUIDE 10.3**

```
BeyondTrust
```

```
* Session selections have been saved in the file
"/.sw/sessions/swverify.last".
* The analysis phase succeeded for
"pbul-qa-hpux11v3-01.unix.symark.com:/".
* Verification succeeded.
NOTE: More information may be found in the agent logfile using the
command "swjob -a log pbul-qa-hpux11v3-01.unix.symark.com-0266
@ pbul-qa-hpux11v3-01.unix.symark.com:/".
======= 05/26/17 16:52:17 PDT END swverify SESSION (non-interactive)
(jobid=pbul-qa-hpux11v3-01.unix.symark.com-0266)
# swjob -a log pbul-qa-hpux11v3-01.unix.symark.com-0266 @ pbul-qa-hpux11v3-01.unix.symark.com:/
======= 05/26/17 16:52:14 PDT BEGIN verify AGENT SESSION (pid=7787)
(jobid=pbul-qa-hpux11v3-01.unix.symark.com-0266)
* Agent session started for user
"root@pbul-qa-hpux11v3-01.unix.symark.com". (pid=7787)
* Beginning Analysis Phase.
* Target: pbul-qa-hpux11v3-01.unix.symark.com:/
* Target logfile:
pbul-qa-hpux11v3-01.unix.symark.com:/var/adm/sw/swagent.log
* Reading source for file information.
* Configured PowerBroker-hpia64.SUBMITHOST,l=/,r=9.4.3.18
* Configured PowerBroker-hpia64.SHAREDLIBS, 1=/, r=9.4.3.18
* Configured PowerBroker-hpia64.RUNHOST,l=/,r=9.4.3.18
      Configured PowerBroker-Cfg.CLIENT1, l=/, r=9.4.3.18* Summary of Analysis Phase:
Verified PowerBroker-hpia64.SUBMITHOST, 1 = /, r = 9.4.3.18Verified PowerBroker-hpia64.SHAREDLIBS, 1 = /, r = 9.4.3.18<br>Verified PowerBroker-hpia64.RUNHOST, 1 = /, r = 9.4.3.18PowerBroker-hpia64.RUNHOST, 1 = /, r = 9.4.3.18Verified PowerBroker-Cfg.CLIENT1,l=/,r=9.4.3.18
* 4 of 4 filesets had no Errors or Warnings.
* The Analysis Phase succeeded.
======= 05/26/17 16:52:17 PDT END verify AGENT SESSION (pid=7787)
(jobid=pbul-qa-hpux11v3-01.unix.symark.com-0266)
```
### **Sample of the Uninstall Process from a Package Installation**

This section shows the execution of the HP-UX **swremove** utility to remove the Privilege Management for Unix & Linux depots. First, **swremove** is used to uninstall Privilege Management for Unix & Linux software from the host. Then, **swremove** is used to remove the Privilege Management for Unix & Linux depots from the SD depot.

```
# swremove PowerBroker-Cfg PowerBroker-hpia64
======= 05/27/17 09:54:20 PDT BEGIN swremove SESSION
(non-interactive)
(jobid=pbul-qa-hpux11v3-01.unix.symark.com-0267)
* Session started for user
"root@pbul-qa-hpux11v3-01.unix.symark.com".
* Beginning Selection
* Target connection succeeded for
"pbul-qa-hpux11v3-01.unix.symark.com:/".
* Software selections:
PowerBroker-Cfg.CLIENT1, l=/, r=9.4.3.18, a=HP-UX_B.11.11/23/31_32/64_IA/PA, v=BeyondTrust
```

```
PowerBroker-hpia64.RUNHOST, l=/, r=9.4.3.18, a=HP-UX B.11.23/31 64 IA, v=BeyondTrust
PowerBroker-hpia64.SHAREDLIBS, l = /, r = 9.4.3.18, a = HP-UX B.11.23/31.64 IA, v=BeyondTrust
PowerBroker-hpia64.SUBMITHOST, l = /, r = 9.4.3.18, a = HP-UX B.11.23/31.64 IA, v=BeyondTrust
* Selection succeeded.
* Beginning Analysis
* Session selections have been saved in the file
"/.sw/sessions/swremove.last".
* The analysis phase succeeded for
"pbul-qa-hpux11v3-01.unix.symark.com:/".
* Analysis succeeded.
* Beginning Execution
* The execution phase succeeded for
"pbul-qa-hpux11v3-01.unix.symark.com:/".
* Execution succeeded.
NOTE: More information may be found in the agent logfile using the
command "swjob -a log pbul-qa-hpux11v3-01.unix.symark.com-0267
@ pbul-qa-hpux11v3-01.unix.symark.com:/".
======= 05/27/17 09:54:26 PDT END swremove SESSION (non-interactive)
(jobid=pbul-qa-hpux11v3-01.unix.symark.com-0267)
# swjob -a log pbul-qa-hpux11v3-01.unix.symark.com-0267 @ pbul-qa-hpux11v3-01.unix.symark.com:/
======= 05/27/17 09:54:20 PDT BEGIN remove AGENT SESSION (pid=16901)
(jobid=pbul-qa-hpux11v3-01.unix.symark.com-0267)
* Agent session started for user
"root@pbul-qa-hpux11v3-01.unix.symark.com". (pid=16901)
* Beginning Analysis Phase.
* Target: pbul-qa-hpux11v3-01.unix.symark.com:/
* Target logfile:
pbul-qa-hpux11v3-01.unix.symark.com:/var/adm/sw/swagent.log
* Reading source for file information.
* Summary of Analysis Phase:
* 4 of 4 filesets had no Errors or Warnings.
* The Analysis Phase succeeded.
* Beginning the Unconfigure Execution Phase.
* Filesets: 4
* Files: 111<br>* Kbytes: 91063
* Kbytes:
NOTE: Reading pb.cfg...
NOTE: Looking for SuperDaemons to configure...
NOTE: Finished looking for SuperDaemons to configure...
NOTE: Removing PowerBroker service definitions (if any) from /etc/services.
NOTE: Removing any PowerBroker definitions from SuperDaemon inetd file /etc/inetd.conf
NOTE: Reloading SuperDaemon Configurations...
NOTE: Done Reloading SuperDaemon Configurations...
* Beginning the Remove Execution Phase.
* Removing fileset "PowerBroker-Cfg.CLIENT1, l = /, r = 9.4.3.18" (1 of 4).
* Removing fileset "PowerBroker-hpia64.RUNHOST, l = / r = 9.4.3.18" (2 of 4).
Removing /opt/pbul/scripts
* Removing fileset
"PowerBroker-hpia64.SHAREDLIBS,l=/,r=9.4.3.18" (3 of 4).
* Removing fileset
"PowerBroker-hpia64.SUBMITHOST,l=/,r=9.4.3.18" (4 of 4).
* Summary of Execution Phase:
```

```
* 4 of 4 filesets had no Errors or Warnings.
* The Execution Phase succeeded.
===== 05/27/17 09:54:26 PDT END remove AGENT SESSION (pid=16901)
(jobid=pbul-qa-hpux11v3-01.unix.symark.com-0267)
# swremove -d PowerBroker-Cfg PowerBroker-hpia64
======= 05/27/17 09:56:54 PDT BEGIN swremove SESSION
(non-interactive)
(jobid=pbul-qa-hpux11v3-01.unix.symark.com-0268)
* Session started for user
"root@pbul-qa-hpux11v3-01.unix.symark.com".
* Beginning Selection
* Target connection succeeded for
"pbul-qa-hpux11v3-01.unix.symark.com:/var/spool/sw".
* Software selections:
PowerBroker-Cfg.CLIENT1, r=9.4.3.18, a=HP-UX_B.11.11/23/31_32/64_IA/PA, v=BeyondTrust
PowerBroker-hpia64.RUNHOST, r=9.4.3.18, a=HP-UX_B.11.23/31_64_IA, v=BeyondTrust
PowerBroker-hpia64.SHAREDLIBS, r=9.4.3.18, a=HP-UX_B.11.23/31_64_IA, v=BeyondTrust
PowerBroker-hpia64.SUBMITHOST, r=9.4.3.18, a=HP-UX_B.11.23/31_64_IA, v=BeyondTrust
* Selection succeeded.
* Beginning Analysis
* Session selections have been saved in the file
"/.sw/sessions/swremove.last".
* The analysis phase succeeded for
"pbul-qa-hpux11v3-01.unix.symark.com:/var/spool/sw".
* Analysis succeeded.
* Beginning Execution
* The execution phase succeeded for
"pbul-qa-hpux11v3-01.unix.symark.com:/var/spool/sw".
* Execution succeeded.
NOTE: More information may be found in the agent logfile using the
command "swjob -a log pbul-qa-hpux11v3-01.unix.symark.com-0268
@ pbul-qa-hpux11v3-01.unix.symark.com:/var/spool/sw".
======= 05/27/17 09:56:54 PDT END swremove SESSION (non-interactive)
(jobid=pbul-qa-hpux11v3-01.unix.symark.com-0268)
# swjob -a log pbul-qa-hpux11v3-01.unix.symark.com-0268 @ pbul-qa-hpux11v3-
01.unix.symark.com:/var/spool/sw
======= 05/27/17 09:56:54 PDT BEGIN remove AGENT SESSION (pid=17066)
(jobid=pbul-qa-hpux11v3-01.unix.symark.com-0268)
* Agent session started for user
"root@pbul-qa-hpux11v3-01.unix.symark.com". (pid=17066)
* Beginning Analysis Phase.
* Target:
pbul-qa-hpux11v3-01.unix.symark.com:/var/spool/sw
* Target logfile:
pbul-qa-hpux11v3-01.unix.symark.com:/var/spool/sw/swagent.log
* Reading source for file information.
* Summary of Analysis Phase:
* 4 of 4 filesets had no Errors or Warnings.
* The Analysis Phase succeeded.
* Beginning the Remove Execution Phase.
```
\* Filesets: 4

- \* Files: 111
- \* Kbytes: 91063
- \* Removing fileset "PowerBroker-Cfg.CLIENT1,r=9.4.3.18" (1 of 4).
- \* Removing fileset "PowerBroker-hpia64.RUNHOST,  $r=9.4.3.18$ " (2 of 4).
- \* Removing fileset "PowerBroker-hpia64.SHAREDLIBS,r=9.4.3.18" (3 of 4).
- \* Removing fileset "PowerBroker-hpia64.SUBMITHOST,r=9.4.3.18" (4 of 4).
- \* Summary of Execution Phase:
- \* 4 of 4 filesets had no Errors or Warnings.
- \* The Execution Phase succeeded.
- ======= 05/27/17 09:56:54 PDT END remove AGENT SESSION (pid=17066)
- (jobid=pbul-qa-hpux11v3-01.unix.symark.com-0268)

## **Install Multiple Copies**

It is possible to install multiple concurrent Privilege Management for Unix & Linux copies on the same machine. To install multiple copies, each copy must be a logically distinct installation. This type of installation is performed by using an installation prefix and/or suffix. Installing multiple, concurrent copies of Privilege Management for Unix & Linux affects the following:

- <sup>l</sup> **pbinstall** and **pbuninstall**
- **.** Remote installation using **pbmakeremotetar**
- Program names and execution
- Service names and port numbers
- NIS(+) netgroups
- Privilege Management for Unix & Linux settings file
- **root** policy file name
- Policy file contents
- <sup>l</sup> Key file name
- Log file names

For information about prefixed and suffixed installations, see "Prefix and Suffix Installation [Instructions"](#page-44-0) on page 45.

### **Remote Installation Using pbmakeremotetar with Prefixes and Suffixes**

To make a remote tar archive using **pbmakeremotetar** for a prefixed installation, specify the prefix and/or suffix on the **pbmakeremotetar** command line with the **-p** and **–s** switches (as appropriate). The tar file name that is specified on the command line should be unique to avoid overwriting an existing tar archive.

### **Program Names and Execution**

All program names are prefixed in a prefixed installation. **pblogd** is {prefix}pblogd, **pbdbutil** is {prefix}pbdbutil, and so forth. For example, if the prefix is **test**, pbrun is executed as follows:

testpbrun date

Suffixes are implemented in the same way.

### **Service Names and Port Numbers**

All Privilege Management for Unix & Linux service names are prefixed and/or suffixed. For example, using a prefix of **test**, the service name for **pblogd** is **testpblogd**. The entries are added to **/etc/services** by **pbinstall**.

Privilege Management for Unix & Linux service names and port numbers (whether prefixed and/or suffixed) must be added manually to the NIS database on the NIS policy server.

When installing prefixed (and/or suffixed) installations of Privilege Management for Unix & Linux on a host with other Privilege Management for Unix & Linux installations, unique port numbers must be assigned for each installation. The installers do not check for unique port numbers and specifying overlapping ports may cause Privilege Management for Unix & Linux to function incorrectly.

### **NIS(+) Netgroup Names**

All Privilege Management for Unix & Linux netgroup names (for example, **pblogservers**) are prefixed (for example, **{prefix}pblogservers**). Suffixes are added to the end of Privilege Management for Unix & Linux netgroup names.

## **Settings File**

The **pb.settings** file name is prefixed with the prefix (for example, **/etc/{prefix}pb.settings**). Suffixes are added to the end of the filename. The installer work file name, **pb.cfg**, is also prefixed or suffixed.

### **root Policy Filename**

The default root policy file name's basename is prefixed like any other Privilege Management for Unix & Linux component: **{prefix}pb.conf**. This enables the prefixed installation to have a policy file set that is separate from any other Privilege Management for Unix & Linux installation on the system. Suffixes are appended to the policy file name.

## **Policy File Contents**

Client names (**pbrun**, **pbguid**, and **pbsguid**) are prefixed and/or suffixed like any other Privilege Management for Unix & Linux program. This means that any policy that checks for any of these clients must also take prefixes and/or suffixes into account.

If any Privilege Management for Unix & Linux programs are requested from the policy (that is, **pbrun** or **pbcall**), then the references to these programs must also be prefixed and/or suffixed. If the prefix or suffix is not specified, the default (unprefixed) installation of Privilege Management for Unix & Linux is used for the called **pbrun**, most likely with unintended results.

Policy subfiles may or may not be prefixed, depending on the needs of the installation.

## **Key File Name**

The default key file name's basename is prefixed or suffixed like any other Privilege Management for Unix & Linux component: **{prefix}pb.key{suffix}**. This enables the prefixed or suffixed installation to have its own encryption key and be logically separate from any other Privilege Management for Unix & Linux installation on the system. If a different key file is specified in the **{prefix}pb.settings{suffix}** file and the **{prefix}pb.settings{suffix}** file is encrypted, then the default named **{prefix}pb.key{suffix}** must exist and is used to decrypt the **{prefix}pb.settings{suffix}** file.

## **Log File Names**

For event logs, the default event log file name for a prefixed installation is **{prefix}pb.eventlog**. Event log files are prefixed and suffixed by default in the same way that the executable files are, unless the file names are overridden in the policy or the **pb.settings** file.

For error logs, the default error log for the Privilege Management for Unix & Linux daemons is **{prefix}{daemonname}.log**. Suffixes are placed before the **.log** part of the file name for daemon error log files.

I/O logs are not prefixed or suffixed unless specified in the policy. I/O logs have no default name. The name of these files must be explicitly set in the policy.

### **Man Pages**

If man pages are installed in a prefixed and/or suffixed installation, then the man page file names have the prefix or suffix added to the file name, using the format: **{prefix}pbrun{suffix}.1**, where **1** is the section number of the man page. The text in the man page is
not changed to reflect the prefix and/or suffix. In this example format, the displayed man page shows the command as **pbrun**, regardless of the prefix or suffix in use.

# **Sample Policy Files**

The sample policy files are not renamed with a prefix or suffix, but the directory that they are stored in is changed to reflect the prefix or suffix. For instance, with a prefix of test, the default location for the sample policy files on Linux is **/usr/local/lib/testpbbuilder**.

# **Installation Verification**

After you install Privilege Management for Unix & Linux, you should use the **pbbench** utility to identify any Privilege Management for Unix & Linux configuration, file permission, and network problems. **pbbench** reads and verifies the settings in the Privilege Management for Unix & Linux configuration file on the machine on which it is run. The **pbbench** utility uses system information, such as that found in **/etc/services** and **/etc/hosts** and/or NIS, to verify the information in the settings file.

The **pbbench** output can consist of informational, warning, and error messages. By default, this output appears on the monitor. It can be redirected to a file other than standard error using the command:

pbbench > filename

#### Example:

```
pbbench > pbbench.output
```
Only root users can run **pbbench** because it is treated as an administration program. By default, **pbbench** is installed in the **/usr/local/bin** directory.

To verify an installation using **pbbench**, do the following:

1. Start **pbbench** by executing the following command:

pbbench -V

2. If the utility does not report any warnings or errors, then the installation is complete. If **pbbench** returns warnings or errors, then identify and correct the problems, and rerun **pbbench**. Repeat this process until there are no problems.

Note: An error will inhibit Privilege Management for Unix & Linux functionality, but a warning may or may not. All errors must be corrected, but it is only necessary to correct those warnings that affect Privilege Management for Unix & Linux *operation.*

3. If you are unable to correct the problems, contact BeyondTrust Technical Support.

For more detailed information regarding **pbbench**, see *Privilege Management for Unix & Linux Administration Programs* in the Privilege Management for Unix & Linux System [Administration](https://www.beyondtrust.com/docs/privilege-management/unix-linux/index.htm) Guide at [https://www.beyondtrust.com/docs/privilege](https://www.beyondtrust.com/docs/privilege-management/unix-linux/index.htm)[management/unix-linux/index.htm.](https://www.beyondtrust.com/docs/privilege-management/unix-linux/index.htm)

# **Install Environment Variables**

Privilege Management for Unix & Linux uses several environment variables to direct and modify the execution of programs and scripts. The following table describes these variables.

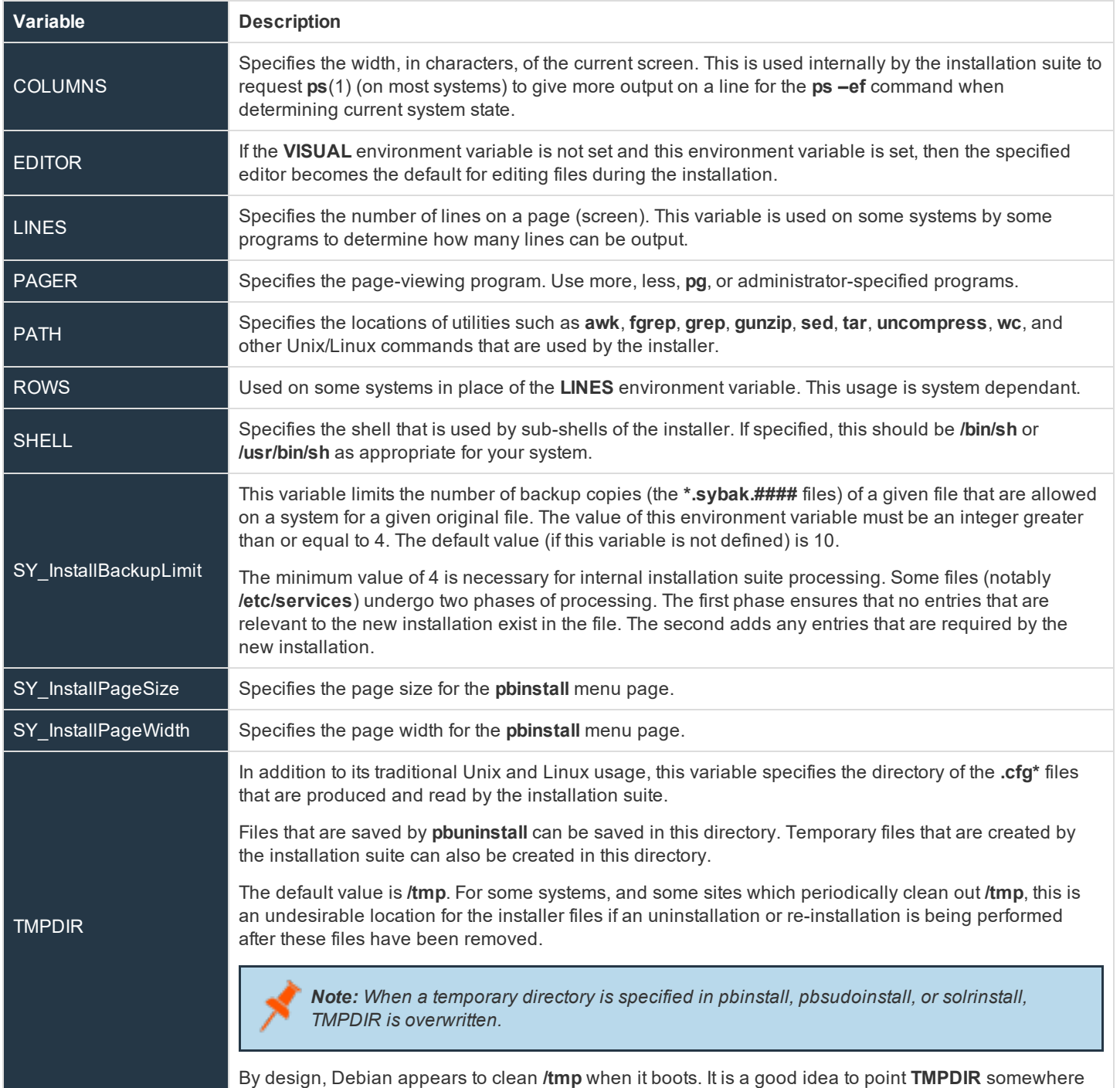

**SALES:** www.beyondtrust.com/contact **SUPPORT:** www.beyondtrust.com/support **DOCUMENTATION:** www.beyondtrust.com/docs 183

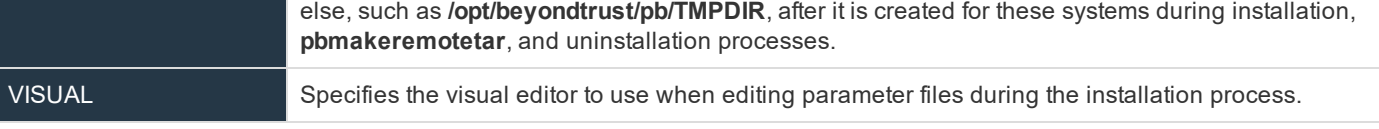

**SALES:** www.beyondtrust.com/contact **SUPPORT:** www.beyondtrust.com/support **DOCUMENTATION:** www.beyondtrust.com/docs 184

# <span id="page-184-0"></span>**Installation Programs**

This section describes the Privilege Management for Unix & Linux installation programs and their options.

For detailed information on [Privilege](https://www.beyondtrust.com/docs/privilege-management/unix-linux/index.htm) Management for Unix & Linux administration-related programs, see the Privilege Management for Unix & Linux System [Administration](https://www.beyondtrust.com/docs/privilege-management/unix-linux/index.htm) Guide at [https://www.beyondtrust.com/docs/privilege](https://www.beyondtrust.com/docs/privilege-management/unix-linux/index.htm)[management/unix-linux/index.htm.](https://www.beyondtrust.com/docs/privilege-management/unix-linux/index.htm)

# **pbinstall**

**pbinstall** installs, updates, and configures all Privilege Management for Unix & Linux products. **pbinstall** is a menu-driven, interactive installation script. It enables the superuser installer to install, update, or reconfigure Privilege Management for Unix & Linux as required by configuration changes or updates. **pbinstall** properly configures (as appropriate) **/etc/services**, the superdaemon configuration files (**/etc/inetd.conf** and/or **/etc/xinetd.conf**), and Privilege Management for Unix & Linux for most execution environments.

An initial screen of legal information and credits is displayed, followed by a check to determine if the **VISUAL** or **EDITOR** environment variables select the editor to use during the installation. If you have not set either of these environment variables, then you are prompted to supply the path to an editor, with **vi** as the default.

Privilege Management for Unix & Linux is configured by a menu system with a menu of numbered selections and lettered options.

For a complete listing of the options, please see *Privilege Management for Unix & Linux pbinstall Installation Menu* at ["Installation](#page-30-0) Process" on page 31.

- <sup>l</sup> To select an item to configure, type the number of that item and press **ENTER** to display the configuration prompts.
- To navigate the menu pages, use the following commands:
	- <sup>o</sup> **C** Continue installation
	- <sup>o</sup> **N** Next menu page
	- <sup>o</sup> **P** Previous menu page
	- **R** Redraw menu (not shown due to space limitations)
	- **X** Exit script without performing any configuration
- <sup>l</sup> After **C** is selected, you are asked if the settings are acceptable. If you indicate that they are not, then **pbinstall** returns to the configuration menu.
- If the settings are acceptable, then **pbinstall** asks if you want to view the generated installation script.

# **IMPORTANT!**

The generated installation script contains thousands of lines of code; therefore, viewing this script is recommended for advanced *users only. To view the script, type y.*

• You are then asked if the generated installation script is to be executed. If it is not to be executed, then the name of that script is displayed and **pbinstall** exits. Otherwise, the script is immediately executed.

Multiple command line options can be used together. During an update installation, the **–m**, **–l**, **–r**, **–g**, and **–i** arguments have no effect and must be explicitly changed using the Privilege Management for Unix & Linux installation menu for **pbinstall**.

An update installation is an installation in which the previous Privilege Management for Unix & Linux version has not been uninstalled. It uses the same installation directories as the previous installation (including the **untar** and **unpack** occurring in the same directories as the previous installation if the distribution was using FTP), and uses the existing **pb.settings**, **pb.key**, and **pb.conf files**. If done properly, all (or almost all) of the previous installation parameters carry forward to the new installation.

#### **Syntax**

pbinstall [options]

#### **Examples**

pbinstall -h

pbinstall -L hostname

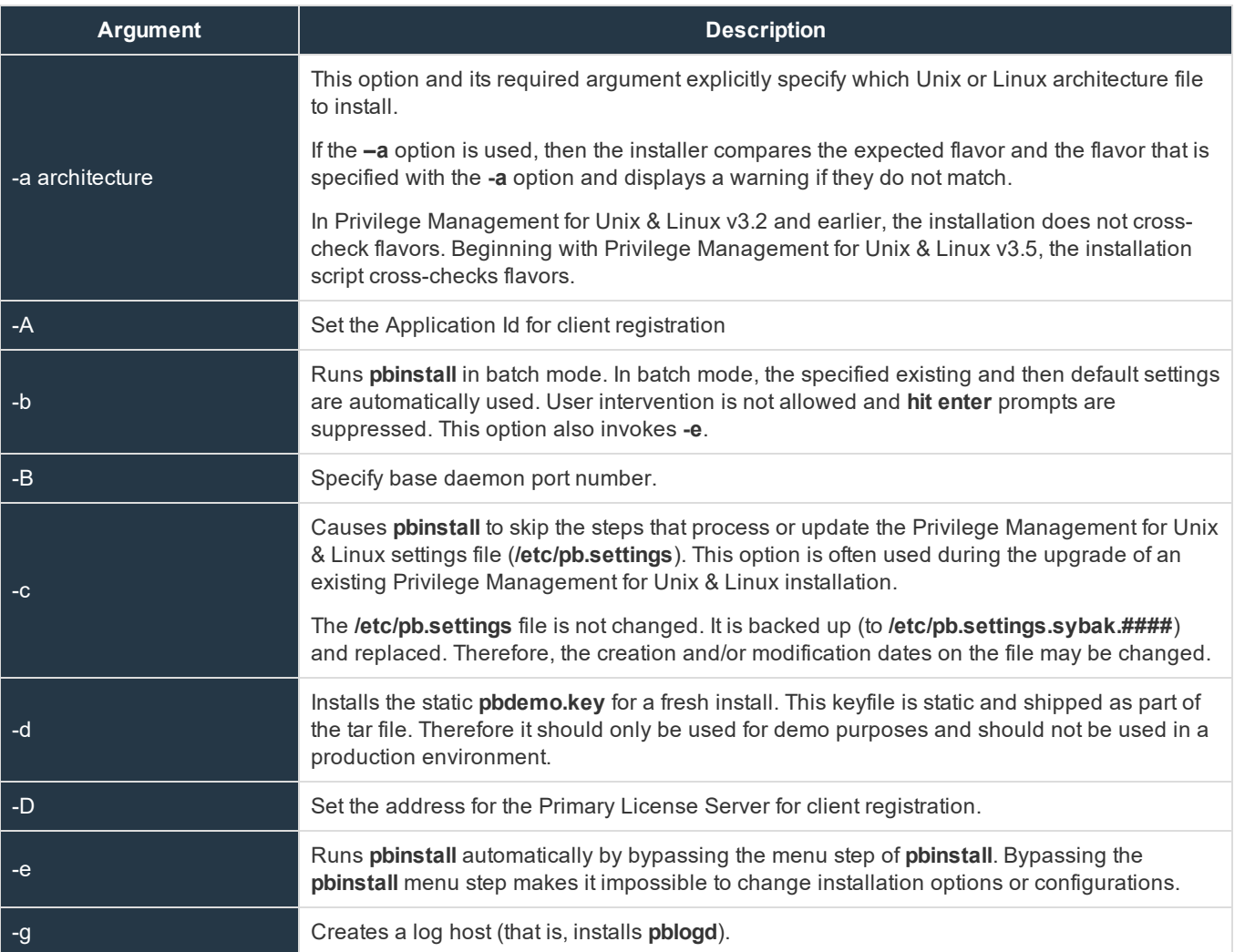

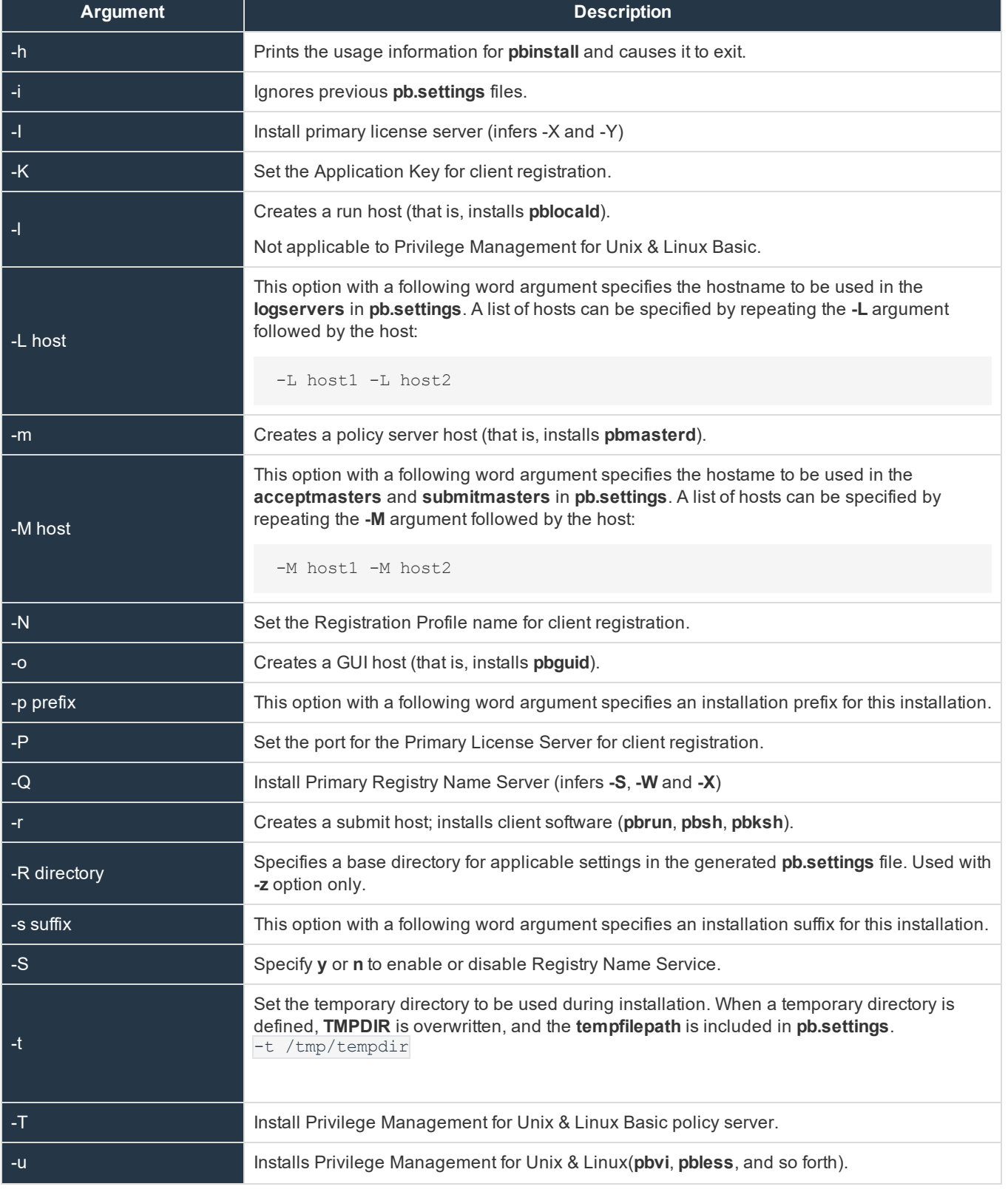

**SALES:** www.beyondtrust.com/contact **SUPPORT:** www.beyondtrust.com/support **DOCUMENTATION:** www.beyondtrust.com/docs 187

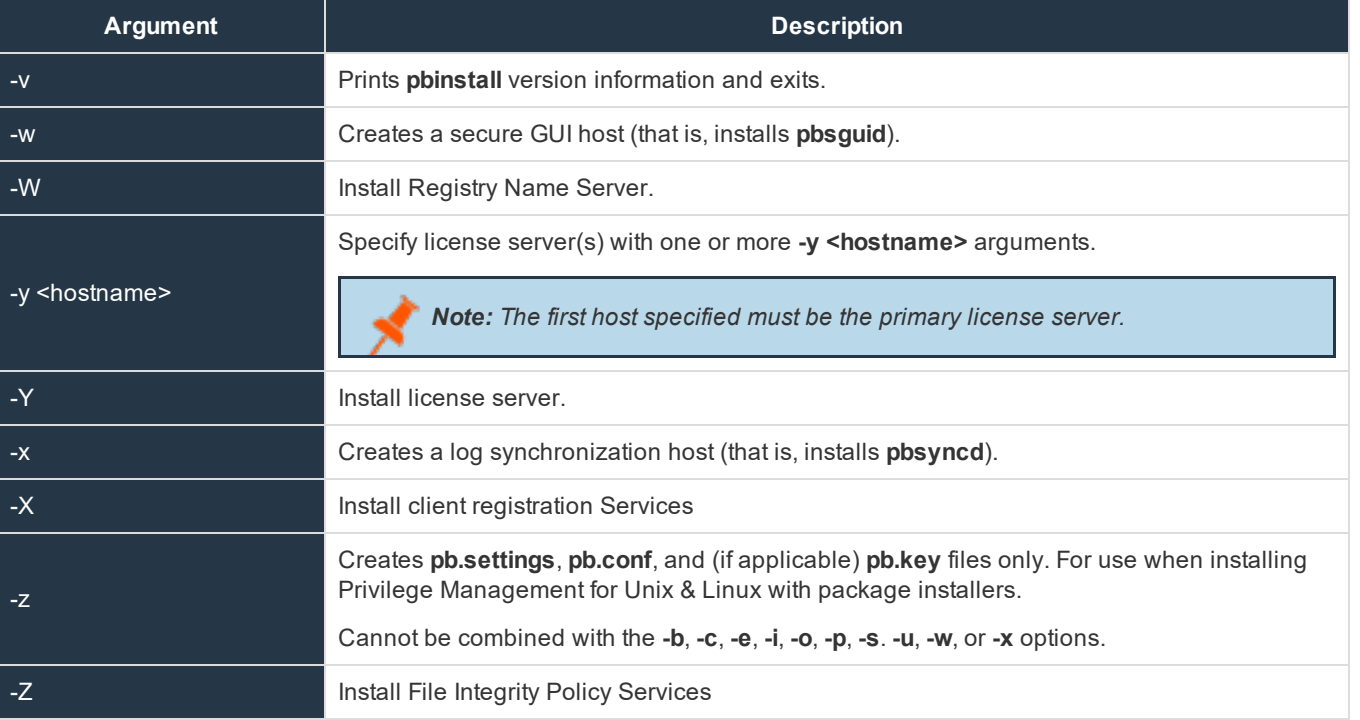

#### **Files**

Not applicable

For more information, please also see the following:

- ["pbmakeremotetar"](#page-188-0) on page 189
- ["pbuninstall"](#page-198-0) on page 199

# <span id="page-187-0"></span>**run\_pbinstall**

**run\_pbinstall** is a wrapper script for **pbinstall** that simplifies installation of Privilege Management for Unix & Linux components, providing a smaller set of options. It is meant to be used for fresh installation where it is acceptable to use default settings.

#### **Syntax**

```
run_pbinstall [options]
-a|\overline{b}|c [--L host [-L host]...] [-M host [[-M host]...] [-p prefix] [-s suffix]
```
#### **Examples**

run\_pbinstall -a

run\_pbinstall -a -p adm1 -L lhost1 -L lhost2 -M mhost1

#### **Arguments**

**SALES:** www.beyondtrust.com/contact **SUPPORT:** www.beyondtrust.com/support **DOCUMENTATION:** www.beyondtrust.com/docs 188

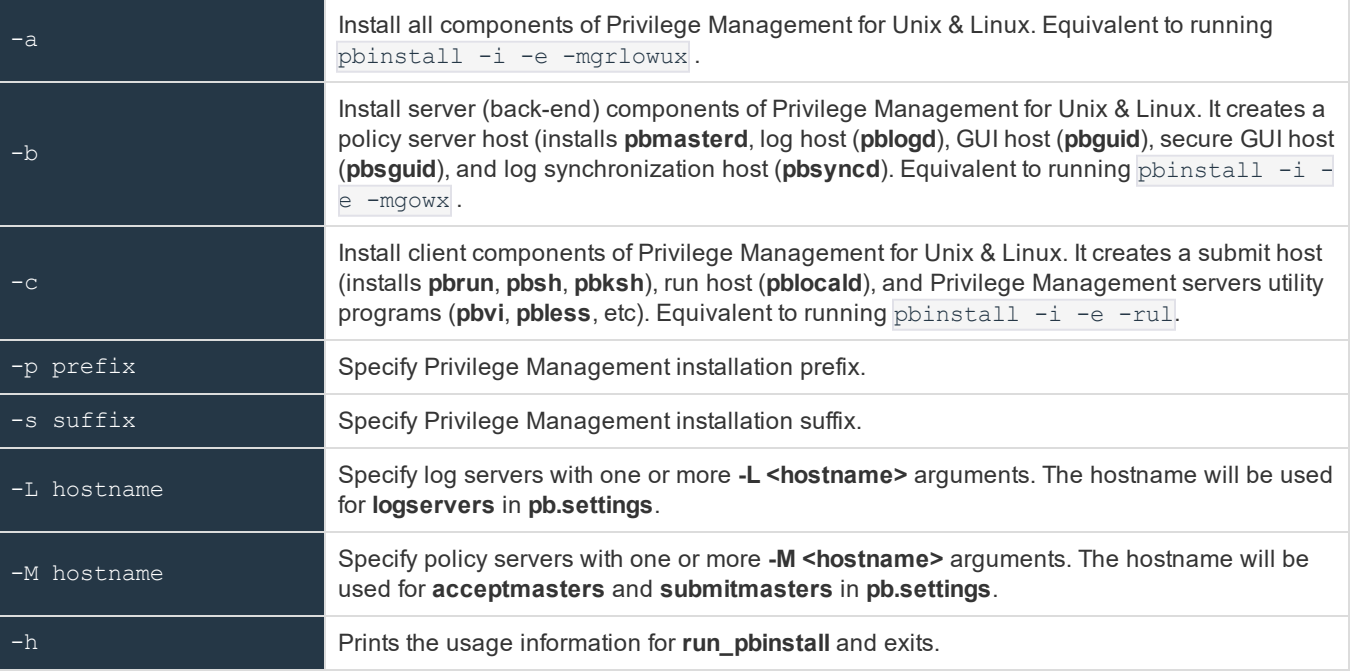

# <span id="page-188-0"></span>**pbmakeremotetar**

**pbmakeremotetar** makes a clone of a configuration for a binary and configuration-compatible target environment for Privilege Management for Unix & Linux.

**pbmakeremotetar** is a menu-driven, interactive installation script. It enables the superuser installer to install, update, or reconfigure Privilege Management for Unix & Linux as required by configuration changes or updates. **pbmakeremotetar** properly configures (as appropriate) **/etc/services**, the superdaemon configuration files (**/etc/inetd.conf** and/or **/etc/xinetd.conf**), and Privilege Management for Unix & Linux for most execution environments.

**pbmakeremotetar** must be executed where the default directory is the directory in which **pbmakeremotetar** resides or the parent directory to the directory containing **pbmakeremotetar**.

An initial screen appears, reminding the user about the function of **pbmakeremotetar**. A prompt also appears, allowing a SIGINT (**CTRL+C**) to abort the script.

When the script continues, it determines the switches that are necessary for tar to function as desired. A list of files to transfer to the target system is generated and presented to the user for approval or editing.

When the file list is accepted, a tarball file that contains the selected files is created, with the specified **tarfilename** and with the additional file type of tar appended. The **remote unpack** script is generated. Finally, a tarball file that contains both the first tarball file and the **remote\_unpack** script is generated at the location that is specified by **tarfilename**.

After the final tarball file is created, it must be made available to the target systems. This can be done in any manner that preserves the security and binary integrity of the tarball file.

An installation work directory should be selected other than **/tmp** (for the same reasons as with **pbinstall**). The tarball file should be unpacked with the following commands:

- \$ cd {installation directory}
- \$ tar -xvf {tarfilename on local system}
- \$ ./remote unpack

The **remote** unpack script unpacks the encapsulated tarball file into the proper locations. The script then prompts you to allow the configuration of the system (**/etc/services**, superdaemon configuration files). If you allow this configuration, then these configuration files are automatically modified with the appropriate superdaemons instructed to reload their databases. If you decide not to do the configuration at this time, then the name of the script to continue with the configuration is displayed and the script exits.

For policy server target installations, an initial installation (using **pbinstall**) must be done before a target remote install. Doing so ensures the proper handling of all licensing issues.

Different target system installation (working) directories should be used for different prefix and/or suffix versions of cloned installations.

Encrypted policy files are not scanned for included policy files. You must process the encrypted policy files by restoring the unencrypted ones before running **pbmakeremotetar**, or by manually moving the encrypted files.

Note: If the settings file is encrypted, then pbmakeremotetar will not work. An unencrypted version of the settings file must *be restored before pbmakeremotetar can work. An encrypted policy file will not be handled properly.*

For details about including encrypted policy files or policy subfiles, please see *pbmakeremotetar Installation Information* at "Complete the [Installation"](#page-75-0) on page 76.

#### **Syntax**

pbmakeremotetar [options] tarfilename

#### **Example**

pbmakeremotetar -h

#### **Arguments**

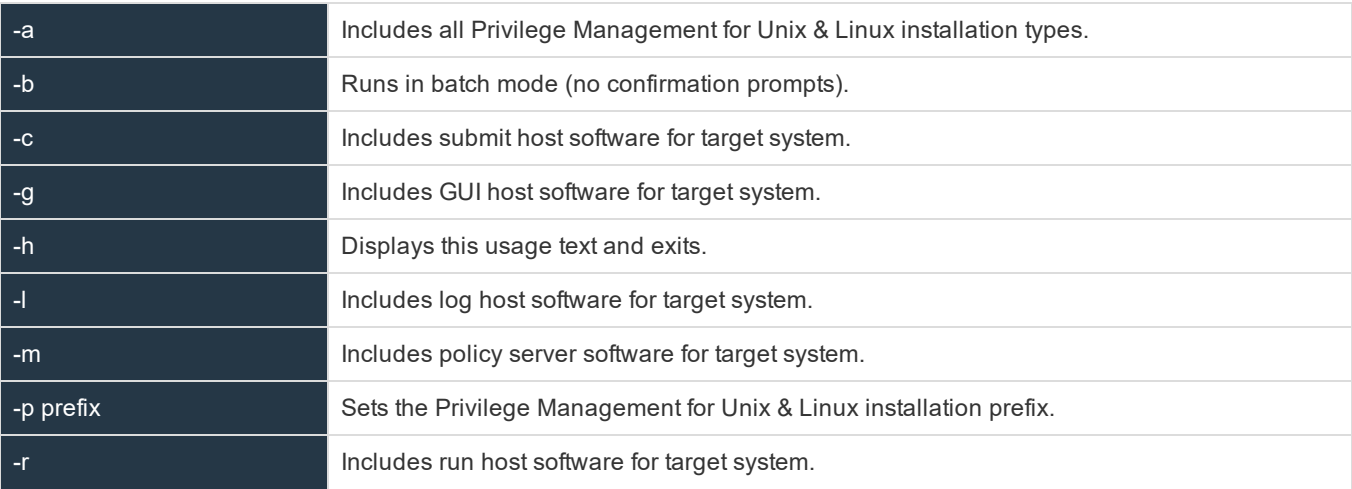

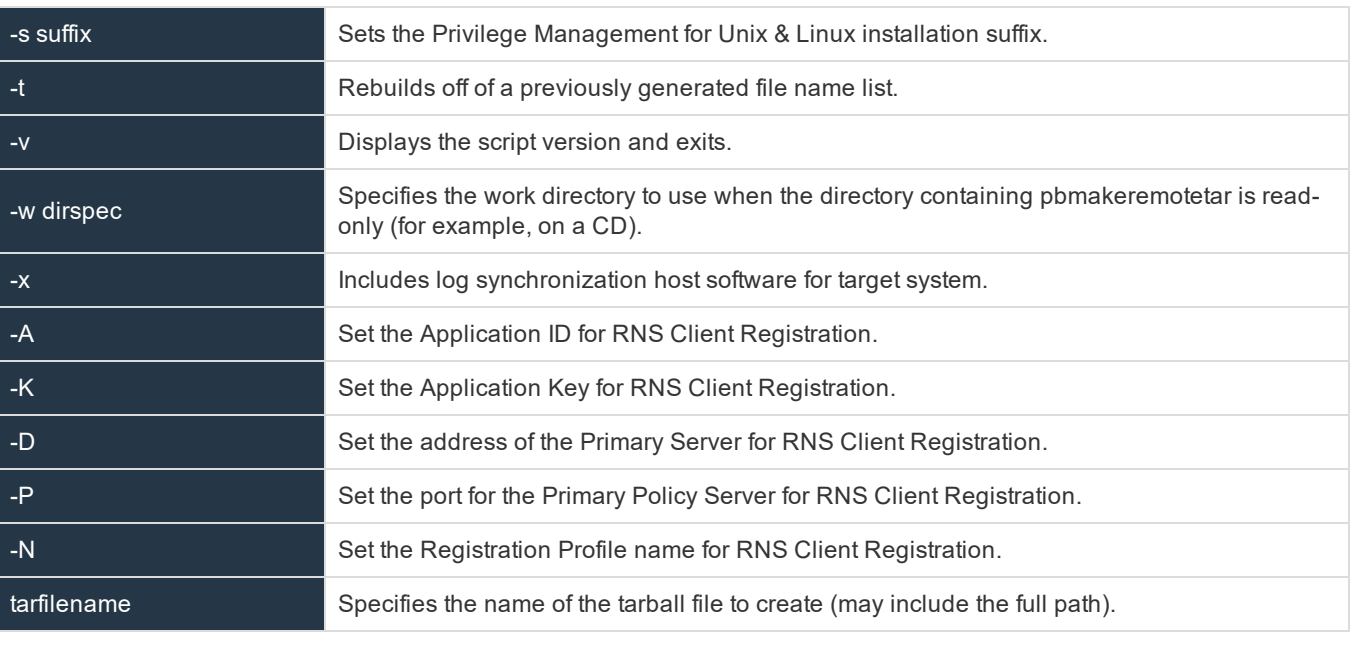

Note: Any combination of -c, -g, -l, -r, and -m may be specified if the current installation has those components.

#### **Registry Name Service (RNS) Support**

Any new RNS-enabled Privilege Management for Unix & Linux installation must register with the RNS Primary Server to use the RNS features. **pbmakeremotetar** will create an RNS registration script to be included in the generated tar ball, and will be extracted as **/opt/pbul/scripts/<prefix>pbrnscfg.sh<suffix>** by **remote\_unpack** on the target host. **remote\_unpack** also calls **pbremoteinstall**, which in turn, will automatically invoke the RNS registration script. The script will display prompts asking for the necessary registration information (RNS Primary Server's **appid/appkey/address/port#**).

**pbmakeremotetar** will also offer the user a choice to save their appid/appkey info to make it available for **pbrnscfg.sh**. However, this feature is provided only as a convenience. If you want to safeguard the appid/appkey info, decline **pbmakeremotetar**'s offer and just use the interactive prompt of **pbrnscfg.sh** when running on the target host.

If you are agreeable to saving the appid/appkey info, **pbmakeremotetar** will create the input file which will be written to **/etc/.<prefix>pbrnscfg.in<suffix>** on the target host. The RNS registration script will automatically look for this hidden input file, thus skipping the interactive prompts.

#### **Files**

Not applicable

- - For more information, please also see the following:
		- "run pbinstall" on page 188
			- ["pbuninstall"](#page-198-0) on page 199

**SALES:** www.beyondtrust.com/contact **SUPPORT:** www.beyondtrust.com/support **DOCUMENTATION:** www.beyondtrust.com/docs 191

# <span id="page-191-0"></span>**pbpatchinstall**

- <sup>l</sup> **[ver 5.1.2 and earlier]: pbpatchinstall** not available
- <sup>l</sup> **[ver 5.2 and later]: pbpatchinstall** available

**pbpatchinstall** enables you to install and uninstall patches for installations that are running Privilege Management for Unix & Linux v4 and later.

Note: All Privilege Management for Unix & Linux daemons running a process during the patch installation should be *stopped before using pbpatchinstall and restarted after using pbpatchinstall.*

Only root can run **pbpatchinstall**. It must be run from the install directory where the Privilege Management for Unix & Linux patch was untarred. For example, if you untarred the Privilege Management for Unix & Linux patch from the **/opt/beyondtrust** directory, the patch install directory is then **/opt/beyondtrust/powerbroker/v6.0/ pbx86\_linuxA-6.0.0-16-sp1/install**.

**pbpatchinstall** should not be moved from this install directory because it is dependent on the included Privilege Management for Unix & Linux installer scripts (**sy\_install\_support** and **pb\_install\_support**) that are located there.

**pbpatchinstall** allows a Privilege Management for Unix & Linux patch to load if the patch release number differs from the Privilege Management for Unix & Linux installation release number. However, it does not allow a patch to load if the patch version does not match the Privilege Management for Unix & Linux installation major and minor version numbers.

For more information on Privilege Management for Unix & Linux version numbering, please see ["Installation](#page-9-0) [Considerations"](#page-9-0) on page 10.

**pbpatchinstall** does not run on Privilege Management for Unix & Linux versions earlier than v4.0 due to binary - version argument limitations. Also, **pbpatchinstall** does not report the binary version for executable files **pbnvi** or **pbuvqrpg**.

To uninstall a patch, go to the install directory where the patch was originally installed and execute popatchinstall  $-u$ . **pbpatchinstall** attempts to uninstall the patch version that is defined by the install directory where **pbpatchinstall** resides.

For example, if you run **pbpatchinstall** from the /opt/beyondtrust/powerbroker/v5.1/ pbx86\_linuxA-5.1.2-03-sp1/install directory, **pbpatchinstall** attempts to uninstall the Privilege Management for Unix & Linux **pbx86\_linuxA-5.1.2- 03-sp1** patch from that install directory.

If multiple patches are installed and you need to remove one or more of them, they must be removed in the reverse order from the order in which they were added.

#### **Syntax**

pbpatchinstall [options]

#### **Example**

pbpatchinstall -p test

This creates a Privilege Management for Unix & Linux installation using the prefix test.

### **Arguments**

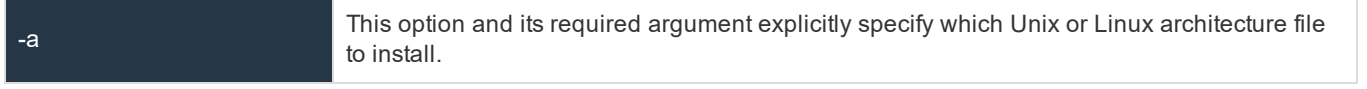

**SALES:** www.beyondtrust.com/contact **SUPPORT:** www.beyondtrust.com/support **DOCUMENTATION:** www.beyondtrust.com/docs 192

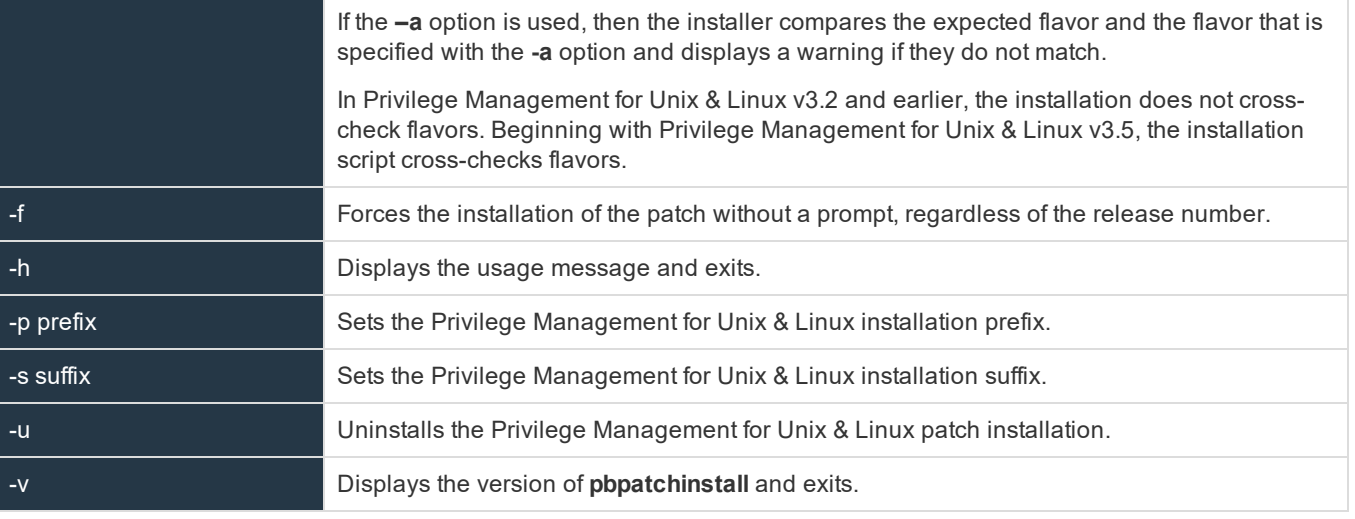

For more information, please see the following:

- "run pbinstall" on page 188
- ["pbuninstall"](#page-198-0) on page 199

## **pbcreateaixcfgpkg**

- <sup>l</sup> **[ver 6.1 and earlier]: pbcreateaixcfgpkg** not available
- <sup>l</sup> **[ver 6.2 and later]: pbcreateaixcfgpkg** available

**pbcreateaixcfgpkg** creates an AIX lpp configuration package for BeyondTrust Privilege Management. **pbcreateaixcfgpkg** is a script that can be run interactively or non-interactively. The script enables a user to build a BeyondTrust Privilege Management AIX lpp configuration package, which is loaded along with one or more BeyondTrust Privilege Management AIX lpp component packages.

Unlike the Privilege Management AIX lpp component packages, which are created and distributed by BeyondTrust, AIX lpp configuration packages are created by the user. First, settings files must be created. This is accomplished by running **pbinstall** with the **-z** argument. Settings files are created by default in directory install/**settings\_files**, although the user can specify the directory. The user may optionally put a policy file **pb.conf** in the **settings\_files** directory to be included in the configuration package. After the settings files have been created, a user runs **pbcreateaixcfgpkg** from the Privilege Management install directory. **pbcreateaixcfgpkg** accepts the following arguments:

```
-h Help (this message) and exit.
-l Save (do not delete) package build directory.
-p User-specified lpp package name to be appended to powerbroker.config.
-s Settings files directory location.
-v Print version of pbcreateaixcfgpkg and exit.
```
If the **-p** or **-s** arguments are not supplied on the command line, the **pbcreateaixcfgpkg** script becomes interactive and prompts the user for input. The **-p** argument, user-specified package suffix, allows the user to suffix the package name with any name they wish, up to a total of 24 ASCII characters a-z, A-Z, 0-9 (including package base name config), For example, if the user enters **Client\_Asia**, the configuration package is named **powerbroker.configClient\_Asia**. If the length of the package name exceeds 24 characters, an error message is displayed, and the user is again prompted for the configuration package suffix.

The **-s** argument, settings files directory location, allows the user to specify the directory where the settings files to be included in the configuration package reside. The default value is **{pbinstall\_directory}/settings\_files**.

If the user wishes to include other Privilege Management installations keyfiles in the configuration package, the user needs to copy the keyfiles to the settings files directory prior to building the configuration package.

If a Privilege Management policy server configuration package is to be built, the user can include an existing policy file **pb.conf** in the settings files directory prior to building the config, the configuration package. If a Privilege Management policy server configuration package is to be built, the user can include an existing policy file **pb.conf** in the settings files directory prior to building the configuration package. If **pb.conf** is not included, a new **pb.conf** is created and packaged containing the entry:

#### reject;

The optional **-l** argument, save (do not delete) package build directory, allows the user to build the configuration package and not remove the package build directory, which is normally done after the package is built. The created package can be found in the current (install) directory, and will be the package name, for example, **powerbroker.configClient\_Asia**, where the **-p** argument had been set to **Client\_Asia**.

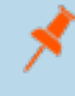

*Note: Upon running pbcreateaixcfgpkg, the script informs the user as to which Privilege Management component* packages need to be loaded on the target system. The Privilege Management configuration package will not load until the required component packages are loaded on the target system. AIX Ipp packages are loaded using the installp command.

#### **Syntax**

pbcreateaixcfgpkg [options]

#### **Example**

pbcreateaixcfgpkg -v

#### **Arguments**

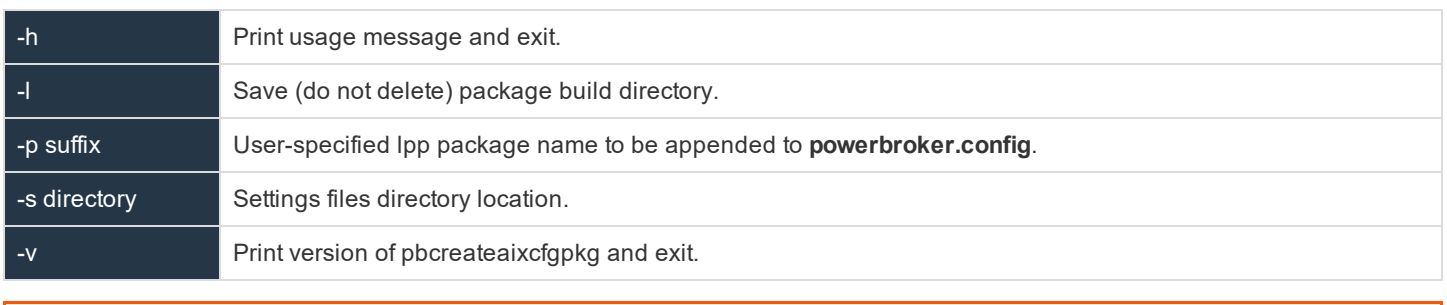

For more information, please see "run pbinstall" on page 188.

# **pbcreatehpuxcfgpkg**

- <sup>l</sup> **[ver 6.2 and earlier]: pbcreatehpuxcfgpkg** not available
- <sup>l</sup> **[ver 6.2.1 and later]: pbcreatehpuxcfgpkg** available

**pbcreatehpuxcfgpkg** creates an HP-UX configuration depot for BeyondTrust Privilege Management. **pbcreatehpuxcfgpkg** is a script that can be run interactively or non-interactively. The script enables a user to build a BeyondTrust Privilege Management HP-UX configuration depot, which is loaded along with one or more BeyondTrust Privilege Management HP-UX component filesets.

Unlike the BeyondTrust HP-UX component depot, which is created and distributed by BeyondTrust, HP-UX configuration depots are created by the user. First, settings files must be created by running **pbinstall** with the **-z** argument. Settings files are created by default in directory install/**settings\_files**, although the user can specify the directory. The user may optionally put a policy file **pb.conf** in the settings files directory to be included in the configuration package. After the settings files have been created, user runs **pbcreatehpuxcfgpkg** from the Privilege Management for Unix & Linux install directory. **pbcreatehpuxcfgpkg** accepts the following arguments:

```
-d Set the component fileset dependency to hppaD rather than hppaB (default)
```
- -h Help (this message) and exit.
- -l Save (do not delete) depot build directory.
- -p User-specified name for the configuration fileset.
- -s Settings files directory location.
- -v Print version of pbcreatehpuxcfgpkg and exit.

If one or both of the **-p** and **-s** arguments are not supplied on the command line, the **pbcreatehpuxcfgpkg** script becomes interactive and prompts you for input. The **-p** argument, user-specified fileset name, enables you to specify the configuration fileset name. The name can be between 4 and 15 ASCII characters (inclusive), and can be A-Z, 0-9, and the hyphen (-). The first character cannot be a hyphen. For example, if you specify **CLIENT-ASIA**, the configuration fileset is named **PowerBroker-Cfg[X].CLIENT-ASIA**. If the length of the fileset name is more than 15 or less than 4 characters, or if a hyphen is the first character, then an error message is displayed, and you are again prompted for the fileset name.

The **-s** argument, settings files directory location, enables you to specify the directory that contains the settings files to be included in the configuration package. The default value is **<ploinstall\_directory>/settings\_files.** 

If you want to include other Privilege Management for Unix & Linux installations keyfiles in the configuration depot, you must copy the keyfiles to the settings files directory prior to building the configuration depot.

If a Privilege Management for Unix & Linux policy server configuration depot is to be built, you can include an existing policy file **pb.conf** in the settings files directory prior to building the configuration depot. If **pb.conf** is not included, a new **pb.conf** is created and packaged containing the entry:

reject;

The optional **-d** argument, set component fileset dependency to **hppaD** rather than **hppaB** (default), enables you to generate a Privilege Management for Unix & Linux configuration depot that can be used for either hppaD or ia64A systems. If you do not use this option, then **pbcreatehpuxcfgpkg** creates a configuration depot that can be used for either hppaB or ia64A systems.

Note: If you create configuration depots for different flavors, use the -p argument to specify different fileset names for each *flavor.*

The optional **-l** argument, save (do not delete) depot build directory, enables you to build the configuration depot and not remove the depot build directory, which is normally removed after the depot is built. The created depot can be found in the current (install) directory, and will be the depot name. For example, **PowerBroker-Cfg[X]-version.CLIENT-ASIA.depot**, where the **-p** argument had been set to **CLIENT-ASIA**.

Upon running **pbcreatehpuxcfgpkg**, note that the script informs you as to which Privilege Management for Unix & Linux component filesets need to be installed on the target system. The Privilege Management for Unix & Linux configuration package will install the required component filesets if they are not already installed, provided they have been copied into the appropriate SD depot. HP-UX depots are copied into the desired SD depot using the **swcopy** command and are installed using the **swinstall** command.

#### **Syntax**

**SALES:** www.beyondtrust.com/contact **SUPPORT:** www.beyondtrust.com/support **DOCUMENTATION:** www.beyondtrust.com/docs 195

pbcreatehpuxcfgpkg [options]

#### **Example**

pbcreatehpuxcfgpkg -h

#### **Arguments**

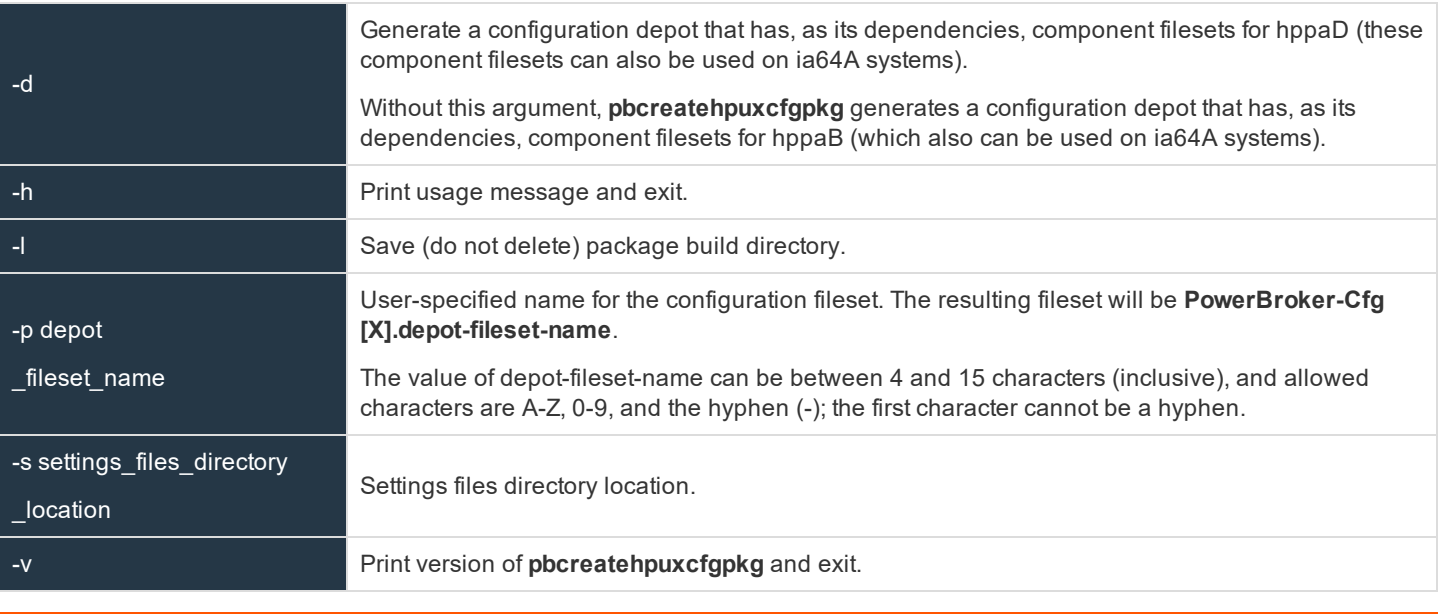

For more information, please see ["run\\_pbinstall"](#page-187-0) on page 188.

# **pbcreatelincfgpkg**

- <sup>l</sup> **[ver 5.2 and earlier]: pbcreatelincfgpkg** not available
- <sup>l</sup> **[ver 6.0 and later]: pbcreatelincfgpkg** available

**pbcreatelincfgpkg** creates a Linux RPM installation package for Privilege Management for Unix & Linux configuration and settings files. Installing this package after the required Privilege Management for Unix & Linux component packages completes the Privilege Management for Unix & Linux package installation.

If the **-p** option or **-s** option is not specified, then you are prompted to supply these values.

The output from **pbcreatelincfgpkg** indicates which Privilege Management for Unix & Linux component packages must be installed before the Privilege Management for Unix & Linux configuration package.

After you create the configuration package with **pbcreatelincfgpkg**, you install the required component packages, then install the configuration package.

#### **Syntax**

pbcreatelincfgpkg [options]

**SALES:** www.beyondtrust.com/contact **SUPPORT:** www.beyondtrust.com/support **DOCUMENTATION:** www.beyondtrust.com/docs 196

#### **Example**

```
pbcreatelincfgpkg -p SBM -s /opt/beyondtrust/powerbroker/v6.0/ pbx86_linuxB-6.0.0-
09/install/settings_files
```
this uses the Privilege Management for Unix & Linux settings and configuration files that are located in **/opt/beyondtrust/powerbroker/v6.0/pbx86\_linuxB-6.0.0-09/ install/settings\_files** and creates an RPM file (**powerbrokerconfigSBM-6.0.0-09-1- noarch.rpm**) in the current directory.

#### **Arguments**

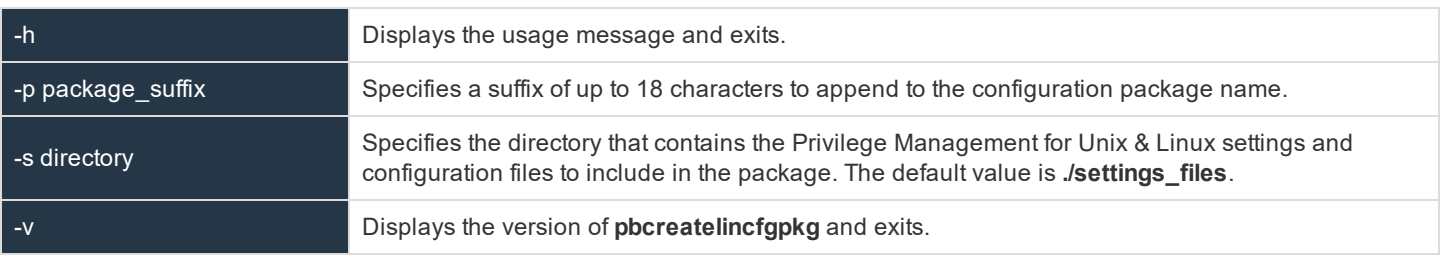

# **pbcreatesolcfgpkg**

- <sup>l</sup> **[ver 5.2 and earlier]: pbcreatesolcfgpkg** not available
- <sup>l</sup> **[ver 6.0 and later]: pbcreatesolcfgpkg** available

**pbcreatesolcfgpkg** creates a Solaris installation package and corresponding package administration file for Privilege Management for Unix & Linux configuration and settings files. Installing this package after the required Privilege Management for Unix & Linux component packages completes the Privilege Management for Unix & Linux package installation.

If the **-p** option or **-s** option is not specified, then you are prompted to supply these values.

The output from **pbcreatesolcfgpkg** indicates which Privilege Management for Unix & Linux component packages must be installed before the Privilege Management for Unix & Linux configuration package.

After you create the configuration package with **pbcreatesolcfgpkg**, you install the required component packages, then install the configuration package.

#### **Syntax**

```
pbcreatesolcfgpkg [options]
```
#### **Example**

```
pbcreatesolcfgpkg -p SBM -s /opt/beyondtrust/powerbroker/v6.0/ pbsparc_solarisC-6.0.0-
09/install/settings_files
```
This example uses the Privilege Management for Unix & Linux settings and configuration files that are located in **/opt/beyondtrust/powerbroker/v6.0/pbsparc\_solarisC-6.0.0-09/install/settings\_ files** and creates a datastream file (**SYPBcfSBM.ds**) and package admin file (**SYPBcfSBM**) in the current directory.

#### **Arguments**

-h Displays the usage message and exits.

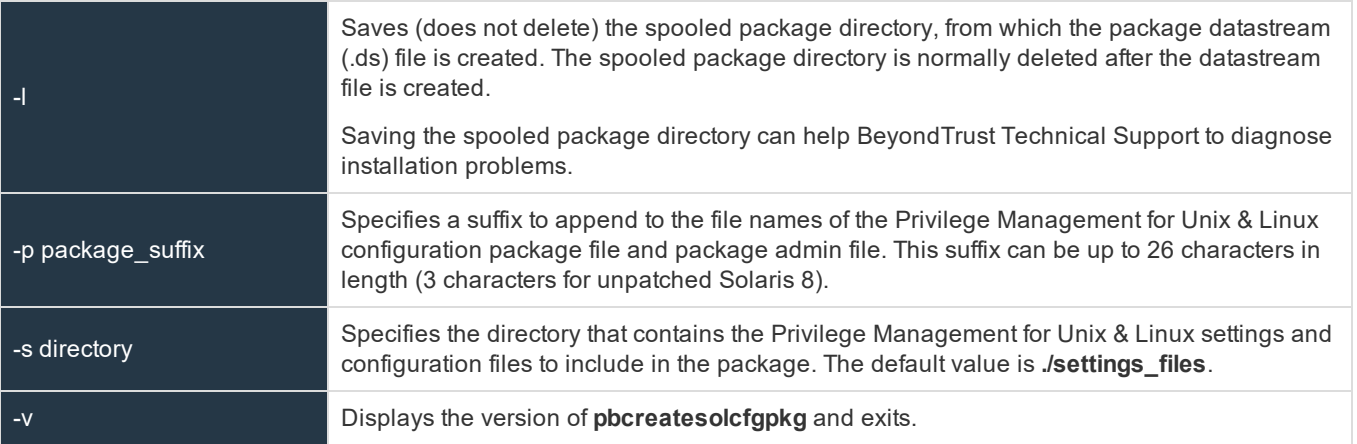

# **pblighttpd**

The **pblighttpd\_svc.sh** script is packaged in the distribution tar under **<installdir>/powerbroker/<version>/pbul\_\*/bin.** 

When the REST service is installed and configured to continuously run in the background, the script is installed. It is required when at least one PMUL server component is present. If the installation is a PMUL client-only installation, it is configured to be managed by the superserver daemon, and there is no need for this script to be present.

By default, **pbinstall** places the script in **\$inst\_admindir** and is set to **/usr/sbin**. However, the location can be changed in the installation menu with the option **Where do you want the administrator programs installed?**.

The script is removed by **pbuninstall** from **\$inst\_admindir**.

This script should be installed with each server/client component package. Below are commands for each package type.

#### **AIX**

```
/usr/bin/startsrc -s ${prefix}pblighttpd${suffix}
/usr/bin/stopsrc -s ${prefix}pblighttpd${suffix}
```
#### **Darwin**

/bin/launchctl load "/Library/LaunchDaemons/com.beyondtrust.\${prefix}pblighttpd\${suffix}.plist" /bin/launchctl unload "/Library/LaunchDaemons/com.beyondtrust.\${prefix}pblighttpd\${suffix}.plist"

#### **Solaris**

```
/usr/sbin/svcadm enable ${prefix}pblighttpd${suffix}
/usr/sbin/svcadm disable ${prefix}pblighttpd${suffix}
```

```
/etc/init.d/${prefix}pblighttpd${suffix} start
/etc/init.d/${prefix}pblighttpd${suffix} stopt
```
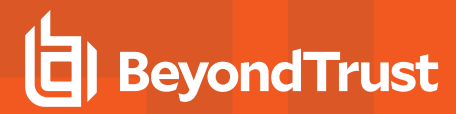

#### **HP**

```
/sbin/init.d/${prefix}pblighttpd${suffix} start
/sbin/init.d/${prefix}pblighttpd${suffix} stop
```
#### **Linux**

```
/bin/systemctl start ${prefix}pblighttpd${suffix}.service
/bin/systemctl stop ${prefix}pblighttpd${suffix}.service
```

```
/usr/sbin/service ${prefix}pblighttpd${suffix} start
/usr/sbin/service ${prefix}pblighttpd${suffix} stop
```

```
*: /etc/init.d/${prefix}pblighttpd${suffix} start
   /etc/init.d/${prefix}pblighttpd${suffix} stop
```
## <span id="page-198-0"></span>**pbuninstall**

**pbuninstall** is a menu-driven, interactive script that is used to uninstall Privilege Management for Unix & Linux. **pbuninstall** properly configures (as appropriate) **/etc/services** and the superdaemon configuration files (**/etc/inetd.conf** and/or **/etc/xinetd.conf**) for the removal of Privilege Management for Unix & Linux from most execution environments.

**pbuninstall** must be executed where the default directory is the directory in which **pbuninstall** resides, or the parent directory to the directory containing **pbuninstall**.

When **pbuninstall** is executed, you are presented with a reminder of the script's function and prompted: Hit return to continue. Using **CTRL+C** at this time stops the execution of the script.

Note: pbuninstall removes only those installations that are explicitly named on the command line. It must be run *separately for each prefixed and suffixed installation.*

During execution, the script identifies files to move to **\$TMPDIR** (log, policy, and configuration files), copies them to **\$TMPDIR** (typically **/tmp**) and removes them from their original location. Files to be removed are removed.

**/etc/services** and the superdaemon configuration files have the appropriate Privilege Management for Unix & Linux configuration lines removed. The appropriate superdaemon processes are requested to reload their configuration files.

#### **Syntax**

pbuninstall [options]

#### **Example**

For a pbuninstall execution example, see *Example of a pbuninstall Execution*, at "Uninstall Privilege [Management](#page-205-0) for Unix & [Linux"](#page-205-0) on page 206.

#### **Arguments**

**SALES:** www.beyondtrust.com/contact **SUPPORT:** www.beyondtrust.com/support **DOCUMENTATION:** www.beyondtrust.com/docs 199

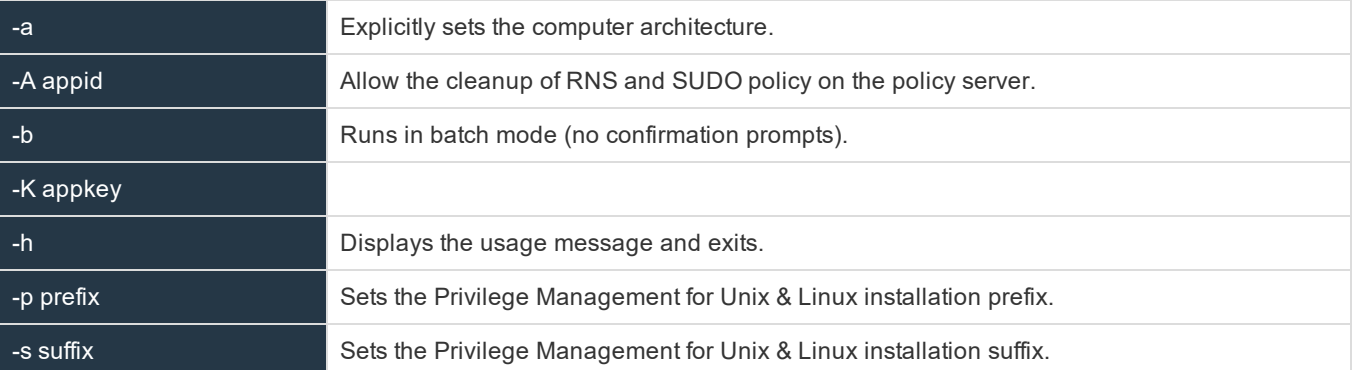

#### **Files**

Not applicable

For more information, please also see the following:

- ["pbmakeremotetar"](#page-188-0) on page 189
	- <sup>l</sup> *pbinstall* at ["Installation](#page-184-0) Programs" on page 185

# **pbsudoinstall**

**pbsudoinstall** is an interactive script that is used to install the client-side component of Privilege Management for Unix & Linux Basic. The **pbsudoinstall** installer program registers the target sudo host and securely transfers the sudoers policy file, along with relevant include files, to the Privilege Management Sudo policy server for storage and maintenance. It then lays down Privilege Management for Unix & Linux Basic's customized policy and I/O plugin (**pbsudoers.so**), hooking it into the sudo front end configuration (**sudo.conf)**, simultaneously deactivating any pre-existing plugins for policy processing and I/O logging.

#### **Syntax**

pbsudoinstall [options]

#### **Arguments**

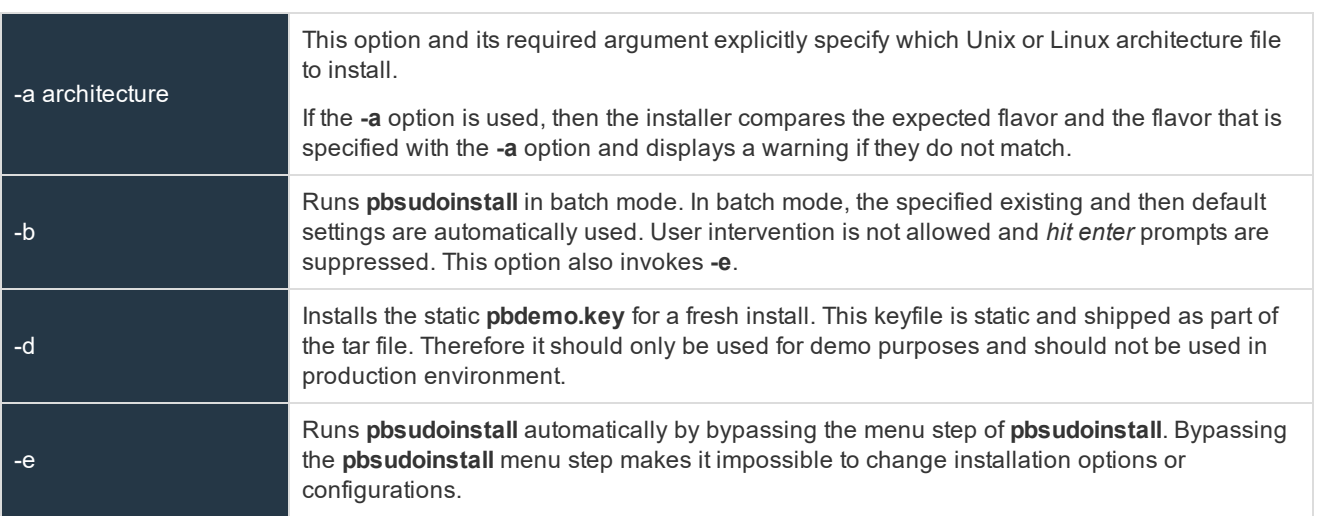

**SALES:** www.beyondtrust.com/contact **SUPPORT:** www.beyondtrust.com/support **DOCUMENTATION:** www.beyondtrust.com/docs 200

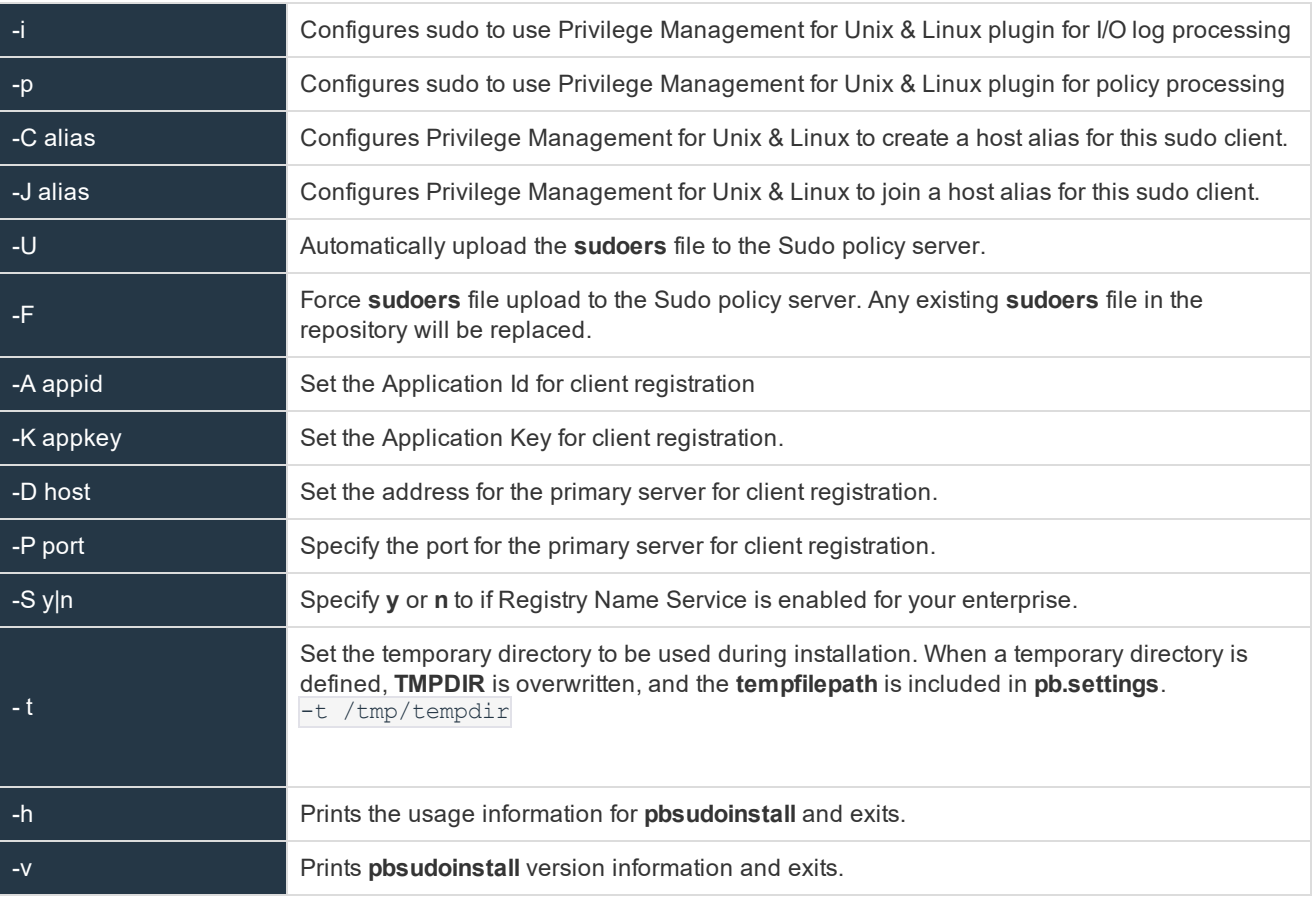

# **pbsudouninstall**

**pbsudouninstall** is an interactive script that is used to uninstall the client-side component of Privilege Management for Unix & Linux Basic. The **pbsudouninstall** program deregisters the target sudo host and removes its **sudoers** files from the repository maintained at the Sudo policy server. It attempts to restore the sudo host to its state prior to installation: the latest **sudoers** files are retrieved from the Sudo policy server and saved back to the original location (e.g., **/etc/sudoers**); references to the custom Privilege Management plugin in the sudo configuration file are removed; and files related to Privilege Management for Unix & Linux Basic are uninstalled.

#### **Syntax**

pbsudouninstall [options]

#### **Arguments**

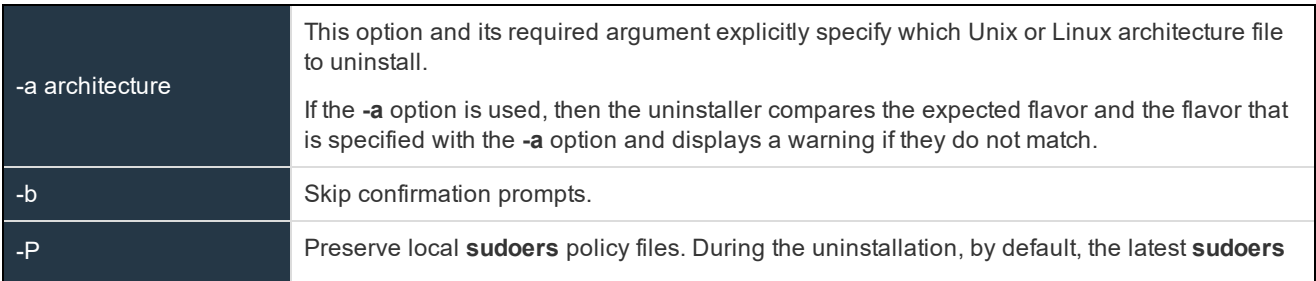

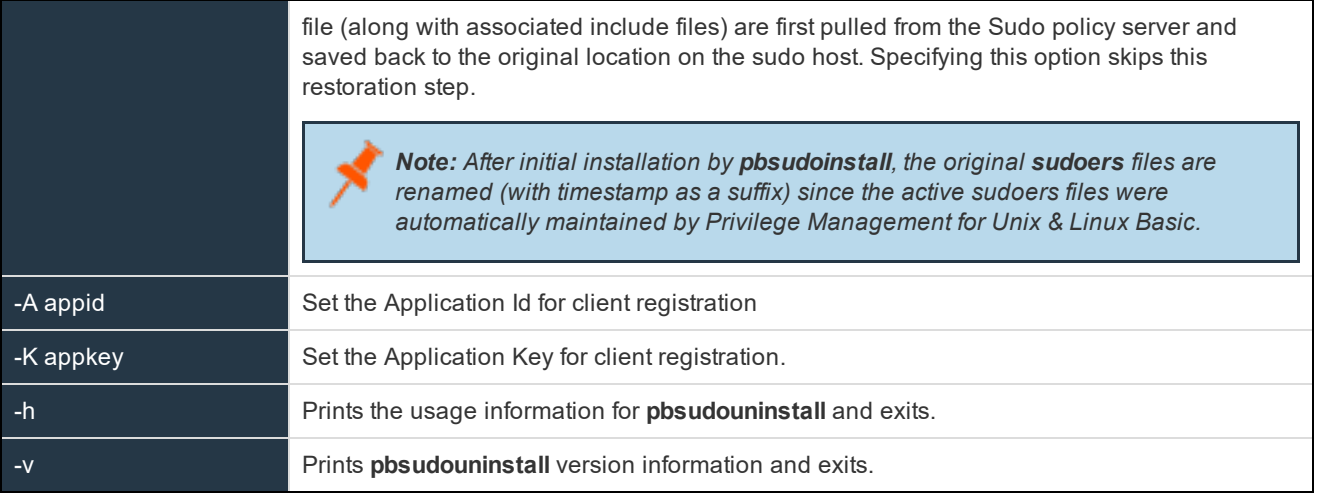

# **Upgrades and Reinstallations**

The Privilege Management for Unix & Linux installers are designed to enable easy upgrades of an installed version to a new version. During an upgrade, the current Privilege Management for Unix & Linux configuration can be retained, or a new Privilege Management for Unix & Linux configuration can be put in place.

Privilege Management for Unix & Linux installation scripts **pbinstall** and **pbmakeremotetar** can also be used to perform upgrades and reinstallations.

If you want to return to an older version of Privilege Management for Unix & Linux or reinstall the current version with a different configuration, Privilege Management for Unix & Linux can be reinstalled to the current or older version without uninstalling, as long as the older version is v2.8.1 or later.

# **Pre-upgrade Instructions**

Before performing an upgrade or reinstallation, do the following:

- 1. Obtain the new release, either on a CD or using FTP.
- 2. Read the release notes and installation instructions.
- 3. Determine the order for updating the policy server host machines. Note that **pbrun** clients need to be redirected to a new policy server host while their primary policy server host is updated. If your current Privilege Management for Unix & Linux installation includes policy server host failover machines, you may want to consider upgrading the policy server hosts failover machines first, followed by the submit hosts and run hosts, followed by the primary policy server hosts.

Note: The Privilege Management for Unix & Linux settings files on the policy server hosts may need to be updated as *each policy server host is upgraded.*

- 4. If your current Privilege Management for Unix & Linux installation includes one or more policy server host failover machines, then ensure that the security policy files on the primary policy server host and the policy server host failover machines are synchronized.
- 5. Verify the current location of the Privilege Management for Unix & Linux administration programs, user programs, and log files. This information is in the **pb.cfg** file (**/etc/pb.cfg** or **pb/install/pb.cfg.{flavor})** and the settings file, **/etc/pb.settings**.
- 6. If you do not have a recent backup of the host, or if it is imperative that no log entries can be lost, then create a save directory (for example, **/var/tmp/pb.{rev\_rel})** that can be used to restore Privilege Management for Unix & Linux files from in case the upgrade fails. After creating the directory, copy (do not use move) the files that are listed below to the new save directory (a shell script can be created to copy the necessary files).

### **Privilege Management for Unix & Linux files for all host types**

#### **/etc/services**

#### **/etc/pb.settings**

**/etc/pb.cfg** (and **pb.cfg.\*** on older installations)

**/etc/pb.key** (if encryption is in use on the system)

**pb\*** log files (typically in **/var/adm**, **/var/log** or **/usr/adm**)

#### **Privilege Management for Unix & Linux files policy server**

**/opt/pbul/policies/pb.conf**

All included Security Policy Sub Files

Privilege Management for Unix & Linux database files (contents of **databasedir** which default to **/opt/pbul/dbs)**

**/etc/inetd.conf** (or your **xinetd**, **launchd**, or SMF configuration file)

Any event log or I/O log files to save

#### **Privilege Management for Unix & Linux Basic files for Sudo policy server**

Privilege Management for Unix & Linux database files (contents of **databasedir** which default to **/opt/pbul/dbs)**, **/etc/inetd.conf**

#### **Privilege Management for Unix & Linux Submit Host and Run Host files**

**/etc/inetd.conf** (or your **xinetd**, **launchd**, or SMF configuration file)

#### **Privilege Management for Unix & Linux Log Server files**

**/etc/inetd.conf** (or your **xinetd**, **launchd**, or SMF configuration file), **/etc/inetd.conf**

Any event log or I/O log files to save

#### **Privilege Management for Unix & Linux GUI Host files**

**/etc/inetd.conf** (or your **xinetd**, **launchd**, or SMF configuration file), **/etc/inetd.conf**

- 7. Determine in which directories to install the new Privilege Management for Unix & Linux log files, administration programs, and user programs. If you chose different directories for the Privilege Management for Unix & Linux programs, you might need to update the path variable for the root user and other users.
- 8. Be aware that users cannot submit monitored task requests while Privilege Management for Unix & Linux updates are in progress. Consider writing a Privilege Management for Unix & Linux configuration policy file that rejects all users from executing **pbrun** and echoes a print statement to their screen, informing them that a Privilege Management for Unix & Linux upgrade is in progress.
- 9. Privilege Management for Unix & Linux releases are always upward-compatible when encryption is not used. We recommend that you perform an uninstall if a release is replaced by a Privilege Management for Unix & Linux version older than v2.8.1.
- 10. If you use an encrypted settings file and intend to do an upgrade or reinstall, then the unencrypted version of the settings file needs to be restored before performing an upgrade or reinstall; otherwise, the settings file cannot be read.
- 11. If you have a previous installation of Privilege Management for Unix & Linux for v5.1 or earlier and your encryption is set to **none**, then when you install Privilege Management for Unix & Linux v5.2, all the encryption options (options 98 through 103) will be set to **none**. You can change these options during installation.

For more information on changing these options, please see ["Installation](#page-30-0) Process" on page 31.

# **pbinstall Install Upgrades**

Starting with Privilege Management for Unix & Linux v2.8.1, it is not necessary to uninstall Privilege Management for Unix & Linux to upgrade to a new version, reinstall the same version, or reinstall an older version.

To upgrade or reinstall Privilege Management for Unix & Linux with the same configuration as the currently installed version, run **pbinstall** in batch mode:

./pbinstall -b

If you perform a reinstall of an older version, be aware that the older version may not have the same features as the newer version. In this case, the upgrade process discards the configuration of the features that are not available in the older version of Privilege Management for Unix & Linux. When you upgrade to the newer version, make sure to configure the newer features when running **pbinstall**.

To change the configuration of Privilege Management for Unix & Linux during the upgrade or reinstall, run pbinstall in interactive mode:

./pbinstall

The present configuration is read into **pbinstall**. Make the desired configuration changes and then use the **c** command to continue. **pbinstall** then installs Privilege Management for Unix & Linux with the new configuration.

For step-by-step instructions for using pbinstall, please see ["Step-by-Step](#page-35-0) Instructions for a Basic Installation Using [pbinstall"](#page-35-0) on page 36.

# **pbmakeremotetar Install Upgrades and Reinstallations**

Upgrading or reinstalling Privilege Management for Unix & Linux with **pbmakeremotetar** is the same process as installing with **pbmakeremotetar**. There is one difference to be aware of. In **pbinstall**, the in-place files are backed up as sybak files during the upgrade process; whereas in a **pbmakeremotetar** upgrade or reinstall, the files are overwritten.

# **Post-Upgrade Instructions**

If you want to encrypt your settings file after upgrading Privilege Management for Unix & Linux, then save a copy of the unencrypted file (for future upgrades) and re-encrypt the settings file.

# **Patch Installations**

For information on how to perform a patch installation, please see ["pbpatchinstall"](#page-191-0) on page 192.

# <span id="page-205-0"></span>**Uninstall Privilege Management for Unix & Linux**

If **pbinstall/pbsudoinstall/pbmakeremotetar** were used to install Privilege Management for Unix & Linux on the host, then use **pbuninstall/pbsudouninstall** and the supporting files that were saved from the original **pbinstall/pbsudoinstall/pbmakeremotetar** session to remove Privilege Management for Unix & Linux.

Privilege Management for Unix & Linux can be uninstalled by running the uninstall script **pbuninstall**. The client-side components of Privilege Management for Sudo on the sudo hosts can be uninstalled with **pbsudouninstall**. The uninstall scripts are located in the **powerbroker/<version>/<flavor>/install** directory. Running the uninstall script removes the appropriate product only from the machine that it runs on. Other Privilege Management for Unix & Linux hosts and concurrent (prefixed and/or suffixed) installations are not affected unless the other hosts rely upon the host that is performing the uninstall for Privilege Management for Unix & Linux services.

For example, uninstalling Privilege Management for Unix & Linux from the only (or last) policy server host will probably severely impact Privilege Management for Unix & Linux functionality on your network.

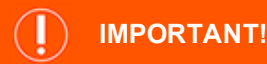

If you uninstall Privilege Management for Unix & Linux v9 or higher, and you have selected "Install PBSUDO policy server?" during installation, please be aware that the sudoers policies of all Privilege Management Sudo hosts are now centrally stored in the database in sudoersdb settings. If you don't have the latest copy of these sudoers policies on the sudo hosts, we recommend that you check out all the sudoers policies from this database (using  $pbdbutil$  -sudo -e <options>) prior to uninstalling the *policy server, otherwise all your modifications will be lost.*

To successfully uninstall Privilege Management for Unix & Linux, you need access to the directory from which **pbinstall** was executed, and to the **pb.cfg** file. If the installation was from a CD-ROM, then the CD must be mounted. If the distribution was using FTP, then the original installation tree must exist or be restored if it was removed.

You should back up the installation directory tree and the directory that contains the created **pb.cfg** file before you remove them. If you remove these directories without first performing a backup, then contact BeyondTrust Technical Support for help.

If the distribution uses FTP and the environment variable **TMPDIR** is not set during the installation, then these two directory trees are the same. If the distribution uses a CD-ROM and **TMPDIR** is not set during the installation, then these files are created in **/tmp**.

The uninstall succeeds if the original files were not cleaned up before the uninstall or if the defaults were accepted during installation. If you intend to reinstall Privilege Management for Unix & Linux after the uninstall, then save copies, under different names, of any files you may want to look at later (for example, **/etc/pb.settings**).

The **pbuninstall/pbsudouninstall** scripts, like the rest of the Privilege Management for Unix & Linux uninstallation suite, does not work with an encrypted settings file.

## **Example of a pbuninstall Execution**

The following listing shows the **pbuninstall** and execution:

```
# ./pbuninstall
Starting pbuninstall main() from /opt/beyondtrust/powerbroker/v6.0/pbx86_linuxB-6.0.0- 01/install/.
x86_linuxB
BeyondTrust PowerBroker Installation Removal
This script will remove PowerBroker programs and files from the system.
```
Hit return to continue

Looking for SuperDaemons to configure... Finished looking for SuperDaemons to configure... Reading /etc/pb.cfg

Trying /etc/pb.settings

De-configuring system /etc/services and superdaemon configurations.

Removing PowerBroker 'prefix ' service definitions (if any) from /etc/services. Removing any PowerBroker definitions from SuperDaemon xinetd file /etc/xinetd.conf

Restarting superdaemons

Reloading SuperDaemon Configurations... Done Reloading SuperDaemon Configurations... Moving /etc/pb.settings to /tmp Moving /etc/pb.conf to /tmp Moving /etc/pb.key to /tmp Moving /etc/pb.key to /tmp Removing /usr/sbin/pbmasterd... Removing /usr/local/man/man8/pbmasterd.8 ... Removing /usr/sbin/pblocald... Removing /usr/local/man/man8/pblocald.8 ... Removing /usr/sbin/pbguid... Removing /usr/local/man/man8/pbguid.8 ... Removing /usr/sbin/pblogd... Removing /usr/local/man/man8/pblogd.8 ... Removing /usr/sbin/pbreport... Removing /usr/local/man/man8/pbreport.8 ... Removing /usr/sbin/pbuvqrpg... Removing /usr/local/man/man8/pbuvqrpg.8 ... Removing /usr/sbin/pbsyncd... Removing /usr/local/man/man8/pbsyncd.8 ... Removing /usr/sbin/pbhostid... Removing /usr/local/man/man8/pbhostid.8 ... Removing /usr/sbin/pbkey... Removing /usr/local/man/man8/pbkey.8 ... Removing /usr/sbin/pbpasswd... Removing /usr/local/man/man8/pbpasswd.8 ... Removing /usr/sbin/pbsum... Removing /usr/local/man/man8/pbsum.8 ... Removing /usr/sbin/pblog... Removing /usr/local/man/man8/pblog.8 ... Removing /usr/sbin/pbencode... Removing /usr/local/man/man8/pbencode.8 ... Removing /usr/sbin/pblicense... Removing /usr/local/man/man8/pblicense.8 ... Removing /usr/sbin/pbsync... Removing /usr/local/man/man8/pbsync.8 ... Removing /usr/local/bin/pbcall... Removing /usr/sbin/pbcheck... Removing /usr/local/man/man8/pbcheck.8 ... Removing /usr/sbin/pbprint... Removing /usr/local/man/man8/pbprint.8 ... Removing /usr/sbin/pbreplay... Removing /usr/local/man/man8/pbreplay.8 ... Removing /usr/sbin/pbmerge... Removing /usr/local/man/man8/pbmerge.8 ... Removing /usr/local/bin/pbrun... Removing /usr/local/man/man1/pbrun.1 ... Removing /usr/local/bin/pbbench... Removing /usr/local/man/man1/pbbench.1 ... Removing /usr/local/bin/pbksh... Removing /usr/local/bin/pbsh... Removing /usr/local/man/man8/pbinstall.8 ... Removing /usr/local/man/man8/pbuninstall.8 ... Removing /usr/local/man/man8/pbmakeremotetar.8 ... Removing /usr/local/man/man8/pbversion.8 ... Removing /usr/local/man/man8/pbpatchinstall.8 ... Removing /usr/local/bin/pbless... Removing /usr/local/man/man1/pbless.1 ... Removing /usr/local/bin/pbmg... Removing /usr/local/man/man1/pbmg.1 ... Removing /usr/local/bin/pbnvi... Removing /usr/local/man/man1/pbnvi.1 ... Removing /usr/local/bin/pbumacs... Removing /usr/local/man/man1/pbumacs.1 ... Removing /usr/local/bin/pbvi... Removing /usr/local/man/man1/pbvi.1 ... Moving /var/log/pbmasterd.log to /tmp Moving /var/log/pblocald.log to /tmp Moving /var/log/pblogd.log to /tmp Moving /var/log/pb.eventlog to /tmp Moving /var/log/pbguid.log to /tmp Moving /etc/pb.cfg to /tmp Moving /var/log/pbksh.log to /tmp Moving /var/log/pbsh.log to /tmp Moving /var/log/pbsync.log to /tmp Moving /var/log/pbsyncd.log to /tmp

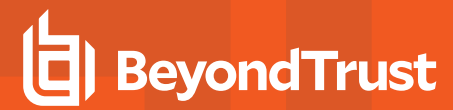

Removing pbguid html help and policy example files from '/usr/local/lib/pbbuilder' Removing /usr/local/lib/pbbuilder -- empty BeyondTrust Created Directory

BeyondTrust PowerBroker Installation Removal was successful PowerBroker configuration files and logs were moved to /tmp for removal

**SALES:** www.beyondtrust.com/contact **SUPPORT:** www.beyondtrust.com/support **DOCUMENTATION:** www.beyondtrust.com/docs 208

# **Solr Installations**

Solr can be used to index Privilege Management for Unix & Linux I/O logs to provide improved search capability. Indexing can be done on the I/O log files on the Privilege Management for Unix & Linux log server.

# **Installation Considerations**

Solr is installed in a user-defined directory, and logs to a second user-defined directory. The defaults are **/opt/pbul-solr** and **/var/log/solr**.

## **Supported Platforms**

Solr is supported on various Linux, AIX, HPUX and Solaris platfoms.

For more information on the specific platforms supported, please see the Privilege Management for Unix & Linux ReadMe.

## **Solr Java Requirements**

- $\bullet$  Solr 4.1 (included)
- Java 1.6+ JRE or JDK

## **System Requirements**

- Disk: pmul Solr 4.1: 18MB
- $\bullet$  Disk: Java 1.7: 58MB
- RAM: Solr 2GB dedicated
- $\bullet$  RAM: Java 1.7 64MB

## **Unix/Linux Utilities**

The Privilege Management for Unix & Linux installer requires the following Unix and Linux utilities and built-in commands:

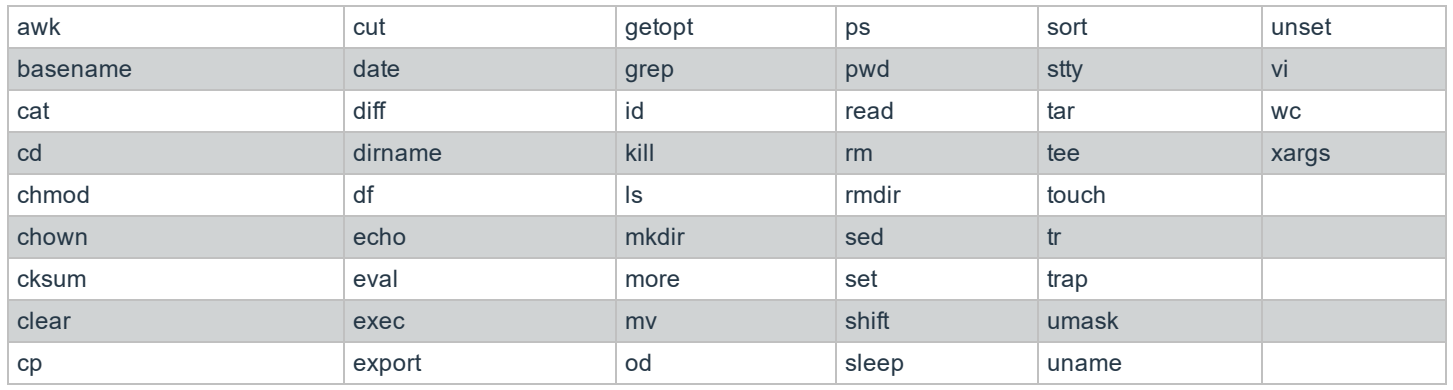

### **System File Modifications**

AIX: **/etc/inittab** modified, backed up prior as **inittab.bak.####**

# **SSL Certificates and Search Interface**

<span id="page-209-0"></span>Solr can be installed with either BeyondInsight, or BeyondInsight for Unix and Linux. At this time, Solr cannot work with both, and cannot be changed from working with one to working with the other.

# **Prerequisites when Installing with BeyondInsight**

Obtain the BeyondInsight Cert and CA files by copying the certificates from the BeyondInsight Windows Server machine to the Solr host machine:

- 1. Start the BeyondInsight Configuration Tool on the BeyondInsight Windows Server machine.
- 2. Click **Generate Certificate Zip** in the BeyondInsight Configuration Tool.

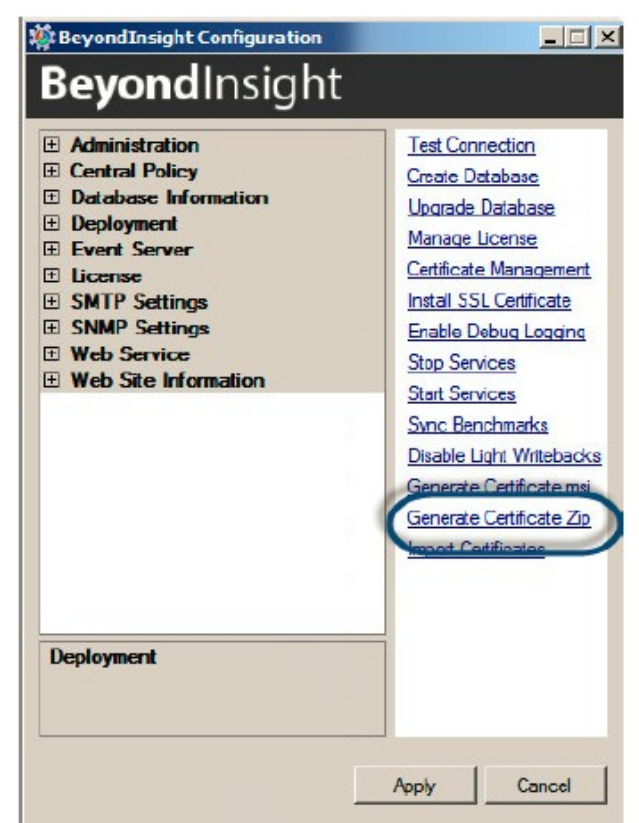

**SALES:** www.beyondtrust.com/contact **SUPPORT:** www.beyondtrust.com/support **DOCUMENTATION:** www.beyondtrust.com/docs 210

3. Select the output folder for the zip file and a password to apply to the exported .pfx file. This password is not used during the Solr install.

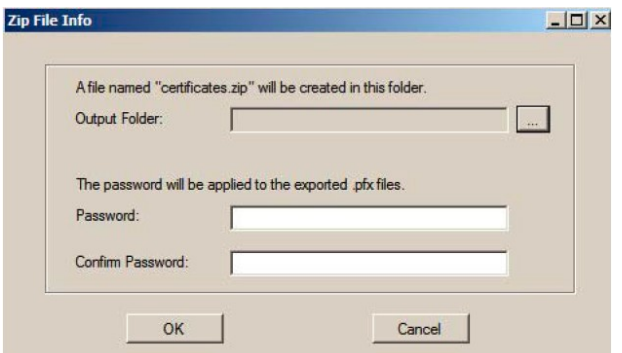

4. Select a folder where you can securely copy the file, and move it to your Unix or Linux server where you are planning to install Solr.

# **Command Line Options**

**BeyondTrust** 

When installing with BeyondInsight, an installation menu can be used to specify all options. When installing with BeyondInsight for Unix and Linux, or with manually generated certificates, the **-M** option at a minimum must be specified on the command line. Other options are available both on the command line and via menu.

# **Options for Use with BeyondInsight**

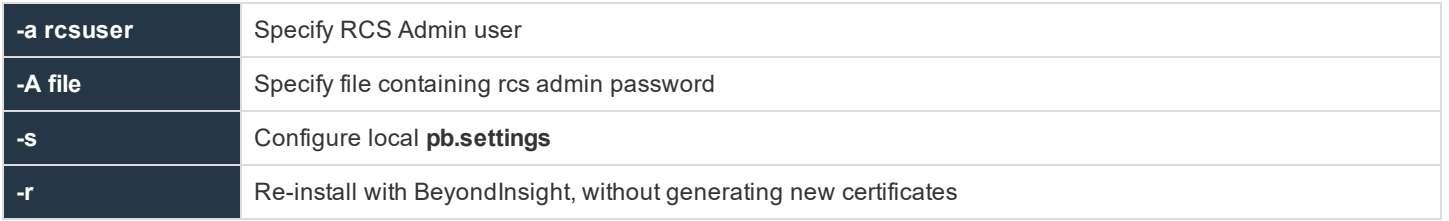

## **Options for Use with BeyondInsight for Unix and Linux**

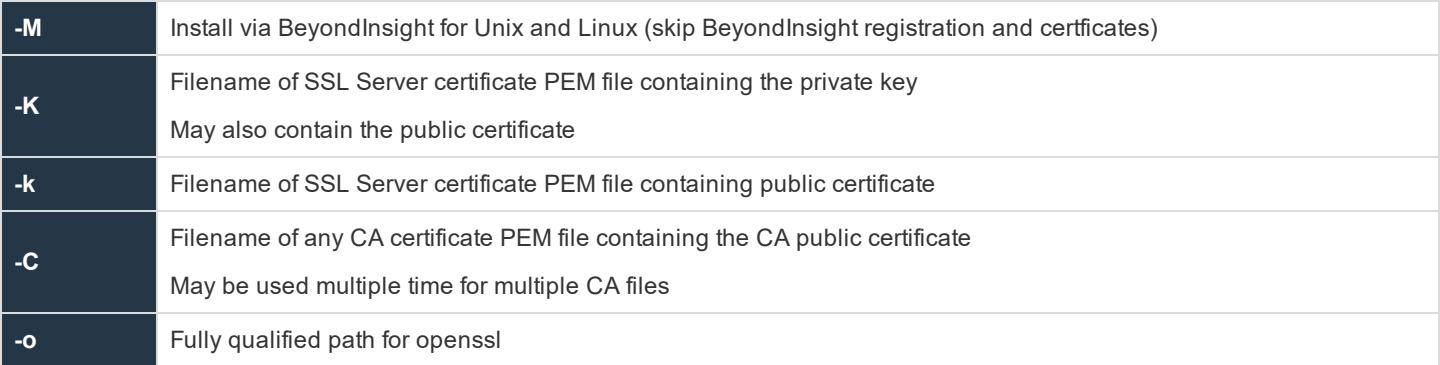

## **Command Options**

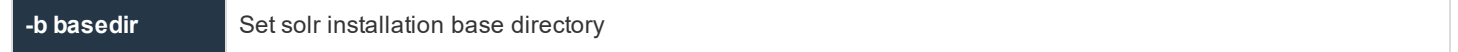

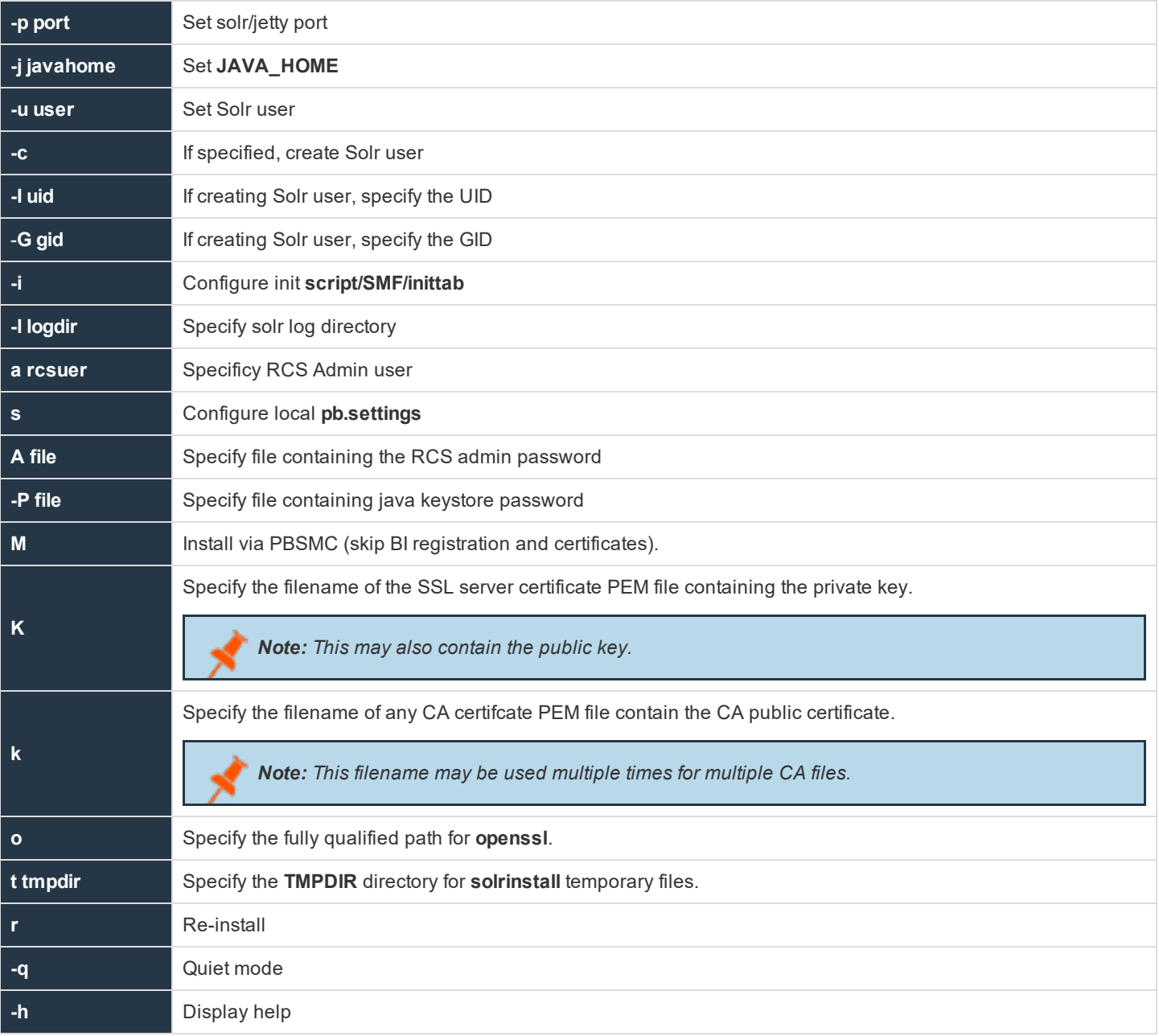

# **Installation**

Solr is provided as a tarball named **pmul-solr\_multiarch-{version}.tar.Z**. As root:

- 1. Make sure you have Java 1.6+ installed and know the Home directory of Java.
- 2. Create directory **/opt/beyondtrust** and cd to that directory.
- **BeyondTrust** 
	- 3. Extract the Solr installation files:

# gunzip -c pmul-solr\_multiarch-{version}.tar.Z | tar xvf -

4. Navigate to the install directory:

# cd powerbroker-solr/v7.5/install

5. Copy the file **certificate.zip** generated by BeyondInsight.

For more information, please see "Prerequisites when Installing with [BeyondInsight"](#page-209-0) on page 210.

- 6. Start the **solrinstall** script with the following command; **solrinstall** has no command line options:
	- # ./solrinstall

The **solrinstall** menu displays options similar to the following:

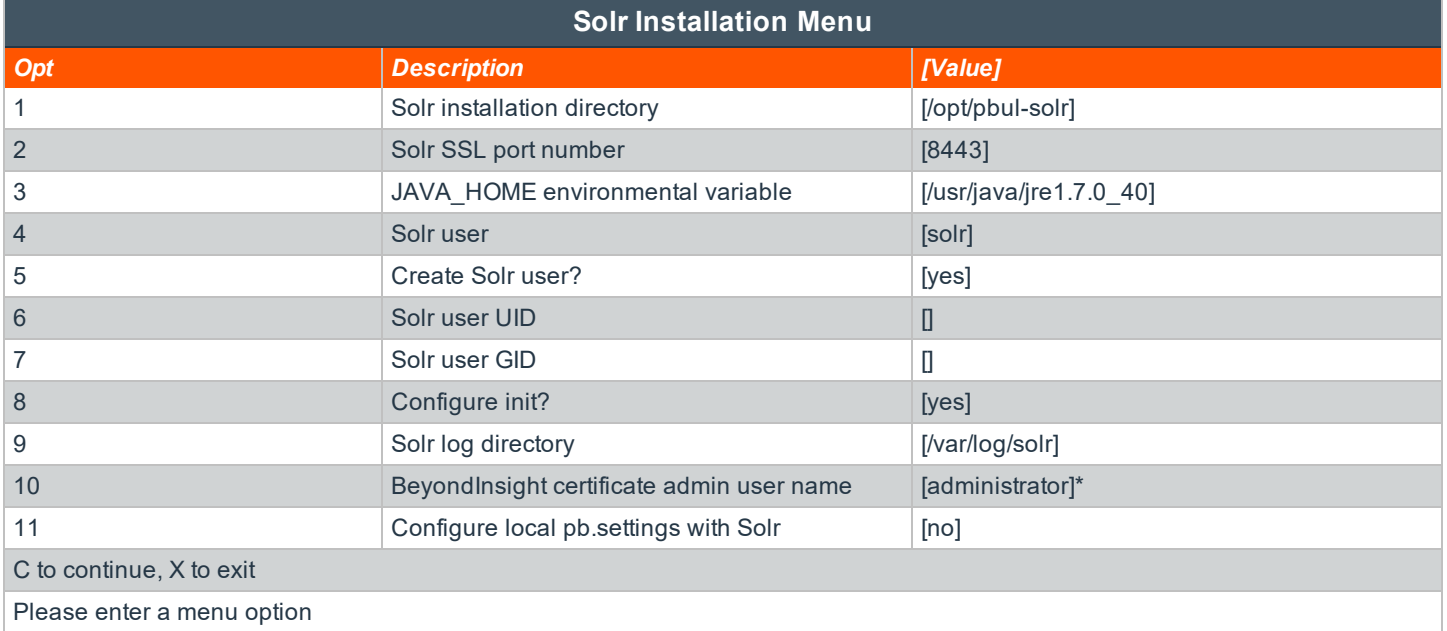

7. During the install, you will be prompted for the keystore password:

Enter a keystore password (minimum 6 characters).

Note: This is a new password you will provide. You will enter this password during the Post-Install when you import the *Solr certificates using the BeyondInsight Configuration Tool.*

### **Menu Options**

```
1. PowerBroker Solr installation directory
```
This is the directory where the Solr installation files are placed. The default value is **/opt/pbul-solr.**

```
2. Solr port number
```
The port number to be used for the Solr service. The default is **8983**.

```
3. JAVA_HOME environmental variable
```
The value of **\$JAVA\_HOME**. This is set if environmental variable **\$JAVA\_HOME** is set. Prior to installation, **\$JAVA\_HOME/bin/java** is tested for version compatibility.

4. Solr user

The non-root user that will run the Solr server. The default is **solr**. If user **solr** does not exist, the menu displays options 5, 6, and 7 specifying whether to create the solr user, and optionally specifying the uid/gid. The Solr user requires bash shell in order to run the Solr (jetty) startup script.

8. Configure init (Linux/HP-UX; AIX uses inittab, Solaris 10+ uses SMF)

Solr startup and shutdown are accomplished via init. Selecting **yes** to this menu option configures init to startup and shutdown Solr.

9. Solr log directory

This is the directory where the Solr log files are placed. The default value is **/var/log/solr** (Linux). Other operating systems may use **/var/adm** or **/usr/adm** rather than **/var/log**.

10. BeyondInsight Certificate Administrator user name

The BeyondInsight Admin user; admin user password will be prompted for.

11. Configure local pb.settings with Solr

Answering **yes** will configure the local **pb.settings** file with the Solr related keywords, configured for this solr installation. The keywords are:

- <sup>l</sup> **solrhost**
- **.** solrport
- **.** solrcafile
- **.** solrclientkeyfile
- <sup>l</sup> **solrclientcertfile**

## **Post-Install when Installing with BeyondInsight**

After **solrinstall** has installed and started Solr, Solr is registered with BeyondInsight.

To give the Solr server a heartbeat, a script called **pbrcssolrupdate** is launched at the Solr installation, and with each restart of Solr services (jetty), where a Solr asset update event is sent to BeyondInsight daily.

Follow the instructions as listed after a successful Solr install are displayed at the end of the installation.

In order for the log server and policy server hosts to communicate with this Solr server, for indexing Privilege Management for Unix & Linux I/O log data, you will need to do the following:

- 1. On your BeyondInsight Windows server, start the BeyondInsight Configuration Tool.
- 2. Click **Import Certificates** to import the certificates created during the Solr install and grant privileges to the certificates for use by the Solr search.

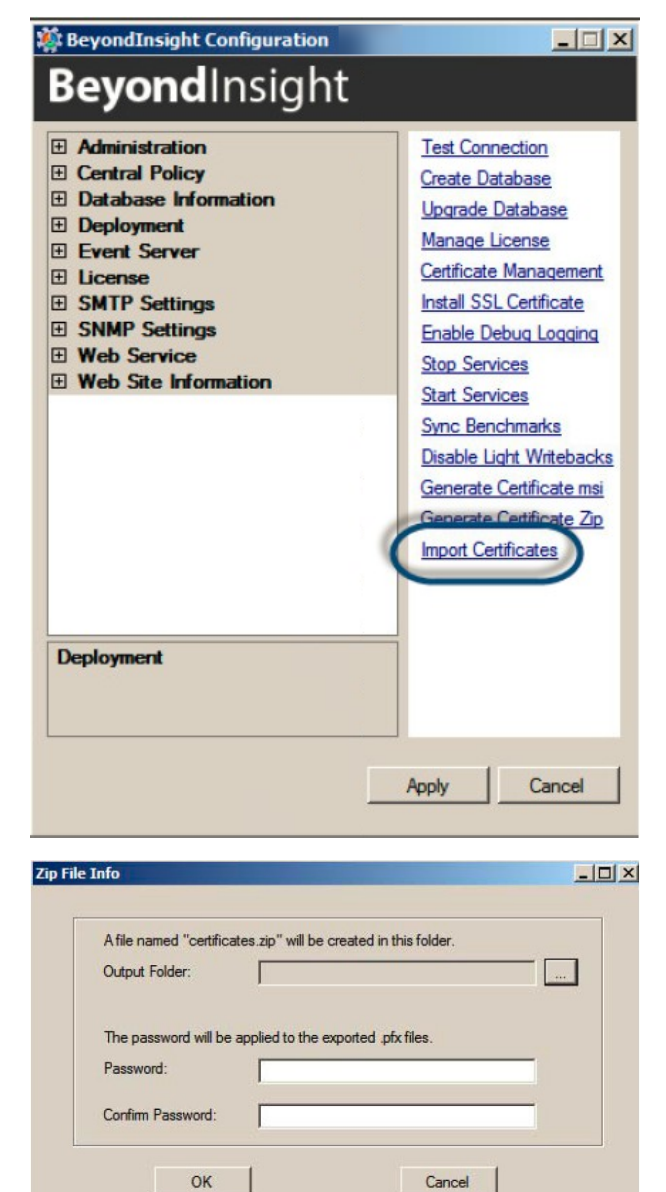

3. Enter the password that you provided when you created the Certificates zip file.

**SALES:** www.beyondtrust.com/contact **SUPPORT:** www.beyondtrust.com/support **DOCUMENTATION:** www.beyondtrust.com/docs 215

- 4. Securely copy the following files from **/opt/pbul-solr/etc** to a secure directory on the Privilege Management for Unix & Linux policy server and log server hosts:
	- a. **solr.<host>.client.pem**
	- b. **solr.<host>.ssl.CA.pem**

Note: A tarball (solr.\${shorthostname}.pbsettings.tar) is created with the certificate files and related settings, for convenient copying to other hosts. When the tarball is extracted from the root directory, the certificate files and solr.pb.settings will be placed in /etc/. The settings contained in /etc/solr.pb.settings must be manually merged into */etc/pb.settings.*

5. In **pb.settings** of the policy server or log server hosts, add the following parameters:

```
solrhost <host>
solrport 8443
solrcafile <secure directory>/solr.<host>.ssl.CA.pem
solrclientkeyfile <secure directory>/solr.<host>.client.pem
solrclientcertfile <secure directory>/solr.<host>.client.pem
```
Note: A tarball (solr.\${shorthostname}.pbsettings.tar) is created with the certificate files and related settings, for convenient copying to other hosts. When the tarball is extracted from the root directory, the certificate files and solr.pb.settings will be placed in /etc/. The settings contained in /etc/solr.pb.settings must be manually merged into */etc/pb.settings.*

## **Re-Installation when Installing with BeyondInsight**

Starting with v9.4, when re-installing solr, the installation script will recognize that certificates have already been generated, and the registration with BeyondInsight will be skipped. This prevents re-generation of certificates by BeyondInsight. In the case where regeneration of certificates is desired, the certificates must be manually cleared from BeyondInsight, and removed from the **etc** directory of the solr installation (default: **/opt/pbul-solr/etc**).

## **Solr Uninstall**

As root:

- 1. Create directory **/opt/beyondtrust** and cd to that directory.
- 2. Extract the Solr installation files:

# gunzip –c pmul-solr\_multiarch-{version}.tar.Z | tar xvf –

3. Navigate to the install directory:

# cd /opt/beyondtrust/powerbroker-solr/v7.5/install
- 4. Start the **solruninstall** script with either of the following commands; **solruninstall** has 1 command line option:
	- # ./solruninstall
	- # ./solruninstall –clean

## **Install ODBC Connectors**

Oracle and MySQL ODBC connectors are only supported on Linux and Solaris platforms.

### **Install MySQL ODBC Connector on Linux**

1. Create the database and grant user privileges. On the host where MySQL server is installed, run:

```
# mysql -u root -p
Enter password:
Welcome to the MySQL monitor. Commands end with ; or \gtrsim.
Your MySQL connection id is 11
Server version: 5.6.45 MySQL Community Server (GPL)
Copyright (c) 2000, 2019, Oracle and/or its affiliates. All rights reserved.
Oracle is a registered trademark of Oracle Corporation and/or its
affiliates. Other names may be trademarks of their respective
owners.
Type 'help;' or '\h' for help. Type '\c' to clear the current input statement.
mysql> use mysql;
Reading table information for completion of table and column names
You can turn off this feature to get a quicker startup with -A
Database changed
mysql> create database pbtest;
Query OK, 1 row affected (0.00 sec)
mysql> create user 'testuser'@'locahost' identified by '<passwd>';
Query OK, 0 rows affected (0.00 sec)
mysql> grant all on pbtest.* to 'testuser' identified by '<passwd>';
Query OK, 0 rows affected (0.00 sec)
mysql> grant all on pbtest.* to 'root' identified by '<passwd>';
Query OK, 0 rows affected (0.00 sec)
mysql> ^DBye
```
2. The steps below are to be done on the logserver, where only MySQL ODBC connector needs to be installed. The example below is on CentOS 6:

# yum install mysql-connector-odbc

*Note: Mysql-connector-odbc version 5.3.14 is not supported*

3. In **pb.settings** set:

```
eventdestinations authevt=odbc=MySQL
odbcinidir /opt/pbul/etc
```
If you are using **mysql-connector-odbc** version 5.3.x with SSL enabled on mysql server or **mysql-connector-odbc** version 8.0.x (with or without SSL), in **pb.settings** file, you need to configure the setting **loadssllibs** to **yes**.

cat /etc/pb.settings | grep loadssllibs loadssllibs yes

- 4. Copy **/etc/odbcinst.ini** to **/opt/pbul/etc**.
- 5. Make sure the libraires are set correctly (if 64-bit machine, driver64 and setup64). For example:

```
[MySQL]
Description= ODBC for MySQL xml:space="preserve">
Driver= /usr/lib/libmyodbc5.so
Setup= /usr/lib/libodbcmyS.so
Driver64 = /usr/lib64/libmyodbc5.so
Setup64= /usr/lib64/libodbcmyS.so
FileUsage = 1
UsageCount = 3trace = no
tracefile = stderr
```
### 6. Create **/opt/pbul/etc/odbc.ini**:

```
[MySQL]
Description = ODBC for MySQL
Driver = MySQL
server = <ip-address>
port = 3306
user = root
password = <passwd>
database = pbtest
trace = no
tracefile = stderr
```
Note: In the file above, <ip-address> is the IP address of the host where the database was created (in step 1). <passwd> *is the root password as set up on that host.*

7. On some Linux platforms, such as Debian, you might also need to add the following highlighted line to **/etc/systemd/pblighttpd.service**. In the example below, **/usr/local/unixODBC** is where unixODBC was installed, and **/usr/local/MySQL/lib** is where the MySQL libraries **libmyodbc5.so** is located:

```
# cat /etc/systemd/system/pblighttpd.service
[Unit]
Description=BeyondTrust PowerBroker REST services
After=network.target
```

```
[Service]
```

```
ExecStart=/usr/lib/beyondtrust/pb/rest/sbin/pblighttpd-svc
ExecReload=/bin/kill -HUP $MAINPID
Environment="LD_LIBRARY_PATH=/usr/lib:/usr/local/lib:/usr/local/unixODBC/lib:/usr/local/MySQL/lib:"
```
[Install] WantedBy=multi-user.target

- 8. Restart **pblighttpd**.
- 9. Run **pbrun** and verify using:

# pblog --odbc -f MySQL

10. Check **pbrest.log** and other logs to make sure there is no error.

### **Install MySQL ODBC on Solaris**

The MySQL ODBC connector can be installed on Solaris 10 and 11 ((sparc and x86).

To install the database/server, follow the MySQL instructions (or see above on Linux).

Note: PMUL binaries are 32-bit. You must ensure a 32-bit version of ODBC is installed on Solaris 10 and 11.

- 1. Install the MySQL package (output of the command is in the attached file):
- # pkgadd -d http://get.opencsw.org/now
- # /opt/csw/bin/pkgutil -U -u -y
- # /opt/csw/bin/pkgutil -y -i myodbc

*Note: Mysql-connector-odbc version 5.3.14 is not supported.*

### 2. In **pb.settings** set:

```
eventdestinations authevt=odbc=MySQL
odbcinidir /opt/pbul/etc
```
If you are using **mysql-connector-odbc** version 5.3.x with SSL enabled on mysql server or **mysql-connector-odbc** version 8.0.x (with or without SSL), in **pb.settings** file, you need to configure the setting **loadssllibs** to yes.

```
cat /etc/pb.settings | grep loadssllibs
loadssllibs yes
```
### 3. Configure **Odbc.ini**:

```
[MySQL]
Description = ODBC for MySQL
Driver = MySQL
server = <ip of MYSQL host>
port = 3306
user = root
password = <p>passwd</p>database = <database>
```
### 4. Create **/opt/pbul/etc/odbc.ini**:

```
[MySQL]
Description = ODBC for MySQL
Driver = /opt/csw/lib/libmyodbc3.so
FileUsage = 1
UsageCount = 3trace = no
tracefile = stderr
```
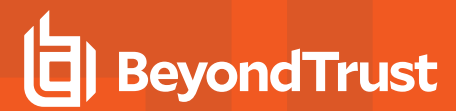

### 5. Set **LD\_LIBRARY\_PATH** to:

LD\_LIBRARY\_PATH=/opt/csw/lib:/usr/lib:/lib:/usr/local/lib

6. Restart **pblighttpd**.

**SALES:** www.beyondtrust.com/contact **SUPPORT:** www.beyondtrust.com/support **DOCUMENTATION:** www.beyondtrust.com/docs 222

©2003-2020 BeyondTrust Corporation. All Rights Reserved. Other trademarks identified on this page are owned by their respective owners. BeyondTrust is not a chartered bank or trust company, or depository TC: 10/30/2020 institution. It is not authorized to accept deposits or trust accounts and is not licensed or regulated by any state or federal banking authority.

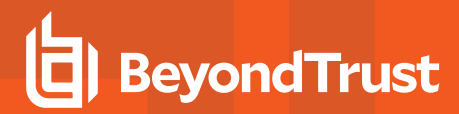

### <span id="page-222-0"></span>**Install Oracle ODBC Connector on Linux**

1. On the Oracle database/server, login to the server where the Oracle database is installed as root, then su to oracle, and create your user (replace <user> by your name) as follows:

```
# su - oracle
Last login: Wed Sep 4 17:28:54 PDT 2019 from jurel.pbse.lab on pts/0
$ sqlplus / as sysdba
SQL*Plus: Release 19.0.0.0.0 - Production on Thu Sep 5 15:21:24 2019
Version 19.3.0.0.0
Copyright (c) 1982, 2019, Oracle. All rights reserved.
Connected to:
Oracle Database 19c Enterprise Edition Release 19.0.0.0.0 - Production
Version 19.3.0.0.0
SQL> alter session set " ORACLE SCRIPT"=true;
Session altered.
SQL> create user mdavis identified by mdavis;
User created.
SQL> GRANT CONNECT, RESOURCE, DBA to mdavis;
Grant succeeded.
SQL> GRANT UNLIMITED TABLESPACE to mdavis;
Grant succeeded.
SQL> Disconnected from Oracle Database 19c Enterprise Edition Release 19.0.0.0.0 - Production
Version 19.3.0.0.0
```
- 2. Run the following steps on the logserver, where only the Oracle ODBC connector needs to be installed. Steps below were on a CentOS 6:
	- Oracle InstantClient (basic and ODBC) can be downloaded from <https://www.oracle.com/database/technologies/instant-client/downloads.html>

Download the file to a directory. For example, **/tmp/Oracle**.

<sup>l</sup> On RHEL 6, install **oracle-instantclient<version>-basic…** and **oracle-instantclient<version>-odbc** v18.5. Version 19.3 does not work on RHEL 6, but works on RHEL 7:

```
# cd /tmp/Oracle
# yum install oracle-instantclient18.5-basic-18.5.0.0.0-3.x86_64.rpm oracle-instantclient18.5-odbc-
18.5.0.0.0-3.x86_64.rpm
```
#### Install unixODBC needed by Oracle ODBC:

# yum install unixODBC

### unixODBC is installed in **/usr/lib64**.

### 3. In **pb.settings** set:

```
eventdestinations authevt=odbc=Oracle
odbcinidir /opt/pbul/etc
```
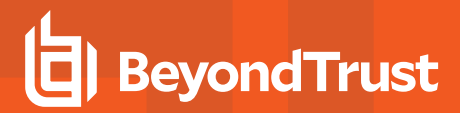

### 4. Create **/etc/tnsnames.ora**:

```
# cat /etc/tnsnames.ora
ORCLCDB=(DESCRIPTION=(ADDRESS_LIST=(ADDRESS=(PROTOCOL=TCP)(HOST=moonfish)(PORT=1521)))(CONNECT_DATA=
(SID=ORCLCDB)))
```
Note: The tnsnames.ora file needs to be in /etc. Copying it elsewhere and setting environment variable TNS\_ADMIN to *the new directory does not work.*

#### 5. Create **/opt/pbul/etc/odbcinst.ini**:

```
[oracle]
Description = Oracle 18
Driver = /usr/lib/oracle/18.5/client64/lib/libsqora.so.18.1
ServerName = ORCLCDB
```
### 6. Create **/opt/pbul/etc/odbc.ini**:

[oracle] Description = Oracle Driver = oracle DSN = ORCLCDB ServerName = ORCLCDB  $UserID = *mdavis*$ Password = mdavis

Use the user name you created in step 1.

7. The following library is required for **pblighttpd** to connect to the Oracle ODBC: **/usr/lib/oracle/18.5/client64/lib/libsqora.so.18.1**. With Oracle ODBC, some of the paths of the dependent libraries are not set and setting LD\_LIBRARY\_PATH doesn't work. The following error is displayed:

```
Sep 6 09:08:18 [12974] 6339.32 Failed to connect to ODBC DSN 'Oracle' - [unixODBC][Driver
Manager]Can't open lib '/usr/lib/oracle/18.5/client64/lib/libsqora.so.18.1' : file not found
```
### **There are 2 solutions:**

### **Solution 1**

Set the library path system wide in **ld.so**. For that, create a file **oracle-instantclient.conf** with the path in it, and do the following:

```
# cat oracle-instantclient.conf
/usr/lib/oracle/18.5/client64/lib
# cp oracle-instantclient.conf /etc/ld.so.conf.d
# ldconfig
```
### Verify it's loaded:

```
# ldconfig -p|grep sqora
libsqora.so.18.1 (libc6,x86-64) => /usr/lib/oracle/18.5/client64/lib/libsqora.so.18.1
```
### **Solution 2**

Use **patchelf** to set the path for all the Oracle libraries.

If **patchelf** is not on your machine, download **patchelf rpm** from <https://pkgs.org/search/?q=patchelf>.

#### Do the following:

```
# service pblighttpd stop
# cd /usr/lib/oracle/18.5/client64/lib
# for i in *.so*
do
patchelf --set-rpath /usr/lib/oracle/18.5/client64/lib $i
done
# service pblighttpd start
Starting pblighttpd-svc service.
```
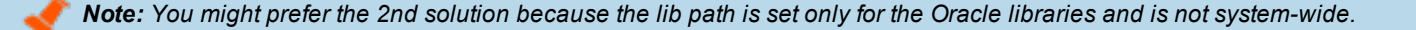

- 8. To use oracle SSL authentication, create **sqlnet.ora** file, update **TNS\_NAMES** configurations for **pblighttpd** and restart **pblighttpd**.
- <sup>l</sup> Create **/etc/sqlnet.ora**.

```
#cat /etc/sqlnet.ora
SQLNET.AUTHENTICATION_SERVICES= (TCPS)
SSL CLIENT AUTHENTICATION = FALSE
SSL CIPHER_SUITES = (SSL_RSA_WITH_AES_256_CBC_SHA, SSL_RSA_WITH_3DES_EDE_CBC_SHA)
SSL_SERVER_DN_MATCH = no
WALLET LOCATION = (SOURCE =(METHOD = FILE)(METHOD DATA =(DIRECTORY =
/home/oracle/app/oracle/wallet)) )
```
ls /etc/\*.ora /etc/sqlnet.ora /etc/tnsnames.ora

**.** If pblighttpd is running as deamon: edit the **/etc/init.d/pblighttpd** file.

Add an entry to export the **TNS\_ADMIN** environmental variable.

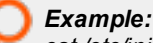

*cat /etc/init.d/pblighttpd | grep TNS\_ADMIN*

### *TNS\_ADMIN=/etc/*

*export PBLIGHTTPD\_PRG PBLIGHTTPD\_ROOT PBLIGHTTPD\_PID PBLIGHTTPD\_BIN PBLIGHTTPD\_CONF RETVAL PATH TNS\_ADMIN*

<sup>l</sup> If it is a service, edit **/etc/systemd/system/pblighttpd.service** and add the text below under the **[Service]** tag.

Environment=TNS\_ADMIN=/etc/

*Example: cat /etc/systemd/system/pblighttpd.service [Unit] Description=BeyondTrust PowerBroker REST services After=network.target [Service] ExecStart=/usr/lib/beyondtrust/pb/rest/sbin/pblighttpd-svc ExecReload=/bin/kill -HUP \$MAINPID Environment=TNS\_ADMIN=/etc/ [Install] WantedBy=multi-user.target*

*Note: TNS\_ADMIN is the location from where odbc drivers will read sqlnet.ora and tnsnames.ora.*

- **.** Restart *pblighttpd.*
- 9. Run **pbrun** and verify using:
- # pblog --odbc -f Oracle

*Note: Export TNS\_NAME=/etc/ to use oracle SSL connections.*

## **Install Oracle ODBC Connector on Solaris**

The following install was on x86 Solaris 10. The steps are similar on a Sparc Solaris 10 and on Solaris 11. Download the appropriate zip files (**instantclient-basic** and **instantclient-odbc**) to a directory. For example, **/tmp/Oracle**.

For Solaris Sparc 10, the 2 hosts **pbul-qa-spsol11z-01** and **pbul-qaspsol11z-02** already have Oracle ODBC installed. When installing PMUL, you must create **odbc.ini** in **/opt/<prefix>pbul<suffix>/etc**.

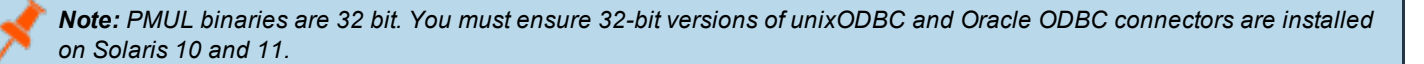

1. Step 1 is the same as for Linux. Use the existing Oracle database/server and create your user.

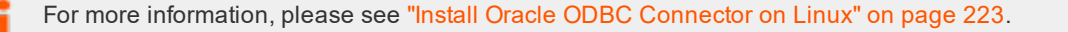

2. Run the following steps on the logserver:

```
# pkgadd -d http://get.opencsw.org/now
# export PATH=$PATH:/opt/csw/bin
# pkgutil -U -u -y
# pkgutil -i -y unixodbc
# mkdir /opt/oracleODBC
# cd /opt/oracleODBC/
# unzip /tmp/Oracle/instantclient-basic-solaris.x32-18.3.0.0.0dbru.zip
# unzip /tmp/Oracle/instantclient-odbc-solaris.x32-18.3.0.0.0dbru.zip
# unzip /tmp/Oracle/instantclient-sqlplus-solaris.x32-18.3.0.0.0dbru.zip
```
### 3. In **pb.settings** set:

```
eventdestinations authevt=odbc=Oracle
odbcinidir /opt/pbul/etc
```
### 4. Create **/etc/tnsnames.ora**:

```
# cat /etc/tnsnames.ora
ORCLCDB=(DESCRIPTION=(ADDRESS_LIST=(ADDRESS=(PROTOCOL=TCP)(HOST=moonfish)(PORT=1521)))(CONNECT_DATA=
(SID=ORCLCDB)))
```
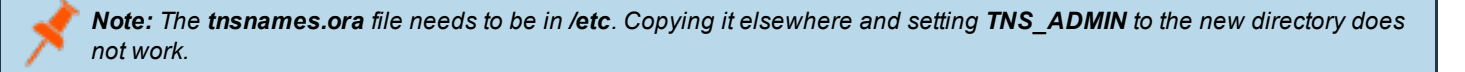

5. Create **/opt/pbul/etc/odbcinst.ini**:

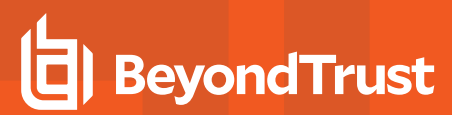

[oracle] Description = Oracle 18 Driver = /opt/oracleODBC/instantclient\_18\_3/libsqora.so.18.1 ServerName = ORCLCDB

#### 6. Create **/opt/pbul/etc/odbc.ini**:

[oracle] Description = Oracle  $\text{Diriver} = \text{oracle}$ DSN = ORCLCDB ServerName = ORCLCDB UserID = mdavis Password = mdavis

Use the user name you created in step 1.

### 7. Set **LD\_LIBRARY\_PATH** and **TNS\_ADMIN** for the **pblighttpd** service:

```
svccfg -s application/security/pblighttpd setenv LD LIBRARY PATH /opt/oracleODBC/instantclient 18
3:/opt/csw/lib
svccfg -s application/security/pblighttpd setenv TNS_ADMIN /etc
svcadm refresh pblighttpd
svcadm restart pblighttpd
```
8. Set **LD\_LIBRARY\_PATH** in the environment for pblog to work. Add the following to **/etc/profile**:

```
LD_LIBRARY_PATH="/usr/lib:/lib:/opt/oracleODBC/instantclient_18_3:/opt/csw/lib"
export LD_LIBRARY_PATH
TNS_ADMIN=/etc
export TNS_ADMIN
```
\*Please see important note below about making sure **/usr/lib** is first in **LD\_LIBRARY\_PATH**.

- 9. To use oracle SSL authentication, create **sqlnet.ora** file, update **TNS\_NAMES** configurations for **pblighttpd** and restart **pblighttpd**.
- <sup>l</sup> Create **/etc/sqlnet.ora**.

```
#cat /etc/sqlnet.ora
SQLNET.AUTHENTICATION_SERVICES= (TCPS)
SSL CLIENT AUTHENTICATION = FALSE
SSL CIPHER_SUITES = (SSL_RSA_WITH_AES_256_CBC_SHA, SSL_RSA_WITH_3DES_EDE_CBC_SHA)
SSL_SERVER_DN_MATCH = no
WALLET LOCATION = (SOURCE =(METHOD = FILE)(METHOD DATA =(DIRECTORY =
/home/oracle/app/oracle/wallet)) )
```

```
ls /etc/*.ora
/etc/sqlnet.ora /etc/tnsnames.ora
```
### **.** Set the environment variable TNS\_ADMIN=/etc/ to pblighttpd service.

Use the below commands to set the variable:

```
svccfg -s pblighttpd setenv TNS_NAME /etc/
svcadm refresh pblighttpd
```
Validate the configuration using below command:

```
svcprop -p start/environment pblighttpd
```
*Note: TNS\_ADMIN is the location from where odbc drivers will read sqlnet.ora and tnsnames.ora.*

- **.** Restart *pblighttpd.*
- 10. Run pbrun and verify using:

```
# pblog --odbc -f Oracle
```
*Note: Export TNS\_ADMIN=/etc if you are using oracle SSL connections.*

11. Check **pbrest.log** and other logs to make sure there is no error.

### **IMPORTANT!SET LD\_LIBRARY\_PATH WITH /OPT/CSW/LIB**

When LD LIBRARY PATH is set to contain /opt/csw/lib without /usr/lib first, and we either validate or import pblighttpd*smf.xml, svccfg segfault on Solaris:*

```
# LD_LIBRARY_PATH=/opt/oracleODBC/instantclient_18_3:/opt/csw/lib
# svccfg validate /usr/lib/beyondtrust/pb/rest/etc/pblighttpd-smf.xml
Segmentation Fault (core dumped)
#
# LD_LIBRARY_PATH=/opt/oracleODBC/instantclient_18_3
# svccfg validate /usr/lib/beyondtrust/pb/rest/etc/pblighttpd-smf.xml
```
Or

```
# LD_LIBRARY_PATH=/usr/lib:/opt/oracleODBC/instantclient_18_3:/opt/csw/lib
```
# svccfg validate /usr/lib/beyondtrust/pb/rest/etc/pblighttpd-smf.xml

The reason for the segfault is a library conflict in **/usr/lib** and **/opt/csw/lib**.

```
# ldd /usr/sbin/svccfg
        \text{libxml2}.\text{so.2} \Rightarrow \text{/usr/library}.\text{so.2}libscf.so.1 => /usr/lib/libscf.so.1<br>libl.so.1 => /usr/lib/libl.so.1/usr/lib/libl.so.1
        libuutil.so.1 => /usr/lib/libuutil.so.1
```
©2003-2020 BeyondTrust Corporation. All Rights Reserved. Other trademarks identified on this page are owned by their respective owners. BeyondTrust is not a chartered bank or trust company, or depository TC: 10/30/2020 institution. It is not authorized to accept deposits or trust accounts and is not licensed or regulated by any state or federal banking authority.

```
libumem.so.1 => /usr/lib/libumem.so.1
libdoor.so.1 => /usr/lib/libdoor.so.1
\text{limd5.so.1} \Rightarrow \text{ /usr} / \text{lib} / \text{libmd5.so.1}libtecla.so.1 => /usr/lib/libtecla.so.1
libc.so.1 => /ush/libc.so.1libpthread.so.1 => /usr/lib/libpthread.so.1
libz.so.1 => /usp/lib/libz.so.1\text{libm.so.2} \Rightarrow \text{/usr}(\text{lib}/\text{libm.so.2})libsocket.so.1 => /usr/lib/libsocket.so.1
\text{libnsl.so.1} \Rightarrow \text{/usr/lib/libnsl.so.1}libgen.so.1 => /usr/lib/libgen.so.1<br>libcurses.so.1 => /usr/lib/lib
                            libcurses.so.1 => /usr/lib/libcurses.so.1
libmp.so.2 => /usr/lib/libmp.so.2
\text{libmd.so.1} => /usr/lib/libmd.so.1
/platform/sun4v/lib/libc_psr.so.1
/lib/libm/libm_hwcap1.so.2
/platform/sun4v/lib/libmd_psr.so.1
```
### If **LD\_LIBRARY\_PATH** does not have **/usr/lib** first, we get:

.

```
# LD_LIBRARY_PATH=/opt/oracleODBC/instantclient_18_3:/opt/csw/lib
# ldd /usr/sbin/svccfg
       \text{likm12}.\text{so.2} \Rightarrow \text{/usr}(\text{lib/libxm12}.\text{so.2})libscf.so.1 => /lib/libscf.so.1libl.so.1 => /usp/lib/libl.so.1libuutil.so.1 => /lib/libuutil.so.1
       libumem.so.1 => /lib/libumem.so.1
       libdoor.so.1 => /lib/libdoor.so.1\text{libmd5.so.1} \Rightarrow / \text{lib/libmd5.so.1}libtecla.so.1 => /usr/lib/libtecla.so.1
       libc.so.1 => /lib/libc.so.1libpthread.so.1 => /lib/libpthread.so.1
       libz.so.1 => /opt/csw/lib/libz.so.1
       libz.so.1 (SUNW 1.1) => (version not found)
       \lim.so.2 => \int /lib/libm.so.2
       libsocket.so.1 => /lib/libsocket.so.1
       libnsl.so.1 => /lib/libnsl.so.1
       libgen.so.1 => /lib/libgen.so.1
       libcurses.so.1 => /lib/libcurses.so.1>
       libmp.so.2 => /lib/libmp.so.2
       \text{libmd.so.1} \Rightarrow / \text{lib/libmd.so.1}/platform/sun4v/lib/libc_psr.so.1
       /lib/libm/libm_hwcap1.so.2
       /platform/sun4v/lib/libmd_psr.so.1
```
## **Privilege Management for Unix & Linux Basic Installation**

Privilege Management for Unix & Linux Basic on hosts with sudo will allow integration between sudo and Privilege Management for Unix & Linux. Sudo clients will transfer the sudoers policy to the Sudo policy server, and sudo will be configured to use Privilege Management for Unix & Linux plugins for policy processing and I/O logging.

When configured for Privilege Management for Unix & Linux Basic policy processing, the Sudo policy server will store the sudoers policies in the Privilege Management sudoers database. When sudo is invoked, the Privilege Management for Unix & Linux policy plugin will contact the Sudo policy server to retrieve the latest sudoers policy for that client. The sudoers policy from the Sudo policy server is maintained in a cache on the client for sudo policy processing.

Sudo is configured to use the customized Privilege Management plugin that reads the sudoers policy from the client cache database. The Privilege Management client will initiate an accept event or a reject event based on the results of the sudoers policy processing.

When configured for Privilege Management Sudo I/O logging, the Privilege Management for Unix & Linux **iolog** plugin will log to a Privilege Management for Unix & Linux Log Server.

## **Supported Platforms**

Privilege Management Sudo is supported on various Linux, AIX, HPUX and Solaris platfoms.

For more information on the specific platforms supported, please see the Privilege Management for Unix & Linux ReadMe.

## **Unix/Linux Utilities**

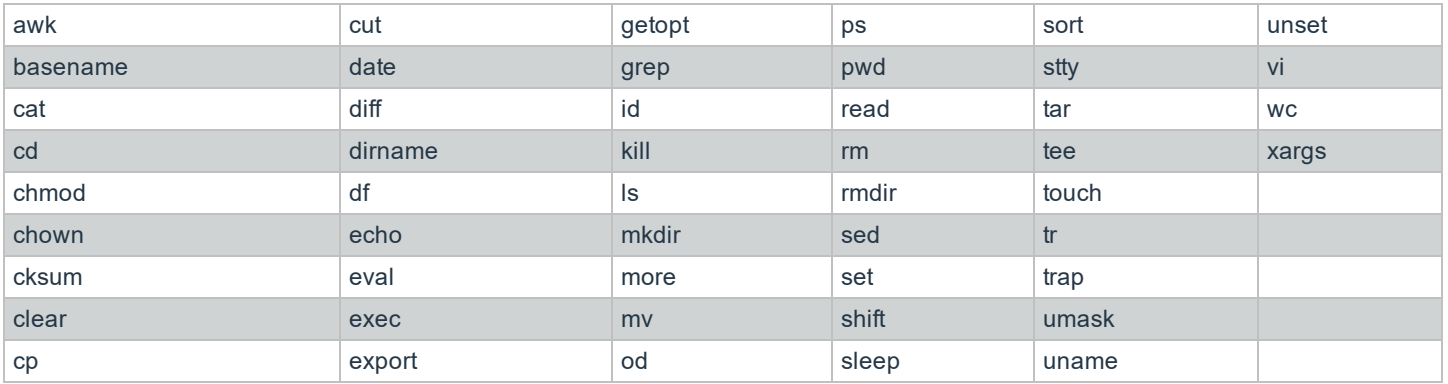

The Privilege Management for Unix & Linux Basic installer requires the following Unix/Linux utilities and built-in commands:

## **System File Modifications**

Privilege Management modifies **sudo.conf** and replaces **sudoers\_policy** and **sudoers\_io** plugins with the Privilege Management for Unix & Linux plugins:

- <sup>l</sup> Plugin **sudoers\_policy /usr/lib/beyondtrust/pb/pbsudoers.so**
- <sup>l</sup> Plugin **sudoers\_io /usr/lib/beyondtrust/pb/pbsudoers.so**

### **Prerequisites**

Privilege Management for Unix & Linux Basic requires sudo v1.8 or higher installed and properly configured on the host prior to Privilege Management installation. Sudo must be built with shared library support to use shared library plugins. Currently Privilege Management does not support LDAP-enabled sudo. During the installation, the installer will check to see if sudo is configured to use LDAP, and if so, it will exit with an error.

Privilege Management for Unix & Linux Basic version 9.4 requires Sudo policy server v9.4.

Privilege Management installation utilizes the client registration capabilities, and requires an Application ID, Application Key, and Client Profile name as well as the hostname and port for a Privilege Management for Unix & Linux policy server/REST server. The Privilege Management for Unix & Linux policy server installation automatically creates two related Application IDs and keys: **PBSUDOADMIN** and **PBSDUOREAD** for administration and read-only access, respectively. The **PBSUDOADMIN** Application ID can be used when installing the Privilege Management client. Other Application IDs can be used as well, as long as the Application ID has the appropriate administration rights.

If, during the installation or upgrade of the Privilege Management for Unix & Linux policy server/Log Server, the option **Install PBSUDO policy server?** is set to **yes**, the install creates a default registration profile **sudodefault** that can be used during the installation of Privilege Management for Unix & Linux Basic. The install also creates a file called **/etc/pbsudo.settings.default** stored as **/etc/pbsudo.settings** in **sudodefault** profile.

Although **sudodefault** registration profile created by **pbinstall** on the policy server is perfectly adequate to use, you can also create your own registration profile.

For more information on how to create a registration profile, please see the Privilege [Management](https://www.beyondtrust.com/docs/privilege-management/unix-linux/index.htm) for Unix & Linux Basic [Administration](https://www.beyondtrust.com/docs/privilege-management/unix-linux/index.htm) Guide at [https://www.beyondtrust.com/docs/privilege-management/unix-linux/index.htm.](https://www.beyondtrust.com/docs/privilege-management/unix-linux/index.htm)

Prior to running **pbsudoinstall**, you will need to create an Application ID and Key on the policy server.

Run the following command on the policy server:

```
pbdbutil --rest -g <appid>
```
For example:

```
# pbdbutil --rest -g sudoappid
{ "appkey":"934bbab5-503e-4c40-8486-90c748142431"}
```
Make sure you copy the value of the appkey generated in a secure, safe file. This information cannot be retrieved after it is generated.

The **pbsudoinstall** "default install" option **–d** can be used to automatically select the default port 24351, the default profile name **sudodefault**, the default selections of using Privilege Management for both policy processing and I/O logging, and to automatically execute the generated installation script.

Privilege Management Host Aliases (not to be confused with sudoers host aliases) can be used to group sudo client hosts that use the same sudoers policy.

Host aliases can be created on the policy server, or during **pbsudoinstall**. If a host alias is created, and the sudo client host is added to that host alias on the policy server prior to installing the client, that client will automatically detect that the alias is to be used.

If the client does not already belong to a host alias, the interactive installation will normally ask whether a host alias should be created or joined. The **pbsudoinstall** command line option **–C** can be used to create an alias, and the **–J** commanline option can be used to join an alias (thus skipping the question during interactive installation).

When not using an alias, the first time the **pbsudo** client is installed on a host, that host's existing sudoers policy file (and any included files) are uploaded to the policy server. Any subsequent re-installations do not normally re-upload the sudoers files. The **–U** and **–F** command line options used together will force re-uploading the sudoers files.

## **Installation**

Privilege Management for Unix & Linux Basic is provided as a tarball named **pmbasic\_{arch}-{version}.tar.Z**.

Prior to running the install script, please make sure the path where **sudo** binary is located is in the environment variable **PATH**, and you can successfully run sudo -V.

As root:

- 1. Create directory **/opt/beyondtrust** and cd to that directory.
- 2. Extract the Privilege Management for Unix & Linux Basic installation files:

# gunzip -c pmbasic\_{arch}-{version}.tar.Z | tar xvf -

3. Navigate to the install directory:

```
# cd pbsudo/{version}/pmbasic_{arch}-{version}/install
```
- 4. Start the **pbsudoinstall** script with the following command:
	- # ./pbsudoinstall

The **pbsudoinstall** menu displays options similar to the following:

```
client registration provides a method of automatic configuration based upon
   a profile provided by your Primary License Server.
To use this functionality you will need to know specific parameters from
  your Primary License Server setup. Please see the installation guide for details.
Enter the Application ID generated on the Primary License Server:
```
5. For a fresh install, enter the Application ID created on the policy server, as well as the Application Key, the name of the host where the policy server is installed, the REST port (**pbrestport**) and the registration profile name (default **sudodefault**) as well as whether to configure sudo for policy processing, I/O logging, or both:

```
Enter the Application ID generated on the Primary License Server: PBSUDOADMIN
Enter the Application Key generated on the Primary License Server: cefd039d-
   966f-44e2-a2f8-c56804009cfb
Enter the Primary License Server address/domain name for registering clients: host1
Enter the Primary License Server REST TCP/IP port [24351]:
Enter the Registration Client Profile name [sudodefault]:
Configure sudo to use pmul Policy processing [yes]:
Configure sudo to use PMUL I/O log processing [yes]:
```
6. After Client registration, if the client host is not already a member of a host alias on the policy server, the install will ask if you wish to join or create a Host Alias on the policy server for this host:

A PBSudo Host Alias, defined in the policy server database, provides a way to group clients that must share a common set of sudoers policies. Would you like to join an existing alias (j), create a new alias (c), or skip creating an alias (s) [s]:

If **join** is selected, a list of existing aliases is presented. Followed by:

Please enter the PBSudo Host Alias name to join:

If **create** is selected, the installer prompts for the alias name:

Please enter the PBSudo Host Alias name to create:

If **skip** (the default) is selected, or if the host alias requires a sudoers policy, and the client's sudoers policy cannot be located, the installer prompts for the sudoers location:

Enter the path of the primary sudoers policy [e.g. /etc/sudoers]:

Alternatively, for a fresh install, you can run **pbsudoinstall** with command line options providing the above values (in batch mode **-b** or interactive mode to get the default values of the above set to the command line arguments). For example:

./pbsudoinstall -A sudoappid -D host1 -K b3d6e2c0-aee6-493f-87a5  $d7900d963028$  -P 24351 -N sudodefault -S sudo alias1 -b

7. For an upgrade, where **sudoers** file does not need to be re-imported, answer **no** to the prompt:

```
Do you wish to utilize client registration which will overwrite /etc/pbsudo.settings and re-
import the sudoers file? [no]?
```
8. A fresh install will get the files **/etc/pb.settings**, **/etc/pb.key**, **/etc/pbssl.pem** from the policy server and place them in **/etc**.

It will also import the sudoers file (sudoers and all the included files specified in **#includedir** and **#include**) to the Sudoers database on the policy server.

It will then replace the **Plugin** variables in **sudo.conf** with Privilege Management for Unix & Linux plugins:

- <sup>l</sup> Plugin **sudoers\_policy /usr/lib/beyondtrust/pb/pbsudoers.so**
- <sup>l</sup> Plugin **sudoers\_io /usr/lib/beyondtrust/pb/pbsudoers.so**

## **Privilege Management for Unix & Linux Basic Uninstall**

Privilege Management for Unix & Linux Basic can be uninstalled by running **pbsudouninstall** located in the **pbsudo/ {version}/pbsudo{arch}-{version}/install** directory.

Running **pbsudouninstall** will remove all files installed and remove **pbsudoers.so** plugins from **sudo.conf**.

The **pbsudouninstall** file will normally restore the current sudoers policy (and included policy files) from the policy server, and if not using a host alias, remove the sudoers from the policy server's database. The **–P** command line option can be used to skip this step, thus preserving any local files.

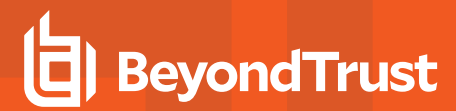

Note: If there are not any local files (pbsudoinstall renames the original), this option will leave sudo in an un-usable state.

#### Example of a **pbsudouninstall**:

BeyondTrust Privilege Management Installation Removal Exporting latest /etc/pbsudo.settings from /etc/pb.db This script will remove PowerBroker

PBSudo programs and files from the system.

Hit return to continue

Trying /etc/pbsudo.settings Updating policy files: /etc/sudoers Removing pmul plugin definitions (if any) from /etc/sudo.conf. Removing plugin definitions (if any) from /etc/sudo.conf. Removing /usr/sbin/pbdbutil... Moving /etc/pb.rest.key to /tmp/beyondtrust\_pbinstall Moving /opt/pbul/dbs/pbsvccache.db to /tmp/beyondtrust\_pbinstall

BeyondTrust Privilege Management PBSudo Installation Removal was successful Privilege Management PBSudo configuration files and logs were moved to /tmp/beyondtrust\_ pbinstall for removal